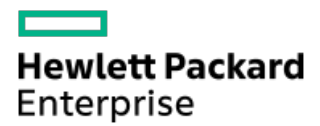

HPE ProLiant ML350 Gen10 Server User Guide

Part Number: 30-3266984C-008a Published: January 2024 Edition: 8a

## HPE ProLiant ML350 Gen10 Server User Guide

### Abstract

This document is for the person who installs, administers, and troubleshoots servers and storage systems. Hewlett Packard Enterprise assumes you are qualified in the servicing of computer equipment and trained in recognizing hazards in products with hazardous energy levels, and are familiar with the weight and stability precautions for rack installations.

Part Number: 30-3266984C-008a Published: January 2024 Edition: 8a

© Copyright 2017–2020, 2024 Hewlett Packard Enterprise Development LP

### **Notices**

The information contained herein is subject to change without notice. The only warranties for Hewlett Packard Enterprise products and services are set forth in the express warranty statements accompanying such products and services. Nothing herein should be construed as constituting an additional warranty. Hewlett Packard Enterprise shall not be liable for technical or editorial errors or omissions contained herein.

Confidential computer software. Valid license from Hewlett Packard Enterprise required for possession, use, or copying. Consistent with FAR 12.211 and 12.212, Commercial Computer Software, Computer Software Documentation, and Technical Data for Commercial Items are licensed to the U.S. Government under vendor's standard commercial license.

Links to third-party websites take you outside the Hewlett Packard Enterprise website. Hewlett Packard Enterprise has no control over and is not responsible for information outside the Hewlett Packard Enterprise website.

### Acknowledgments

Intel® and Xeon® are trademarks of Intel Corporation in the U.S. and other countries.

Linux® is the registered trademark of Linus Torvalds in the U.S. and other countries.

microSD is a trademark or a registered trademark of SD-3D in the United States, other countries of both.

Microsoft®, Windows®, and Windows Server® are either registered trademarks or trademarks of Microsoft Corporation in the United States and/or other countries.

NVIDIA® and NVLink™ are trademarks and/or registered trademarks of NVIDIA Corporation in the U.S. and/or other countries.

All third-party marks are property of their respective owners.

- **•** Component [identification](#page-8-0)
	- **Example 1** Front panel [components](#page-8-1)
		- **Serial [number/iLO](#page-10-0) information pull tab**
	- Front panel LEDs and [buttons](#page-10-1)
		- [Server](#page-11-0) UID LED
			- **•** [Toggling](#page-12-0) the UID LED on and off locally
			- **•** Toggling the UID LED on and off [remotely](#page-12-1)
		- **UID button [functionality](#page-12-2)**
		- **Front panel LED [power](#page-12-3) fault codes**
	- Rear panel [components](#page-13-0)
	- Rear [panel](#page-15-0) LEDs
	- o System board [components](#page-17-0)
		- System [maintenance](#page-19-0) switch descriptions
		- **DIMM** label [identification](#page-20-0)
		- **PCIe slot [description](#page-21-0)**
		- **Processor, heatsink, and socket [components](#page-22-0)**
	- **○** Drive LEDs and [buttons](#page-23-0)
		- **EXECUTE:** LFF [low-profile](#page-23-1) drive LED definitions
		- **Smart Carrier (SC) drive LED [definitions](#page-24-0)**
		- **Smart Carrier NVMe (SCN) drive LED [definitions](#page-25-0)**
	- Drive bay [numbering](#page-26-0)
		- **SFF drive bay [numbering:](#page-27-0) Smart Array controller**
		- **SFF** drive bay [numbering:](#page-28-0) SAS expander
		- NVMe drive bay [numbering](#page-29-0)
		- **EXTED FIGURE 21 LFF** drive bay [numbering:](#page-31-0) Smart Array controller
	- HPE NS204i-p NVMe OS Boot Device [components](#page-32-0)
	- HPE NS204i-p NVMe OS Boot Device LED [definitions](#page-33-0)
	- Fan bay [numbering](#page-33-1)
	- o Media device [screws](#page-34-0)
	- [Expansion](#page-34-1) board screws
- [Setup](#page-35-0)
	- $\circ$  Initial server [installation](#page-35-1)
		- **HPE [Installation](#page-36-0) Service**
		- [Setting](#page-36-1) up the server
	- $\circ$  Operational [requirements](#page-37-0)
		- **Space and airflow [requirements](#page-38-0)**
		- **Temperature [requirements](#page-39-0)**
		- **Power [requirements](#page-39-1)**
		- **Electrical grounding [requirements](#page-39-2)**
- Rack [warnings](#page-40-0) and cautions
- $\circ$  Server [warnings](#page-41-0) and cautions
- [Electrostatic](#page-41-1) discharge
- $\circ$  [Setting](#page-42-0) up the server in tower mode
- [Removing](#page-43-0) the shipping brackets
- **•** [Operations](#page-44-0)
	- $\circ$  Power up the [server](#page-44-1)
	- Power down the [server](#page-45-0)
	- [Unlock](#page-45-1) the front bezel
	- Open the front [bezel](#page-46-0)
	- $\circ$  [Remove](#page-46-1) the front bezel
	- $\circ$  [Install](#page-47-0) the front bezel
	- $\circ$  Store the front [bezel](#page-48-0) keys
	- Position the tower server for hardware [configuration](#page-49-0)
	- Position the tower server for [operation](#page-50-0)
	- $\circ$  [Extend](#page-50-1) the server from the rack
	- $\circ$  [Remove](#page-52-0) the server from the rack
	- $\circ$  Slide the [server](#page-54-0) into the rack
	- [Remove](#page-55-0) the access panel
	- $\circ$  Install the [access](#page-57-0) panel
	- $\circ$  [Remove](#page-58-0) the air baffle
	- $\circ$  [Install](#page-59-0) the air baffle
	- [Remove](#page-60-0) the fan cage
	- $\circ$  [Install](#page-61-0) the fan cage
	- $\circ$  Remove the [half-height](#page-62-0) media bay blank
	- Remove the PCI blank [retainer](#page-63-0)
	- **C** [Remove](#page-63-1) the PCI slot blank
	- [Remove](#page-64-0) a PCI board screw
	- $\circ$  Install the PCI blank [retainer](#page-65-0)
	- o Open the CMA cable [clamps](#page-66-0)
	- $\circ$  Install the shipping [hardware](#page-66-1)
- **•** Hardware options [installation](#page-70-0)
	- $\circ$  Server data [backup](#page-71-0)
	- Hardware option [installation](#page-71-1) guidelines
	- Drive [options](#page-72-0)
		- **Drive support [information](#page-72-1)**
		- **Drive [guidelines](#page-72-2)**
		- **Installing an LFF [non-hot-plug](#page-73-0) drive**
		- **[Installing](#page-75-0) an LFF hot-plug drive**
		- **[Installing](#page-76-0) a SFF hot-plug drive**
		- **[Installing](#page-77-0) an NVMe SSD**

#### $\circ$  Power supply [options](#page-79-0)

- Hot-plug power supply [calculations](#page-79-1)
- **Power supply [warnings](#page-79-2) and cautions**
- **Install an AC power [supply](#page-80-0)**
- **Install a DC power [supply](#page-82-0)**
- [Tower-to-rack](#page-88-0) conversion kit
	- **Installing the [tower-to-rack](#page-89-0) conversion kit**
	- **Prepare the server for rack [installation](#page-89-1)**
	- **Install the rack rails and [server](#page-90-0) tray**
	- $\blacksquare$  Install the [server](#page-94-0) into the rack
	- **Install the cable [management](#page-96-0) arm**
- Drive cage [options](#page-99-0)
	- 4 LFF [non-hot-plug](#page-100-0) drive cage option
		- **Installing the 4 LFF [non-hot-plug](#page-100-1) drive cage**
	- 4 LFF [hot-plug](#page-102-0) drive cage option
		- **•** [Installing](#page-103-0) the 4 LFF hot-plug drive cage
	- 8 SFF [hot-plug](#page-105-0) drive cage option
		- **•** [Installing](#page-106-0) the 8 SFF hot-plug drive cage
	- 8 NVMe SSD Express Bay [enablement](#page-108-0) option
		- **•** Installing the NVMe SSD Express Bay [enablement](#page-109-0) option
- $\circ$  Media device [options](#page-112-0)
	- **[Installing](#page-112-1) a SAS LTO tape drive**
	- **Enable the [increased](#page-117-0) cooling mode**
	- **[Installing](#page-117-1) a USB RDX drive**
	- **Department [Optical](#page-120-0) drive cage option** 
		- **•** [Installing](#page-120-1) a SATA optical drive
- Fan cage [option](#page-123-0)
	- **Fan cage [implementation](#page-124-0)**
	- **Fan [population](#page-124-1) and hot-plug support**
	- **Fan mode [behavior](#page-125-0)**
	- **Fan [speed](#page-125-1)**
	- **[Installing](#page-125-2) the fan cage**
- $\circ$  [Memory](#page-129-0) options
	- **DIMM** population [information](#page-130-0)
	- **[DIMM-processor](#page-130-1) compatibility**
	- **HPE [SmartMemory](#page-130-2) speed information**
	- **[Installing](#page-130-3) a DIMM**
- $\circ$  [Processor](#page-131-0) heatsink assembly option
	- **n** Installing the [processor](#page-132-0) heatsink assembly
	- **[Processor](#page-132-1) cautions**
	- **n** Install the [processor](#page-132-2) heatsink assembly
- **Storage [controller](#page-135-0) options** 
	- **Standup PCIe plug-in Smart Array [controller](#page-135-1) option (type-p)** 
		- Installing a standup PCIe plug-in Smart Array [controller](#page-136-0) (type-p)
	- **Modular Smart Array [controller](#page-138-0) option (type-a, AROC)** 
		- **.** Installing a modular Smart Array [controller](#page-138-1) option (type-a, AROC)
		- **[Installing](#page-140-0) the AROC cover and cushion**
- **Energy pack [options](#page-141-0)** 
	- **HPE Smart [Storage](#page-141-1) Battery**
	- **HPE Smart Storage Hybrid [Capacitor](#page-142-0)** 
		- **•** [Minimum](#page-142-1) firmware versions
	- **[Installing](#page-142-2) an energy pack**
- **[Expansion](#page-145-0) board options** 
	- **Expansion board thermal [requirement](#page-146-0)**
	- **[Accelerator](#page-146-1) options** 
		- Accelerator installation [information](#page-146-2)
	- **Installing an [expansion](#page-147-0) board**
- HPE 12G SAS [expander](#page-150-0) card option
	- SAS expander card port [numbering](#page-150-1)
	- **Installing the SAS [expander](#page-151-0) card**
- M.2 SSD [options](#page-153-0)
	- M.2 SATA SSD [enablement](#page-153-1) option
		- [Installing](#page-154-0) an M.2 SATA SSD
	- **Installing the HPE [NS204i-p](#page-156-0) NVMe OS Boot Device option**
- Redundant power supply [enablement](#page-159-0) option
	- **Installing the redundant power supply [enablement](#page-159-1) option** 
		- Remove the [non-hot-plug](#page-159-2) power supply
		- **•** Install the RPS [enablement](#page-162-0) option
- $\circ$  [Internal](#page-165-0) USB device options
	- **[Installing](#page-165-1) an internal USB device**
- HPE Trusted [Platform](#page-166-0) Module 2.0 Gen10 option
	- **[Overview](#page-166-1)**
	- **HPE Trusted Platform Module 2.0 [guidelines](#page-167-0)**
	- **[Installing](#page-168-0) and enabling the HPE TPM 2.0 Gen10 option** 
		- **[Installing](#page-168-1) the Trusted Platform Module board** 
			- $\circ$  Preparing the server for [installation](#page-168-2)
			- o [Installing](#page-169-0) the TPM board and cover
			- $\circ$  [Preparing](#page-170-0) the server for operation
		- Enabling the Trusted [Platform](#page-170-1) Module
			- Enabling the Trusted [Platform](#page-171-0) Module as TPM 2.0
			- Enabling the Trusted [Platform](#page-171-1) Module as TPM 1.2
		- Retaining the BitLocker recovery [key/password](#page-172-0)
- [Cabling](#page-172-1)
	- Cabling [guidelines](#page-173-0)
	- o Internal cabling [management](#page-174-0)
	- **[Storage](#page-175-0) cabling** 
		- **Storage [controller](#page-175-1) cables**
		- **EXECUTE:** LFF [non-hot-plug](#page-176-0) drive onboard SATA port cabling
		- **EXECUTE:** LFF hot-plug drive [controller](#page-177-0) cabling
			- LFF [hot-plug](#page-177-1) drive onboard SATA port cabling
			- LFF hot-plug drive standup controller cabling [\(SAS/SATA\)](#page-178-0)
			- LFF hot-plug drive modular controller cabling [\(SAS/SATA\)](#page-179-0)
		- **SFF** hot-plug drive [controller](#page-181-0) cabling
			- SFF hot-plug drive single standup controller cabling [\(SAS/SATA\)](#page-181-1)
			- SFF hot-plug drive multiple standup controller cabling [\(SAS/SATA\)](#page-182-0)
			- SFF hot-plug drive modular controller cabling [\(SAS/SATA\)](#page-183-0)
			- SFF hot-plug drive SAS expander cabling [\(SAS/SATA\)](#page-184-0)
		- **NVMe SSD data [cabling](#page-185-0)**
		- **M.2 SATA SSD [cabling](#page-186-0)**
		- **Drive power [cabling](#page-187-0)**
	- Energy pack [cabling](#page-187-1)
	- o Storage [controller](#page-188-0) backup power cabling
	- o Media device [cabling](#page-189-0)
		- **SAS LTO tape drive [cabling](#page-189-1)**
		- **USB RDX drive [cabling](#page-191-0)**
		- **SATA optical drive [cabling](#page-191-1)**
	- GPU [auxiliary](#page-192-0) power cabling
	- o Standard power supply cabling [\(non-hot-plug\)](#page-192-1)
	- Front I/O [module](#page-193-0) cabling
- **[Configuration](#page-194-0) resources** 
	- [Updating](#page-194-1) firmware or system ROM
	- [Configuring](#page-195-0) the server
	- [Configuring](#page-196-0) storage controllers
	- [Deploying](#page-197-0) an OS
	- $\circ$  [Configuring](#page-197-1) security
	- $\circ$  [Optimizing](#page-198-0) the server
	- **Server [management](#page-198-1)**
	- Managing Linux-based high [performance](#page-198-2) compute clusters
- [Troubleshooting](#page-199-0)
	- NMI [functionality](#page-199-1)
	- **o** [Troubleshooting](#page-199-2) resources
- **System battery [replacement](#page-199-3)** 
	- o System battery [information](#page-200-0)
- **o** [Removing](#page-200-1) and replacing the system battery
	- [Replace](#page-201-0) the system battery
- Safety, warranty, and regulatory [information](#page-202-0)
	- Regulatory [information](#page-202-1)
		- **Notices for Eurasian [Economic](#page-203-0) Union**
		- **Turkey RoHS material content [declaration](#page-203-1)**
		- **Ukraine RoHS material content [declaration](#page-203-2)**
	- Warranty [information](#page-204-0)
- **•** [Specifications](#page-204-1)
	- [Environmental](#page-204-2) specifications
	- $\circ$  Mechanical [specifications](#page-204-3)
	- $\circ$  Power supply [specifications](#page-205-0)
		- **HPE 500W Low Halogen [Non-hot-plug](#page-206-0) Power Supply**
		- **HPE 500 W Flex Slot Platinum [Hot-plug](#page-206-1) Low Halogen Power Supply**
		- **HPE 800 W Flex Slot Platinum [Hot-plug](#page-207-0) Low Halogen Power Supply**
		- **HPE 800 W Flex Slot Titanium [Hot-plug](#page-208-0) Low Halogen Power Supply**
		- **HPE 800 W Flex Slot [Universal](#page-209-0) Hot-plug Low Halogen Power Supply**
		- **HPE 800 W Flex Slot -48 VDC [Hot-plug](#page-210-0) Low Halogen Power Supply**
		- **HPE 1600 W Flex Slot Platinum [Hot-plug](#page-211-0) Low Halogen Power Supply**
		- **HPE [1800-2200](#page-212-0) W Flex Slot Titanium Power Supply**
- [Websites](#page-213-0)  $\bullet$
- **Support and other [resources](#page-213-1)** 
	- Accessing Hewlett Packard [Enterprise](#page-213-2) Support
	- [Accessing](#page-214-0) updates
	- [Customer](#page-214-1) self repair
	- Remote [support](#page-214-2)
	- [Documentation](#page-215-0) feedback

# <span id="page-8-0"></span>Component identification

This chapter describes the external and internal server features and components.

**Subtopics** 

Front panel [components](#page-8-1)

Front panel LEDs and [buttons](#page-10-1)

Rear panel [components](#page-13-0)

Rear [panel](#page-15-0) LEDs

System board [components](#page-17-0)

Drive LEDs and [buttons](#page-23-0)

Drive bay [numbering](#page-26-0)

HPE NS204i-p NVMe OS Boot Device [components](#page-32-0)

HPE NS204i-p NVMe OS Boot Device LED [definitions](#page-33-0)

Fan bay [numbering](#page-33-1)

Media device [screws](#page-34-0)

<span id="page-8-1"></span>[Expansion](#page-34-1) board screws

### Front panel components

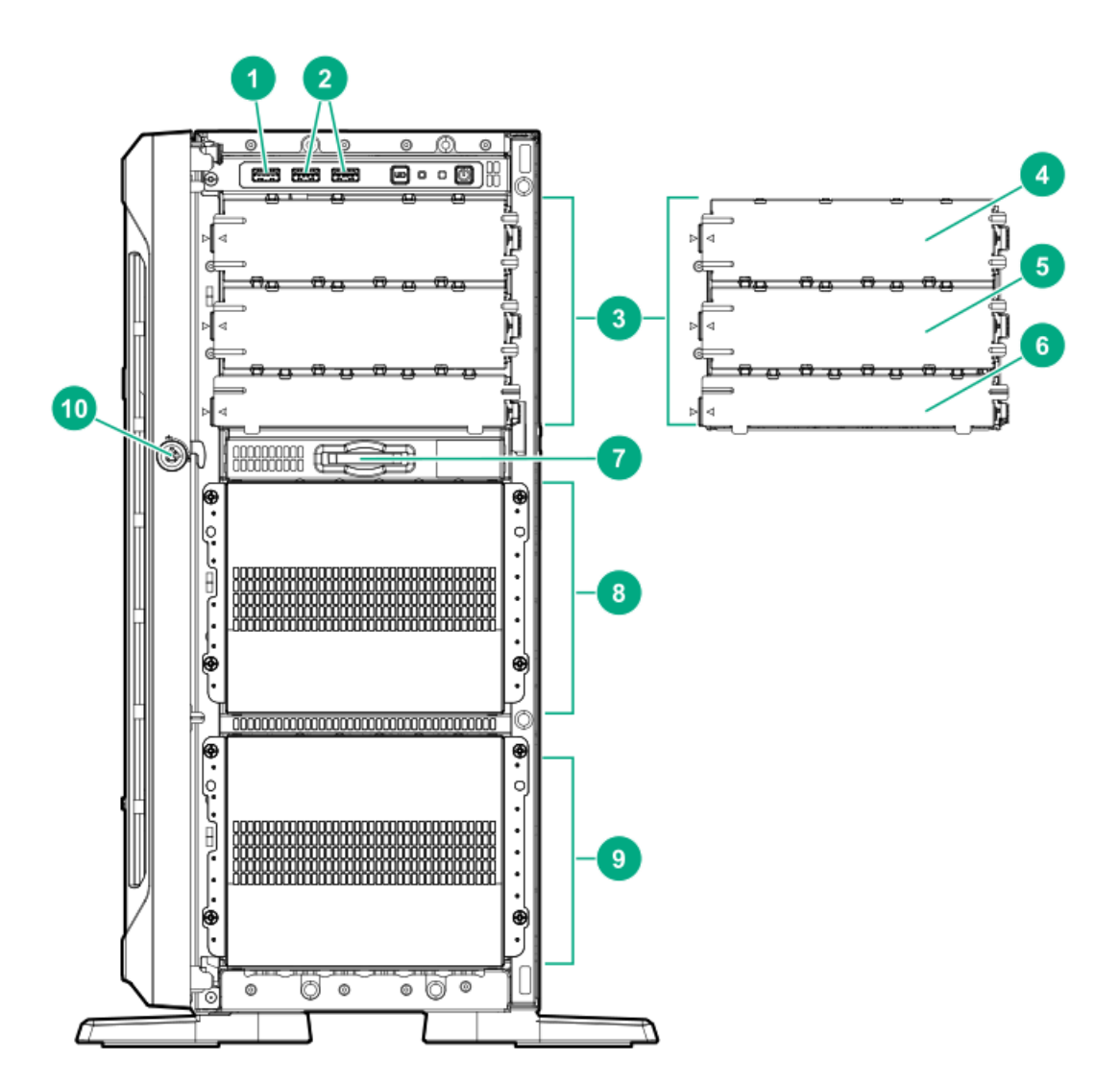

<span id="page-9-4"></span><span id="page-9-3"></span>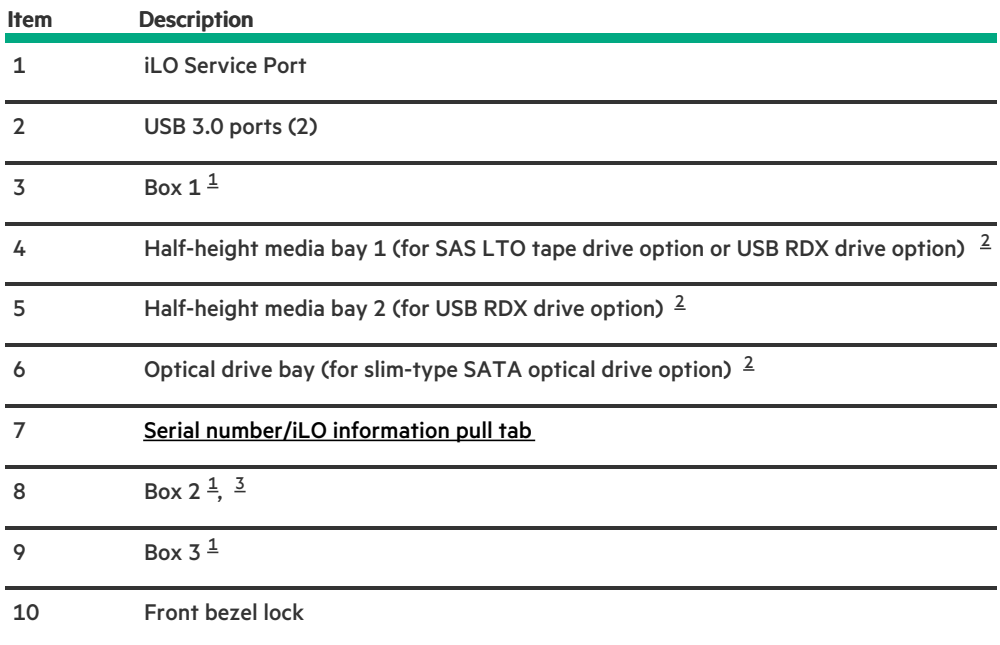

<span id="page-9-5"></span><span id="page-9-0"></span>All three boxes support LFF and SFF drive cage options. This server supports mixed LFF + SFF hot-plug drive configurations.  $\underline{\mathbf{1}}$  $\underline{\mathbf{1}}$  $\underline{\mathbf{1}}$ 

<span id="page-9-1"></span>The media drive options are only supported in box 1. 

<span id="page-9-2"></span>In SFF models, box 2 supports the 8 NVMe SSD Express Bay enablement option. 

<span id="page-10-0"></span>Serial [number/iLO](#page-10-0) information pull tab

## Serial number/iLO information pull tab

The serial number/iLO information pull tab is double-sided. One side shows the server serial number and the customer asset tag label. The other side shows the default iLO account information and QR code label.

Use a mobile device to scan the QR code label to display the server mobile product page (<https://www.hpe.com/qref/ml350gen10>). This page contains links to server setup information, spare part numbers, QuickSpecs, troubleshooting resources, and other useful product links.

### <span id="page-10-1"></span>Front panel LEDs and buttons

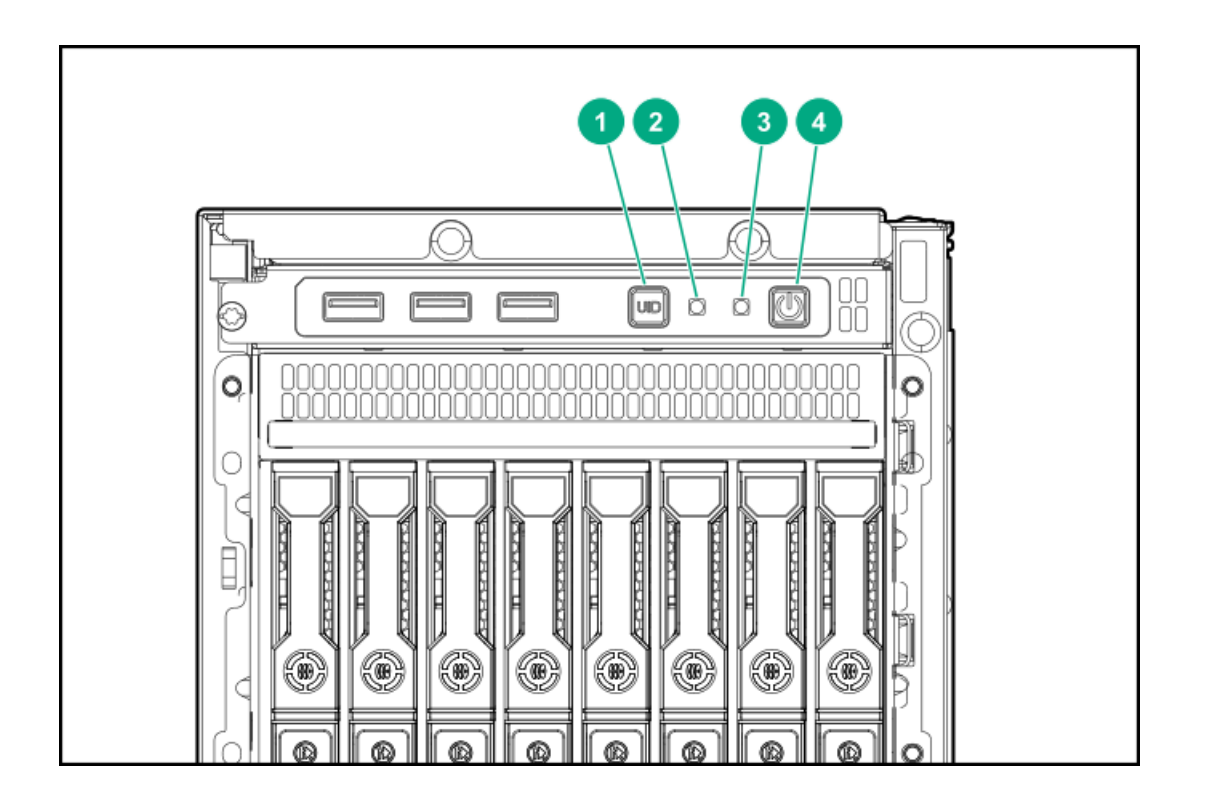

<span id="page-11-4"></span>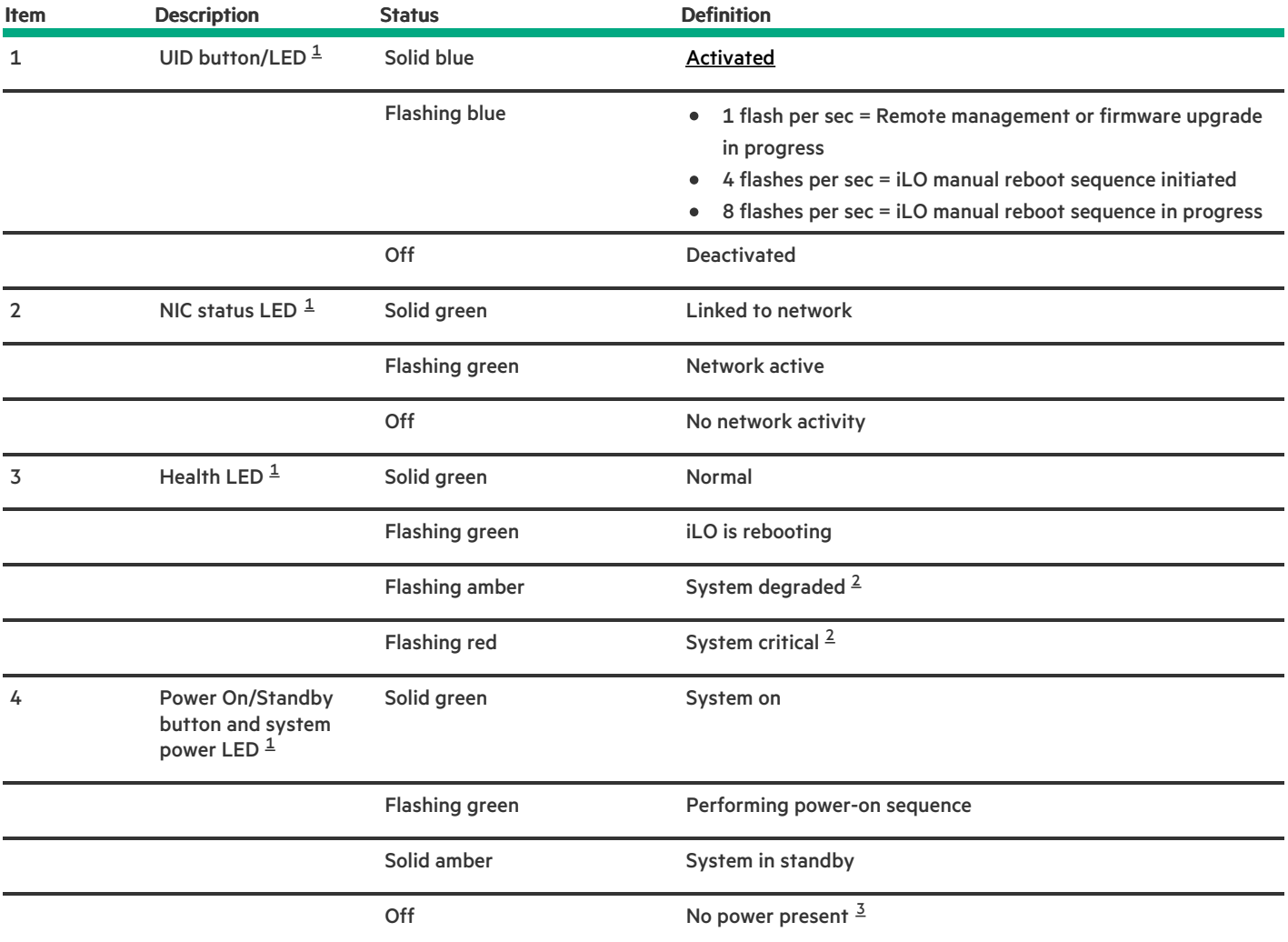

<span id="page-11-6"></span><span id="page-11-5"></span><span id="page-11-1"></span>When all four LEDs described in this table flash [simultaneously,](#page-12-3) a power fault has occurred. For more information, see Front panel LED power fault codes. [1](#page-11-4)

<span id="page-11-2"></span>If the health LED indicates a degraded or critical state, review the system IML or use iLO to review the system health status. [2](#page-11-5)

<span id="page-11-3"></span>Facility power is not present, power cord is not attached, no power supplies are installed, power supply failure has occurred, or the front I/O cable is disconnected. [3](#page-11-6)

**Subtopics** 

[Server](#page-11-0) UID LED

UID button [functionality](#page-12-2)

<span id="page-11-0"></span>Front panel LED [power](#page-12-3) fault codes

## Server UID LED

The UID LED is used to locate a particular server when it is deployed in a dense rack with other equipment. Activating the UID LED helps an on-site technician to quickly identify a server for maintenance tasks.

### **Subtopics**

[Toggling](#page-12-0) the UID LED on and off locally

[Toggling](#page-12-1) the UID LED on and off remotely

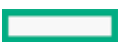

# <span id="page-12-0"></span>Toggling the UID LED on and off locally

### Procedure

- 1. Remove the front bezel.
- 2. Do one of the following:
	- To turn on the UID LED, press the UID button.

This action illuminates both the front and rear UID LEDs blue.

To turn off the UID LED, press the UID button again.

### **Results**

<span id="page-12-1"></span>The procedure is complete.

# Toggling the UID LED on and off remotely

### Procedure

- 1. Log in to the iLO web interface.
- 2. Do one of the following:
	- To turn on the UID LED, click the UID icon  $\bigcirc$ .

This action illuminates both the front and rear UID LEDs blue.

 $\bullet$  To turn off the UID LED, click the UID icon  $\bullet$  again.

The iLO control icons are available from any iLO page. For more information, see the iLO user guide on the Hewlett Packard Enterprise website [\(https://www.hpe.com/support/ilo-docs](https://www.hpe.com/support/ilo-docs)).

### **Results**

<span id="page-12-2"></span>The procedure is complete.

## UID button functionality

The UID button can be used to identify a specific server in a rack or display the Server Health Summary when the server will not power on. For more information, see the latest HPE iLO User Guide on the Hewlett Packard [Enterprise](https://www.hpe.com/support/ilo-docs) website.

## <span id="page-12-3"></span>Front panel LED power fault codes

The following table provides a list of power fault codes, and the subsystems that are affected. Not all power faults are used by all servers.

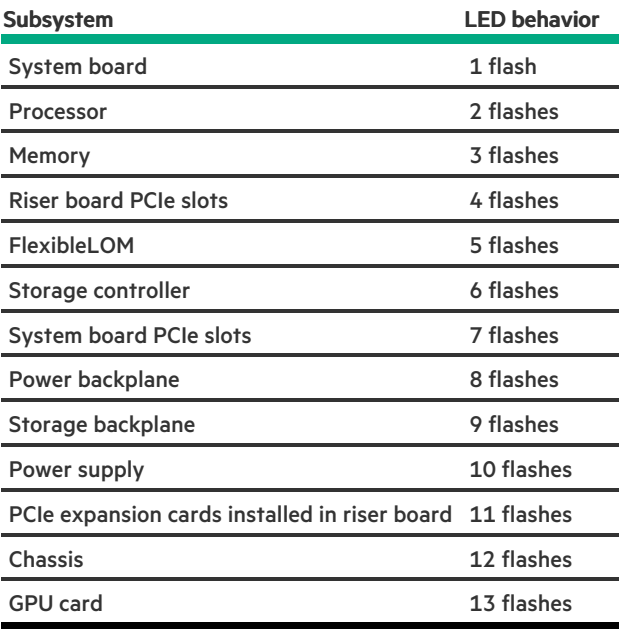

# <span id="page-13-0"></span>Rear panel components

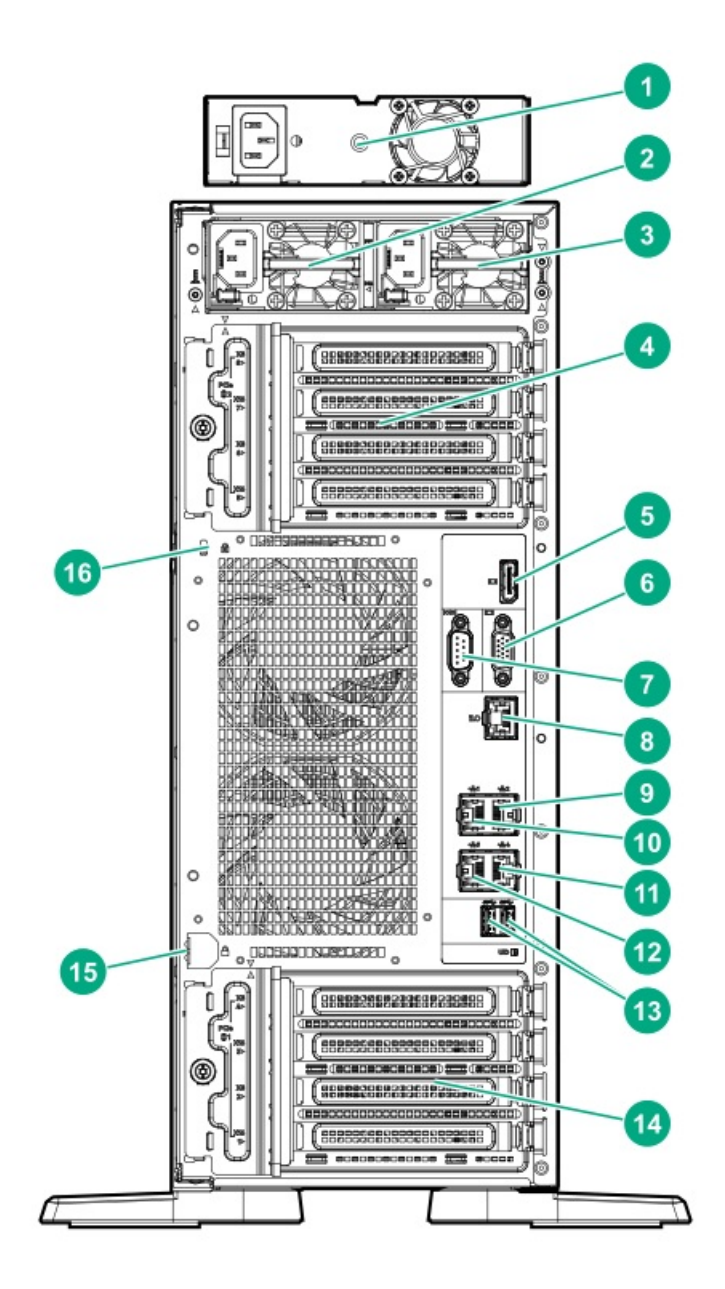

### <span id="page-15-3"></span>Item Description

<span id="page-15-4"></span>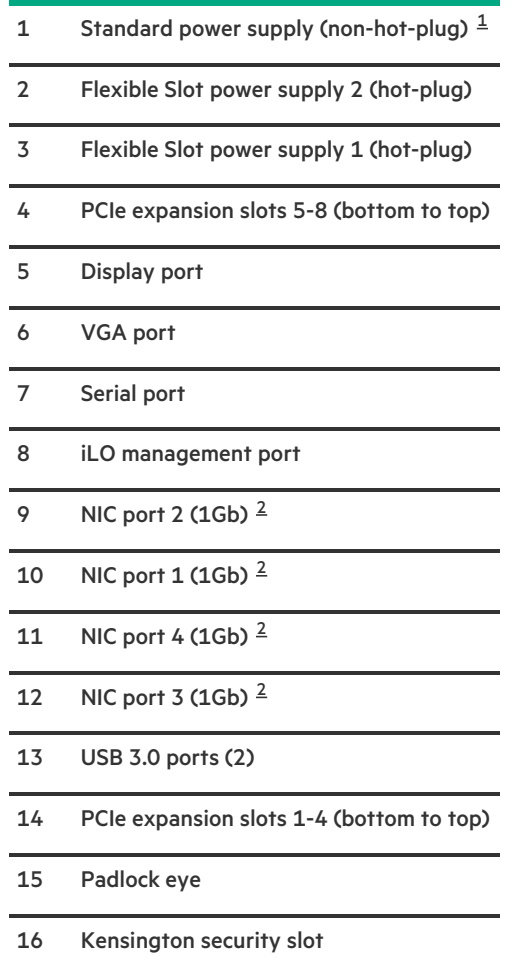

- <span id="page-15-1"></span>The non-hot-plug power supply is only supported in LFF non-hot-plug drive configurations.  $\underline{\textbf{1}}$  $\underline{\textbf{1}}$  $\underline{\textbf{1}}$
- <span id="page-15-2"></span><span id="page-15-0"></span>These NIC ports do not support the 100 Mb/s and 10 Mb/s speeds.

Rear panel LEDs

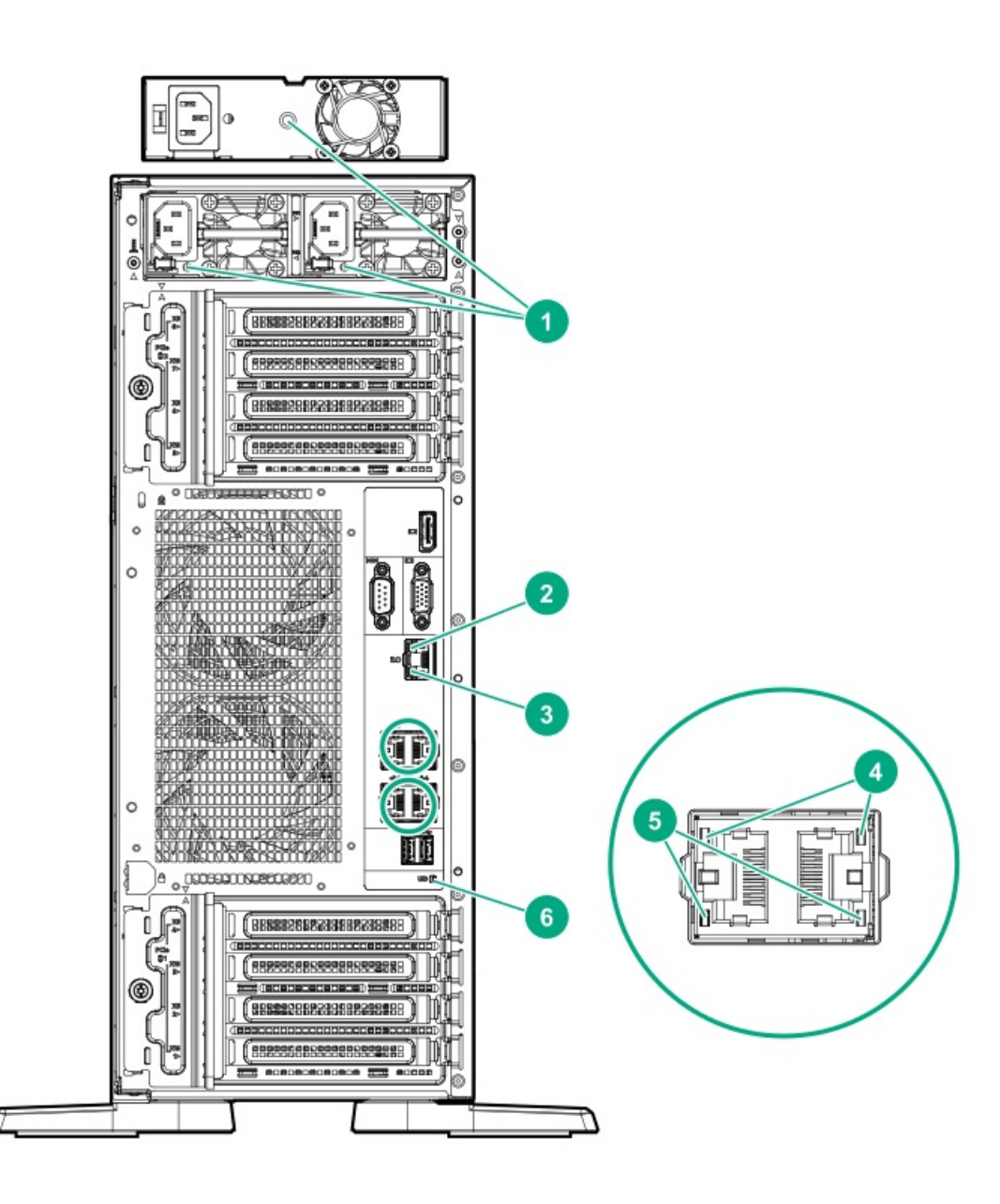

<u> a shekara t</u>

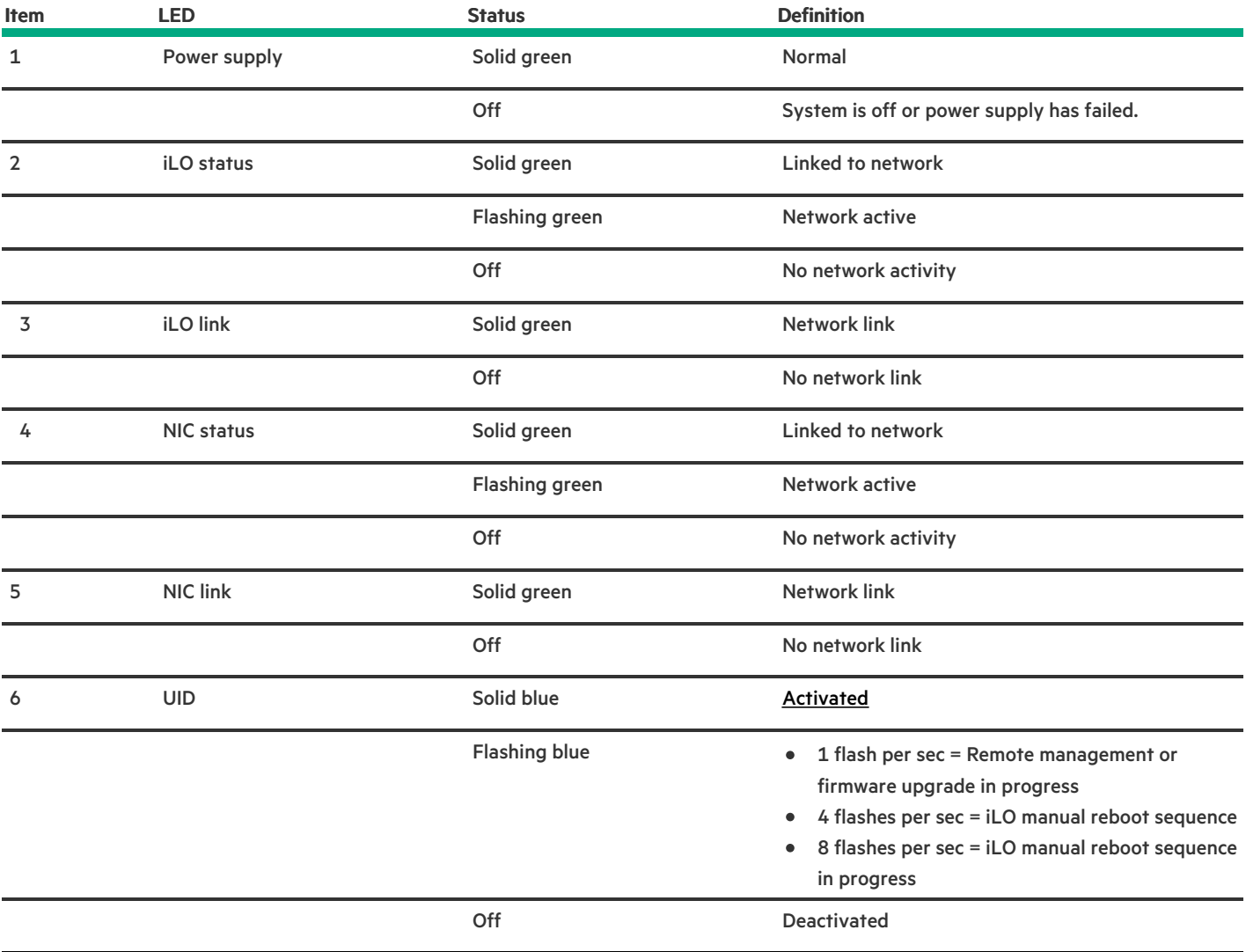

# <span id="page-17-0"></span>System board components

**Contract Contract** 

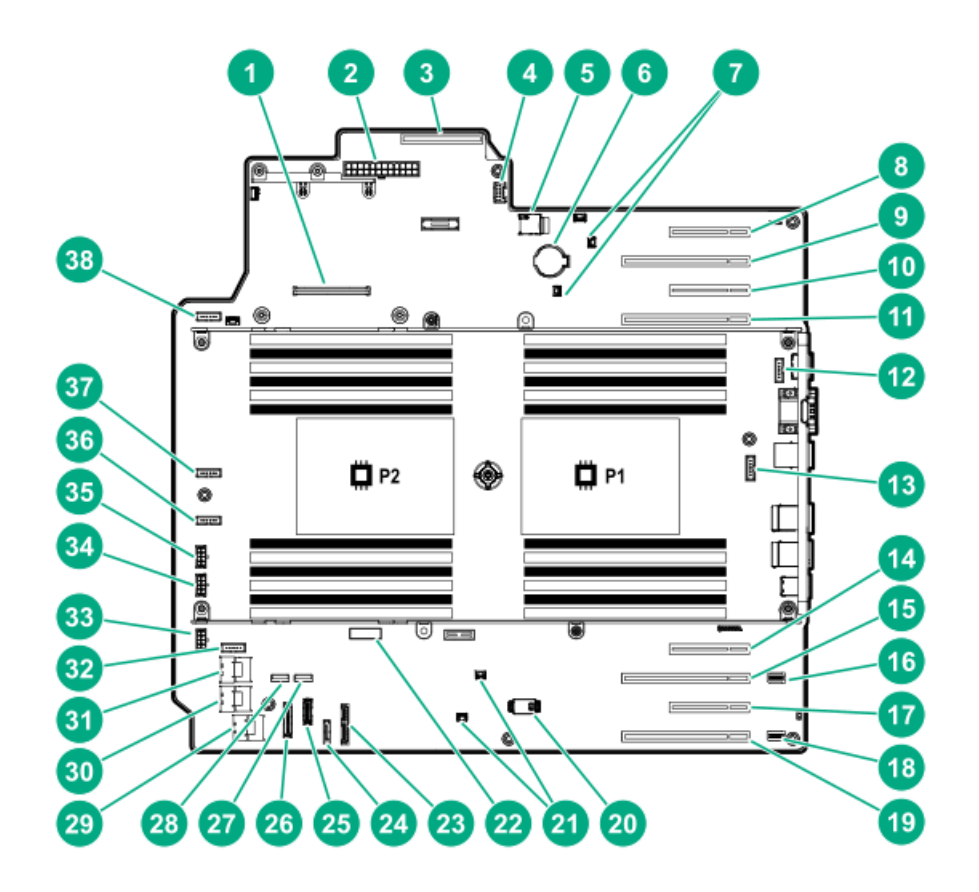

<span id="page-18-1"></span><span id="page-18-0"></span>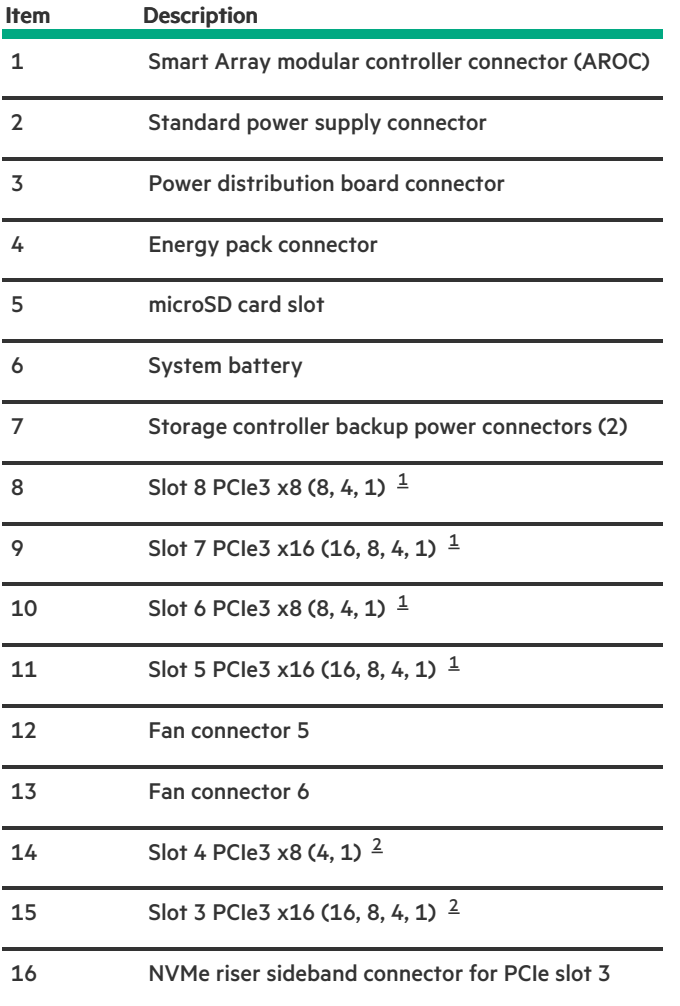

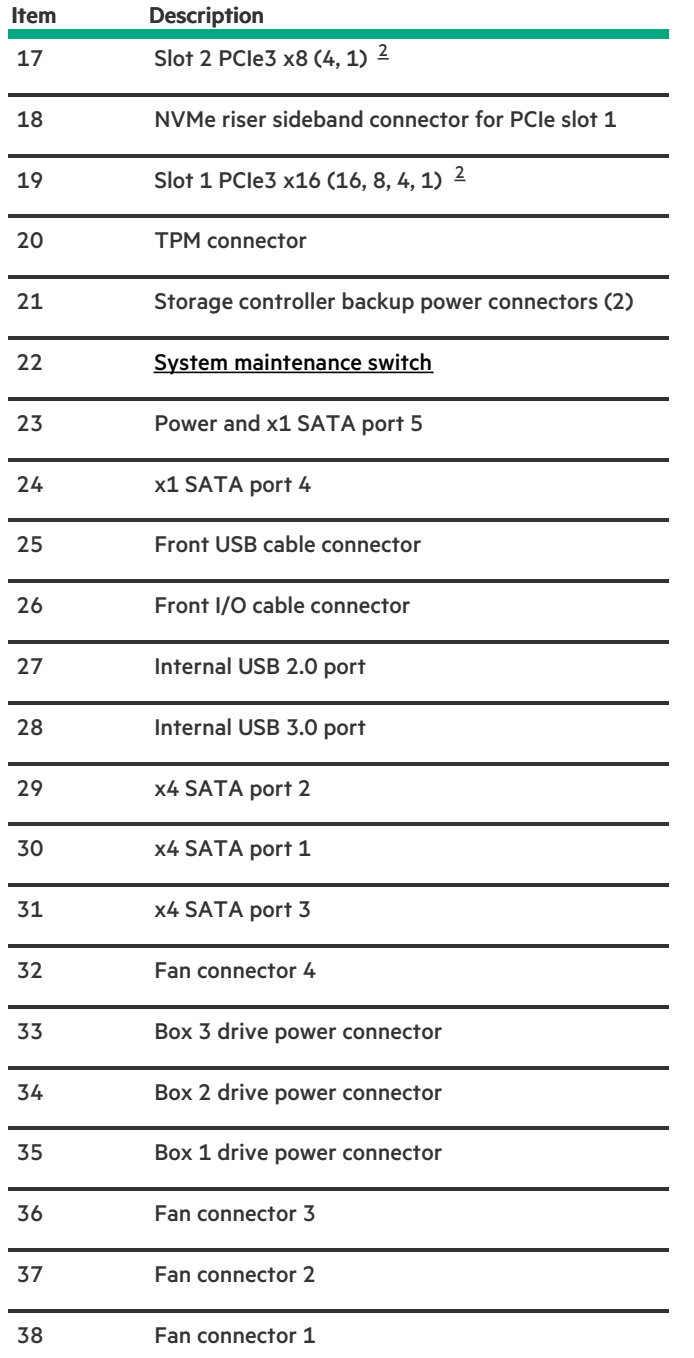

<span id="page-19-1"></span>The PCIe3 expansion slots 5–8 are associated with processor 2.  $\underline{\mathbbm{1}}$  $\underline{\mathbbm{1}}$  $\underline{\mathbbm{1}}$ 

<span id="page-19-2"></span>The PCIe3 expansion slots 1–4 are associated with processor 1. 

### **Subtopics**

 $\overline{\phantom{a}}$ 

System [maintenance](#page-19-0) switch descriptions

DIMM label [identification](#page-20-0)

PCIe slot [description](#page-21-0)

<span id="page-19-0"></span>Processor, heatsink, and socket [components](#page-22-0)

## System maintenance switch descriptions

<span id="page-20-6"></span><span id="page-20-5"></span><span id="page-20-4"></span>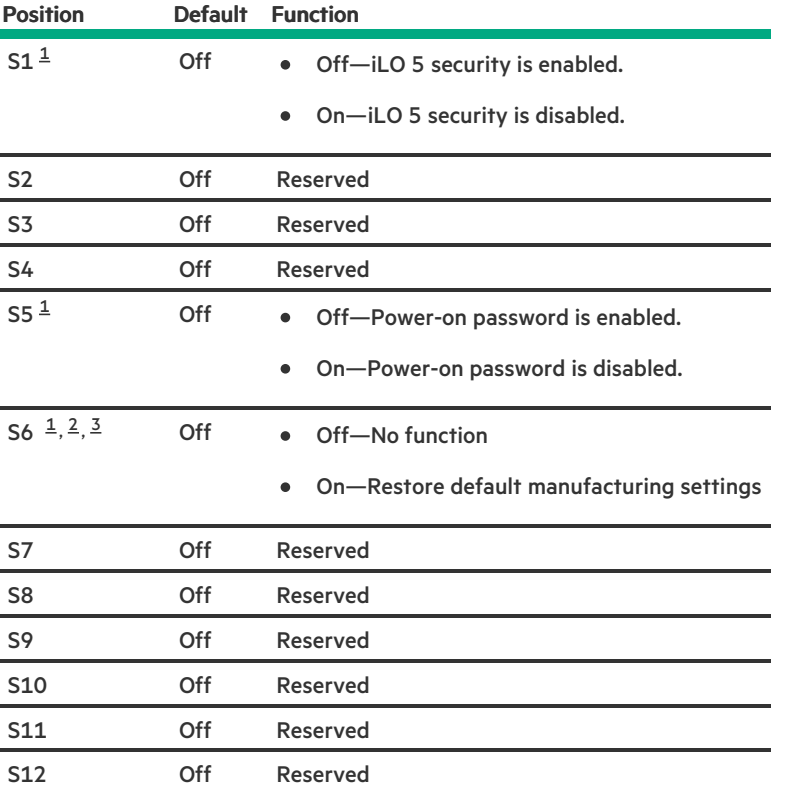

<span id="page-20-1"></span>To access the redundant ROM, set S1, S5, and S6 to On.  $\underline{\mathbf{1}}$  $\underline{\mathbf{1}}$  $\underline{\mathbf{1}}$ 

<span id="page-20-2"></span>When the system maintenance switch position 6 is set to the On position, the system is prepared to restore all configuration settings to their manufacturing defaults. [2](#page-20-5)

<span id="page-20-3"></span>When the system maintenance switch position 6 is set to the On position and Secure Boot is enabled, some configurations cannot be restored. For more information, see [Configuring](#page-195-0) the server. [3](#page-20-6)

## <span id="page-20-0"></span>DIMM label identification

To determine DIMM characteristics, see the label attached to the DIMM. The information in this section helps you to use the label to locate specific information about the DIMM.

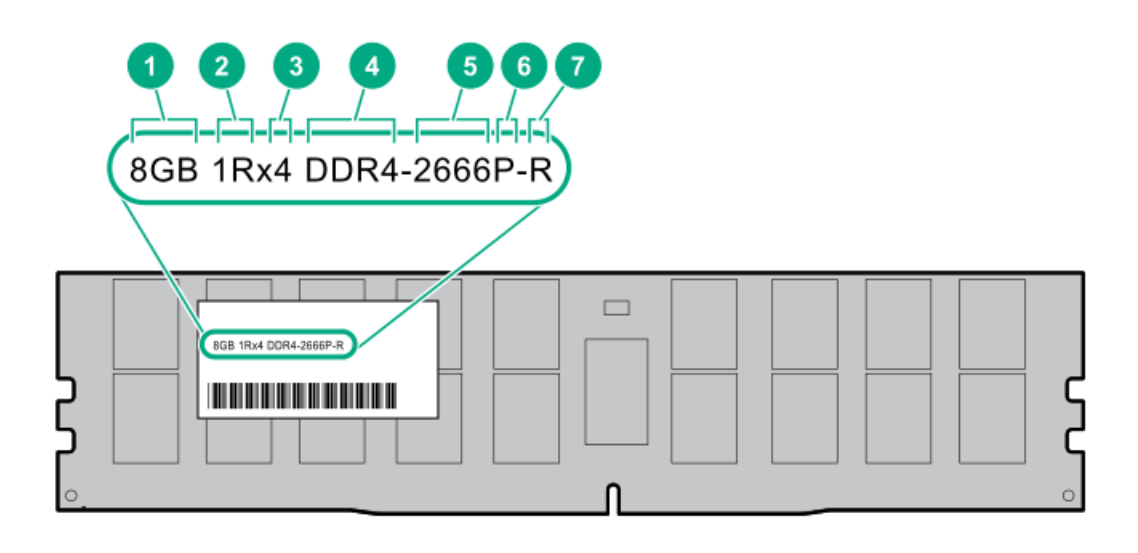

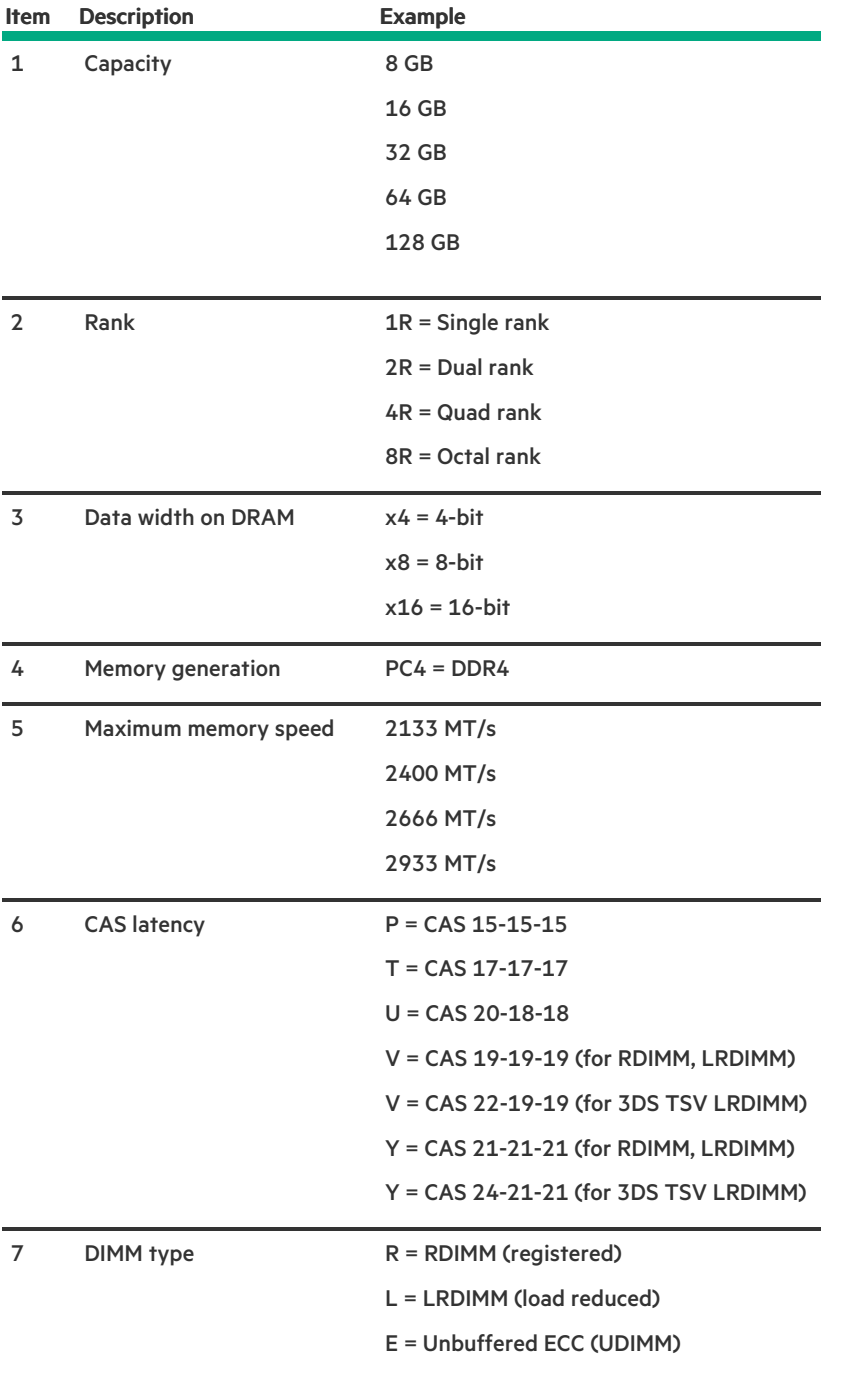

For more information about product features, specifications, options, configurations, and compatibility, see the HPE DDR4 SmartMemory QuickSpecs on the Hewlett Packard Enterprise website (<https://www.hpe.com/support/DDR4SmartMemoryQS>).

## <span id="page-21-0"></span>PCIe slot description

**Contract Contract Contract** 

# PCIe slot description PCle3 x8 (8,4,1)  $\overline{2}$  $\mathbf{1}$  $\mathbf{3}$

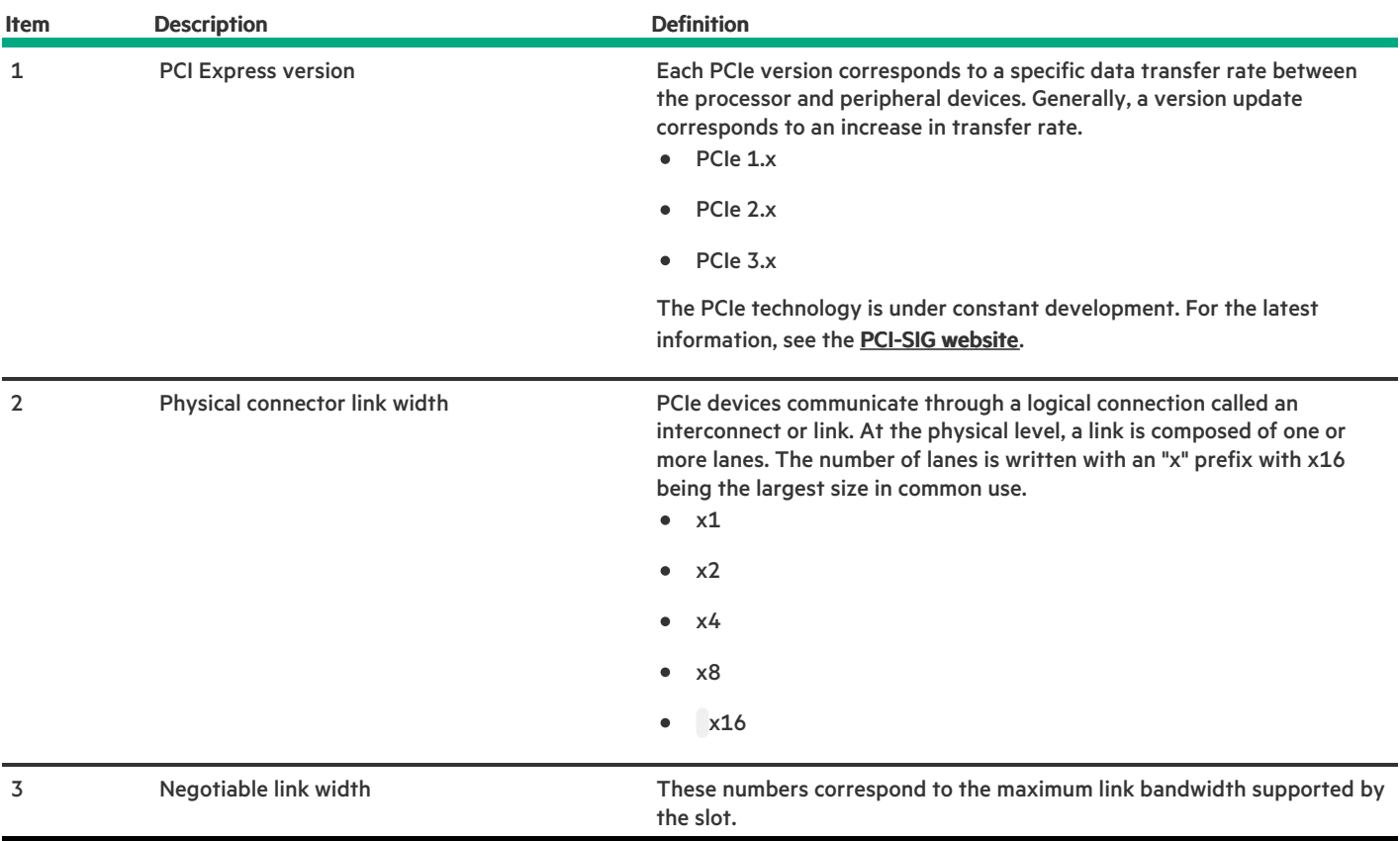

# <span id="page-22-0"></span>Processor, heatsink, and socket components

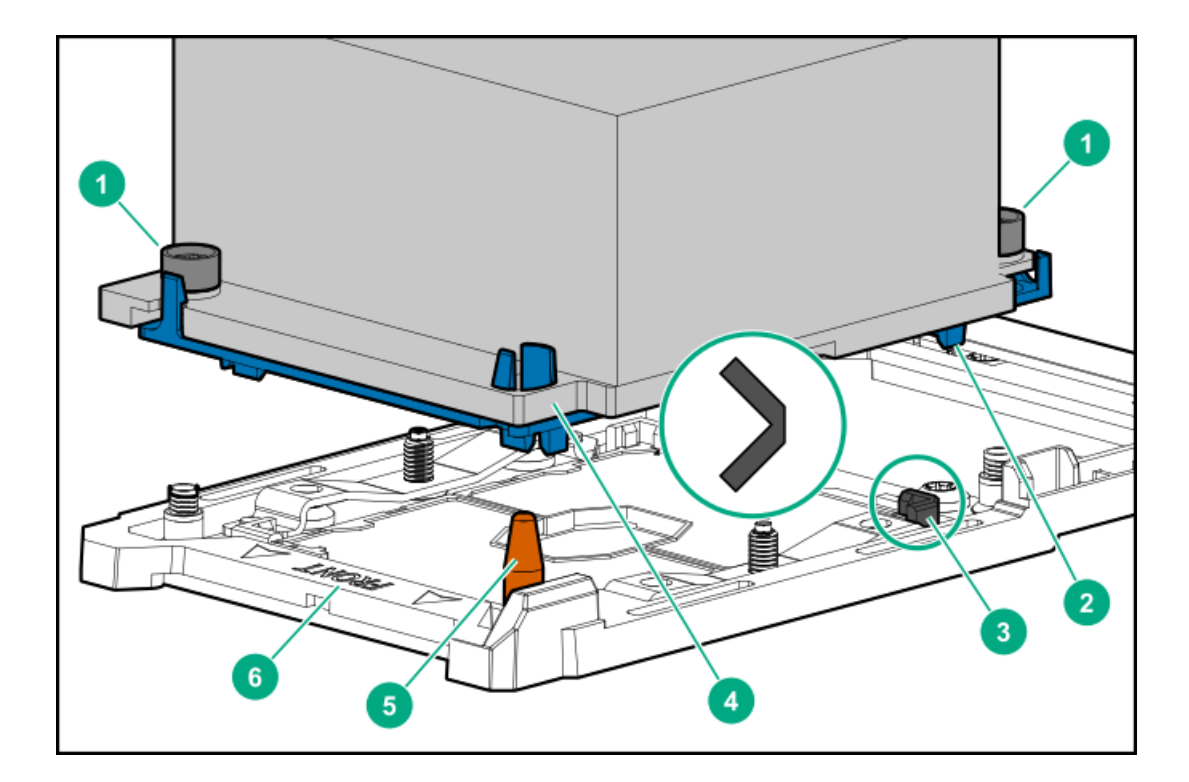

<span id="page-23-3"></span>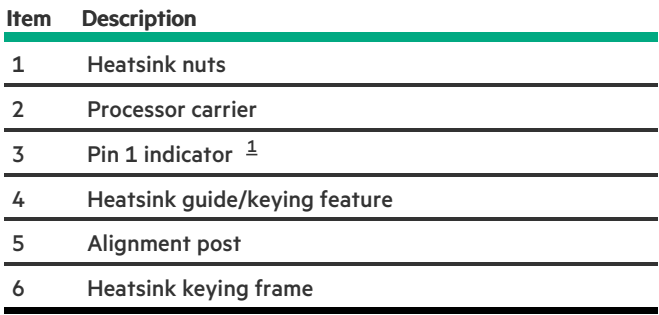

<span id="page-23-2"></span><span id="page-23-0"></span>Symbol also on the processor and frame.  $\underline{\mathbbm{1}}$  $\underline{\mathbbm{1}}$  $\underline{\mathbbm{1}}$ 

## Drive LEDs and buttons

- LFF [low-profile](#page-23-1) drive carrier  $\bullet$
- Smart [Carrier](#page-24-0) (SC) drive carrier  $\bullet$

Subtopics

LFF [low-profile](#page-23-1) drive LED definitions

Smart Carrier (SC) drive LED [definitions](#page-24-0)

<span id="page-23-1"></span>Smart Carrier NVMe (SCN) drive LED [definitions](#page-25-0)

## LFF low-profile drive LED definitions

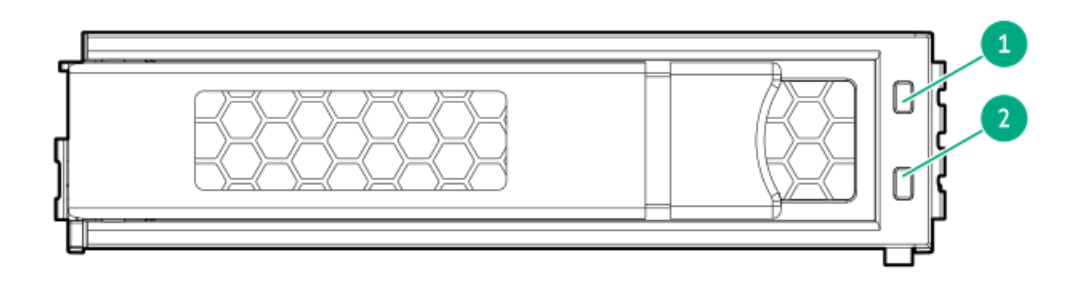

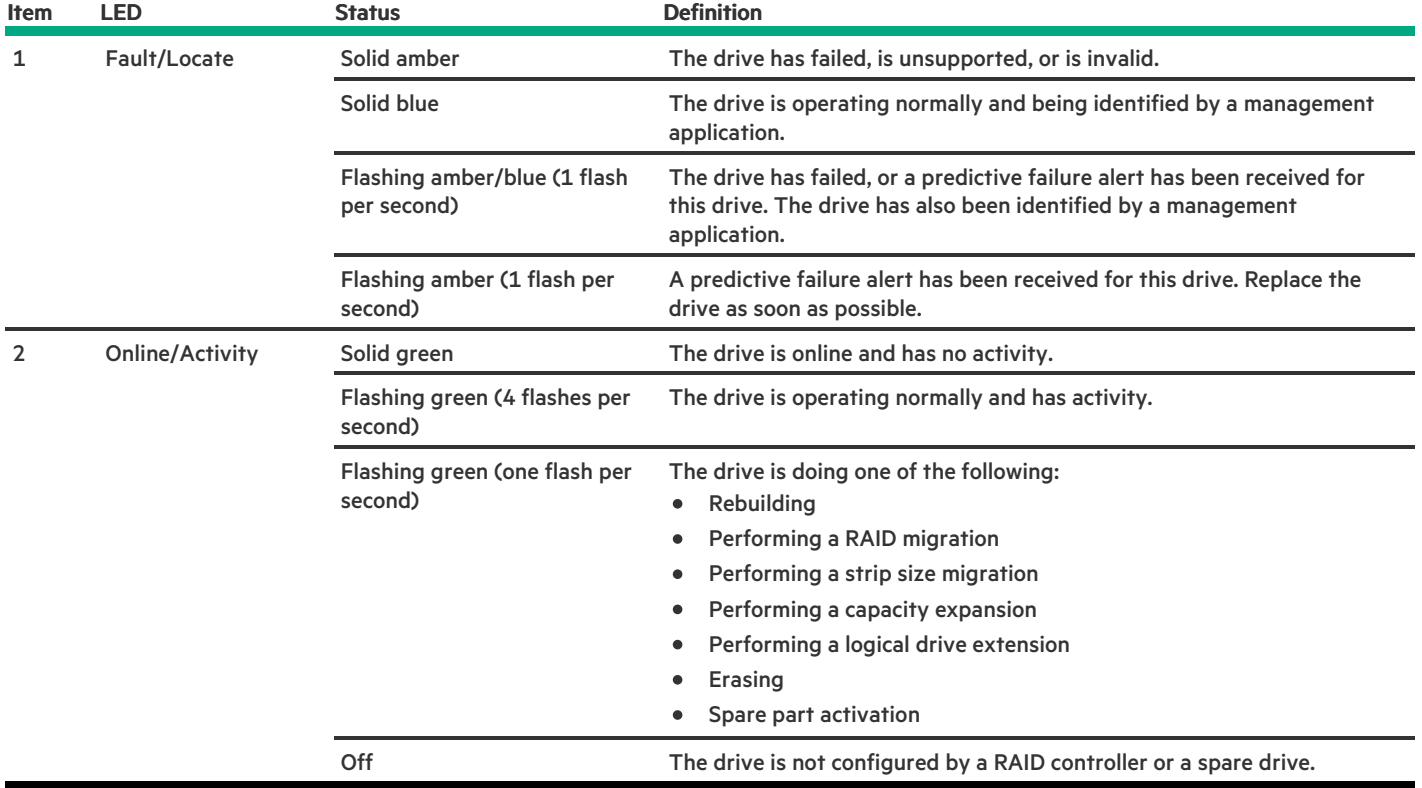

# <span id="page-24-0"></span>Smart Carrier (SC) drive LED definitions

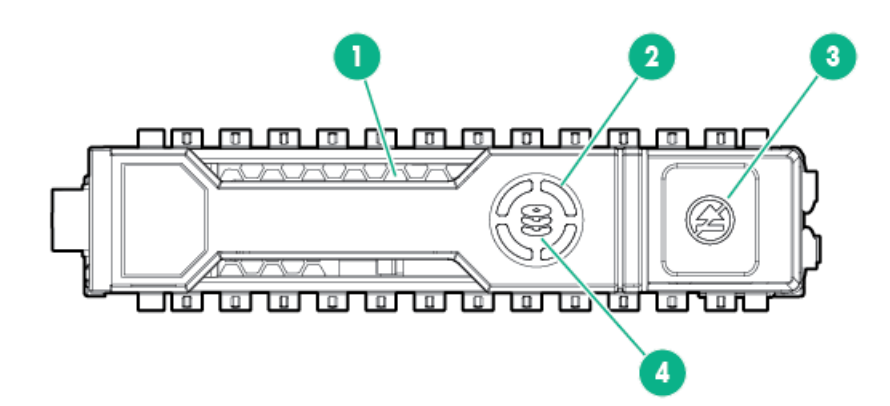

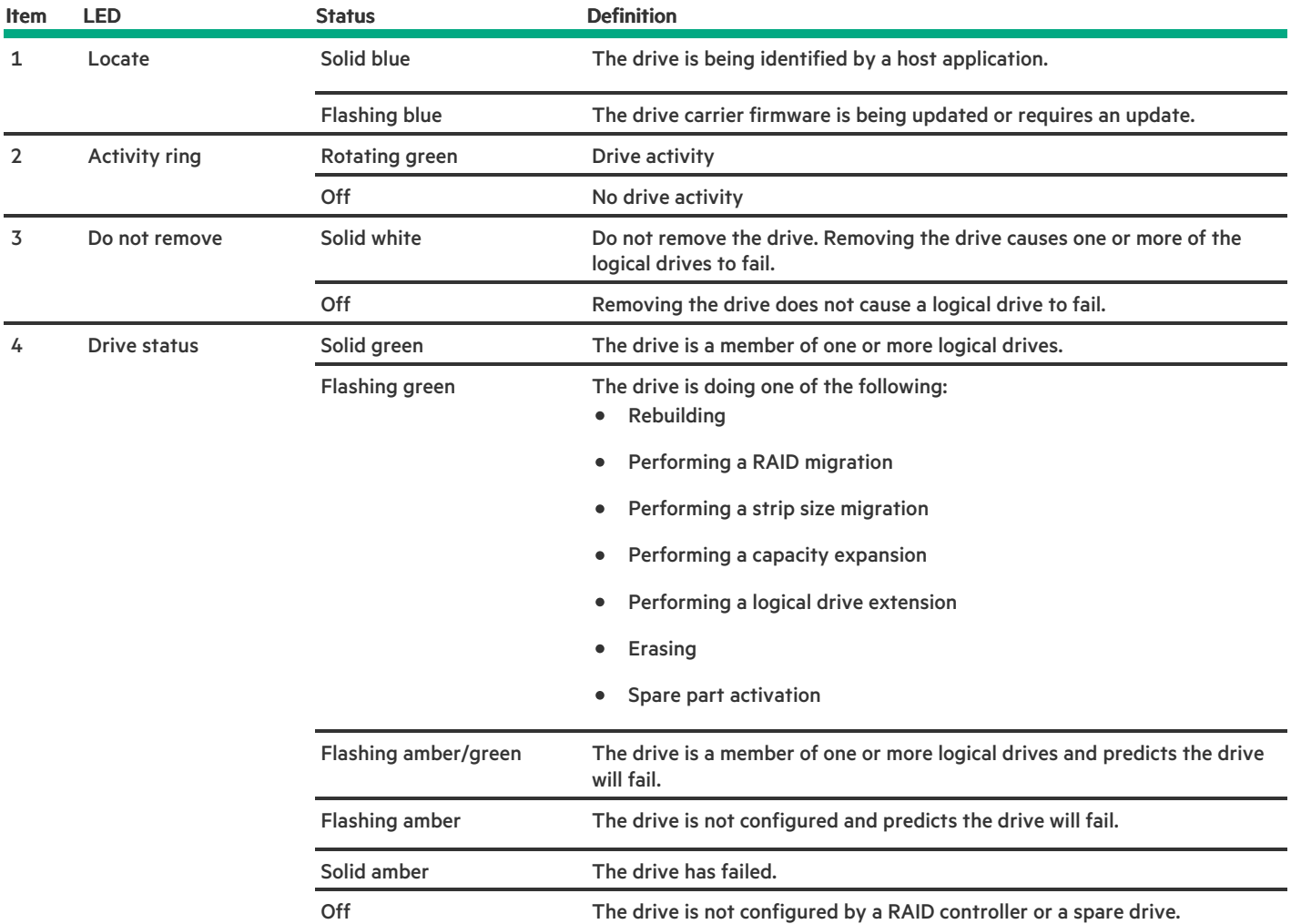

## <span id="page-25-0"></span>Smart Carrier NVMe (SCN) drive LED definitions

The NVMe drive is a PCIe bus device. A device attached to a PCIe bus cannot be removed without allowing the device and bus to complete and cease the signal/traffic flow.

 $\triangle$  CAUTION: Prior to NVMe drive removal stop the workload for that drive. Do not remove an NVMe drive from the drive bay while the Do not remove LED is flashing. The Do not remove LED flashes to indicate that the device is still in use. Removing the NVMe drive before the device has completed and ceased signal/traffic flow can cause loss of data.

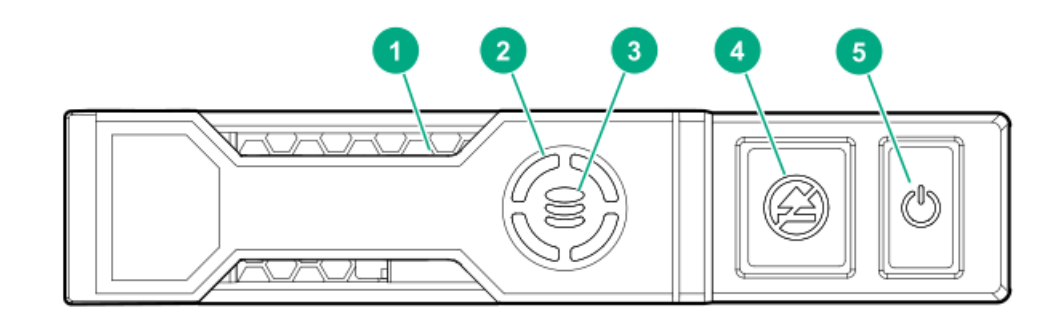

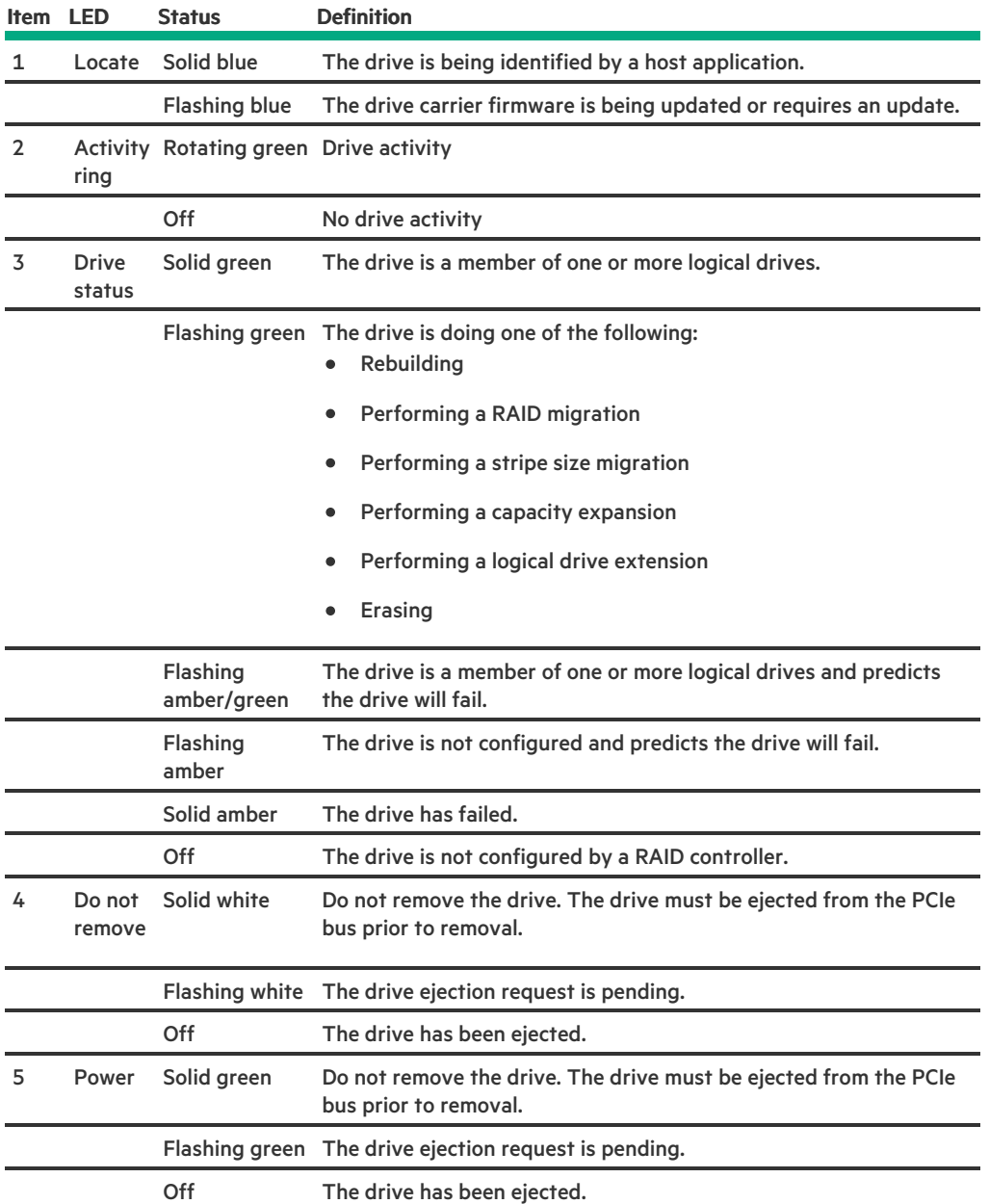

## <span id="page-26-0"></span>Drive bay numbering

Drive bay numbering depends on how the drive backplane is connected. In this server, the backplane can be connected to the:  $\bullet$ Embedded Smart Array controller through the onboard SATA ports

- Smart Array type-a modular (AROC) and type-p standup plug-in storage controllers  $\bullet$
- SAS expander card

When the backplane is connected to a storage controller, the drive bay numbering for each drive box starts at 1.

When the backplane is connected to a SAS expander, all drive boxes are treated as a single box 1. This means the drive bay numbering is continuous.

### **Subtopics**

### SFF drive bay [numbering:](#page-27-0) Smart Array controller

SFF drive bay [numbering:](#page-28-0) SAS expander

NVMe drive bay [numbering](#page-29-0)

<span id="page-27-0"></span>LFF drive bay [numbering:](#page-31-0) Smart Array controller

### SFF drive bay numbering: Smart Array controller

Tower orientation

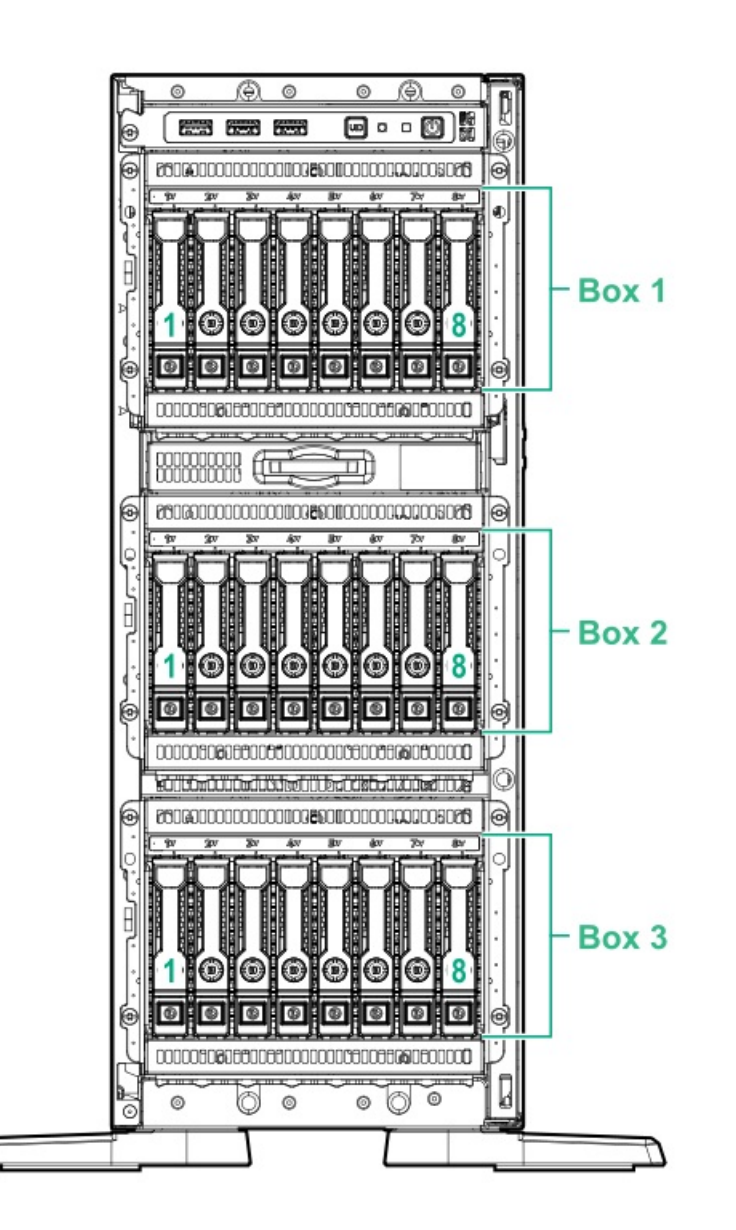

Rack orientation

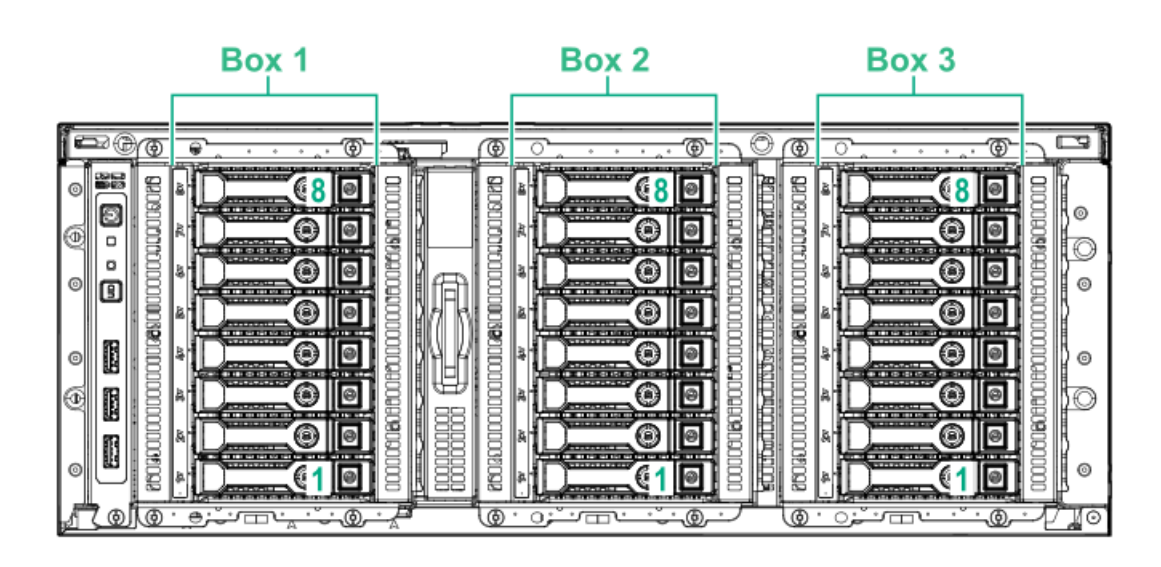

## <span id="page-28-0"></span>SFF drive bay numbering: SAS expander

Tower orientation

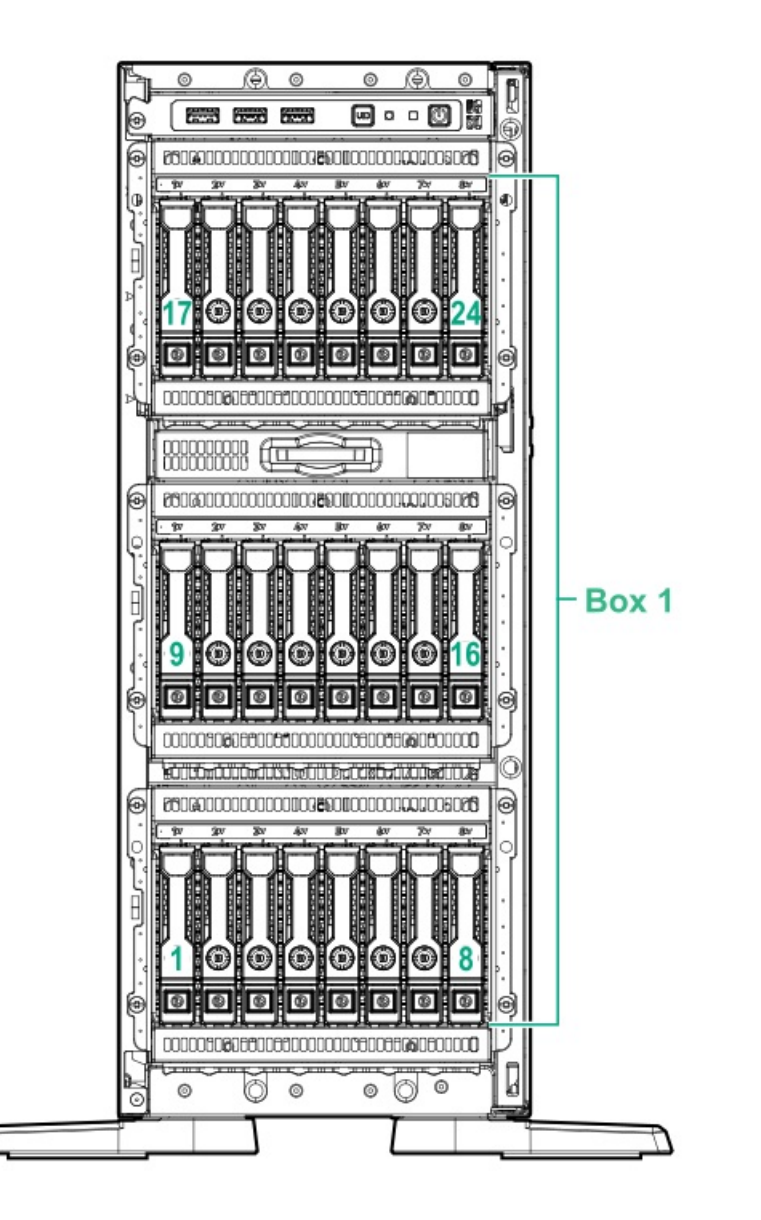

### Rack orientation

Box 1

<span id="page-29-0"></span>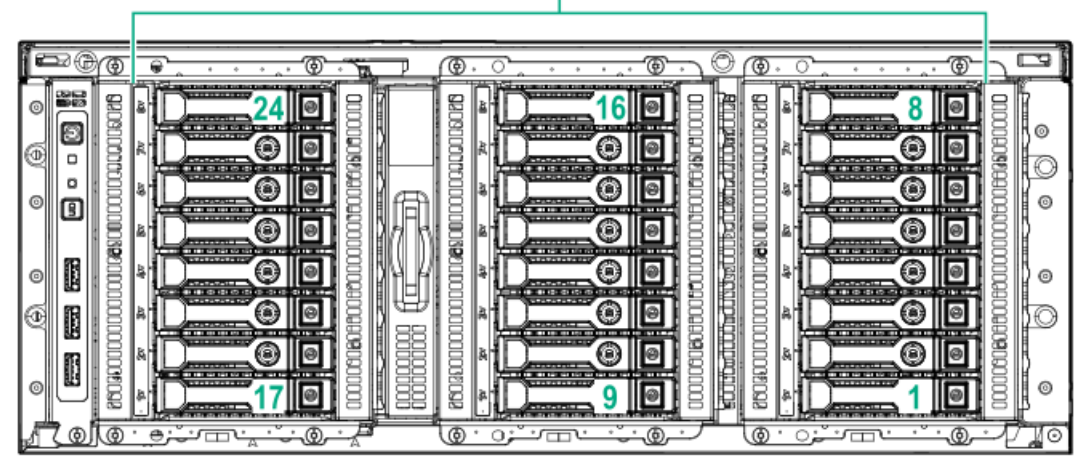

# NVMe drive bay numbering

Tower orientation

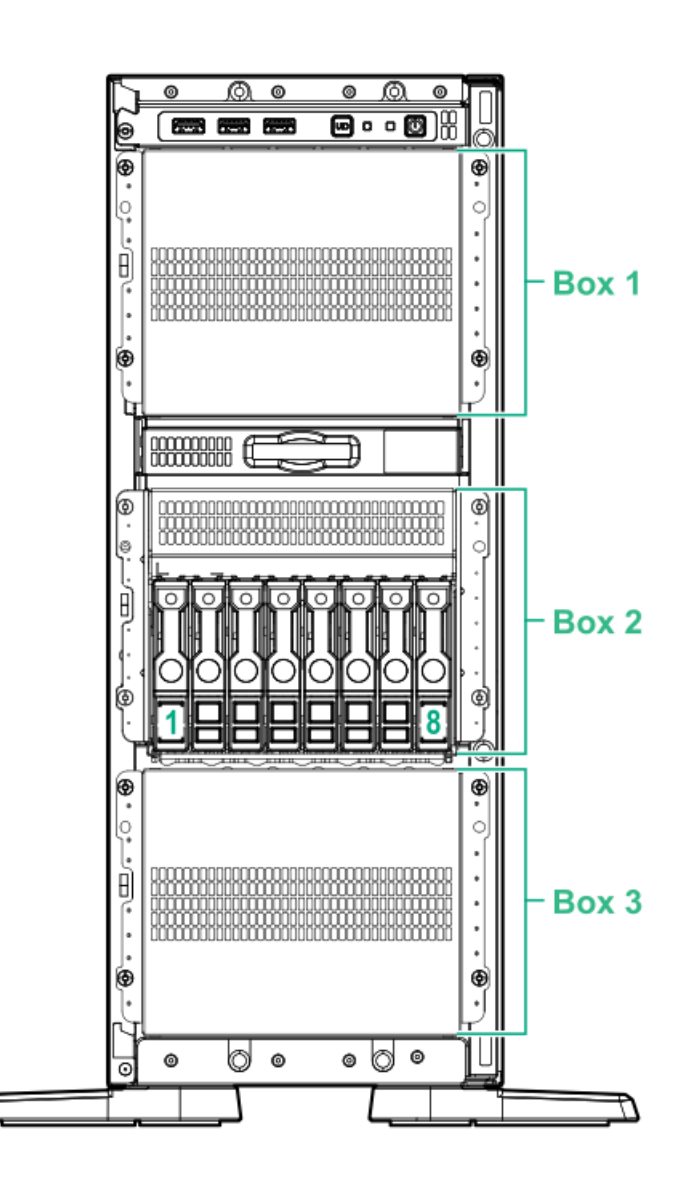

Rack orientation

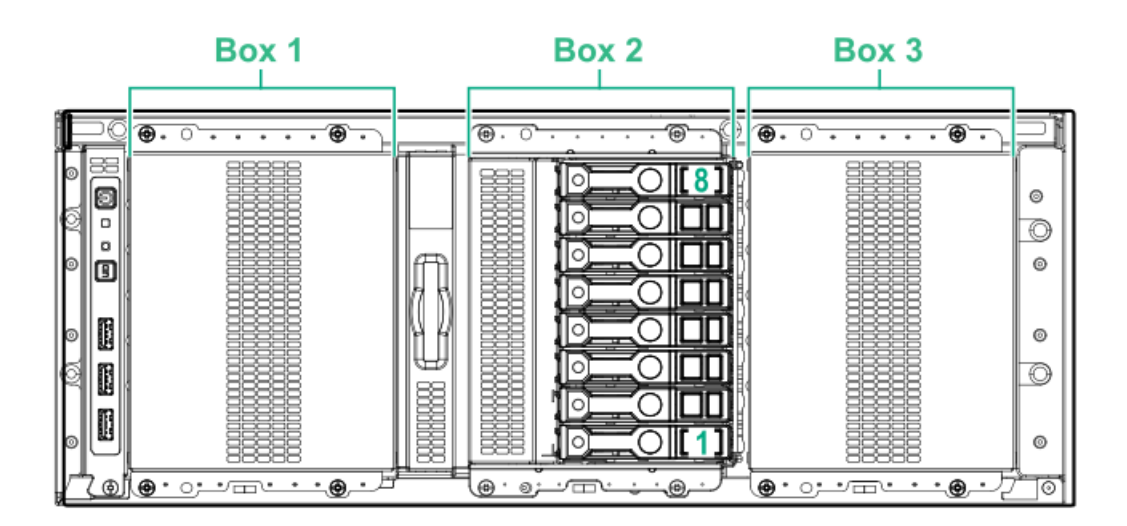

## <span id="page-31-0"></span>LFF drive bay numbering: Smart Array controller

Tower orientation

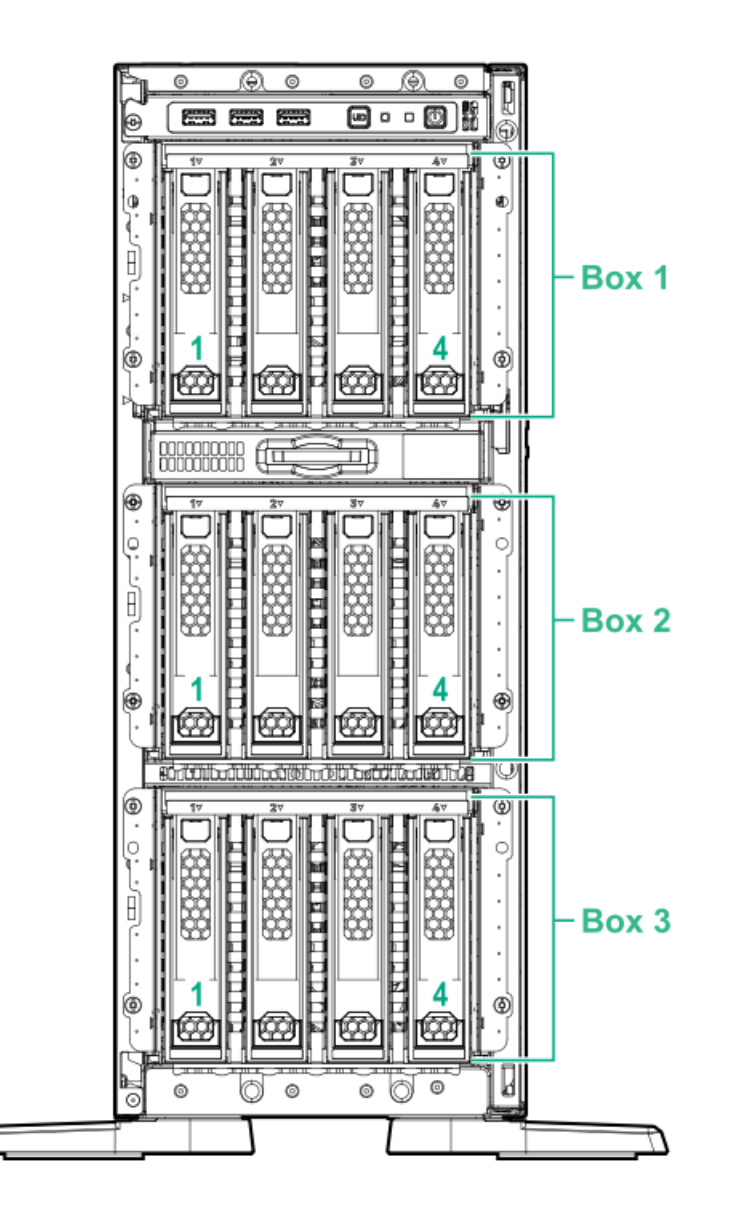

### Rack orientation

<span id="page-32-0"></span>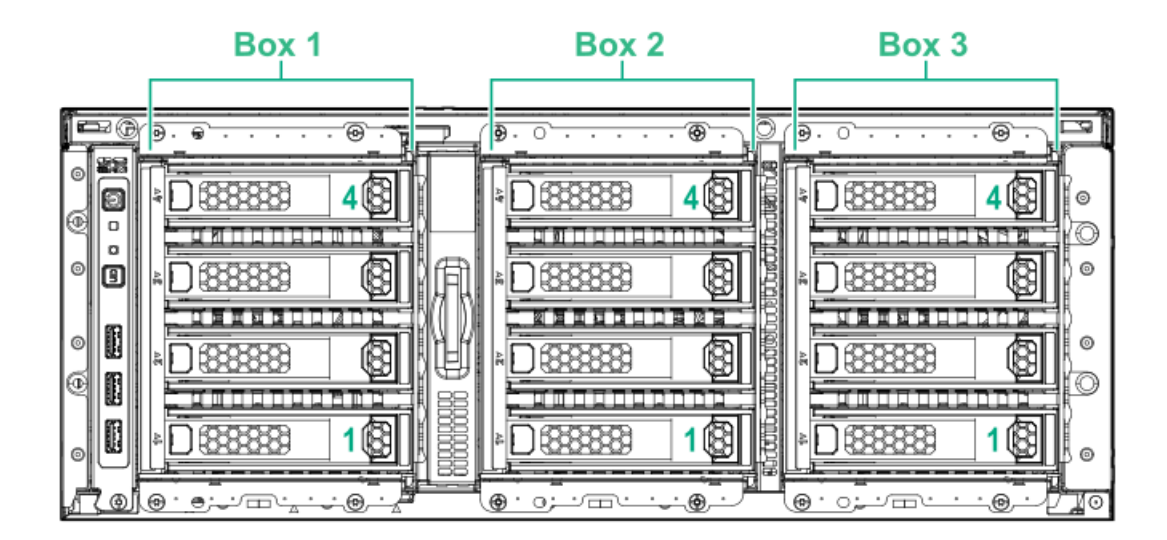

# HPE NS204i-p NVMe OS Boot Device components

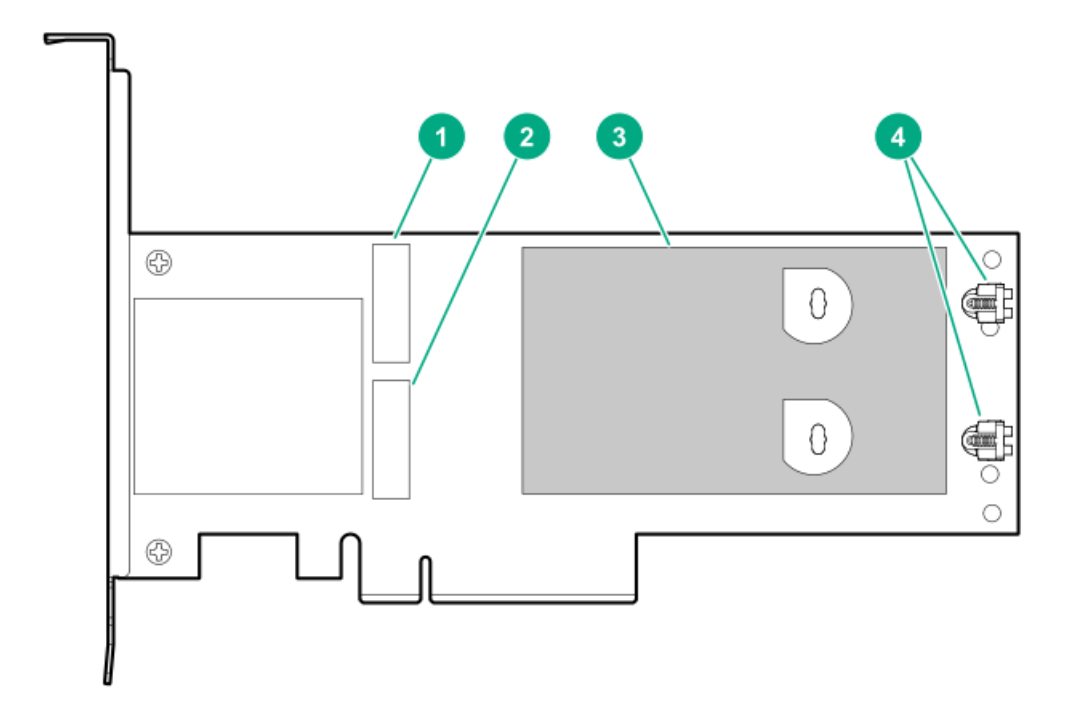

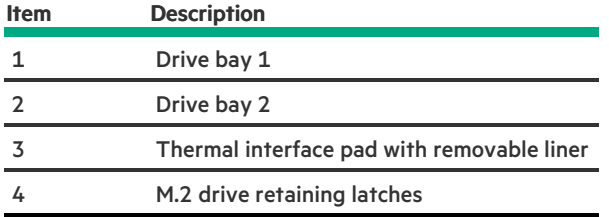

## <span id="page-33-0"></span>HPE NS204i-p NVMe OS Boot Device LED definitions

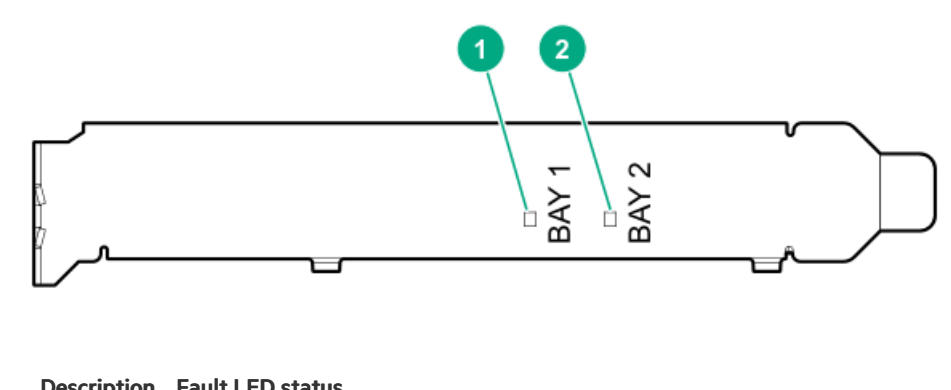

<span id="page-33-1"></span>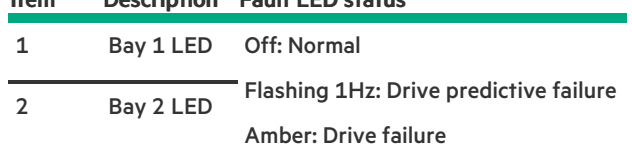

# Fan bay numbering

Fans 5 and 6 are preinstalled in the chassis while fans 1–4 are preinstalled in the fan cage option.

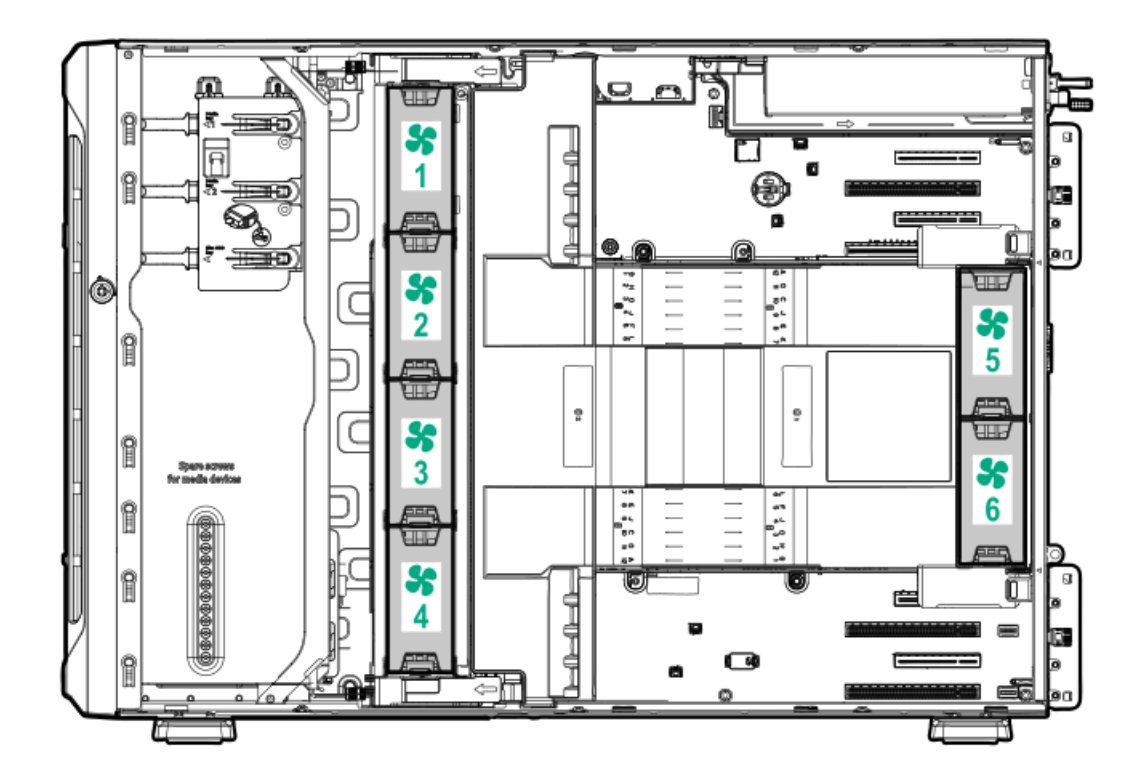

### <span id="page-34-0"></span>Media device screws

There are 12 T-15 Torx screws on the server chassis. These screws are provided as spare screws for installing media devices.

<span id="page-34-1"></span>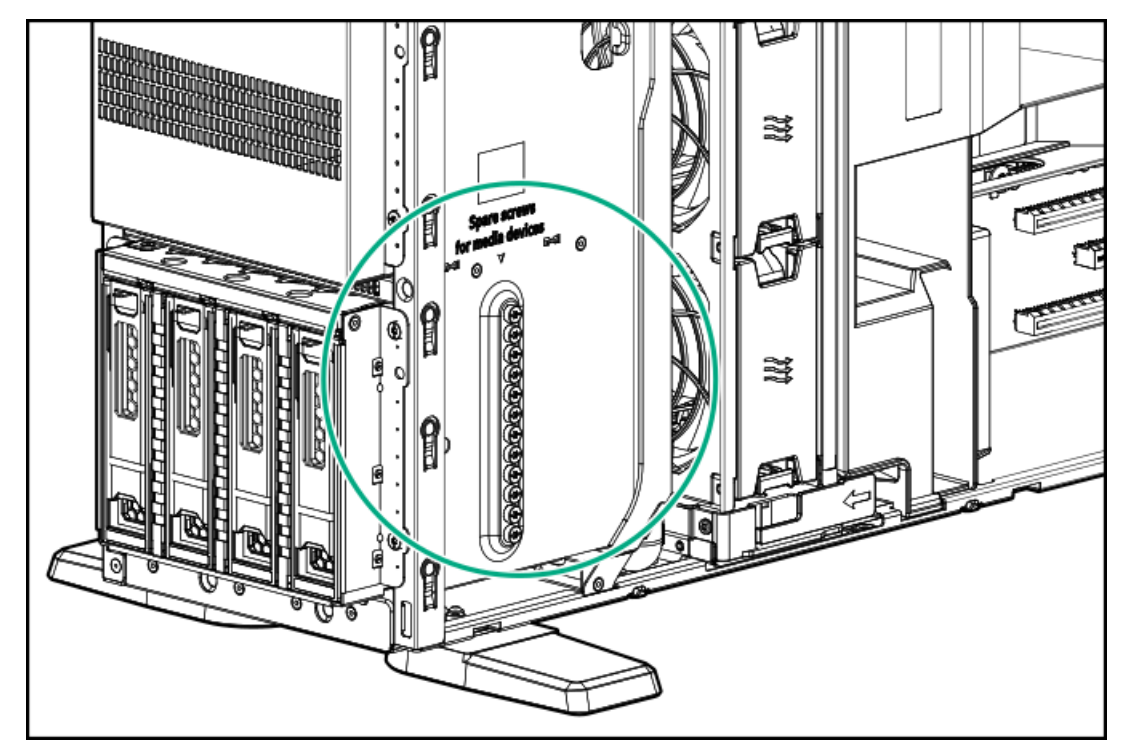

## Expansion board screws

There are T-15 Torx screws located on the underside of the PCI blank retainer. These are screws for installing PCIe standup plug-in expansion board options.

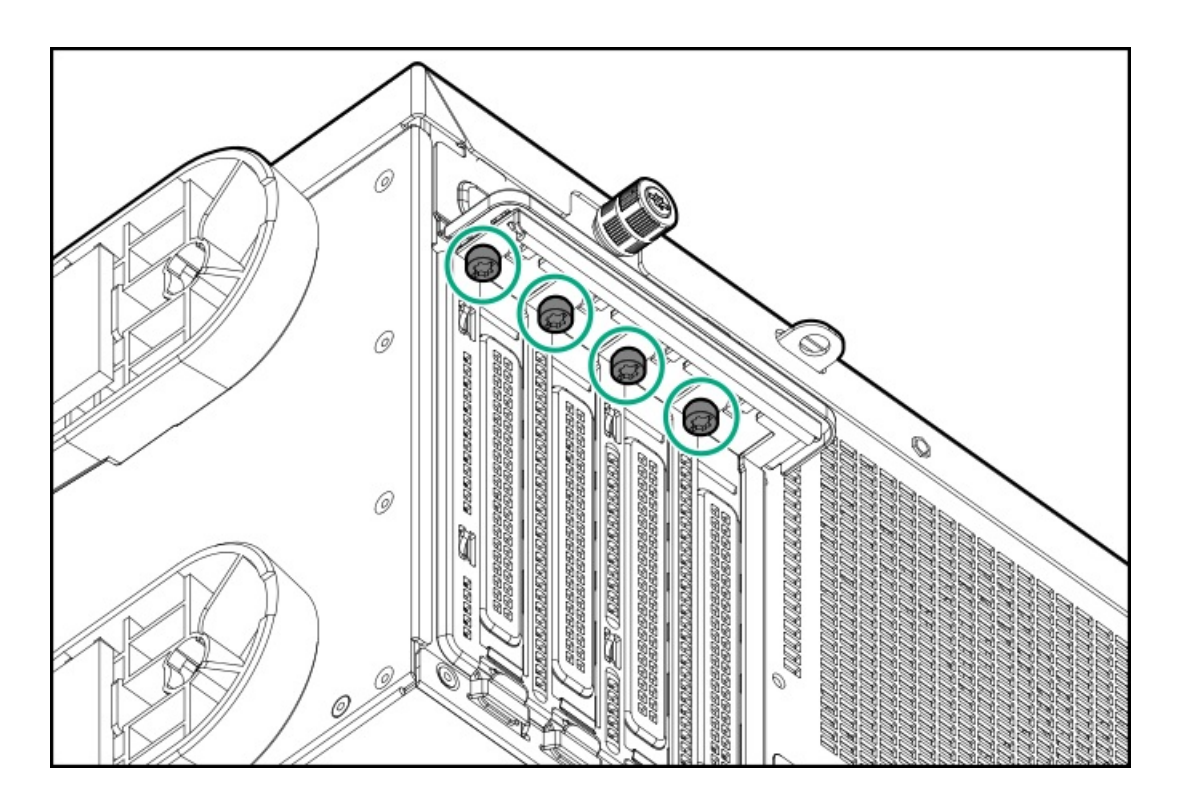

### <span id="page-35-0"></span>Setup

**Subtopics** 

Initial server [installation](#page-35-1)

Operational [requirements](#page-37-0)

Rack [warnings](#page-40-0) and cautions

Server [warnings](#page-41-0) and cautions

[Electrostatic](#page-41-1) discharge

[Setting](#page-42-0) up the server in tower mode

<span id="page-35-1"></span>[Removing](#page-43-0) the shipping brackets

## Initial server installation

Depending on the user technical expertise and the complexity of the product, for the initial server installation, the user can choose to:

- Order the HPE [Installation](#page-36-0) Service.  $\bullet$
- Perform the initial server setup [procedure](#page-36-1).
**Subtopics** 

**HPE [Installation](#page-36-0) Service** 

<span id="page-36-0"></span>[Setting](#page-36-1) up the server

## HPE Installation Service

HPE Installation Service provides basic installation of Hewlett Packard Enterprise branded equipment, software products, as well as HPEsupported products from other vendors that are sold by HPE or by HPE authorized resellers. The Installation Service is part of a suite of HPE deployment services that are designed to give users the peace of mind that comes from knowing that their HPE and HPE-supported products have been installed by an HPE specialist.

The HPE Installation Service provides the following benefits:

- Installation by an HPE authorized technical specialist.
- $\bullet$ Verification prior to installation that all service prerequisites are met.
- Delivery of the service at a mutually scheduled time convenient to your organization.
- Allows your IT resources to stay focused on their core tasks and priorities.
- Full coverage during the warranty period for products that require installation by an HPE authorized technical specialist.

For more information on the features, limitations, provisions, and ordering information of the HPE Installation Service, see this Hewlett Packard Enterprise website:

### <span id="page-36-1"></span><https://www.hpe.com/support/installation-service>

## Setting up the server

### **Prerequisites**

- As a best practice, Hewlett Packard Enterprise recommends installing the latest firmware, drivers, and system software before using the server for the first time. You have these options:
	- o HPE GreenLake for Compute Ops Management is an advanced software-as-a-service platform that securely streamlines operations from edge-to-cloud and automates key life cycle tasks through a unified single browser-based interface. For more information on using HPE GreenLake for Compute Ops Management, see [https://www.hpe.com/info/com-docs.](https://www.hpe.com/info/com-docs)
	- Use the Firmware Update option in Intelligent Provisioning—Intelligent Provisioning is a server deployment tool embedded in HPE ProLiant servers. To access Intelligent Provisioning, during the server boot process, press F10. For more information, see the Intelligent Provisioning user guide at <https://www.hpe.com/info/intelligentprovisioning/docs>.
	- Download the Service Pack for ProLiant (SPP) —SPP is a comprehensive system software and firmware update solution that is delivered as a single ISO image. This solution uses Smart Update Manager (SUM) as the deployment tool.
		- The preferred method for downloading an SPP is by creating an SPP custom download at <https://www.hpe.com/servers/spp/custom>.

This option reduces the size of the SPP by excluding firmware and drivers for OS and server models that are not needed.

- The SPP is also available for download from the SPP download page at <https://www.hpe.com/servers/spp/download>.
- Verify that your OS or virtualization software is supported: <https://www.hpe.com/support/Servers-Certification-Matrices>
- Read the safety and compliance information: <https://www.hpe.com/support/safety-compliance-enterpriseproducts>

### Procedure

- 1. Unbox the server and verify the contents:
	- Server
	- Chassis feet (4)
	- Power cord  $\bullet$
	- Rack-mounting hardware (optional)
	- Documentation

The server does not ship with OS media. All system software and firmware is preloaded on the server.

- 2. (Optional) Install hardware options. For installation instructions, see Hardware options installation.
- 3. Select the server orientation:
	- **•** Tower [orientation](#page-42-0)
	- **•** Rack orientation
		- o If the server was shipped with the tower-to-rack conversion kit, install this [hardware](#page-88-0) option.
		- o If the server was shipped in a rack, remove the shipping [brackets](#page-43-0).
- 4. Press the Power On/Standby button.

For remote management, use the iLO virtual power button.

- 5. Decide how to manage the server:
	- Locally: Use a KVM switch or a connect a keyboard, monitor, and mouse.
	- Remotely: Connect to the iLO web interface and run a remote console:
		- a. Verify the following:
			- iLO is licensed to use the remote console feature. If iLO is not licensed, visit the HPE website:

### <https://www.hpe.com/info/ilo>

- The iLO management port is connected to a secure network.
- b. Using a browser, navigate to the iLO web interface, and then log in.

https://<iLO hostname or IP address>

#### Note the following:

- The iLO hostname is located on the serial number/ iLO information pull tab.
- If a DHCP server assigns the IP address, the IP address appears on the boot screen.
- o If a static IP address is assigned, use that IP address.
- The default login credentials are located on the serial number/ iLO information pull tab.
- c. In the side navigation, click the Remote Console & Media link, and then launch a remote console.
- 6. [Configure](#page-195-0) the initial server setup.
- 7. Set up the [storage](#page-196-0).
- 8. Deploy an OS or [virtualization](#page-197-0) software.
- 9. After the OS is installed, [update](#page-194-0) the drivers.

# Operational requirements

When preparing the site and planning the installation for the HPE ProLiant ML350 Gen10 Server, be sure to observe the following general operational requirements:

- Space and airflow [requirements](#page-38-0)
- Temperature [requirements](#page-39-0)
- Power [requirements](#page-39-1)
- Electrical grounding [requirements](#page-39-2)

For server-specific environmental requirements, see **[Environmental](#page-204-0) specifications**.

### **Subtopics**

Space and airflow [requirements](#page-38-0)

Temperature [requirements](#page-39-0)

Power [requirements](#page-39-1)

<span id="page-38-0"></span>Electrical grounding [requirements](#page-39-2)

# Space and airflow requirements

To allow for servicing and adequate airflow, observe the following space and airflow requirements when deciding where to install a rack:

- Leave a minimum clearance of 63.5 cm (25 in) in front of the rack.
- Leave a minimum clearance of 76.2 cm (30 in) behind the rack.
- Leave a minimum clearance of 121.9 cm (48 in) from the back of the rack to the back of another rack or row of racks.

Hewlett Packard Enterprise servers draw in cool air through the front door and expel warm air through the rear door. Therefore, the front and rear rack doors must be adequately ventilated to allow ambient room air to enter the cabinet, and the rear door must be adequately ventilated to allow the warm air to escape from the cabinet.

CAUTION: To prevent improper cooling and damage to the equipment, do not block the ventilation openings.

When vertical space in the rack is not filled by a server or rack component, the gaps between the components cause changes in airflow through the rack and across the servers. Cover all gaps with blanking panels to maintain proper airflow.

CAUTION: Always use blanking panels to fill empty vertical spaces in the rack. This arrangement ensures proper airflow. Using a rack without blanking panels results in improper cooling that can lead to thermal damage.

The 9000 and 10000 Series Racks provide proper server cooling from flow-through perforations in the front and rear doors that provide 64 percent open area for ventilation.

CAUTION: When using a Compaq branded 7000 series rack, install the high airflow rack door insert (PN 327281-B21 for 42U rack, PN 157847-B21 for 22U rack) to provide proper front-to-back airflow and cooling.

### $\triangle$  CAUTION:

If a third-party rack is used, observe the following additional requirements to ensure adequate airflow and to prevent damage to the equipment:

- Front and rear doors—If the 42U rack includes closing front and rear doors, you must allow 5,350 sq cm (830 sq in) of holes evenly distributed from top to bottom to permit adequate airflow (equivalent to the required 64 percent open area for ventilation).
- Side—The clearance between the installed rack component and the side panels of the rack must be a minimum of 7 cm (2.75 in).

## <span id="page-39-0"></span>Temperature requirements

To ensure continued safe and reliable equipment operation, install or position the system in a well-ventilated, climate-controlled environment.

The maximum recommended ambient operating temperature (TMRA) for most server products is 35°C (95°F). The temperature in the room where the rack is located must not exceed 35°C (95°F).

CAUTION: To reduce the risk of damage to the equipment when installing third-party options:

- Do not permit optional equipment to impede airflow around the server or to increase the internal rack temperature beyond the maximum allowable limits.
- Do not exceed the manufacturer's TMRA.

### <span id="page-39-1"></span>Power requirements

Installation of this equipment must comply with local and regional electrical regulations governing the installation of information technology equipment by licensed electricians. This equipment is designed to operate in installations covered by NFPA 70, 1999 Edition (National Electric Code) and NFPA-75, 1992 (code for Protection of Electronic Computer/Data Processing Equipment). For electrical power ratings on options, refer to the product rating label or the user documentation supplied with that option.

WARNING: To reduce the risk of personal injury, fire, or damage to the equipment, do not overload the AC supply branch circuit that provides power to the rack. Consult the electrical authority having jurisdiction over wiring and installation requirements of your facility.

CAUTION: Protect the server from power fluctuations and temporary interruptions with a regulating uninterruptible power supply. This device protects the hardware from damage caused by power surges and voltage spikes and keeps the system in operation during a power failure.

## <span id="page-39-2"></span>Electrical grounding requirements

The server must be grounded properly for proper operation and safety. In the United States, you must install the equipment in accordance with NFPA 70, National Electric Code Article 250, as well as any local and regional building codes. In Canada, you must install the equipment in accordance with Canadian Standards Association, CSA C22.1, Canadian Electrical Code. In all other countries, you must install the equipment in accordance with any regional or national electrical wiring codes, such as the International Electrotechnical Commission (IEC) Code 364, parts 1 through 7. Furthermore, you must be sure that all power distribution devices used in the installation, such as branch wiring and receptacles, are listed or certified grounding-type devices.

Because of the high ground-leakage currents associated with multiple servers connected to the same power source, Hewlett Packard Enterprise recommends the use of a PDU that is either permanently wired to the building's branch circuit or includes a nondetachable cord that is wired to an industrial-style plug. NEMA locking-style plugs or those complying with IEC 60309 are considered suitable for this

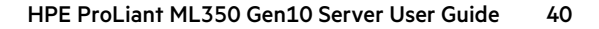

## <span id="page-40-0"></span>Rack warnings and cautions

### WARNING:

When all components are removed, the server weighs 21 kg (46.30 lb). When all components are installed, the server can weigh up to 41 kg (90.39 lb).

Before configuring your rack solution, be sure to check the rack manufacturer weight limits and specifications. Failure to do so can result in physical injury or damage to the equipment and the facility.

### WARNING:

- The server is heavy. To reduce the risk of personal injury or damage to the equipment, do the following:
- Observe local occupational health and safety requirements and guidelines for manual material handling.
- Get help to lift and stabilize the product during installation or removal, especially when the product is not fastened to the rails. The server weighs more than 21 kg (46.30 lb), so at least two people must lift the server into the rack together. An additional person may be required to help align the server if the server is installed higher than chest level.
- Use caution when installing the server in or removing the server from the rack.
- Adequately stabilized the rack before extending a component outside the rack. Extend only one component at a time. A rack may become unstable if more than one component is extended.
- Do not stack anything on top of rail-mounted component or use it as a work surface when extended from the rack.

#### WARNING:

To reduce the risk of personal injury or damage to the equipment, observe the following precautions:

- The leveling jacks are extended to the floor.
- The full weight of the rack rests on the leveling jacks.
- The stabilizing feet are attached to the rack if it is a single-rack installation.
- The racks are coupled together in multiple-rack installations.

### WARNING:

To reduce the risk of personal injury or equipment damage when unloading a rack:

- At least two people are needed to safely unload the rack from the pallet. An empty 42U rack can weigh as much as 115 kg (253 lb), can stand more than 2.1 m (7 ft) tall, and might become unstable when being moved on its casters.
- Never stand in front of the rack when it is rolling down the ramp from the pallet. Always handle the rack from both sides.

### $\bigwedge$  CAUTION:

Always plan the rack installation so that the heaviest item is on the bottom of the rack. Install the heaviest item first, and continue to populate the rack from the bottom to the top.

### CAUTION:

Before installing the server in a rack, be sure to properly scope the limitations of the rack. Before proceeding with the installation, consider the following:

- You must fully understand the static and dynamic load carrying capacity of the rack and be sure that it can accommodate the weight of the server.
- Be sure sufficient clearance exists for cabling, installation and removal of the server, and movement of the rack doors.

## <span id="page-41-0"></span>Server warnings and cautions

### WARNING:

To reduce the risk of personal injury, electric shock, or damage to the equipment, disconnect the power cord to remove power from the server. Pressing the Power On/Standby button does not shut off system power completely. Portions of the power supply and some internal circuitry remain active until AC power is removed.

WARNING: To reduce the risk of personal injury from hot surfaces, allow the drives and the internal system components to cool before touching them.

### WARNING:

To reduce the risk of fire or burns after removing the energy pack:

- Do not disassemble, crush, or puncture the energy pack.
- Do not short external contacts.
- Do not dispose of the energy pack in fire or water.
- Do not expose the energy pack to low air pressure as it might lead to explosion or leakage of flammable liquid or gas.
- Do not expose the energy pack to temperatures higher than 60°C (140°F).

After power is disconnected, battery voltage might still be present for 1s to 160s.

### CAUTION:

Protect the server from power fluctuations and temporary interruptions with a regulating UPS. This device protects the hardware from damage caused by power surges and voltage spikes and keeps the server in operation during a power failure.

### CAUTION:

To prevent damage to electrical components, properly ground the server before beginning any installation, removal, or replacement procedure. Improper grounding can cause electrostatic discharge.

### CAUTION:

To avoid data loss, Hewlett Packard Enterprise recommends that you back up all [server](#page-71-0) data before installing or removing a hardware option, or performing a server maintenance or troubleshooting procedure.

 $\bigwedge$  CAUTION: Do not operate the server for long periods with the access panel open or removed. Operating the server in this manner results in improper airflow and improper cooling that can lead to thermal damage.

### Electrostatic discharge

Be aware of the precautions you must follow when setting up the system or handling components. A discharge of static electricity from a finger or other conductor may damage system boards or other static-sensitive devices. This type of damage may reduce the life expectancy of the system or component.

To prevent electrostatic damage:

- Avoid hand contact by transporting and storing products in static-safe containers.
- Keep electrostatic-sensitive parts in their containers until they arrive at static-free workstations.
- Place parts on a grounded surface before removing them from their containers.
- Avoid touching pins, leads, or circuitry.
- Always be properly grounded when touching a static-sensitive component or assembly. Use one or more of the following methods when handling or installing electrostatic-sensitive parts:
	- $\circ$  Use a wrist strap connected by a ground cord to a grounded workstation or computer chassis. Wrist straps are flexible straps with a minimum of 1 megohm ±10 percent resistance in the ground cords. To provide proper ground, wear the strap snug against the skin.
	- Use heel straps, toe straps, or boot straps at standing workstations. Wear the straps on both feet when standing on conductive floors or dissipating floor mats.
	- Use conductive field service tools.
	- Use a portable field service kit with a folding static-dissipating work mat.
	- If you do not have any of the suggested equipment for proper grounding, have an authorized reseller install the part.

<span id="page-42-0"></span>For more information on static electricity or assistance with product installation, contact an authorized reseller.

## Setting up the server in tower mode

### Procedure

1. Rotate the chassis feet outward to stabilize the server.

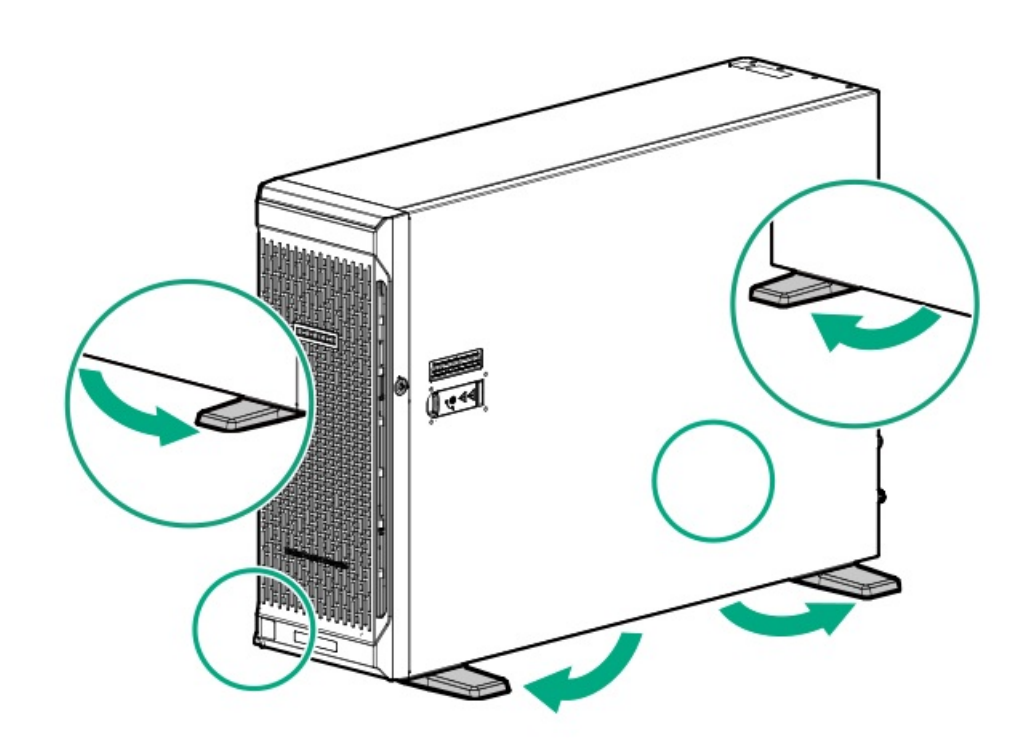

### WARNING:

To reduce the risk of electric shock, fire, or damage to the equipment, do not plug telephone or telecommunications connectors into RJ-45 connectors.

2. Connect [peripheral](#page-13-0) devices to the server.

### WARNING:

To reduce the risk of electric shock or damage to the equipment:

- Do not disable the power cord grounding plug. The grounding plug is an important safety feature.  $\bullet$
- Plug the power cord into a grounded (earthed) electrical outlet that is easily accessible at all times.
- Unplug the power cord from the power supply to disconnect power to the equipment.
- Do not route the power cord where it can be walked on or pinched by items placed against it. Pay particular attention to the plug, electrical outlet, and the point where the cord extends from the server.
- 3. Connect each power cord to the server.
- <span id="page-43-0"></span>4. Connect each power cord to the power source.

### Removing the shipping brackets

#### **Prerequisites**

Before you perform this procedure, make sure that you have a T-25 Torx screwdriver available.

### About this task

A server shipped in a rack is secured by shipping brackets. To allow the server tray to be extended out of the rack during normal server operation, remove these shipping brackets.

### Procedure

- 1. Remove the screws securing the shipping bracket.
- 2. Remove the shipping bracket from the front rack column.

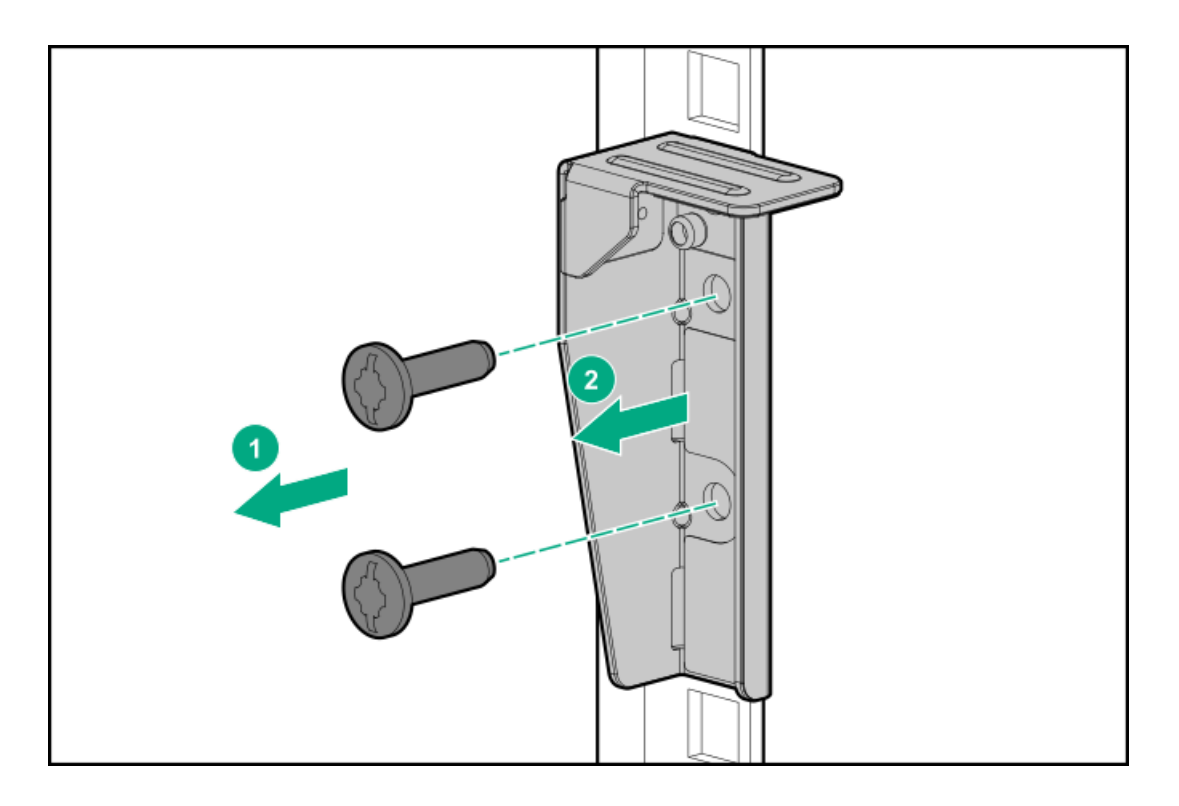

3. Repeat steps 1–2 to remove the bracket from the other opposite rack column.

Retain the shipping brackets and screws in case there is a need to ship or transport the rack-mounted server at a later date.

## **Operations**

This chapter describes the hardware operations carried out prior to and after installing or removing a hardware component, or performing a server maintenance or troubleshooting procedure. Before performing these hardware operations, review the:

- Rack [warnings](#page-40-0) and cautions  $\bullet$
- Server [warnings](#page-41-0) and cautions  $\bullet$

**Subtopics** 

[Power](#page-44-0) up the server

[Power](#page-45-0) down the server

[Unlock](#page-45-1) the front bezel

[Open](#page-46-0) the front bezel

[Remove](#page-46-1) the front bezel

[Install](#page-47-0) the front bezel

[Store](#page-48-0) the front bezel keys

Position the tower server for hardware [configuration](#page-49-0)

Position the tower server for [operation](#page-50-0)

[Extend](#page-50-1) the server from the rack

[Remove](#page-52-0) the server from the rack

Slide the [server](#page-54-0) into the rack

[Remove](#page-55-0) the access panel

Install the [access](#page-57-0) panel

[Remove](#page-58-0) the air baffle

[Install](#page-59-0) the air baffle

[Remove](#page-60-0) the fan cage

[Install](#page-61-0) the fan cage

Remove the [half-height](#page-62-0) media bay blank

[Remove](#page-63-0) the PCI blank retainer

[Remove](#page-63-1) the PCI slot blank

[Remove](#page-64-0) a PCI board screw

Install the PCI blank [retainer](#page-65-0)

Open the CMA cable [clamps](#page-66-0)

<span id="page-44-0"></span>Install the shipping [hardware](#page-66-1)

Power up the server

### Power up the server

#### Procedure

- Press the Power On/Standby button.  $\bullet$
- <span id="page-45-0"></span>Use the virtual power button through iLO 5.  $\bullet$

## Power down the server

Before powering down the server for any upgrade or maintenance procedures, perform a backup of critical server data and [programs](#page-71-0).

IMPORTANT: When the server is in standby mode, auxiliary power is still being provided to the system.

To power down the server, use one of the following methods:

- Press and release the Power On/Standby button. This method activates a controlled shutdown of applications and the OS before the server enters standby mode. It can also activate a shutdown behavior governed by an OS configuration or policy.
- Press and hold the Power On/Standby button for more than 4 seconds to force the server to enter standby mode.  $\bullet$ This method forces the server to enter standby mode without properly exiting applications and the OS. If an application stops responding, you can use this method to force a shutdown.
- Use a virtual power button selection through iLO 5. This method initiates a controlled remote shutdown of applications and the OS before the server enters standby mode.

<span id="page-45-1"></span>Before proceeding, verify that the server is in standby mode by observing that the system power LED is amber.

# Unlock the front bezel

### About this task

While pressing the key against the lock, rotate the key to the unlock position.  $\bullet$ 

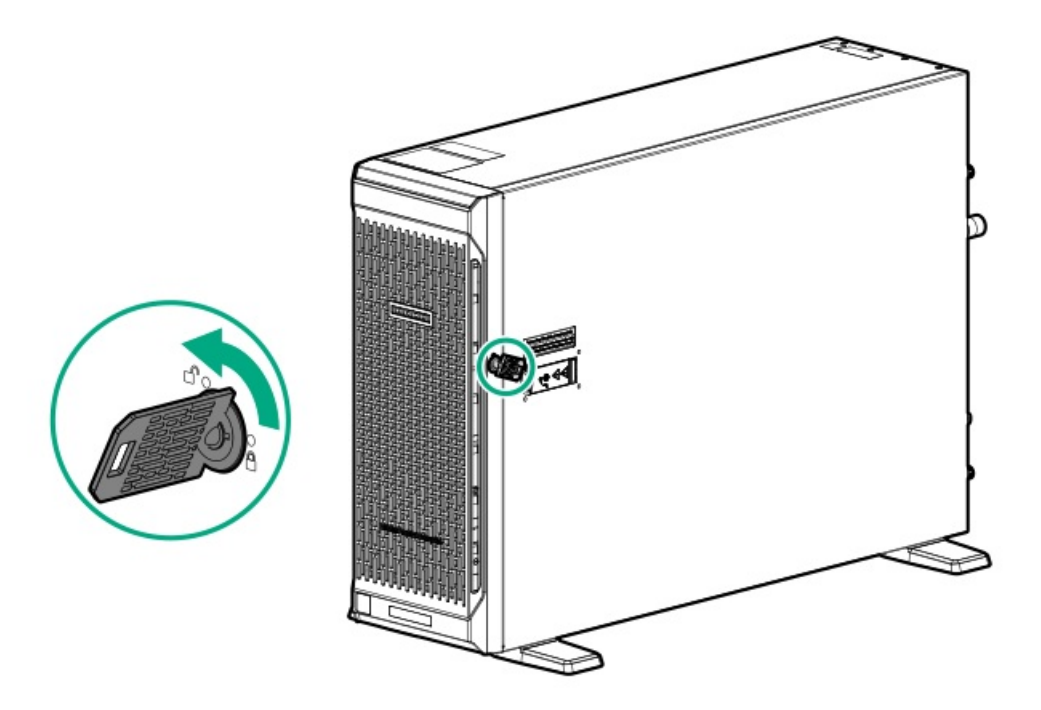

# <span id="page-46-0"></span>Open the front bezel

### Procedure

- 1. [Unlock](#page-45-1) the front bezel.
- 2. Open the front bezel.

<span id="page-46-1"></span>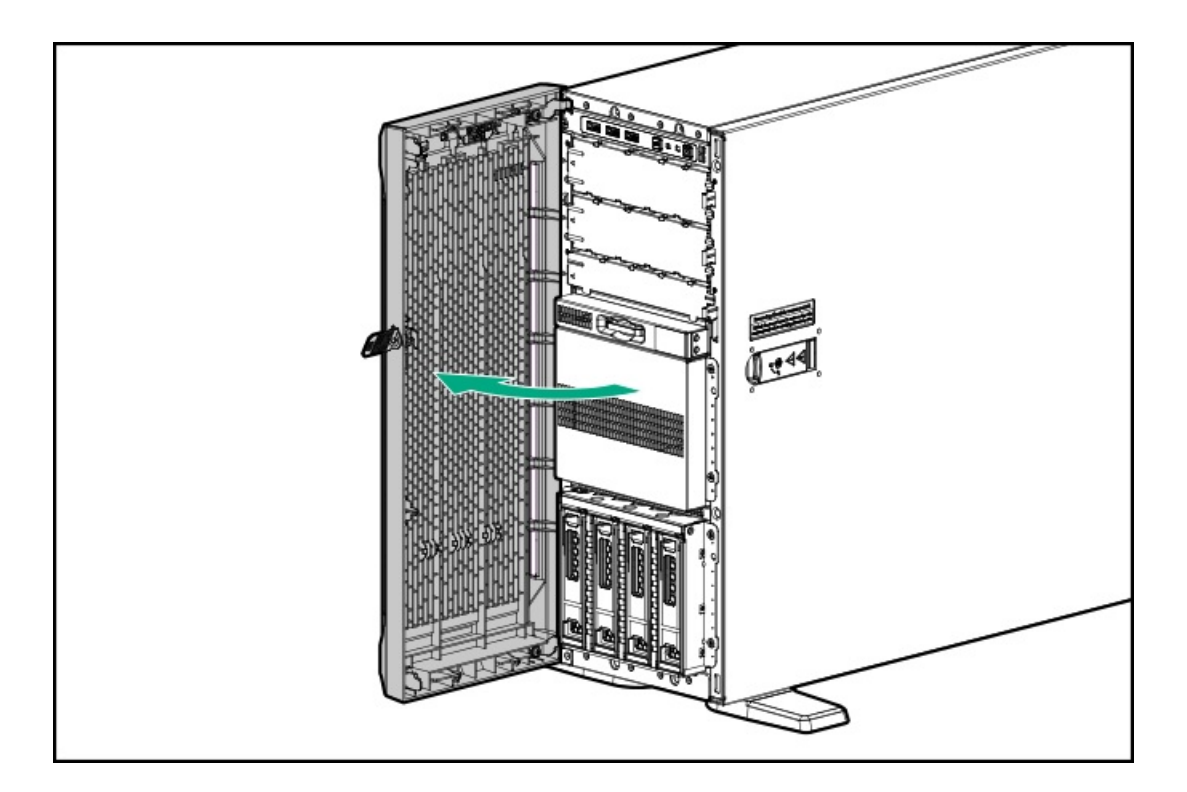

# Remove the front bezel

### Procedure

- 1. [Unlock](#page-45-1) the front bezel.
- 2. [Open](#page-46-0) the front bezel.
- 3. Release the bezel hinges from the chassis.

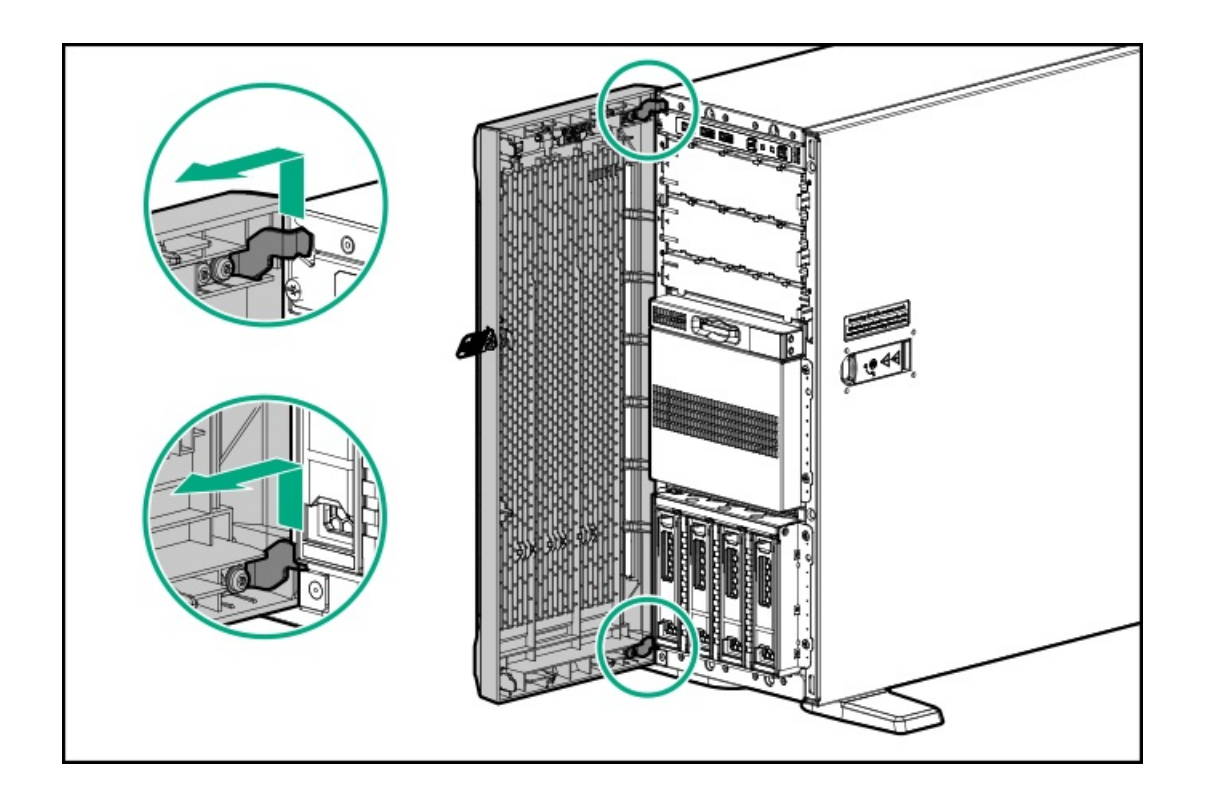

# <span id="page-47-0"></span>Install the front bezel

### Procedure

- 1. Attach the front bezel hinges to the chassis.
- 2. Close the front bezel.
- 3. While pressing the key against the lock, rotate the key to the lock position.

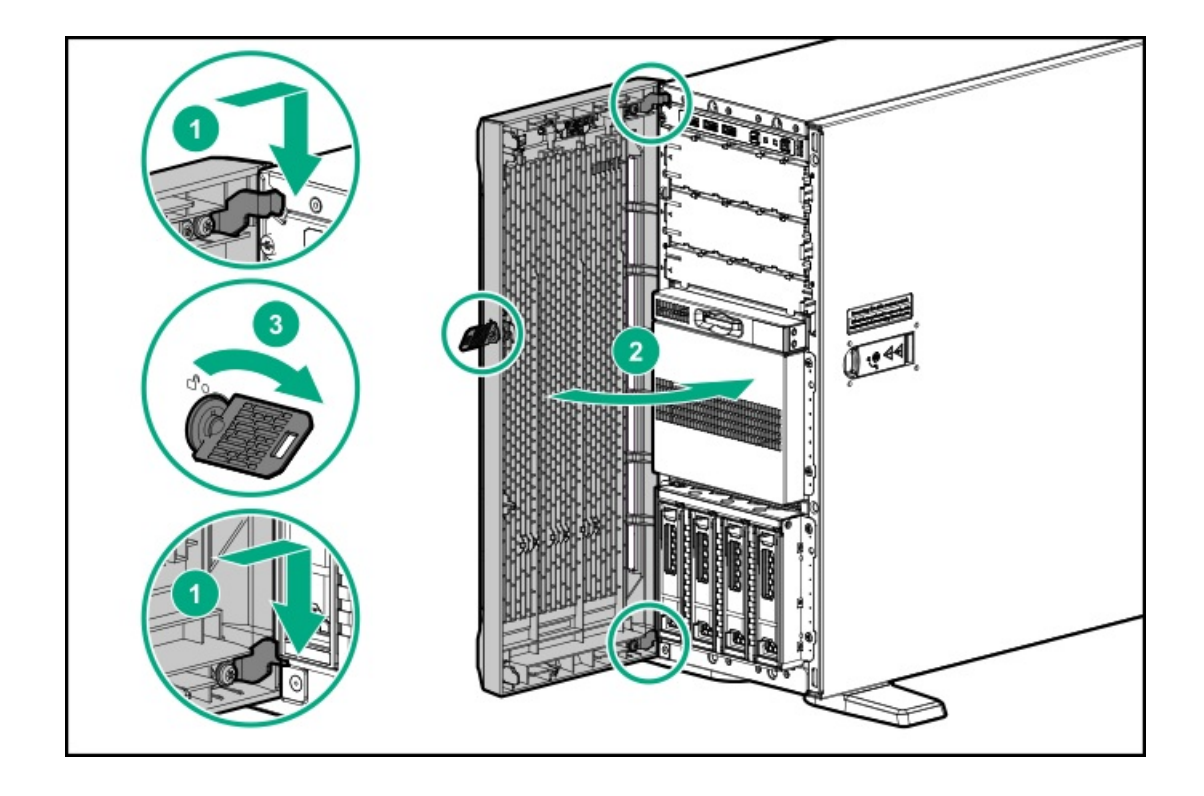

# <span id="page-48-0"></span>Store the front bezel keys

### About this task

Two front bezel keys shipped with the server. You can keep these keys in either of these locations:

### Procedure

Store the front bezel key inside the front bezel.

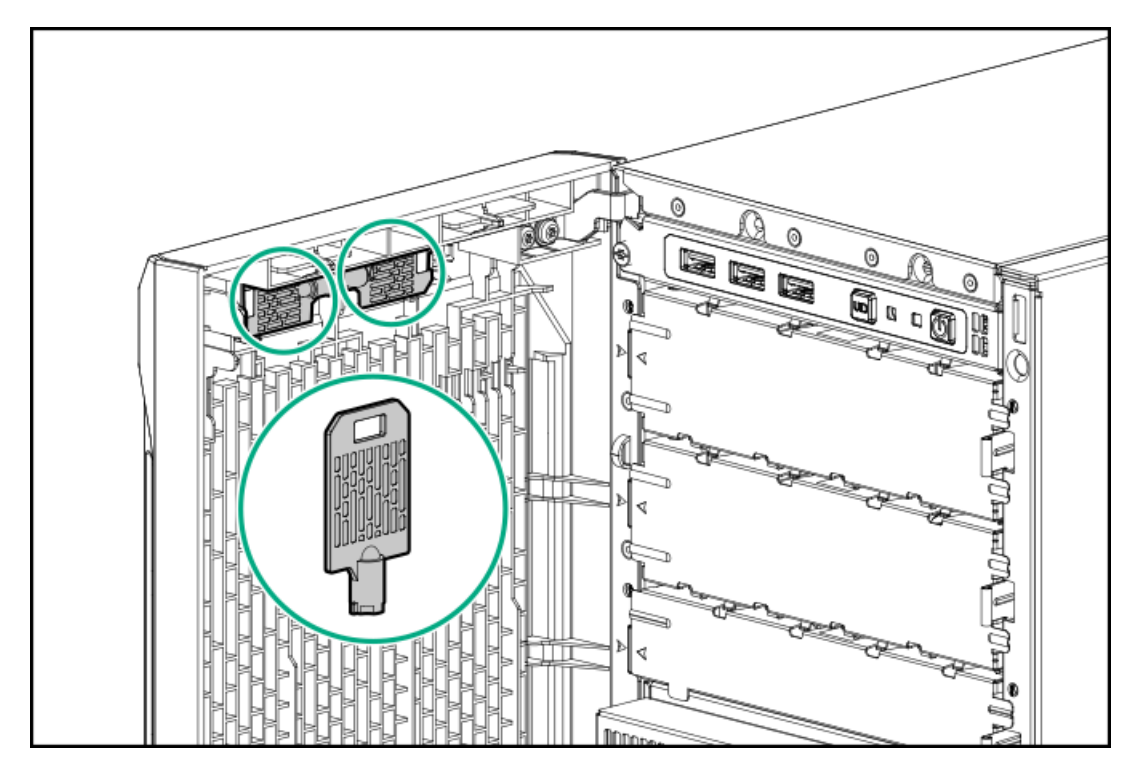

Hang the front bezel key from the padlock eye on the rear panel.

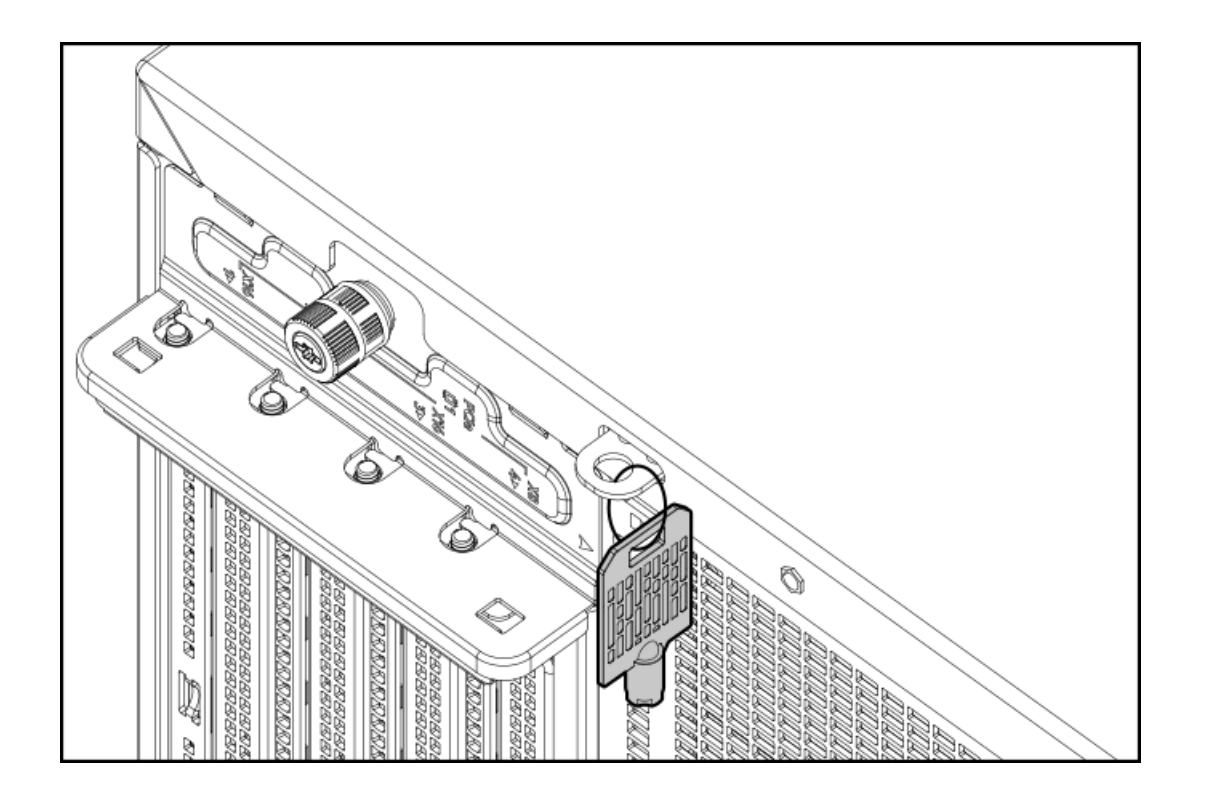

# <span id="page-49-0"></span>Position the tower server for hardware configuration

### Procedure

1. Rotate the chassis feet inward.

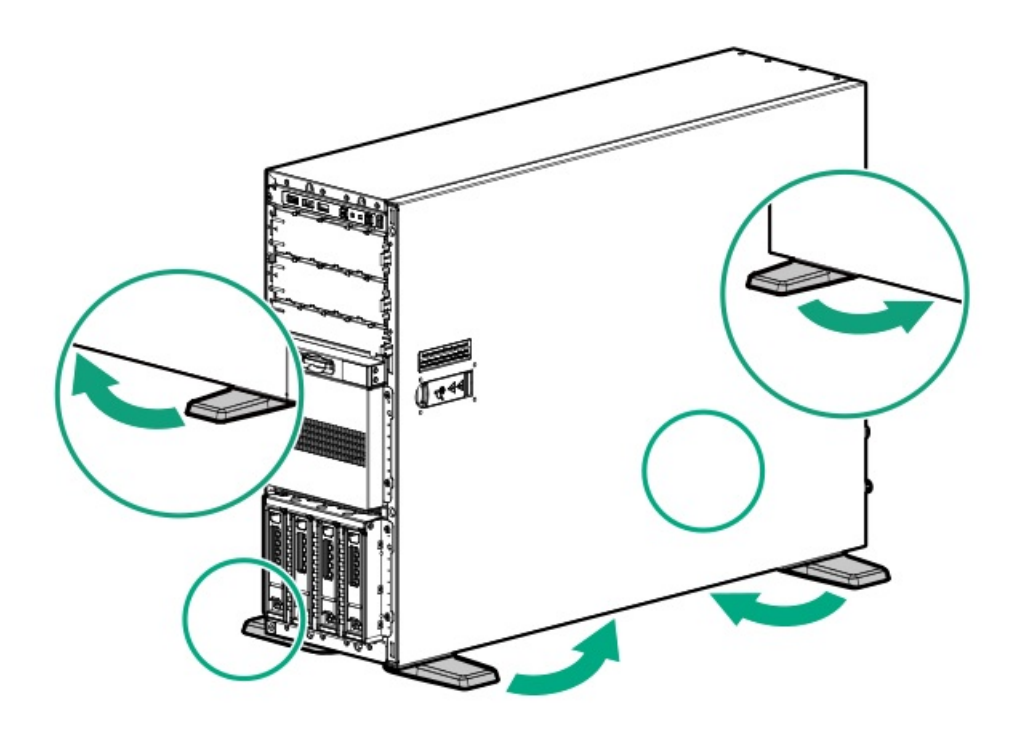

2. Place the server on a flat, level surface with the access panel facing up.

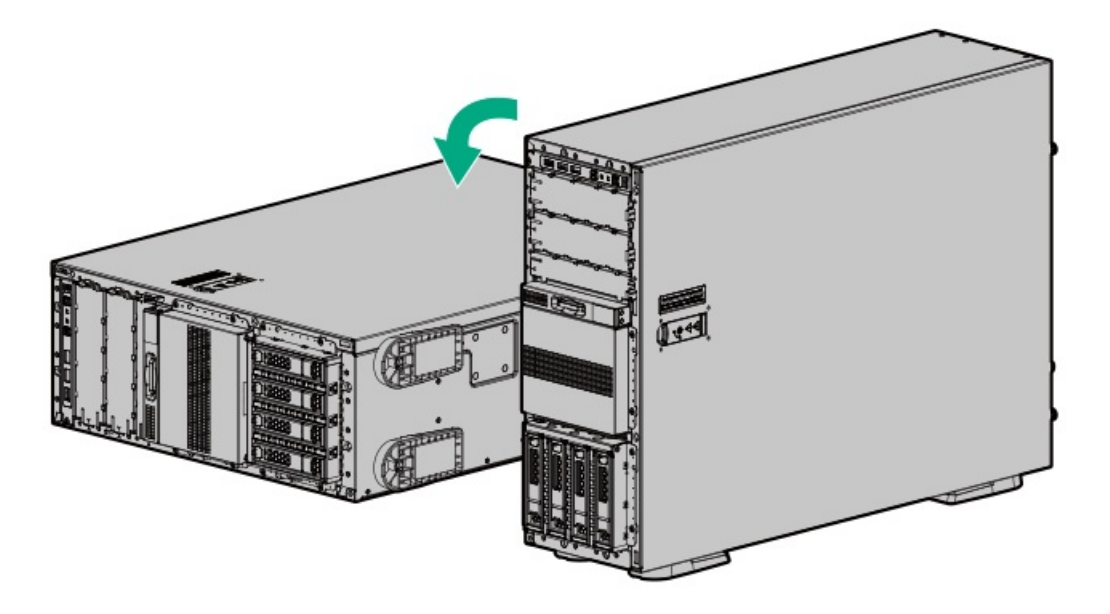

# <span id="page-50-0"></span>Position the tower server for operation

### Procedure

- 1. Return the server to an upright position.
- 2. Rotate the chassis feet outward to stabilize the server.

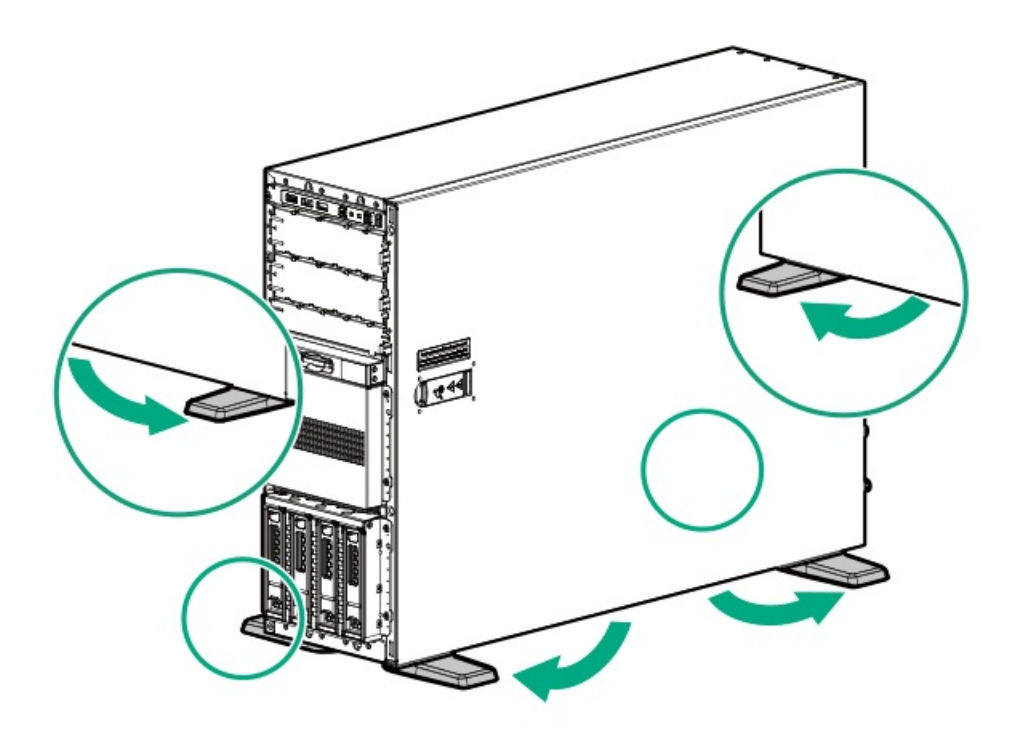

## <span id="page-50-1"></span>Extend the server from the rack

Procedure

- 1. If the rear panel cables are not secured by a cable management arm, do the following:
	- a. Power down the [server](#page-45-0).

If you are physically powering down the server, open the front bezel to access the power [button](#page-46-0). Close the bezel after the server is powered down.

- b. Disconnect all peripheral cables from the server.
- c. Disconnect each power cord from the server.

### WARNING:

To reduce the risk of personal injury or equipment damage, be sure that the rack is adequately stabilized before extending a component from the rack.

- 2. Slide the server tray out of the rack:
	- a. Loosen the server tray thumbscrews.
	- b. Grasp the tray notch to slide the server out of the rack.

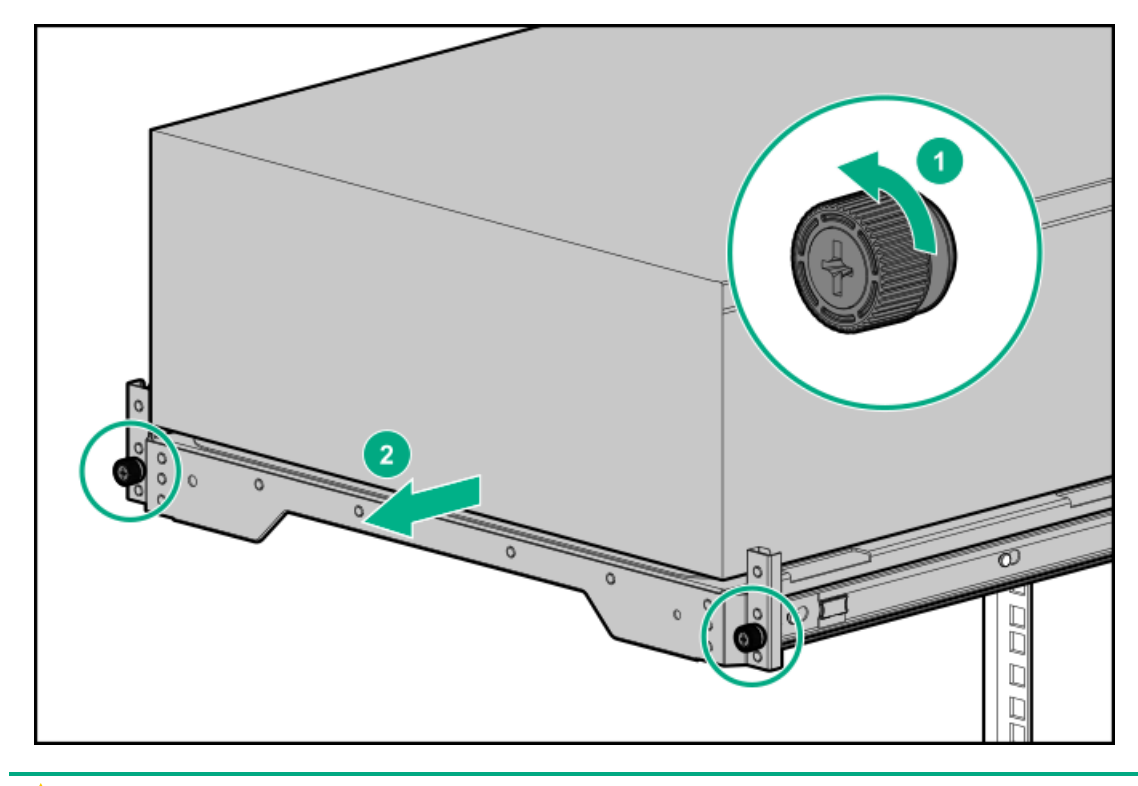

### WARNING:

To reduce the risk of personal injury, be careful when pressing the server rail-release latches and sliding the server into the rack. The sliding rails could pinch your fingers.

- 3. After performing the installation or maintenance procedure, slide the server tray into the rack:
	- a. Press and hold the blue release latches on both rails, and then slide the server tray back into the rack.

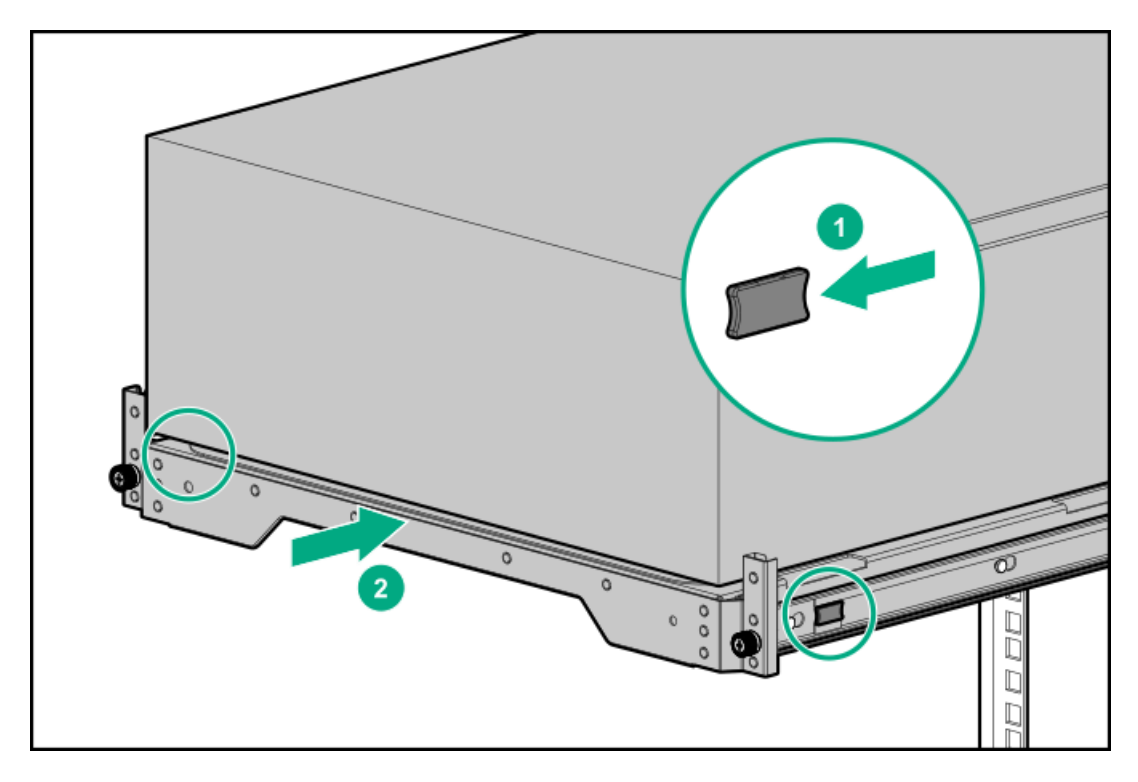

b. Tighten the server tray thumbscrews.

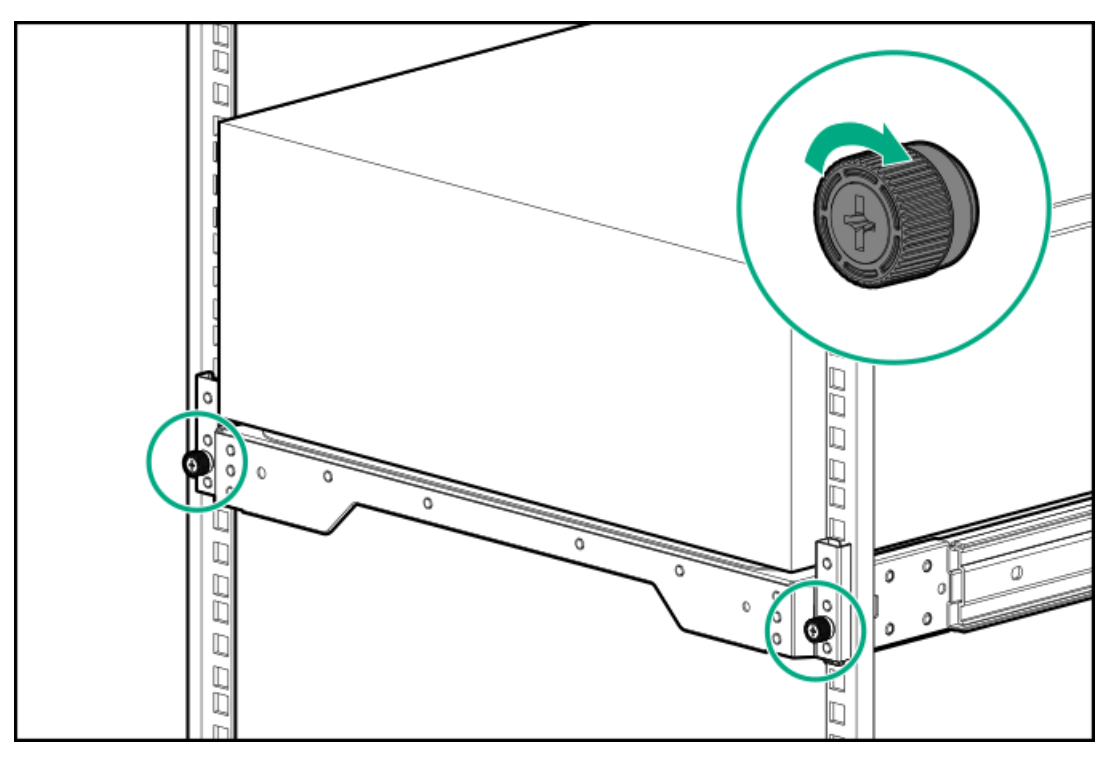

- 4. If the rear panel cables were disconnected because a cable management arm is not in use, do the following:
	- a. Connect each power cord to the server.
	- b. Connect all peripheral cables to the server.
	- c. Power up the [server](#page-44-0).

# <span id="page-52-0"></span>Remove the server from the rack

### **Prerequisites**

Before you perform this procedure, make sure that you have a T-15 Torx screwdriver available.

### About this task

- WARNING: This server is heavy. To reduce the risk of personal injury or damage to the equipment:
	- Observe local occupational health and safety requirements and guidelines for manual material handling.
	- Get help to lift and stabilize the product during installation or removal, especially when the product is not fastened to the rails. Hewlett Packard Enterprise recommends that a minimum of two people are required for all rack server installations. A third person may be required to help align the server if the server is installed higher than chest level.
	- Use caution when installing the server in or removing the server from the rack; it is unstable when not fastened to the rails.

### Procedure

- 1. Power down the [server](#page-45-0).
- 2. Remove all power:
	- a. Disconnect each power cord from the power source.
	- b. Disconnect each power cord from the server.
- 3. Disconnect all peripheral cables from the server.
- 4. If installed, unlock and remove the security padlock and/or the Kensington security lock.

For more information, see the lock documentation.

- 5. Slide the server tray out of the rack:
	- a. Loosen the server tray thumbscrews.
	- b. Grasp the tray notch to slide the server out of the rack.

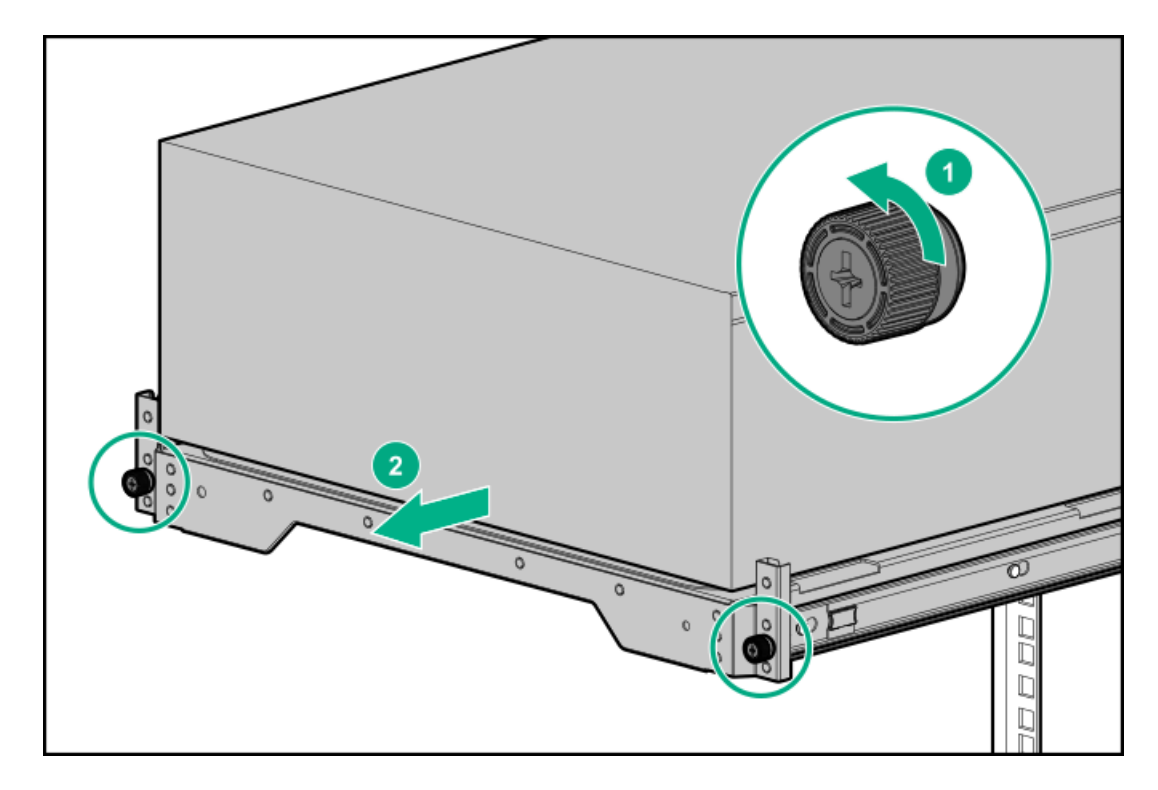

6. Remove the chassis rear bracket screws.

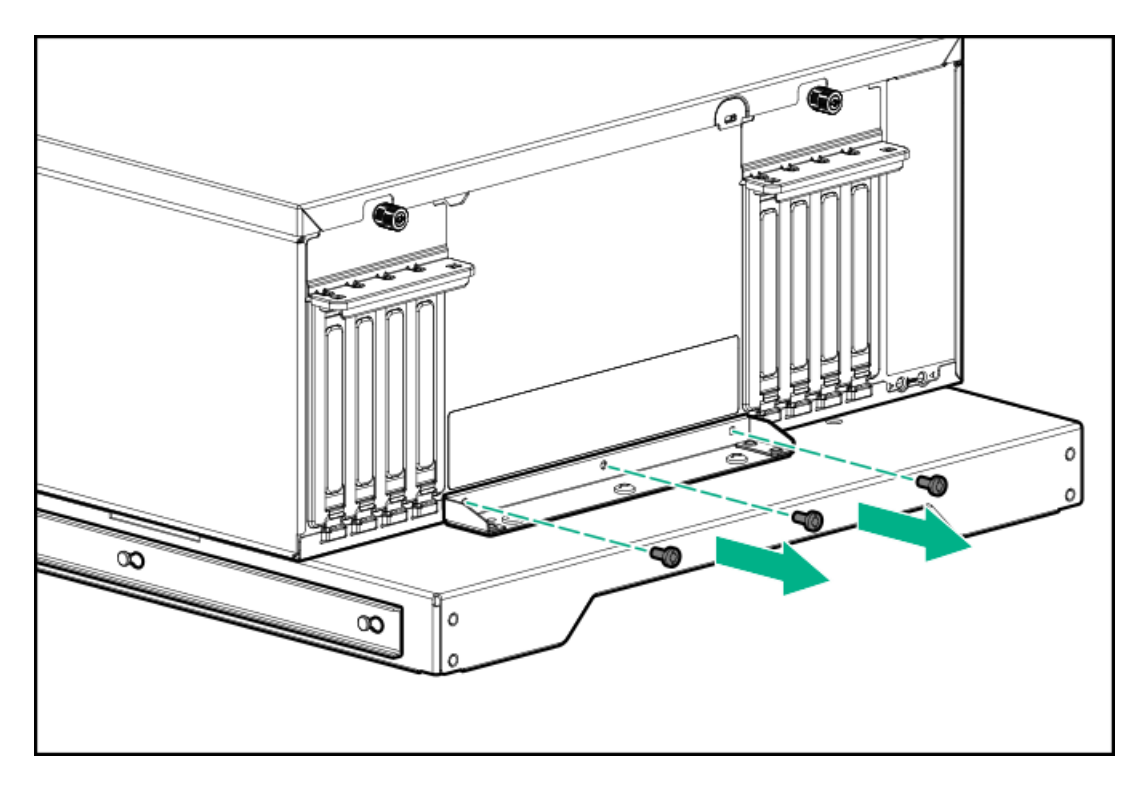

7. Remove the server from the tray.

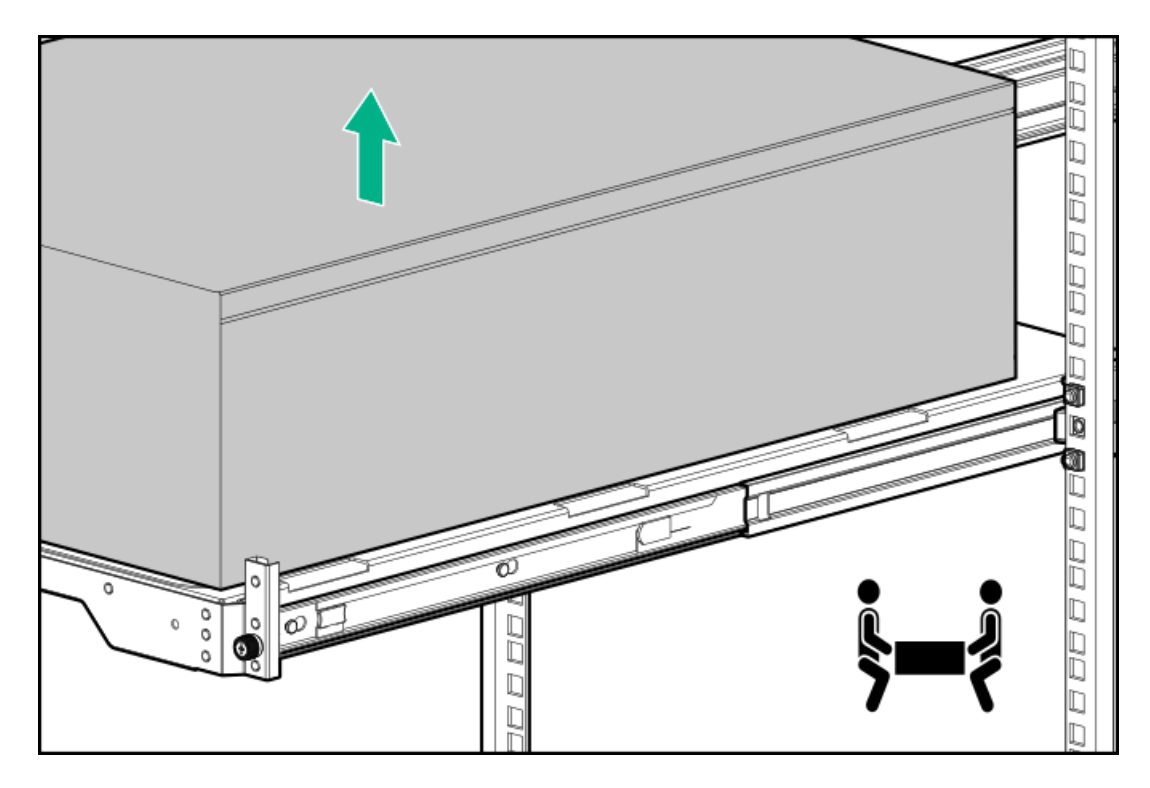

<span id="page-54-0"></span>8. Place the server on a flat, level surface with access panel facing up.

# Slide the server into the rack

### Procedure

<sup>1.</sup> Press and hold the blue release latches on both rails, and then slide the server tray back into the rack.

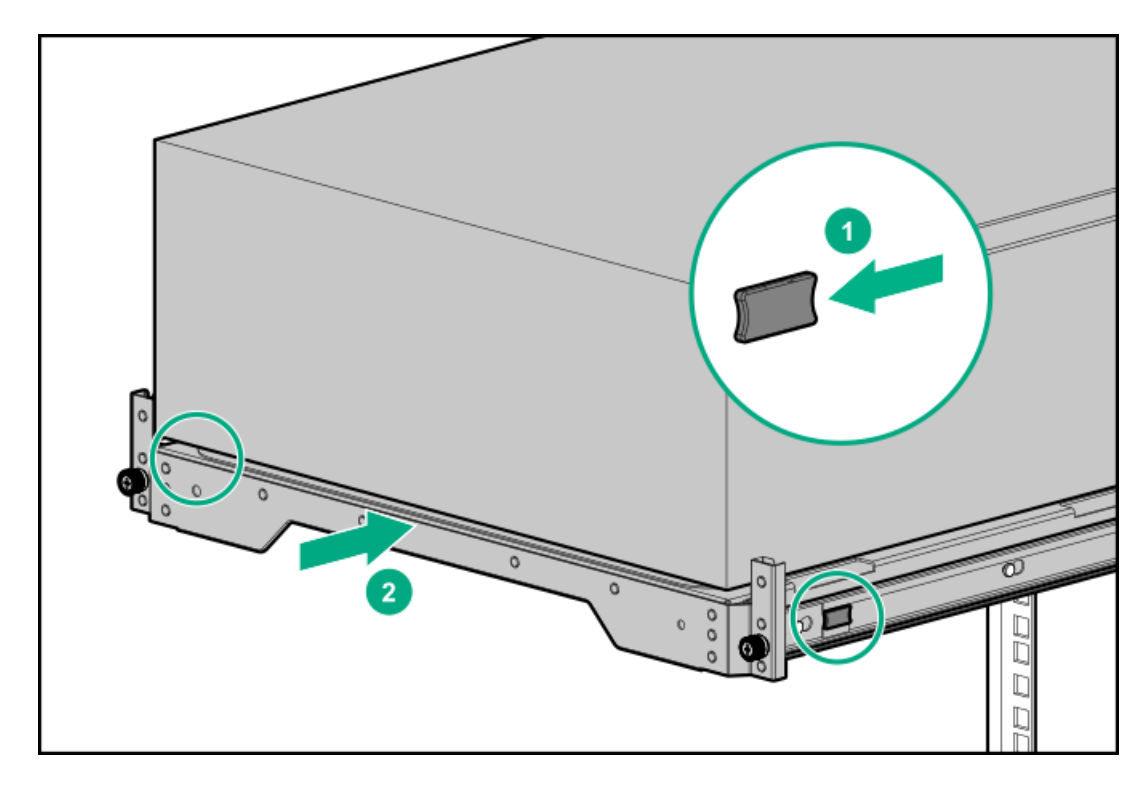

2. Tighten the server tray thumbscrews.

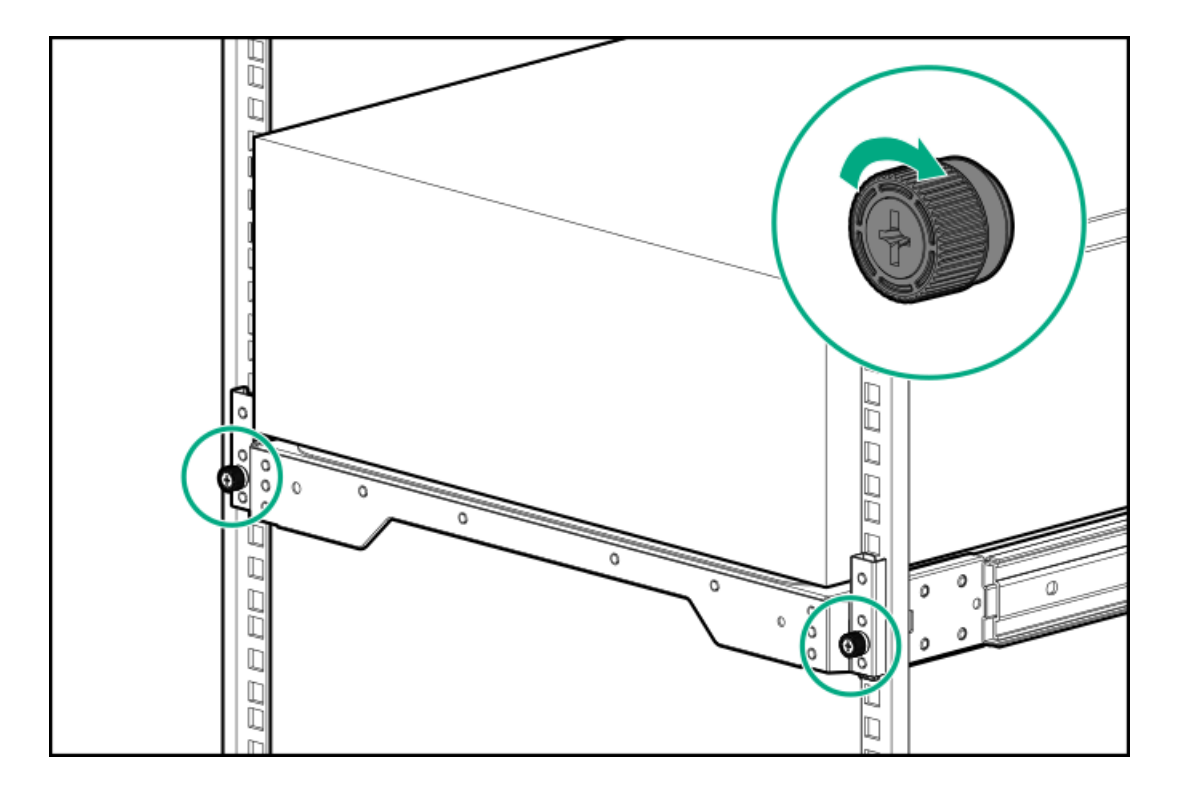

# <span id="page-55-0"></span>Remove the access panel

### **Prerequisites**

Before you perform this procedure, make sure that you have a T-15 Torx screwdriver available.

### About this task

WARNING: To reduce the risk of personal injury from hot surfaces, allow the drives and the internal system components to cool before touching them.

CAUTION: To prevent damage to electrical components, take the appropriate anti-static precautions before beginning any installation, removal, or replacement procedure. Improper grounding can cause electrostatic discharge.

### $\bigwedge$  CAUTION:

Do not operate the server for long periods with the access panel open or removed. Operating the server in this manner results in improper airflow and improper cooling that can lead to thermal damage.

### Procedure

- 1. [Remove](#page-46-1) the front bezel.
- 2. Power down the [server](#page-45-0).
- 3. If you are removing the access panel as part of a non-hot-plug installation or maintenance procedure, remove all power from the server:
	- a. Disconnect each power cord from the power source.
	- b. Disconnect each power cord from the server.
	- c. Disconnect all peripheral cables from the server.
- 4. If installed, unlock and remove the security padlock and/or the Kensington security lock.

For more information, see the lock documentation.

- 5. If the front bezel key is hanging from the padlock eye, remove the key.
- 6. Do one of the following:
	- **Server in tower mode: Position the tower server for hardware [configuration](#page-49-0).**
	- Server in rack mode: [Extend](#page-50-1) the server from the rack.
- 7. Remove the access panel:
	- a. If necessary, unlock the access panel latch.
	- b. Press the release button and pull up the latch to disengage the access panel from the chassis.
	- c. Lift up the rear side of the access panel to remove the panel from the chassis.

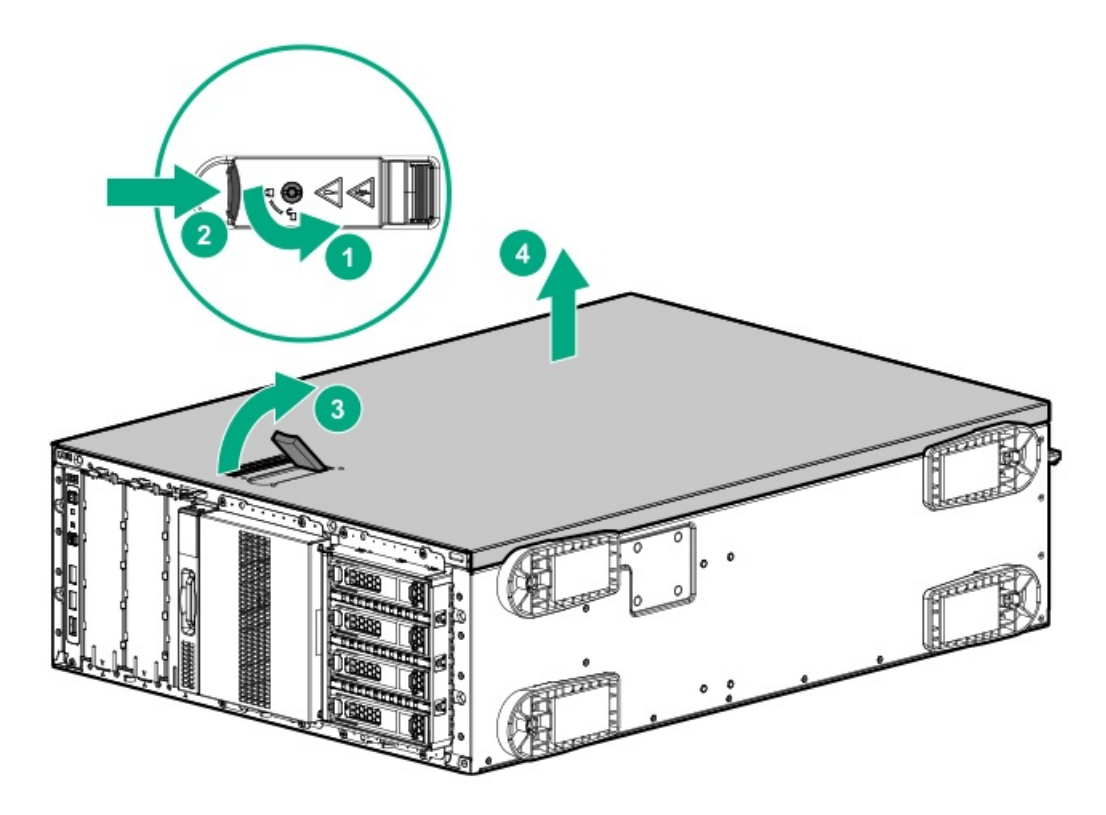

## <span id="page-57-0"></span>Install the access panel

### **Prerequisites**

Before you perform this procedure, make sure that you have a T-15 Torx screwdriver available.

### Procedure

- 1. With the access panel latch open, insert the guide pin on the chassis through the hole on the latch.
- 2. Close the access panel latch.

The access panel slides to a closed position.

3. Lock the access panel latch.

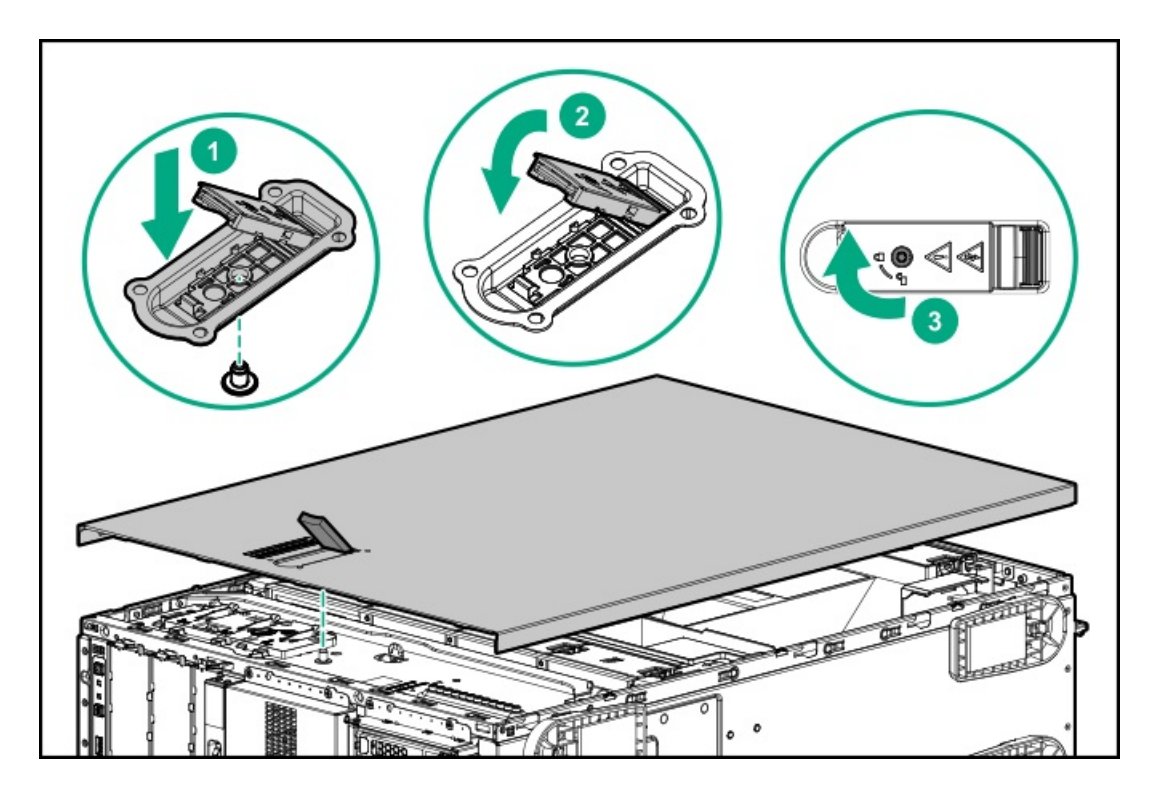

<span id="page-58-0"></span>4. Perform the post-installation or maintenance steps required by the procedure that required the removal of the access panel.

## Remove the air baffle

### About this task

 $\bigwedge$  CAUTION: For proper cooling, do not operate the server without the access panel, baffles, expansion slot covers, or blanks installed. If the server supports hot-plug components, minimize the amount of time the access panel is open.

#### Procedure

- 1. [Remove](#page-46-1) the front bezel.
- 2. Power down the [server](#page-45-0).
- 3. Remove all power:
	- a. Disconnect each power cord from the power source.
	- b. Disconnect each power cord from the server.
- 4. Disconnect all peripheral cables from the server.
- 5. Do one of the following:
	- Server in tower mode: Position the tower server for hardware [configuration](#page-49-0).
	- Server in rack mode: [Extend](#page-50-1) the server from the rack.
- 6. [Remove](#page-55-0) the access panel.
- 7. While pressing the blue air baffle latches, lift up the baffle from the chassis.

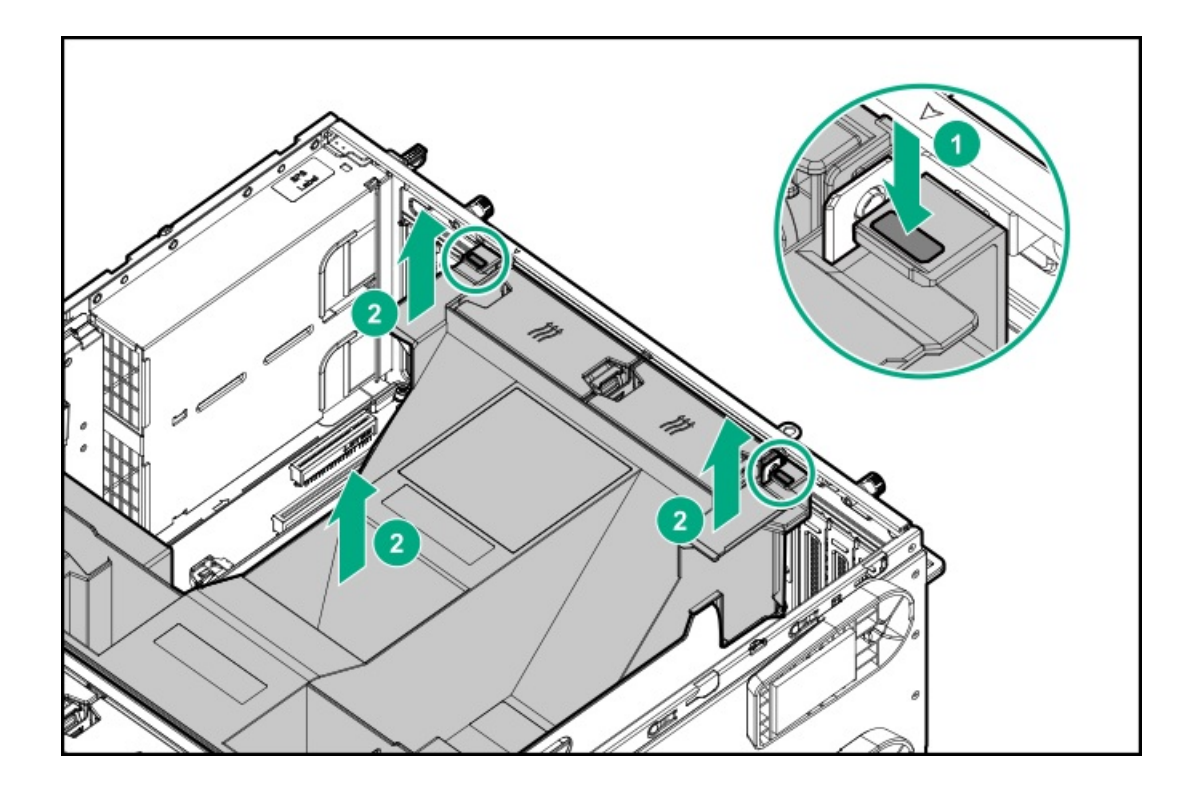

# <span id="page-59-0"></span>Install the air baffle

### About this task

 $\triangle$  CAUTION: For proper cooling, do not operate the server without the access panel, baffles, expansion slot covers, or blanks installed. If the server supports hot-plug components, minimize the amount of time the access panel is open.

### Procedure

1. Observe the alignment dash lines shown in the following image to install the air baffle on the chassis.

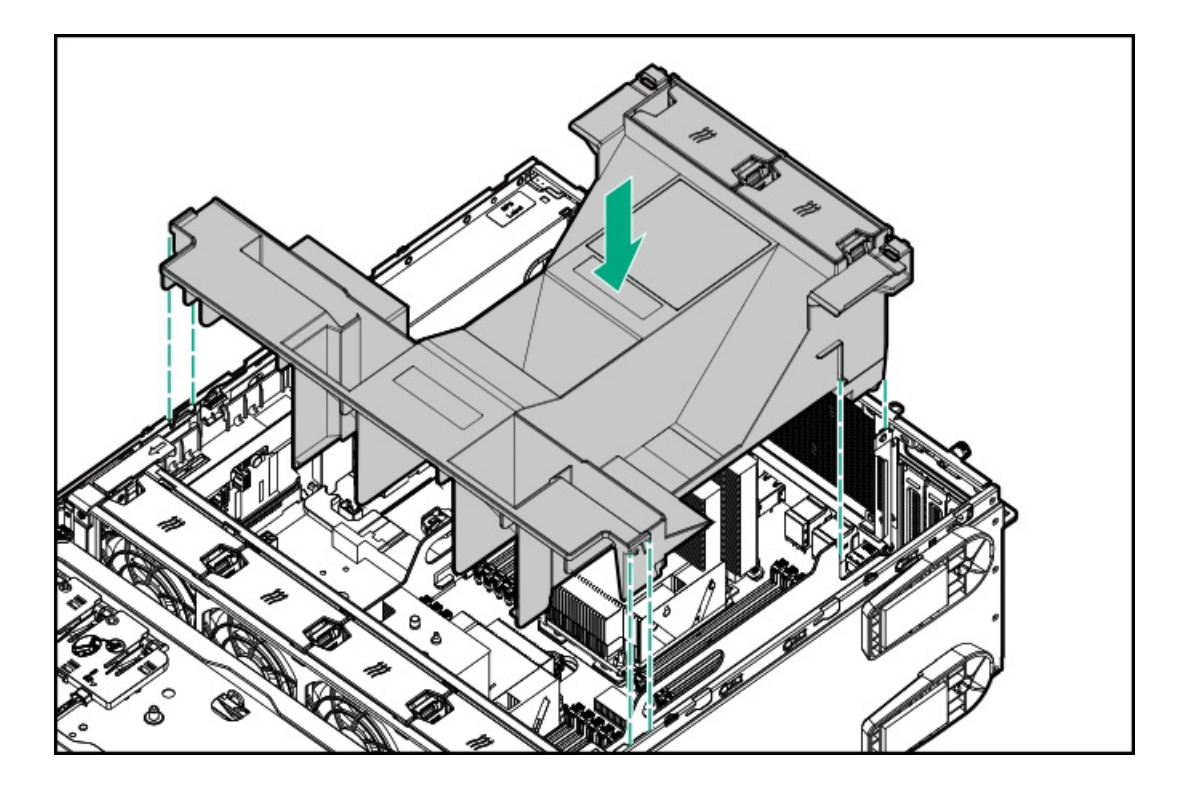

2. Press down the air baffle and make sure that the tabs on the blue latches are engaged in their chassis slots.

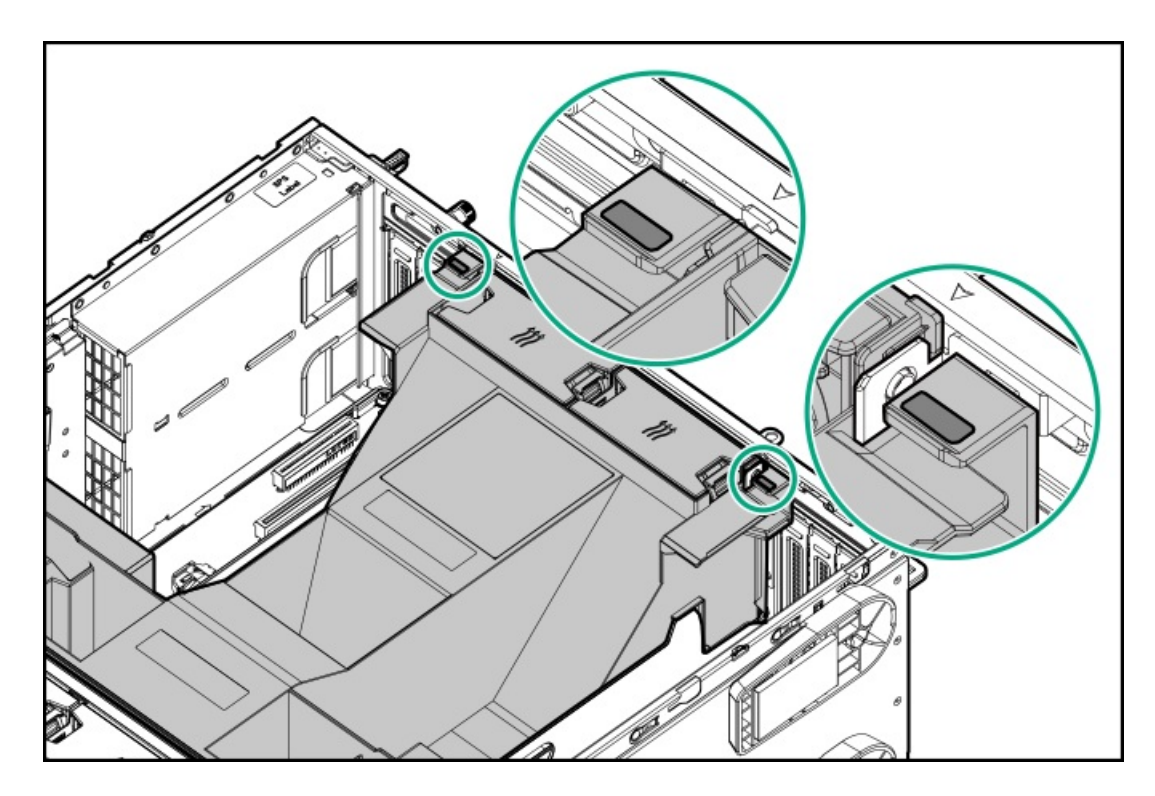

- 3. Install the [access](#page-57-0) panel.
- <span id="page-60-0"></span>4. Perform the post-installation/maintenance steps required by the procedure that required the removal of the air baffle.

## Remove the fan cage

### Procedure

- 1. [Remove](#page-46-1) the front bezel.
- 2. Power down the [server](#page-45-0).
- 3. Remove all power:
	- a. Disconnect each power cord from the power source.
	- b. Disconnect each power cord from the server.
- 4. Disconnect all peripheral cables from the server.
- 5. Do one of the following:
	- Server in tower mode: Position the tower server for hardware [configuration](#page-49-0).  $\bullet$
	- Server in rack mode: [Extend](#page-50-1) the server from the rack.  $\bullet$

#### 6. [Remove](#page-55-0) the access panel.

- 7. Remove the fan cage:
	- a. Open the blue latches to a 90° angle.
	- b. Use the latches to pull up the fan cage out of the chassis.

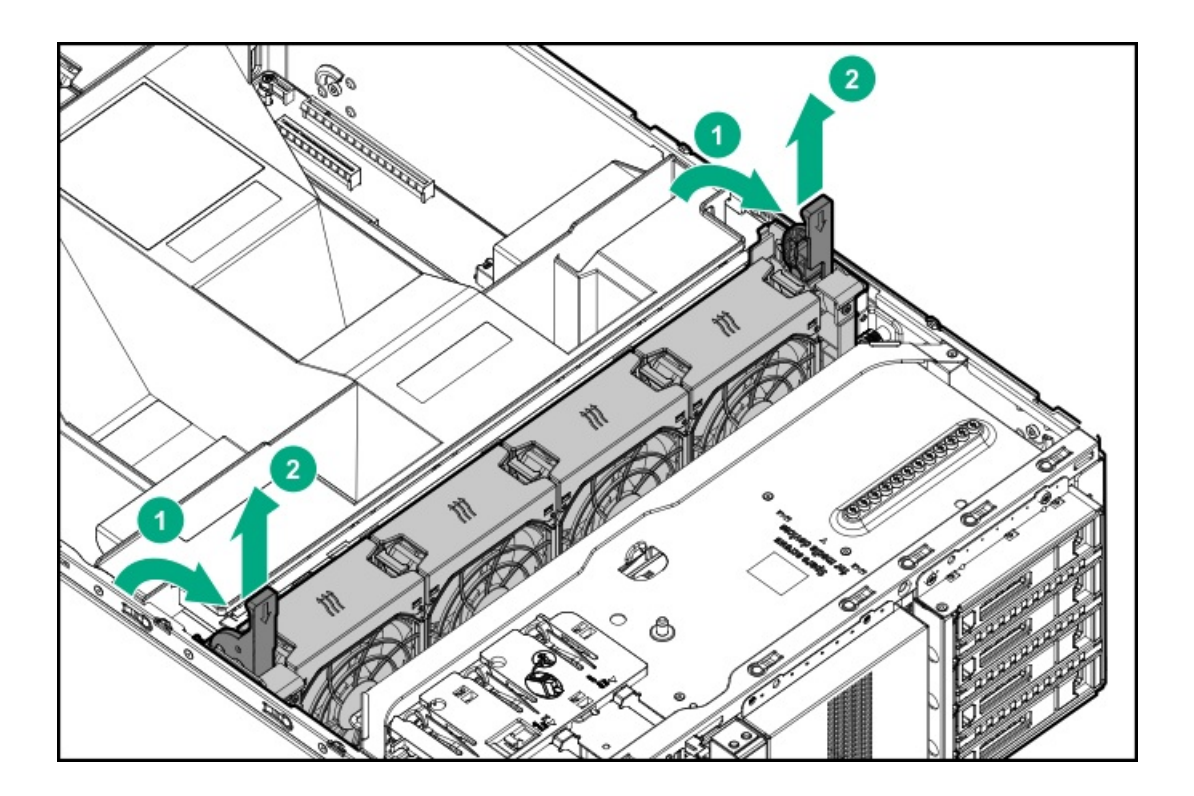

# <span id="page-61-0"></span>Install the fan cage

### Procedure

- 1. Observe the [guidelines](#page-173-0) for managing cables.
- 2. Make sure that all the system cables that are routed through the front cable channel are properly secured in the metal cable tabs. This is done to prevent system damage due to cables being inadvertently caught under the fan cage.

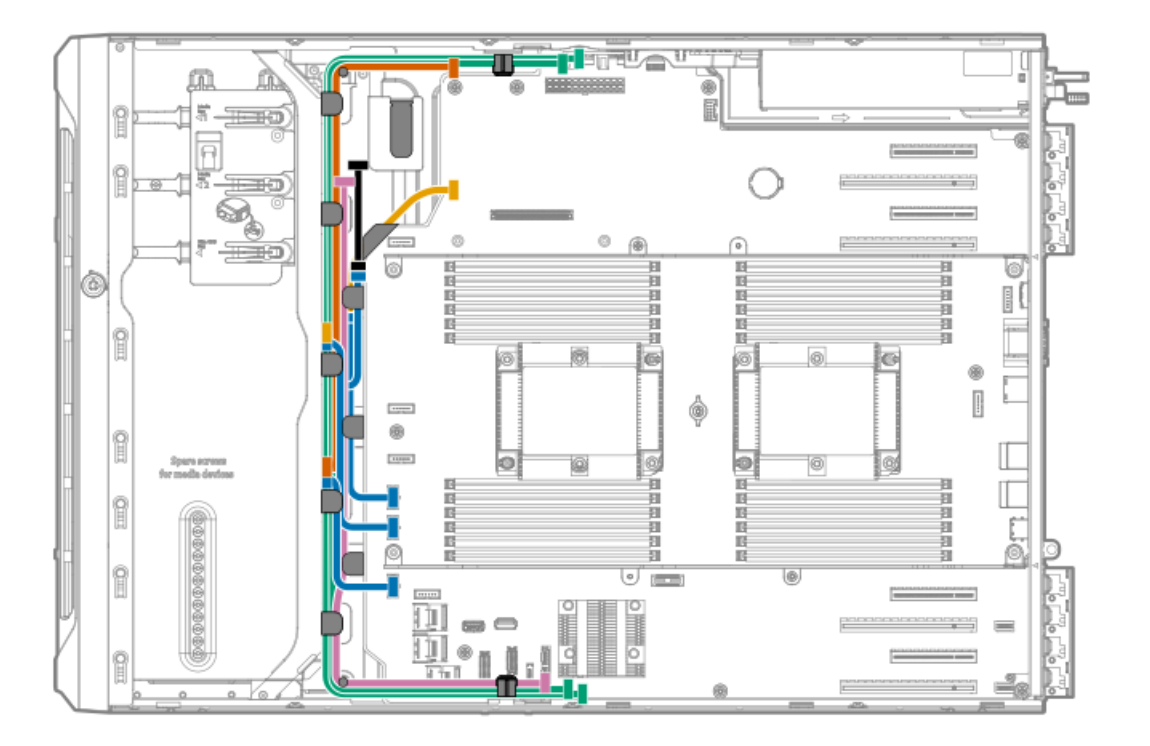

3. Install the fan cage:

- a. Align the fan cage with its chassis brackets.
- b. Close the latches until they click into place.

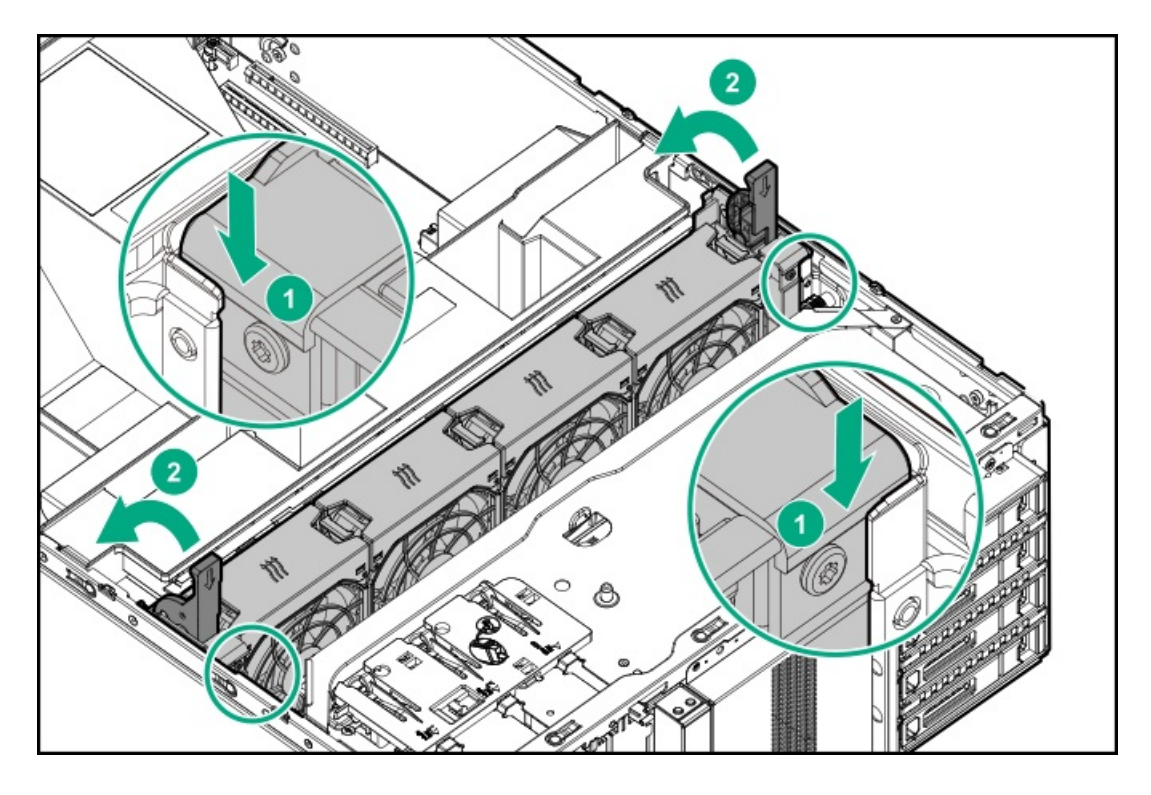

<span id="page-62-0"></span>4. Perform the post-installation/maintenance steps required by the procedure that required the removal of the fan cage.

## Remove the half-height media bay blank

About this task

 $\bigwedge$  CAUTION: To prevent improper cooling and thermal damage, do not operate the server unless all bays are populated with either a component or a blank.

### Procedure

While pressing the latch on the media bay blank, pull out the blank from the bay.

Retain the blank for future use.

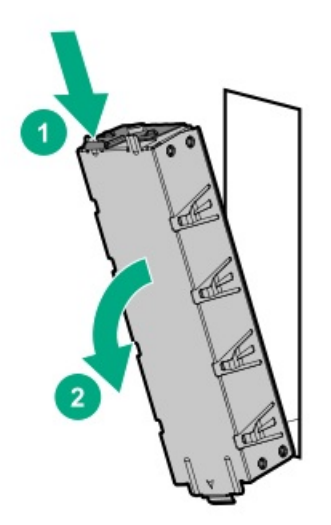

# <span id="page-63-0"></span>Remove the PCI blank retainer

### Procedure

- 1. Perform the pre-installation steps required by the standup plug-in board installation.
- 2. Remove the PCI blank retainer:
	- a. Loosen the retainer thumbscrew.
	- b. Slide the retainer up, then remove it from the chassis.

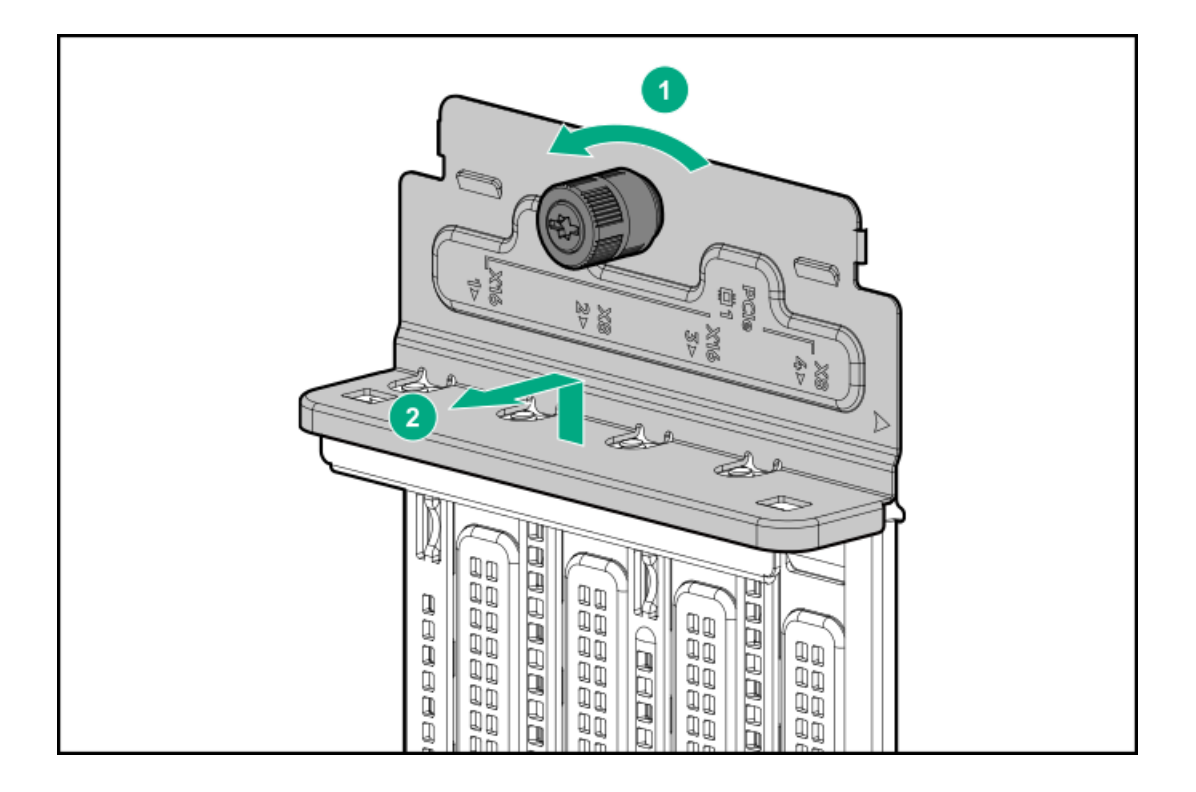

## <span id="page-63-1"></span>Remove the PCI slot blank

### CAUTION:

To prevent improper cooling and thermal damage, do not operate the server unless all PCI slots have either an expansion slot cover or an expansion card installed.

### Procedure

- 1. Remove the PCI blank [retainer](#page-63-0).
- 2. Identify the expansion slot compatible with the option.
- 3. Pull up the blank opposite the selected expansion slot.

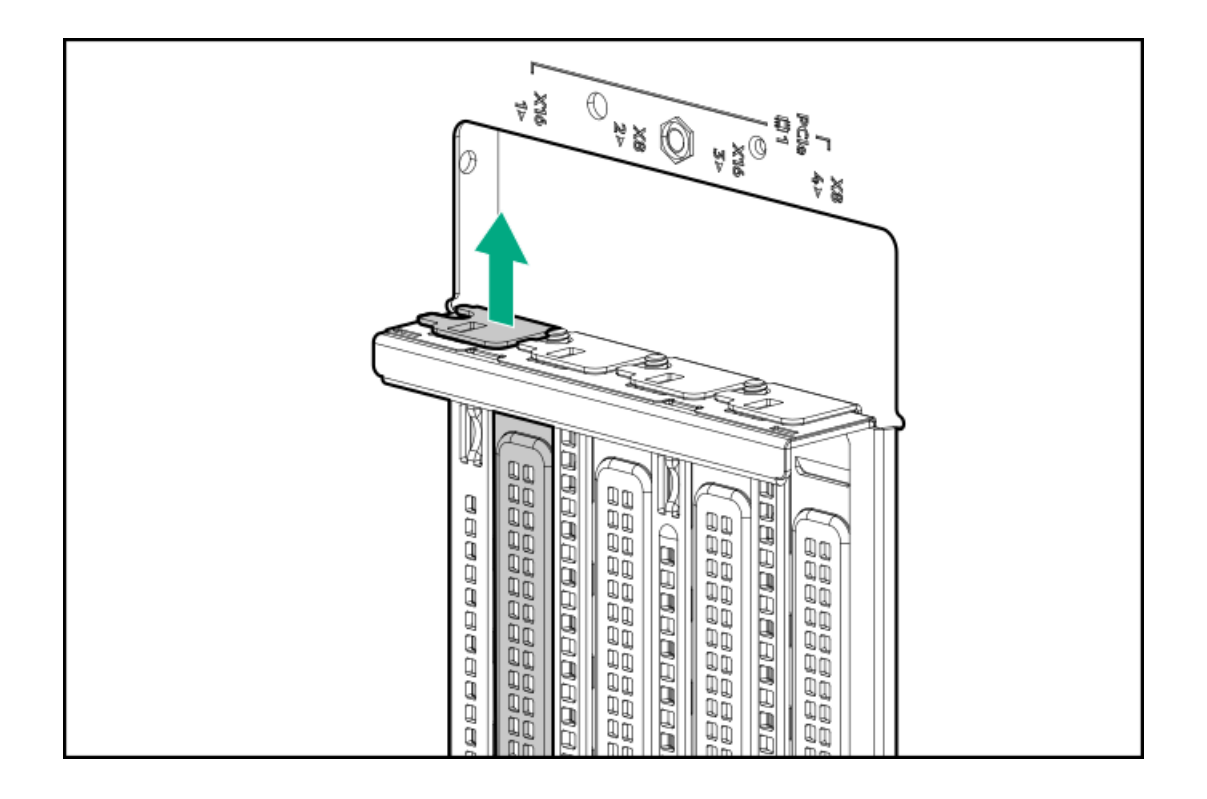

### <span id="page-64-0"></span>Remove a PCI board screw

### **Prerequisites**

Before you perform this procedure, make sure that you have a T-15 Torx screwdriver available.

### Procedure

If the standup plug-in board option kit does not include a screw for installation, remove one of the preinstalled T-15 Torx screws underneath the PCI blank retainer deck.

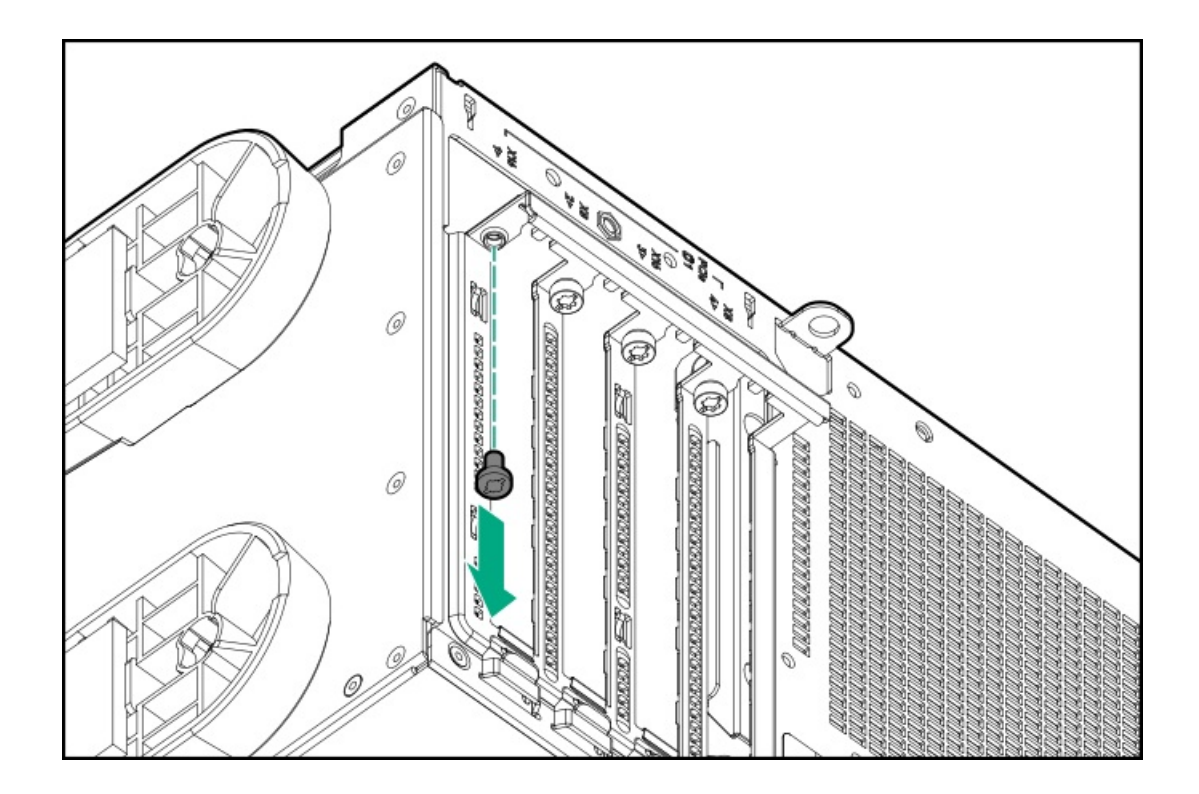

# <span id="page-65-0"></span>Install the PCI blank retainer

### Procedure

- 1. Install the PCI blank retainer:
	- a. Insert the tabs on the top edge of the retainer into the corresponding slots on the chassis.
	- b. Slide down the retainer until the horizontal part is flushed against the top side of the slot blanks.

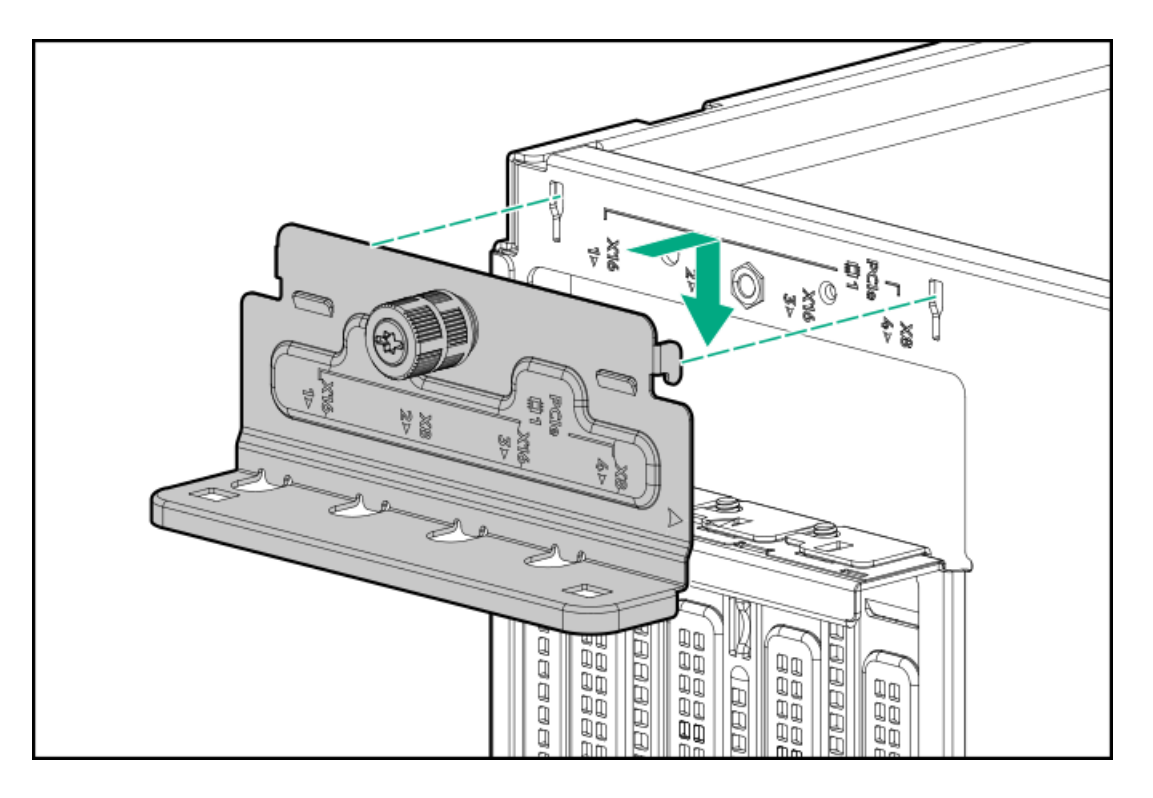

2. Tighten the retainer thumbscrew.

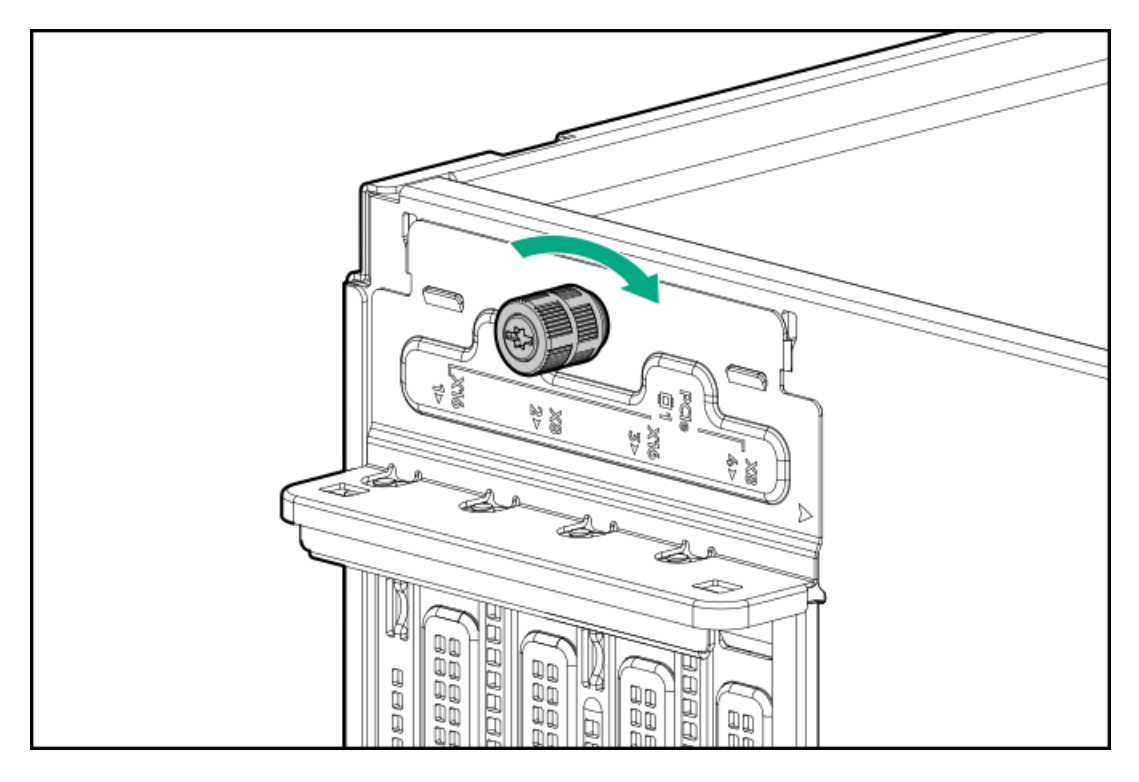

<span id="page-66-0"></span>3. Perform the post-installation steps required by the standup plug-in board installation/removal.

# Open the CMA cable clamps

### Procedure

To secure or release the rear panel cables from the CMA, open the cable clamps.

<span id="page-66-1"></span>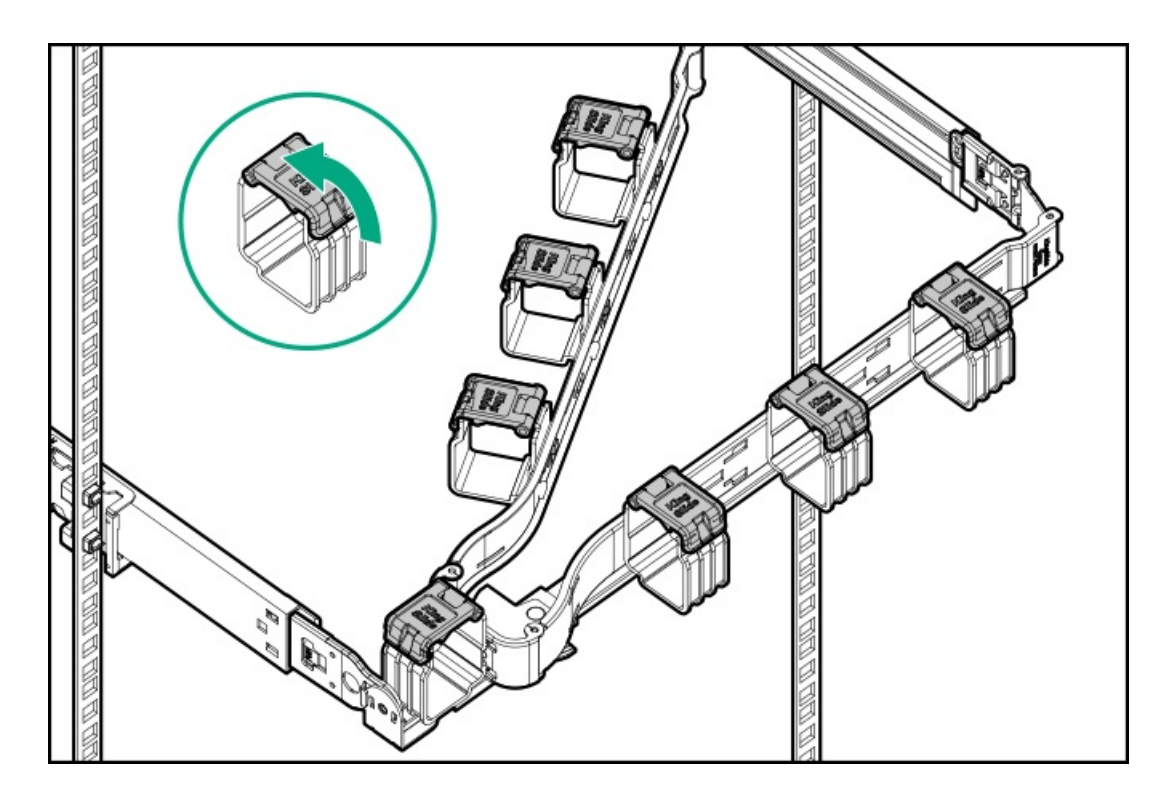

# Install the shipping hardware

### **Prerequisites**

Before you perform this procedure, make sure that you have the following items available:

- Shipping hardware from the tower-to-rack conversion kit:  $\bullet$ 
	- o Shipping brackets (2)
	- o Shipping bracket screws (4)
	- M5 square-hole cage nuts (4)
	- Rear shipping screws (2)  $\circ$
- Cage nut insertion tool  $\bullet$
- T-25 Torx screwdriver  $\bullet$
- Phillips No. 2 screwdriver  $\bullet$

### About this task

If you intend to transport or ship a rack-mounted server to a new location, make sure that the shipping hardware is installed. The shipping hardware protects the server from vibration damage that might occur during server shipment.

### Procedure

- 1. [Open](#page-46-0) the front bezel.
- 2. Power down the [server](#page-45-0).
- 3. Remove all power:
	- a. Disconnect each power cord from the power source.
	- b. Disconnect each power cord from the server.
- 4. Disconnect all peripheral cables from the server.
- 5. Close the front bezel.
- 6. With the server installed in the rack, hold the shipping bracket against the rack column and note the correct mounting locations for both the brackets and the cage nuts as shown in the following image.

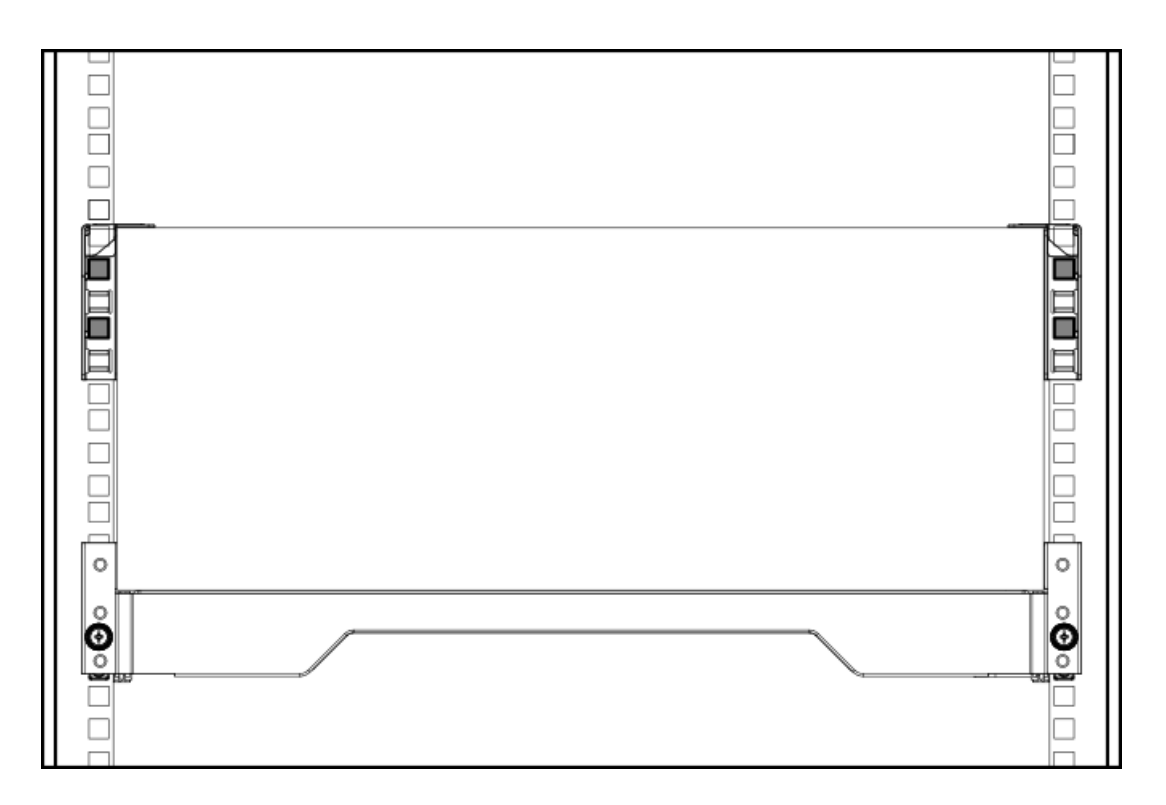

- 7. Slide the server tray out of the rack:
	- a. Loosen the server tray thumbscrews.
	- b. Grasp the tray notch to slide the server out of the rack.

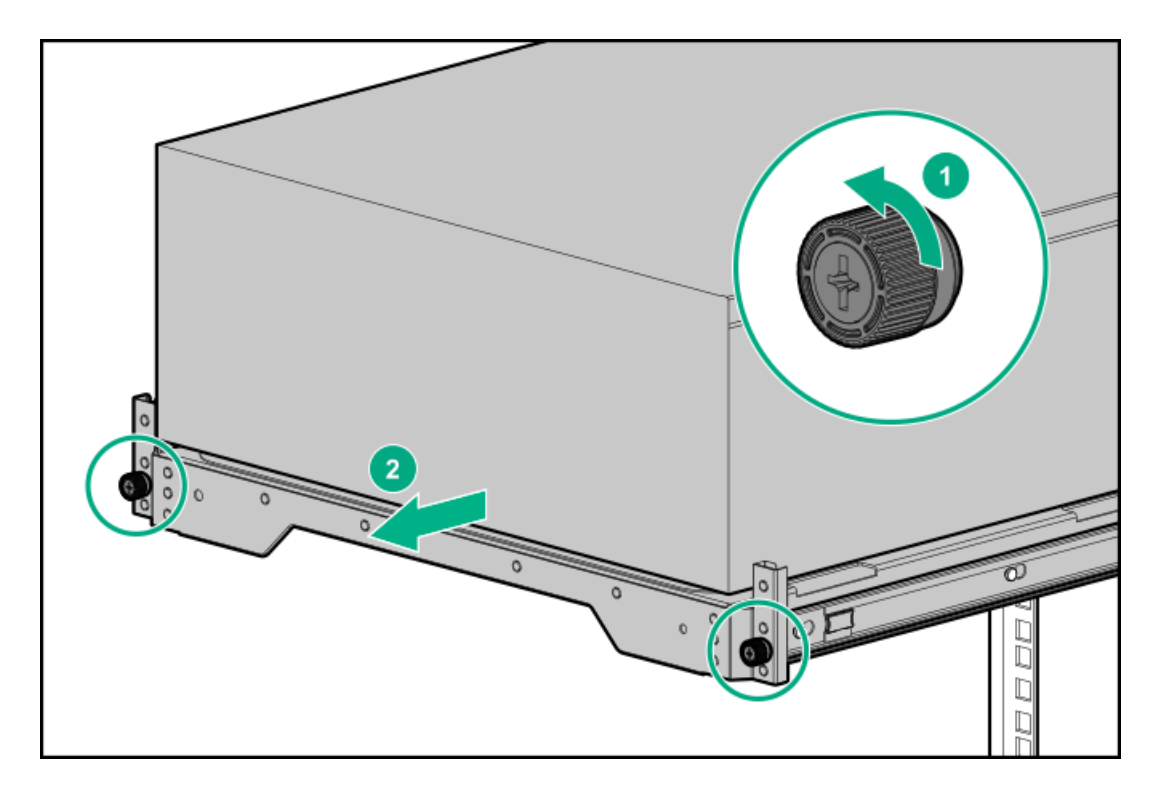

- 8. If you are installing the server in a square-hole rack, install the cage nuts. When installed, the flanges on the cage nut should face the outside of the rack:
	- a. Hook the bottom flange of the cage nut in the rack hole.
	- b. Insert the tip of the insertion tool through the hole and hook the top flange of the cage nut.
	- c. Use the insertion tool to pull the cage nut through the hole until the top flange snaps into position.

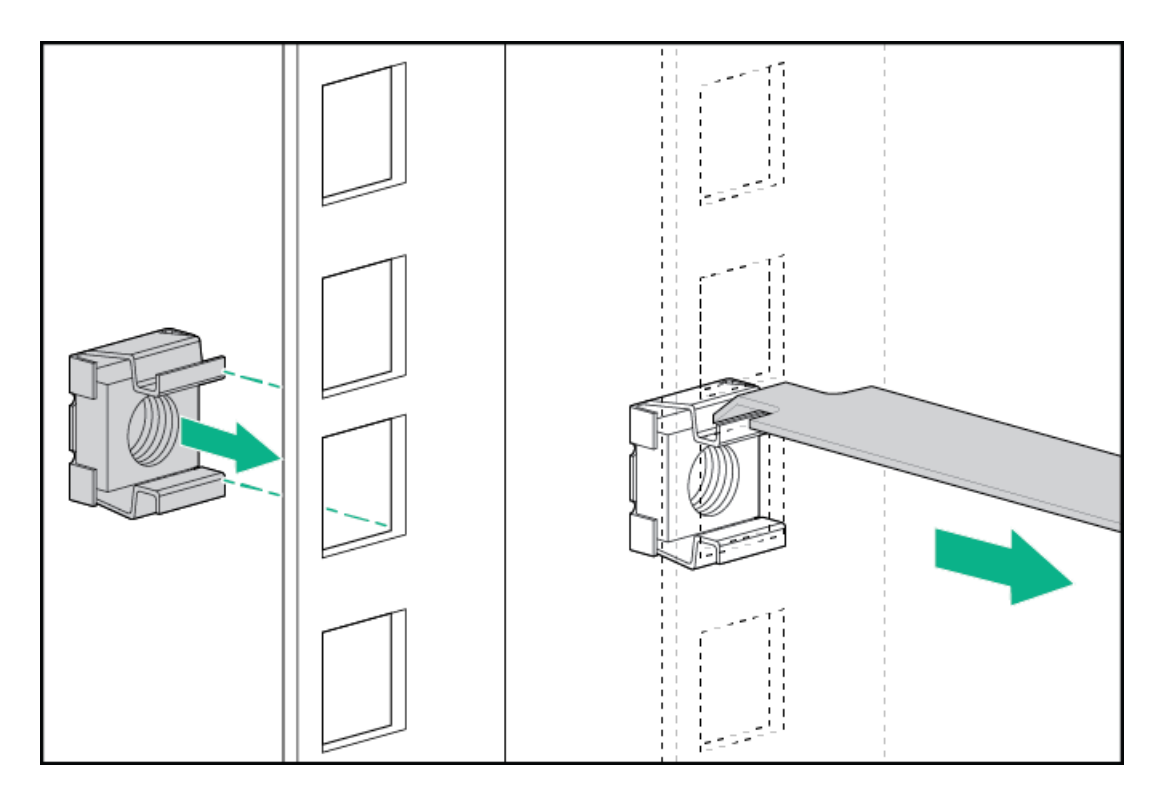

9. Secure the front end of rack rails to the rack columns with the shipping brackets.

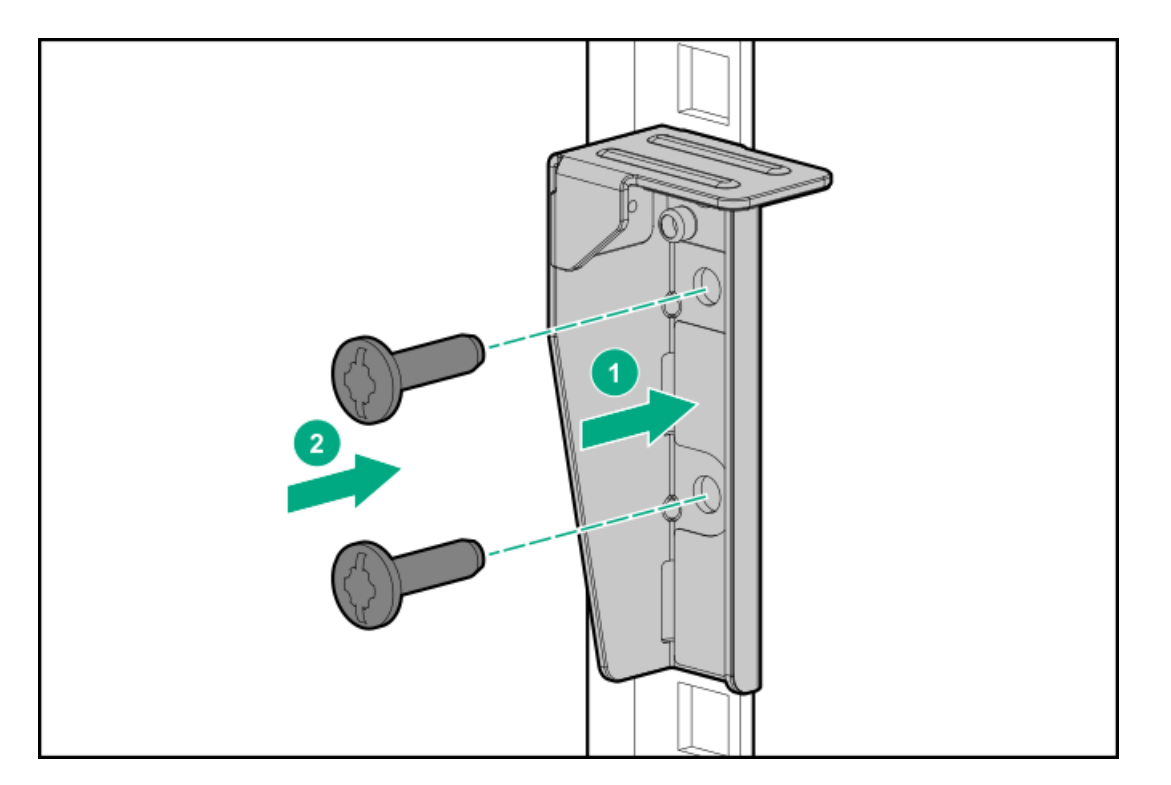

10. Secure the rear end of rack rails to the rack columns with the rear shipping screws.

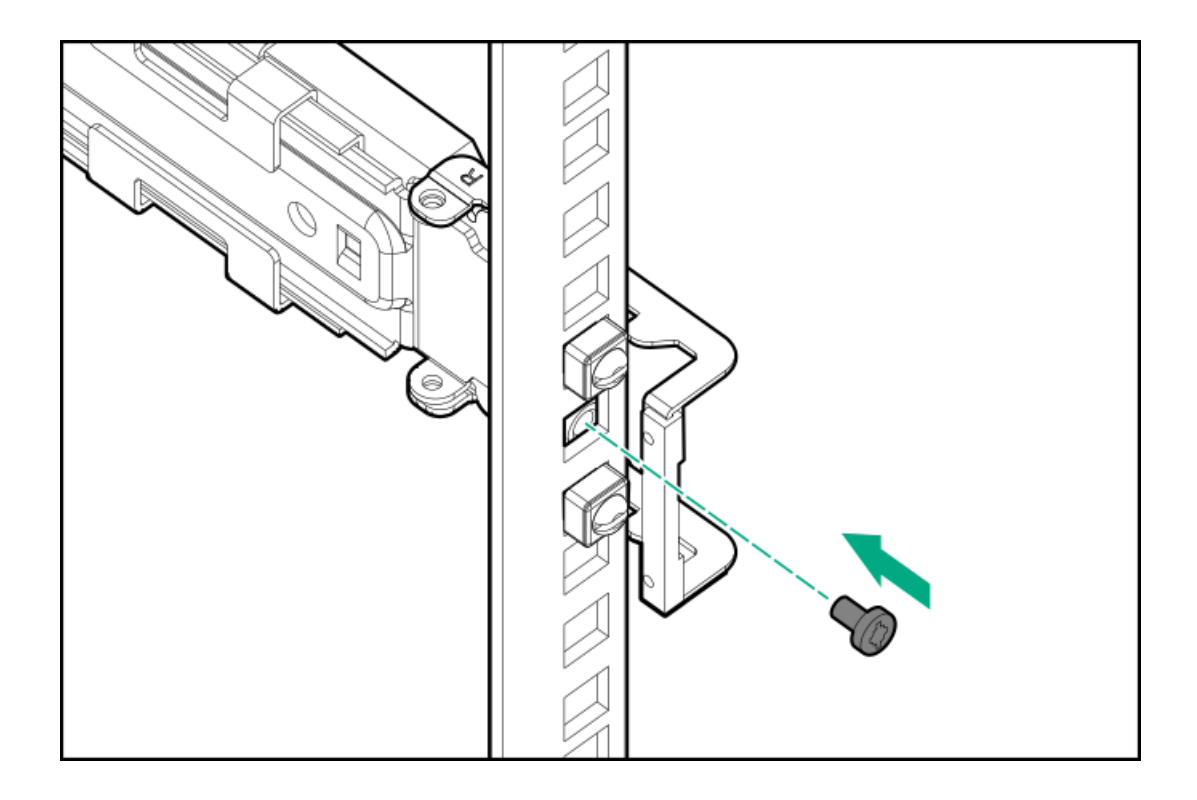

## Hardware options installation

This chapter provides instructions for installing supported hardware options. To ensure proper server deployment and operation, Hewlett Packard Enterprise recommends installing only HPE-validated hardware options. To see the list of validated options for this server, see the product QuickSpecs on the HPE ProLiant ML350 Gen10 Server website:

### <https://buy.hpe.com/us/en/p/1010192786>

To view the warranty for your server and supported options, see Warranty [information](#page-204-1).

**Subtopics** 

Server data [backup](#page-71-0)

Hardware option [installation](#page-71-1) guidelines

Drive [options](#page-72-0)

Power supply [options](#page-79-0)

[Tower-to-rack](#page-88-0) conversion kit

Drive cage [options](#page-99-0)

Media device [options](#page-112-0)

Fan cage [option](#page-123-0)

**[Memory](#page-129-0) options** 

[Processor](#page-131-0) heatsink assembly option

Storage [controller](#page-135-0) options

Energy pack [options](#page-141-0)

[Expansion](#page-145-0) board options

### HPE 12G SAS [expander](#page-150-0) card option

M.2 SSD [options](#page-153-0)

Redundant power supply [enablement](#page-159-0) option

[Internal](#page-165-0) USB device options

<span id="page-71-0"></span>HPE Trusted [Platform](#page-166-0) Module 2.0 Gen10 option

## Server data backup

To avoid data loss, make sure to back up all server data before installing or removing a hardware option, performing a server maintenance, or a troubleshooting procedure.

Server data in this context refers to information that may be required to return the system to a normal operating environment after completing a hardware maintenance or troubleshooting procedure. This information may include:

- User data files
- User account names and passwords
- Application settings and passwords
- Component drivers and firmware  $\bullet$
- TPM recovery key/password  $\bullet$
- BIOS configuration settings—Use the backup and restore function in UEFI System Utilities. For more information, see the UEFI user guide [\(https://www.hpe.com/info/UEFI-manuals](https://www.hpe.com/info/UEFI-manuals)).
	- Custom default system settings
	- Security passwords including those required for power-on and BIOS admin access, persistent memory, and Server Configuration Lock (for HPE Trusted Supply Chain Server)
	- o Server serial number and the product ID
- iLO-related data—Use the iLO backup and restore function. For more information, see the iLO user guide [\(https://www.hpe.com/support/ilo5](https://www.hpe.com/support/ilo5)).
	- iLO license
	- Customer iLO user name, password, and DNS name  $\circ$
	- iLO configuration settings
- For Server managed by HPE GreenLake for Compute Ops Management , make sure that you have your HPE GreenLake account ID. For more information, see HPE GreenLake for Compute Ops [Management](https://www.hpe.com/info/com-gsg) Getting Started Guide .

## <span id="page-71-1"></span>Hardware option installation guidelines

WARNING: To reduce the risk of personal injury from hot surfaces, allow the drives and the internal system components to cool before touching them.

### $\bigwedge$  CAUTION:

To avoid data loss, Hewlett Packard Enterprise recommends that you back up all [server](#page-71-0) data before installing or removing a hardware option, or performing a server maintenance or troubleshooting procedure.
### $\triangle$  CAUTION:

To prevent damage to electrical components, properly ground the server before beginning any installation, removal, or replacement procedure. Improper grounding can cause electrostatic discharge.

- Install any hardware options before initializing the server.
- If multiple options are being installed, read the installation instructions for all the hardware options to identify similar steps and  $\bullet$ streamline the installation process.
- If the hardware option installation involves internal cabling, review the Cabling [guidelines.](#page-173-0)  $\bullet$

### Drive options

**Subtopics** 

Drive support [information](#page-72-0)

Drive [guidelines](#page-72-1)

Installing an LFF [non-hot-plug](#page-73-0) drive

[Installing](#page-75-0) an LFF hot-plug drive

[Installing](#page-76-0) a SFF hot-plug drive

<span id="page-72-0"></span>[Installing](#page-77-0) an NVMe SSD

## Drive support information

Depending on the drive cage option installed, the server supports the following drive types:

- Non-hot-plug LFF SATA drives
- Hot-plug LFF SATA or SAS drives  $\bullet$
- Hot-plug SFF SATA or SAS drives (using the Smart Carrier)
- Hot-plug NVMe SSDs (using the Smart Carrier NVMe)  $\bullet$

This server supports mixed LFF + SFF hot-plug drive configurations.

The embedded HPE Smart Array S100i SR Gen10 Controller supports SATA drive installation. For SAS support, install a Smart Array Gen10 type-a or type-p controller option.

## <span id="page-72-1"></span>Drive guidelines

Observe the following general guidelines:

The system automatically sets all drive numbers.

### $\bigwedge$  CAUTION:

When a server is purchased without any drive installed, some drive bays might be empty while other drive bays might be populated with drive blanks. To maintain proper system cooling, do not operate the server without a drive or a drive blank installed.

- If only one drive is used, install it in the bay with the lowest drive number.  $\bullet$ For drive [numbering](#page-26-0), see Drive bay numbering.
- The NVMe SSD is a PCIe bus device. Devices attached to a PCIe bus cannot be removed without allowing the device and bus to complete  $\bullet$ and cease the signal/traffic flow. Do not remove an NVMe SSD from the drive bay while the Do not remove LED is flashing. The Do not remove LED flashes to indicate that the device is still in use. Removal of the NVMe SSD before the device has completed and ceased signal/traffic flow can cause loss of data.
- <span id="page-73-0"></span>Drives with the same capacity provide the greatest storage space efficiency when grouped into the same drive array.  $\bullet$

## Installing an LFF non-hot-plug drive

### **Prerequisites**

Before you perform this procedure:

- Make sure that the LFF [non-hot-plug](#page-100-0) drive cage is available .
- Make sure that you have the following items available:
	- LFF non-hot-plug drive option
	- T-15 Torx screwdriver

### Procedure

- 1. [Remove](#page-46-0) the front bezel.
- 2. Power down the [server](#page-45-0).
- 3. Remove all power:
	- a. Disconnect each power cord from the power source.
	- b. Disconnect each power cord from the server.
- 4. Disconnect all peripheral cables from the server.
- 5. Do one of the following:
	- **•** Server in tower mode: **Position the tower server for hardware [configuration](#page-49-0)**.
	- Server in rack mode: [Extend](#page-50-0) the server from the rack.
- 6. [Remove](#page-55-0) the access panel.
- 7. [Remove](#page-58-0) the air baffle.
- 8. If installed, [remove](#page-60-0) the fan cage.
- 9. If the LFF non-hot-plug drive cage is already installed, do the following:
	- a. If there are drives already installed in the cage, disconnect the SATA-power split cable from the drives.
	- b. Remove the drive cage.

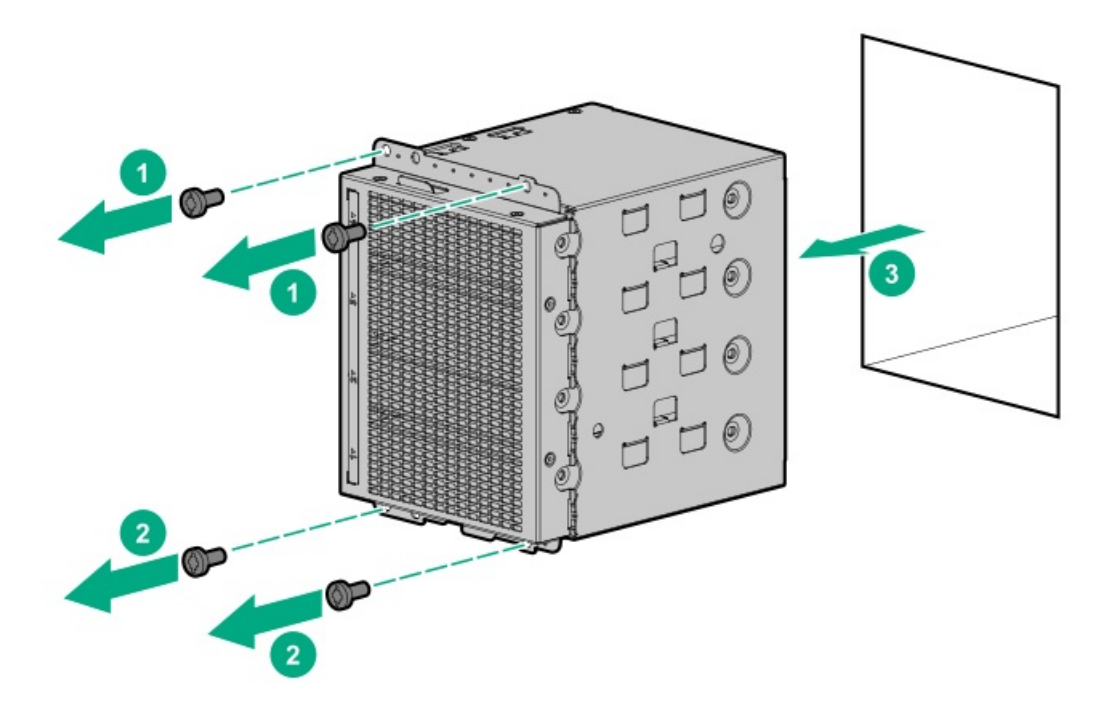

- 10. Remove the spare screws from the drive cage.
- 11. Install the drive.

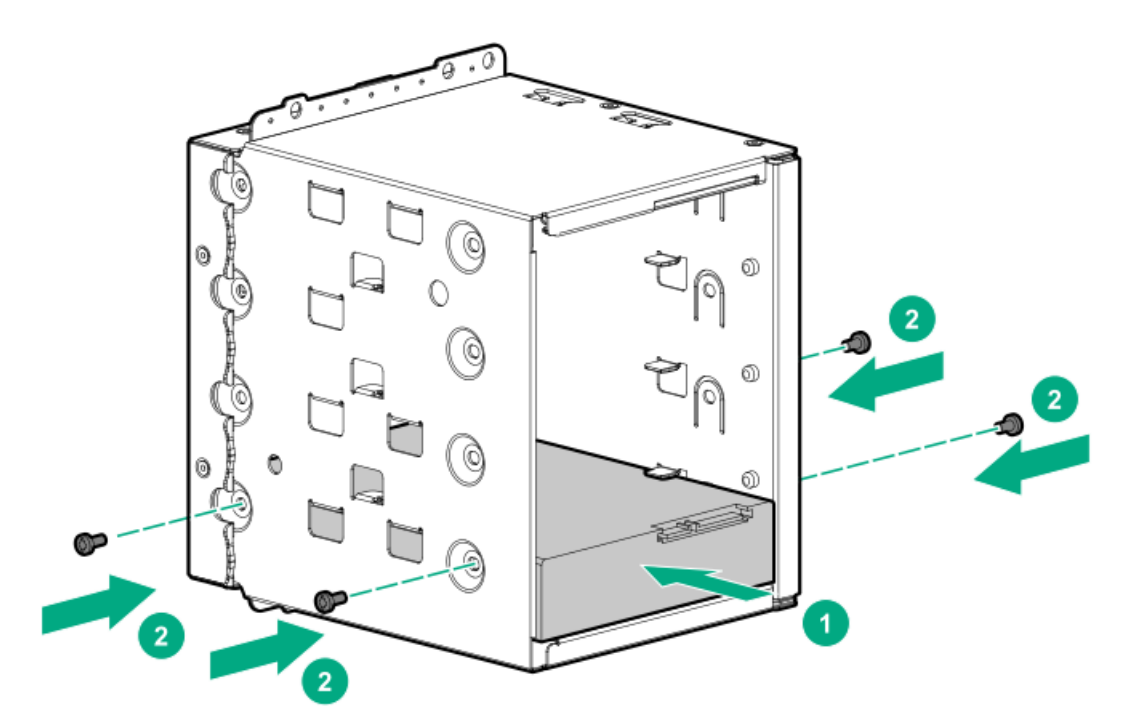

- 12. [Install](#page-100-0) the drive cage.
- 13. Observe the [guidelines](#page-173-0) for managing cables.
- 14. Connect the drive [SATA-power](#page-176-0) split cable to the drives and system board.
- 15. If the fan cage was removed, do the following:
	- a. Make sure that all the system cables that are routed through the front cable channel are properly secured in the metal cable tabs. This is done to prevent system damage due to cables being inadvertently caught under the fan cage.
	- b. [Install](#page-61-0) the fan cage.

### 16. [Install](#page-59-0) the air baffle.

- 17. Install the [access](#page-57-0) panel.
- 18. Do one of the following:
	- **Server in tower mode: Position the tower server for [operation](#page-50-1).**
	- **•** Server in rack mode: Slide the [server](#page-54-0) into the rack.
- 19. Connect all peripheral cables to the server.
- 20. Connect each power cord to the server.
- 21. Connect each power cord to the power source.
- 22. Power up the [server](#page-44-0).
- 23. [Install](#page-47-0) the front bezel.
- 24. To configure drive arrays, see the relevant storage [controller](#page-196-0) guide.

### **Results**

<span id="page-75-0"></span>The installation is complete.

## Installing an LFF hot-plug drive

#### **Prerequisites**

Before you perform this procedure:

- Make sure that the LFF [hot-plug](#page-103-0) drive cage is installed .  $\bullet$
- Make sure that the LFF hot-plug drive option is available.

#### About this task

 $\bigwedge$  CAUTION: To prevent improper cooling and thermal damage, do not operate the server unless all bays are populated with either a component or a blank.

#### Procedure

- 1. [Open](#page-46-1) the front bezel .
- 2. Remove the drive blank.

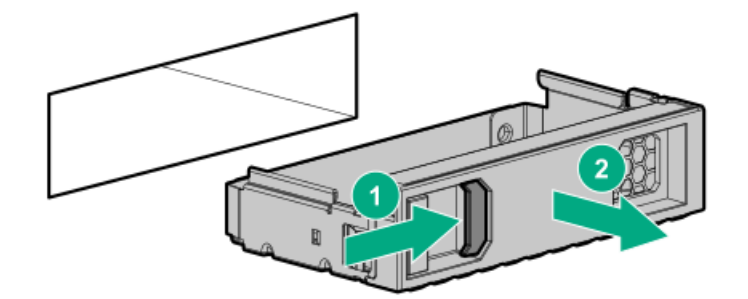

3. Prepare the drive.

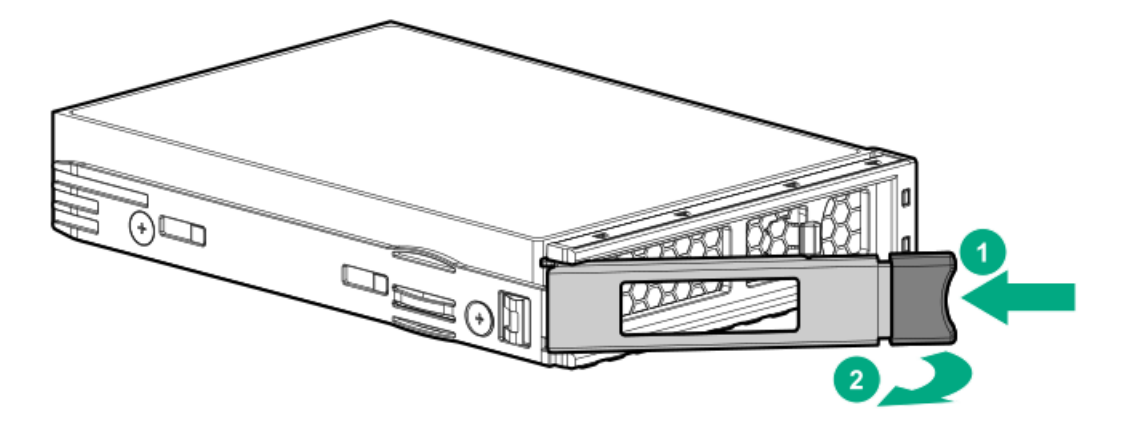

4. Install the drive.

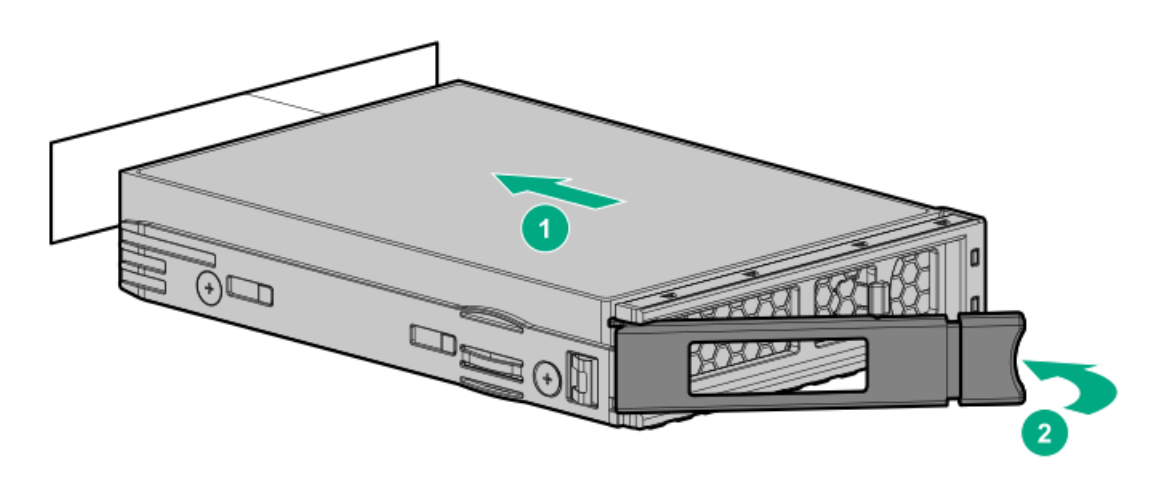

- 5. Determine the status of the drive from the drive LED [definitions](#page-24-0) .
- 6. Close the front bezel.
- 7. To configure drive arrays, see the relevant storage [controller](#page-196-0) guide.

### **Results**

<span id="page-76-0"></span>The installation is complete.

## Installing a SFF hot-plug drive

### **Prerequisites**

Before you perform this procedure:

- $\bullet$ Make sure that the SFF [hot-plug](#page-105-0) drive cage is installed .
- Make sure that the SFF hot-plug drive option is available.
- If you are installing SFF SAS drives with 10K or 15K rpm rate, make sure that the fan cage is [installed](#page-123-0).  $\bullet$

### About this task

CAUTION: To prevent improper cooling and thermal damage, do not operate the server unless all bays are populated with  $\bigwedge$ either a component or a blank.

#### Procedure

1. [Open](#page-46-1) the front bezel.

2. Remove the drive blank.

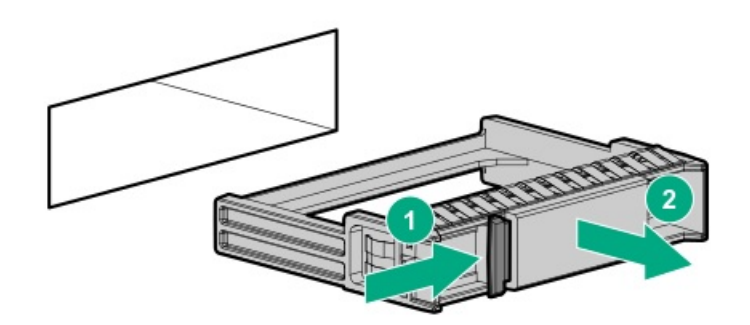

3. Prepare the drive.

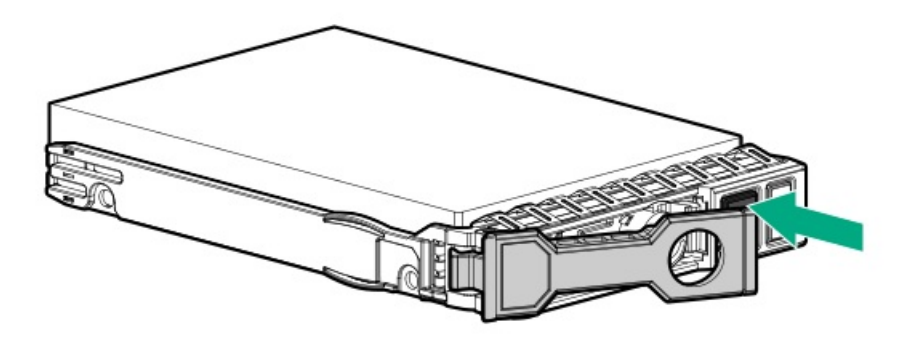

4. Install the drive.

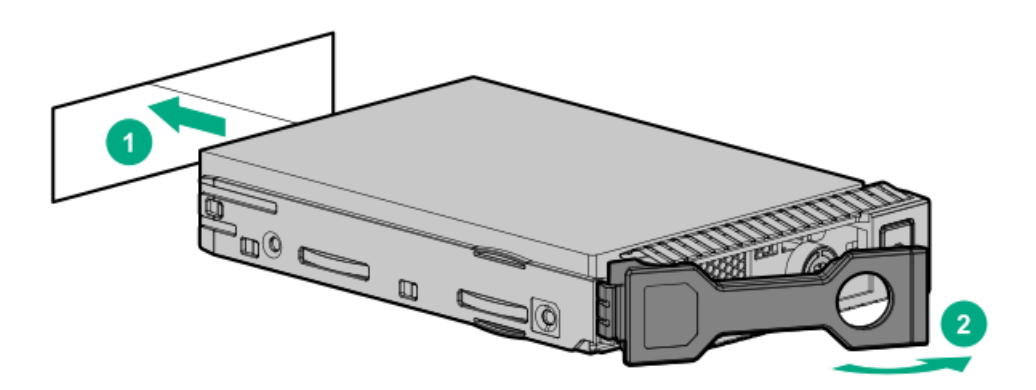

- 5. Determine the status of the drive from the drive LED [definitions](#page-24-0) .
- 6. Close the front bezel.
- 7. To configure drive arrays, see the relevant storage [controller](#page-196-0) guide.

#### **Results**

<span id="page-77-0"></span>The installation is complete.

### Installing an NVMe SSD

### **Prerequisites**

Before you perform this procedure:

- Make sure that the fan cage is [installed](#page-123-0) .  $\bullet$
- Make sure that the NVMe SSD Express Bay cage is [installed](#page-108-0).
- Make sure that the NVMe SSD option is available.  $\bullet$

### About this task

 $\bigwedge~$  CAUTION: To prevent improper cooling and thermal damage, do not operate the server unless all bays are populated with either a component or a blank.

 $(i)$  IMPORTANT: During high performance workloads, NVMe SSDs can cause the fans to operate at high speeds to maintain optimum system cooling. This high-speed fan operation leads to a sound pressure level of between 50 dB(A) to 55 dB(A). Hewlett Packard Enterprise recommends taking this possible acoustic condition into consideration when selecting a site for a server that has NVMe SSDs installed.

### Procedure

- 1. [Open](#page-46-1) the front bezel.
- 2. If installing drives in bay 2-8, remove the drive blank.

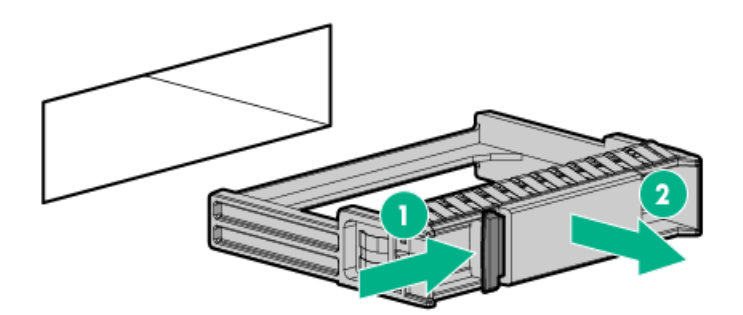

3. Prepare the drive.

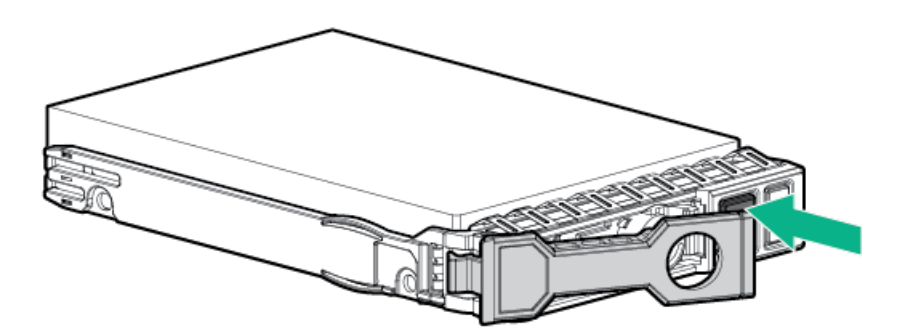

4. Install the drive.

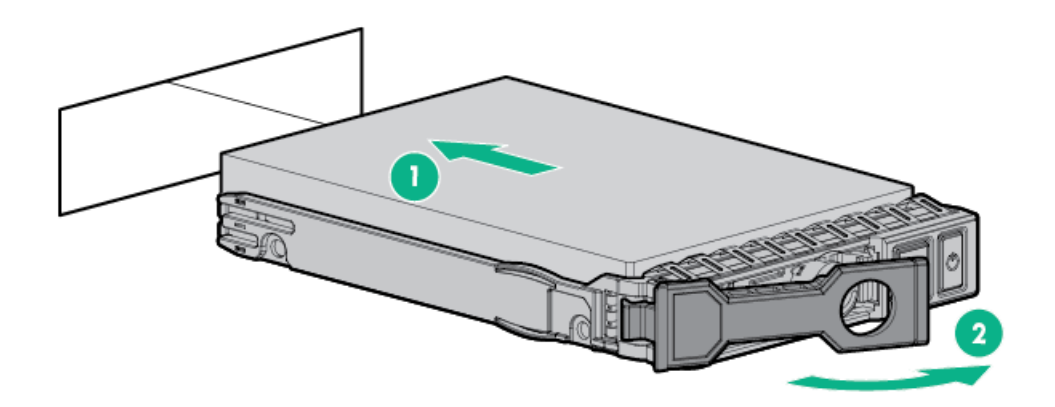

5. Determine the status of the drive from the drive LED [definitions](#page-25-0) .

- 6. Close the front bezel.
- 7. To configure drive arrays, see the relevant storage [controller](#page-196-0) guide.

#### **Results**

The installation is complete.

### Power supply options

Depending on the installed options and the regional location where the server was purchased, the server can be configured with one of the following power [supplies.](#page-205-0)

**Subtopics** 

Hot-plug power supply [calculations](#page-79-0)

Power supply [warnings](#page-79-1) and cautions

Install an AC power [supply](#page-80-0)

<span id="page-79-0"></span>Install a DC power [supply](#page-82-0)

### Hot-plug power supply calculations

For more information on the hot-plug power supply and calculators to determine server power consumption in various system configurations, see the Hewlett Packard Enterprise Power Advisor website [\(https://www.hpe.com/info/poweradvisor/online](https://www.hpe.com/info/poweradvisor/online)).

### <span id="page-79-1"></span>Power supply warnings and cautions

### WARNING:

To reduce the risk of electric shock or damage to the equipment:

- Do not disable the power cord grounding plug. The grounding plug is an important safety feature.  $\bullet$
- Plug the power cord into a grounded (earthed) electrical outlet that is easily accessible at all times.
- Unplug the power cord from the power supply to disconnect power to the equipment.
- Do not route the power cord where it can be walked on or pinched by items placed against it. Pay particular attention to the plug, electrical outlet, and the point where the cord extends from the server.

WARNING: To reduce the risk of injury from electric shock hazards, do not open power supplies. Refer all maintenance, upgrades, and servicing to qualified personnel

CAUTION: Mixing different types of power supplies in the same server might:

- Limit or disable some power supply features including support for power redundancy.
- Cause the system to become unstable and might shut down.  $\bullet$

To ensure access to all available features, all power supplies in the same server should have the same output and efficiency ratings. Verify that all power supplies have the same part number and label color.

### <span id="page-80-0"></span>Install an AC power supply

### About this task

WARNING: To reduce the risk of personal injury from hot surfaces, allow the power supply, power supply blank, or dual slot power supply adapter to cool before touching it.

CAUTION: To prevent improper cooling and thermal damage, do not operate the server unless all bays are populated with either a component or a blank.

#### Procedure

1. If you are installing a power supply in the power supply bay 2, remove the power supply blank.

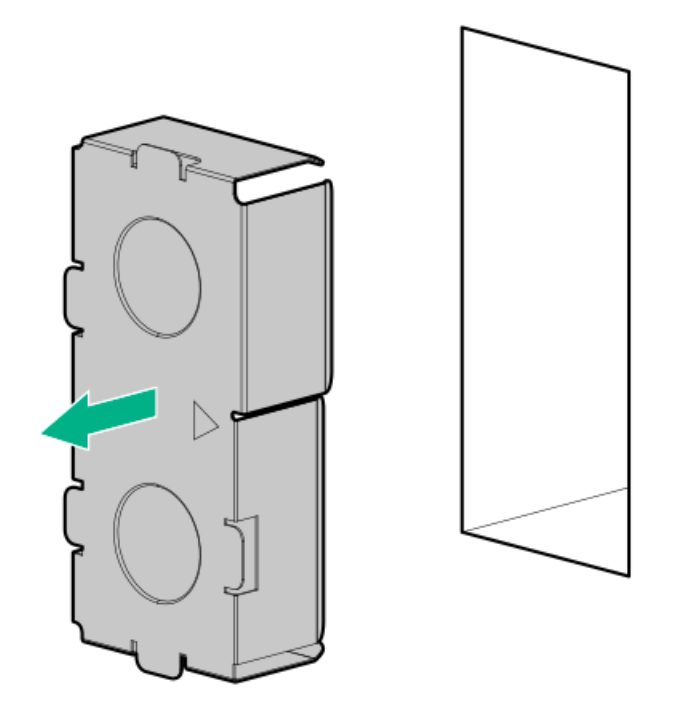

2. Slide the power supply into the bay until it clicks into place.

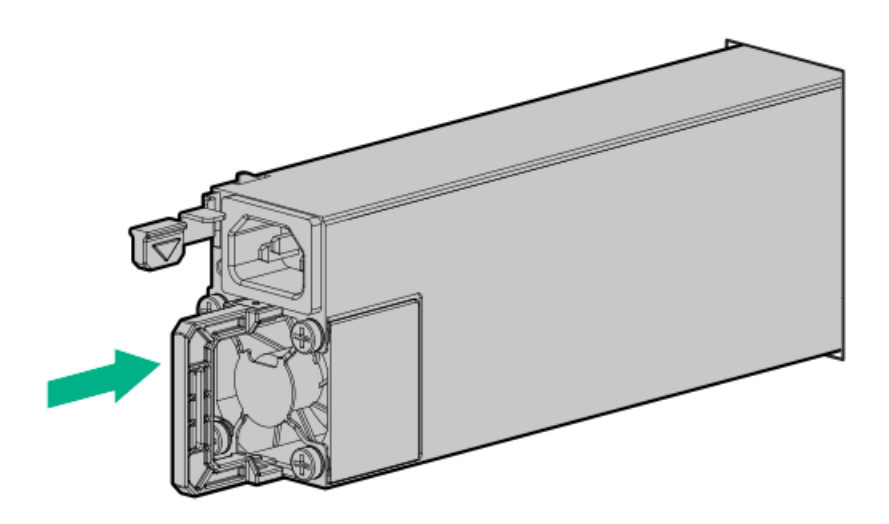

- 3. Connect the power cord to the power supply.
- 4. Secure the power cord in the strain relief strap attached to the power supply handle:
	- a. Unwrap the strain relief strap from the power supply handle.

 $\triangle$  CAUTION: Avoid tight bend radii to prevent damaging the internal wires of a power cord or a server cable. Never bend power cords and server cables tight enough to cause a crease in the sheathing.

b. Secure the power cord with the strain relief strap. Roll the extra length of the strap around the power supply handle.

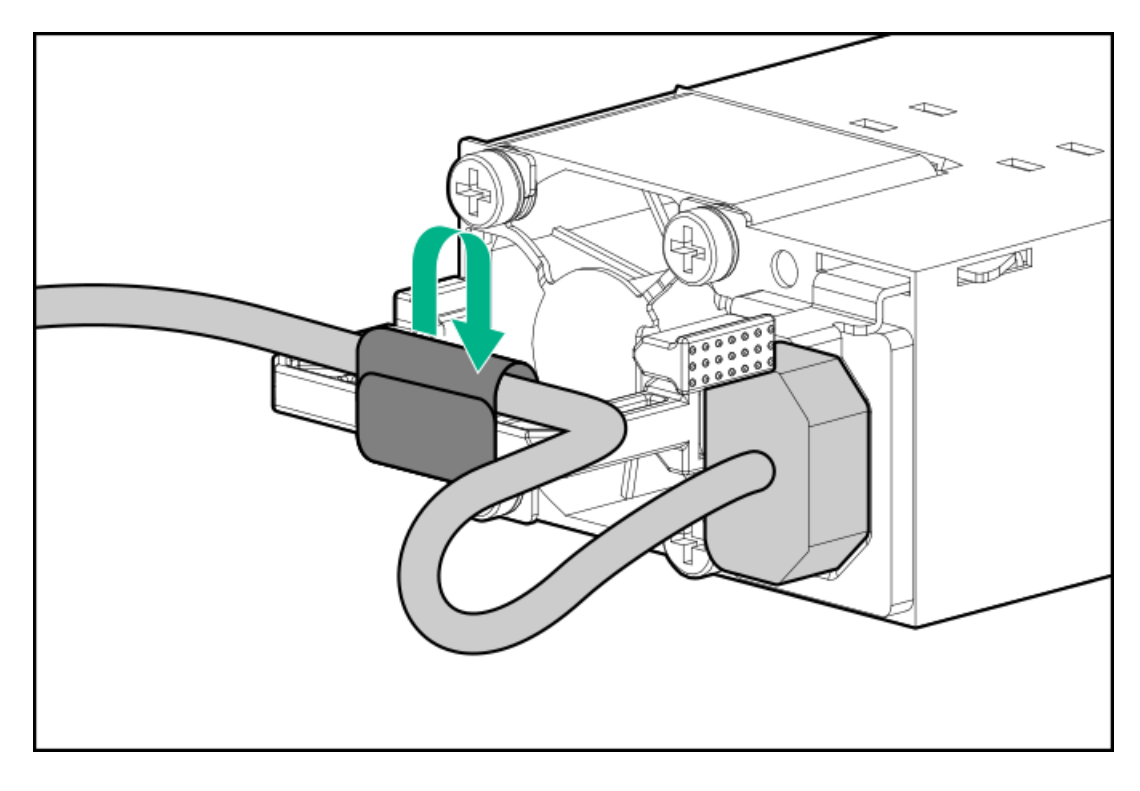

- 5. Connect the power cord to the power source.
- <span id="page-82-0"></span>6. Make sure that the power supply LED is green.

### Install a DC power supply

#### About this task

The following input power cord option might be purchased from an authorized Hewlett Packard Enterprise reseller:

J6X43A—HPE 12 AWG 48 V DC 3.0 m Power Cord

If you are not using an input power cord option, the power supply cabling should be made in consultation with a licensed electrician and be compliant with local code.

If you are replacing the factory installed ground lug, use the KST RNB5-5 crimp terminal ring or equivalent. Use an M5-0.80 x 8 screw to attach the ground lug to the power input module.

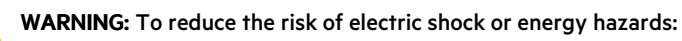

- This equipment must be installed by trained service personnel.
- Connect the equipment to a reliably grounded secondary circuit source. A secondary circuit has no direct connection to a primary circuit and derives its power from a transformer, converter, or equivalent isolation device.
- The branch circuit overcurrent protection must be rated 27 A.

WARNING: To reduce the risk of personal injury from hot surfaces, allow the power supply, power supply blank, or dual slot power supply adapter to cool before touching it.

 $\bigwedge$  CAUTION: This equipment is designed to permit the connection of the earthed conductor of the DC supply circuit to the earthing conductor at the equipment.

If this connection is made, all of the following must be met:

- This equipment must be connected directly to the DC supply system earthing electrode conductor or to a bonding jumper from an earthing terminal bar or bus to which the DC supply system earthing electrode conductor is connected.
- This equipment must be located in the same immediate area (such as adjacent cabinets) as any other equipment that has a connection between the earthed conductor of the same DC supply circuit and the earthing conductor, and also the point of earthing of the DC system. The DC system must be earthed elsewhere.
- The DC supply source is to be located within the same premises as the equipment.
- Switching or disconnecting devices must not be in the earthed circuit conductor between the DC source and the point of  $\bullet$ connection of the earthing electrode conductor.

CAUTION: To prevent improper cooling and thermal damage, do not operate the server unless all bays are populated with either a component or a blank.

### Procedure

1. If you are installing a power supply in the power supply bay 2, remove the power supply blank.

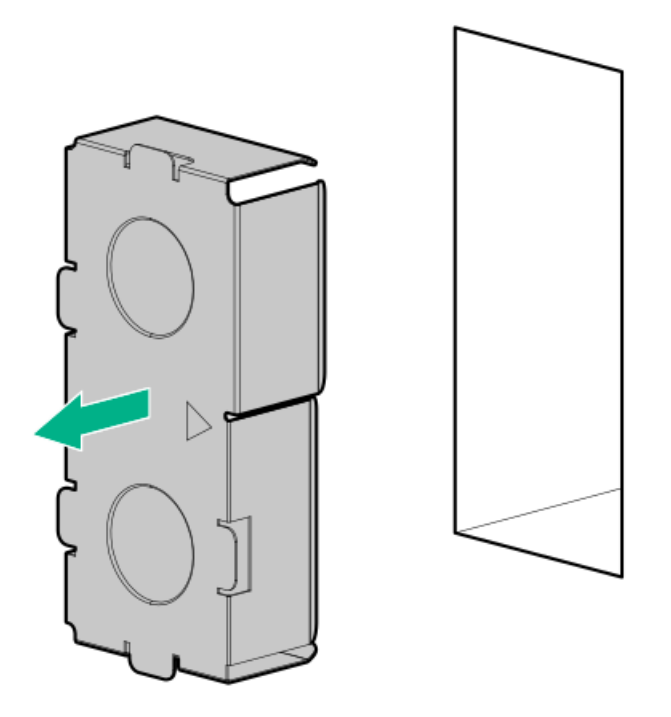

2. Remove the ring tongue.

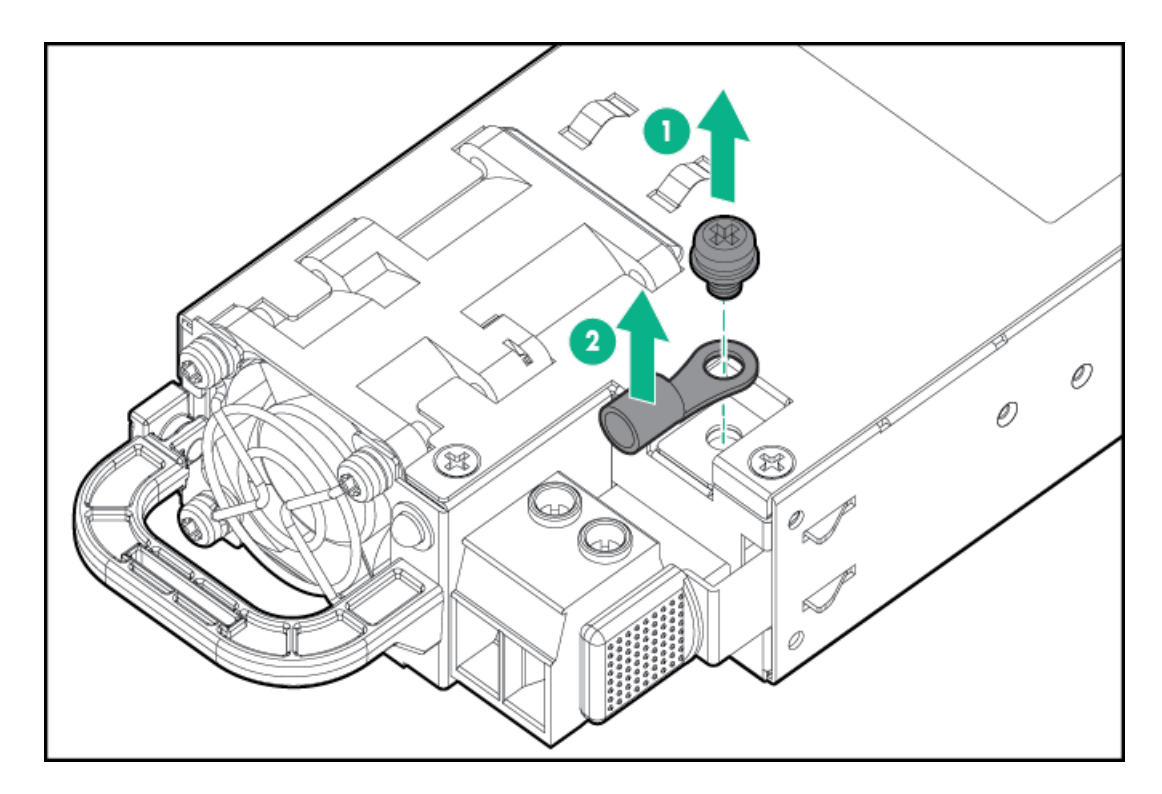

3. Crimp the ring tongue to the ground cable from the -48 V DC power source.

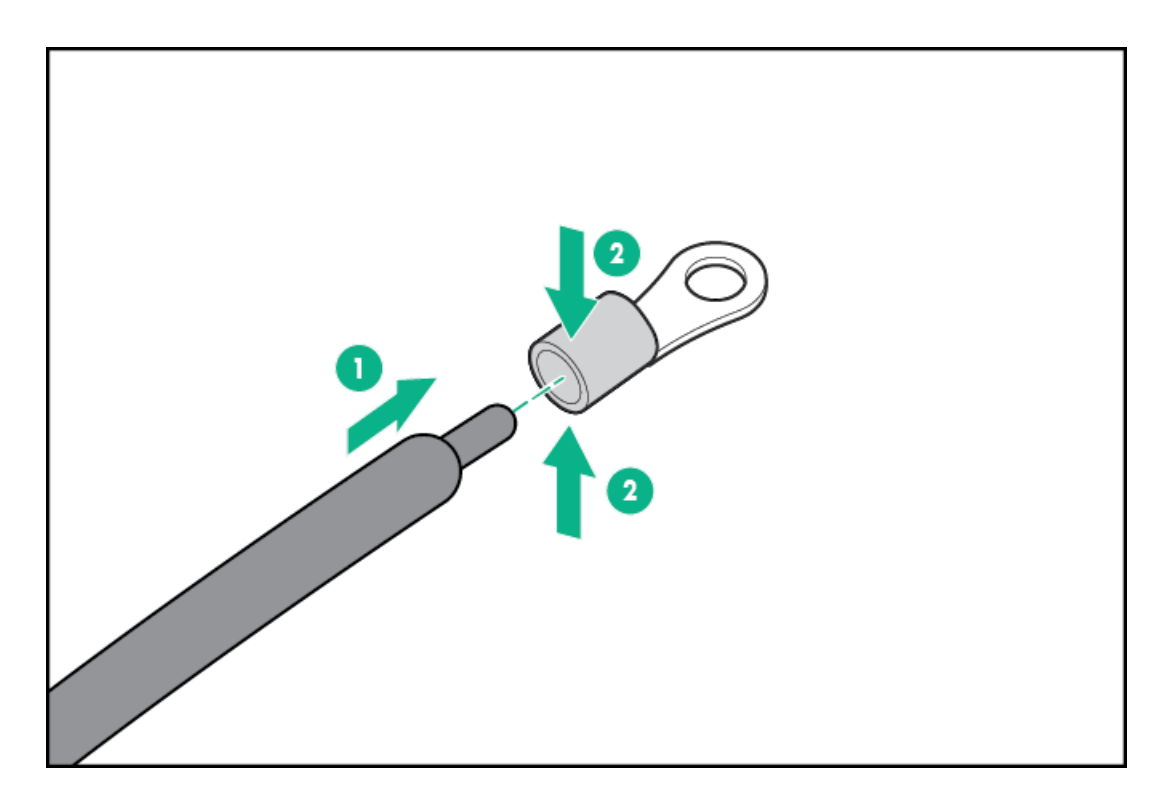

4. Remove the terminal block connector.

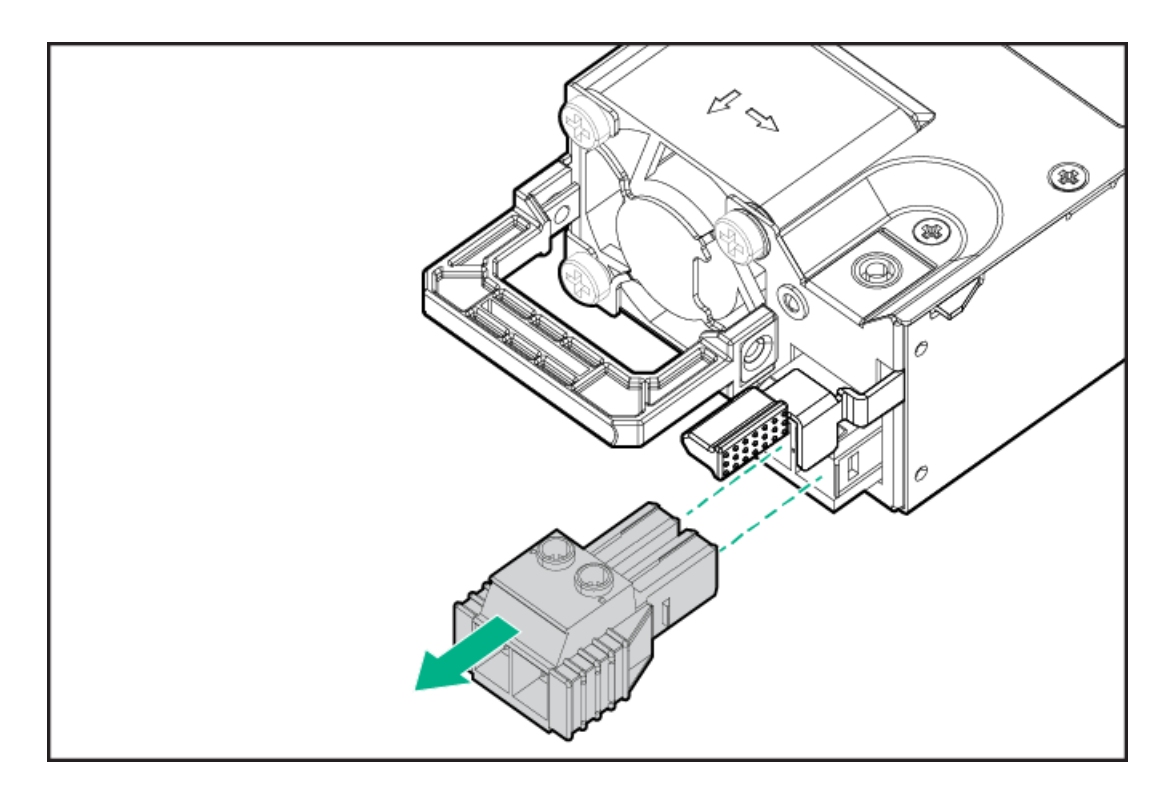

5. Loosen the screws on the terminal block connector.

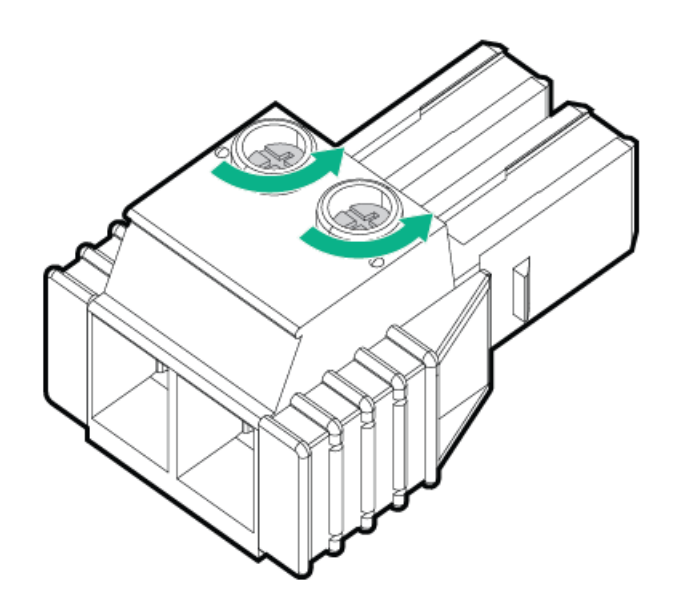

6. Attach the ground (earthed) wire to the ground screw and washer and tighten to 1.47 N m (13 lb-in) of torque. The ground wire must be connected before the -48 V wire and the return wire.

The ground wire must be connected before the -48 V wire and the return wire.

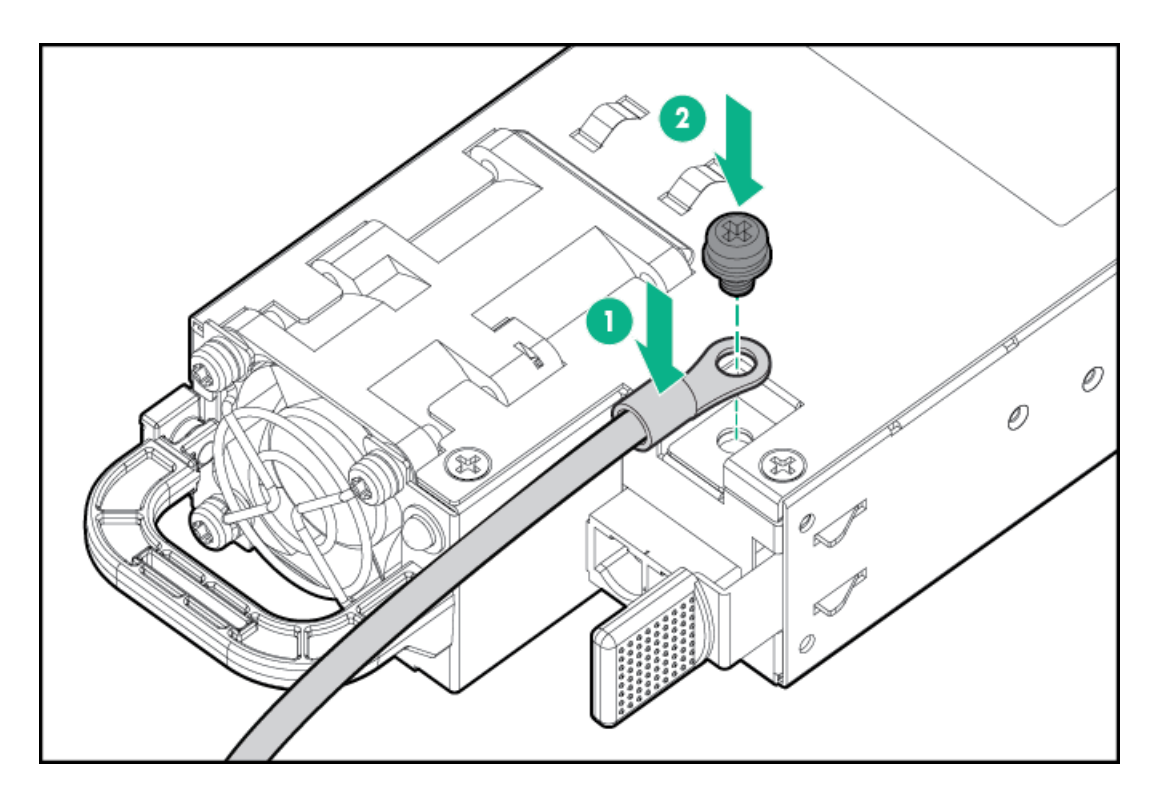

7. Insert the -48 V wire into the left side of the terminal block connector, and then tighten the screw to 1.3 N m (10 lb-in) of torque.

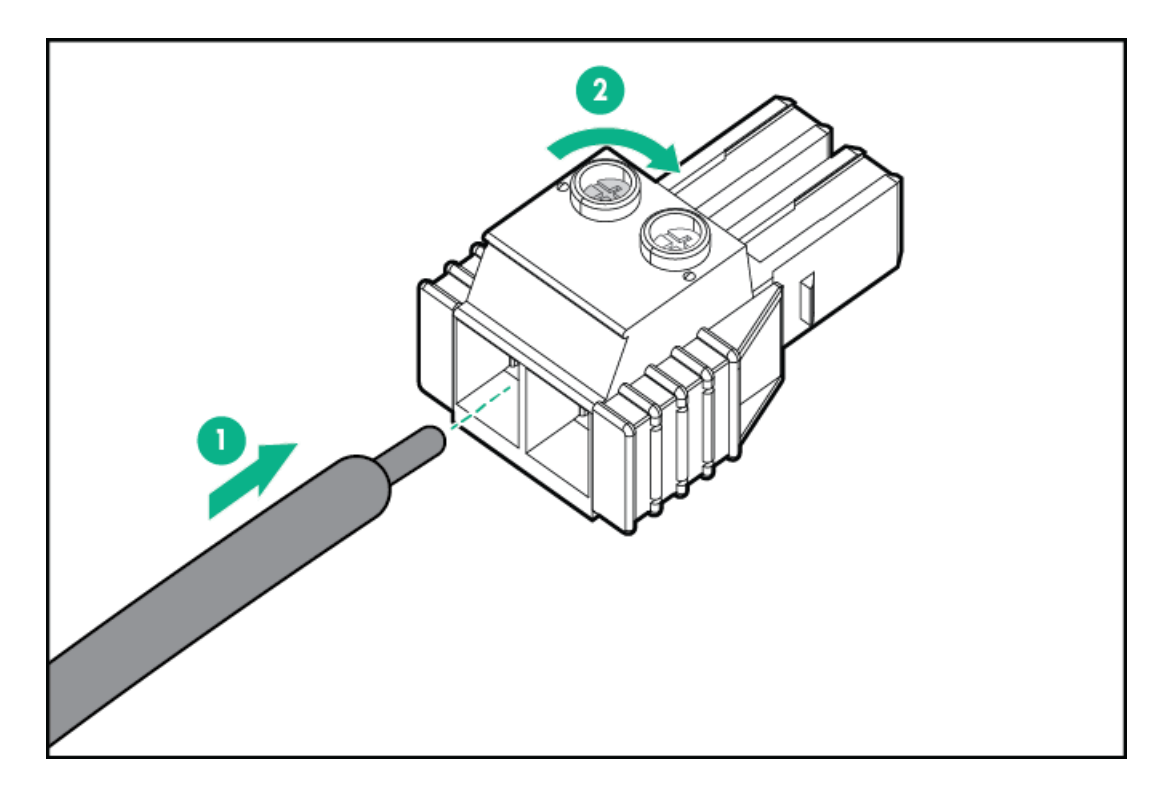

8. Insert the return wire into the right side of the connector, and then tighten the screw to 1.3 N m (10 lb-in) of torque.

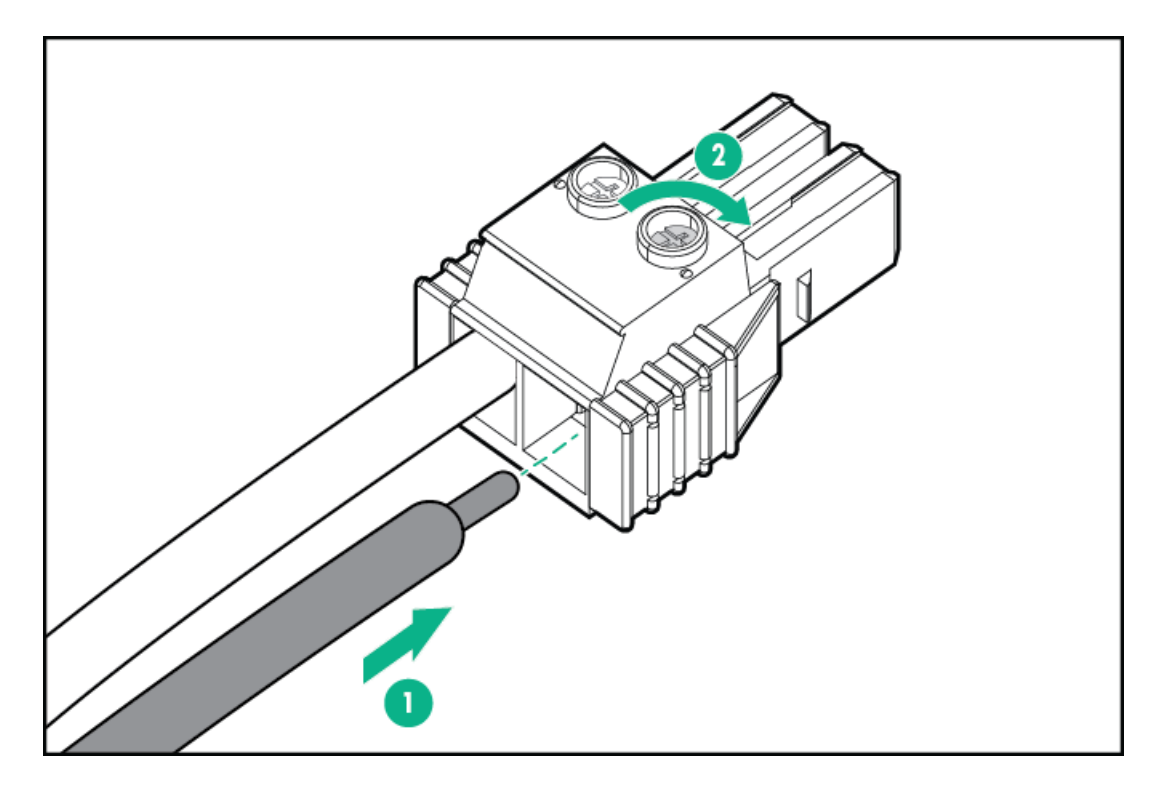

9. Install the terminal block connector in the power supply.

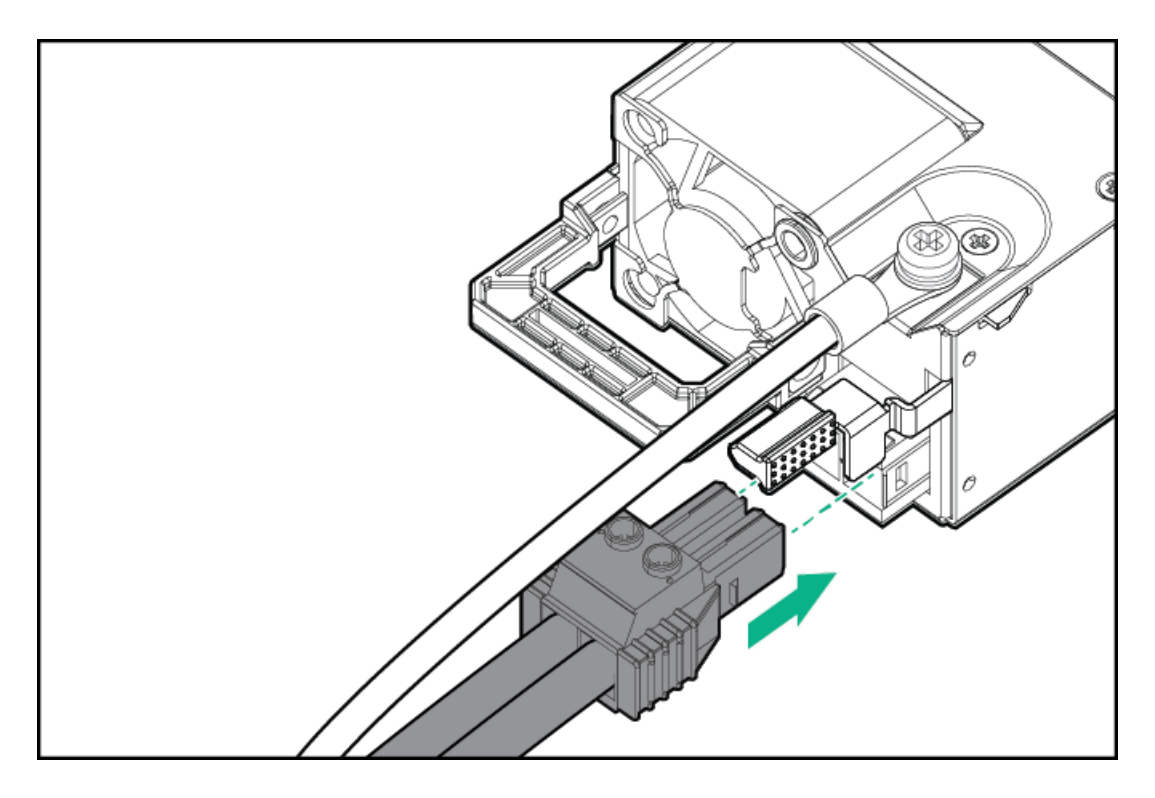

- 10. Secure the power cord, wires, and cables in the strain relief strap attached to the power supply handle:
	- a. Unwrap the strain relief strap from the power supply handle.

CAUTION: Avoid tight bend radii to prevent damaging the internal wires of a power cord or a server cable. Never bend power cords and server cables tight enough to cause a crease in the sheathing.

b. Secure the power cord, wires, and cables with the strain relief strap. Roll the extra length of the strap around the power supply handle.

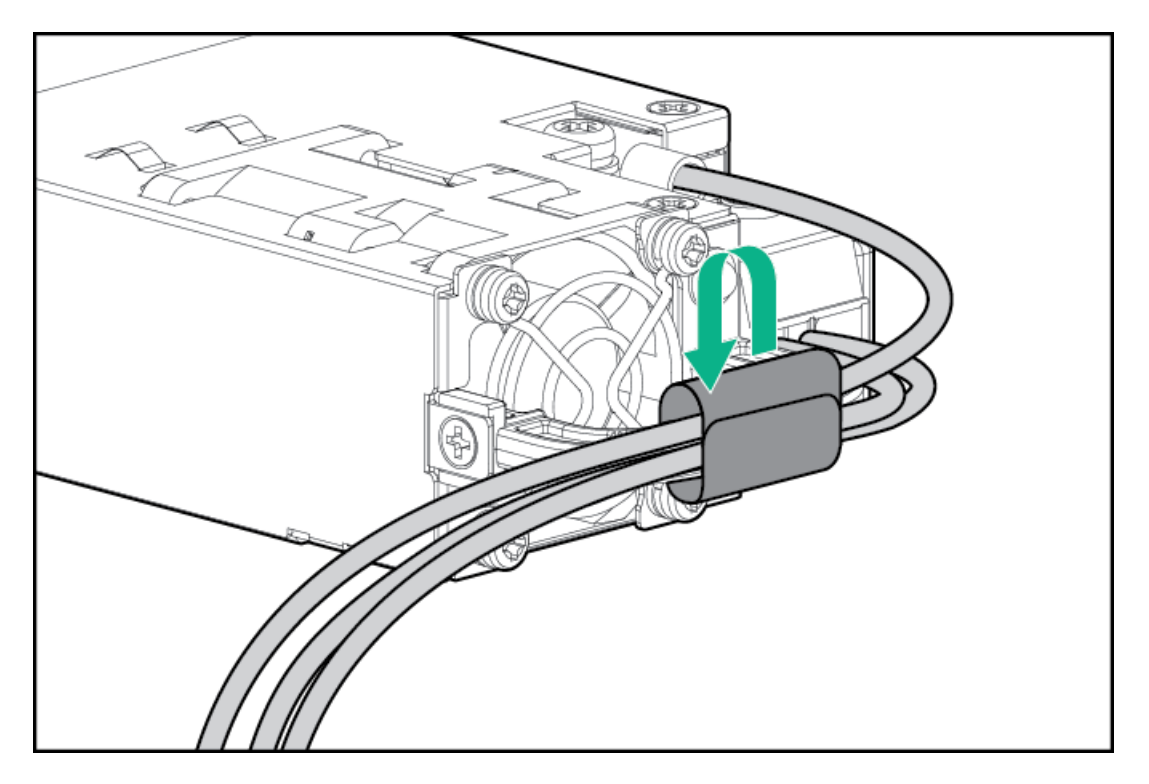

11. Slide the power supply into the bay until it clicks into place.

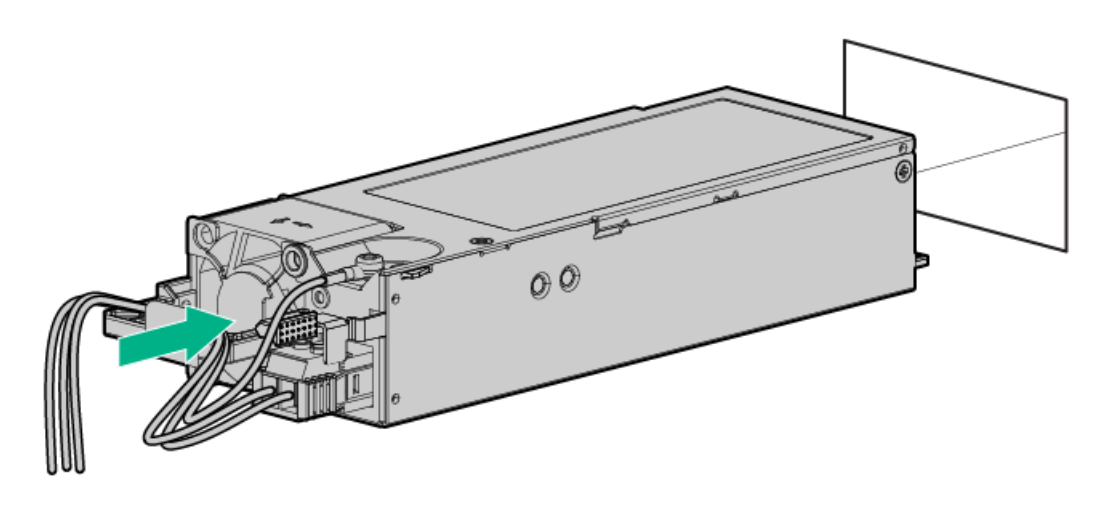

- 12. Make sure the -48 V DC power source is off or the PDU breaker is in the off position, and then connect the power cord to the -48 V DC power source or PDU.
- 13. Turn on the -48 V power source or switch the PDU breaker to the on position to supply -48 V to the power supply.
- 14. Make sure that the power supply LED is green.

## Tower-to-rack conversion kit

Use the tower-to-rack conversion kit to switch the tower server to rack mode operation. A rack-mounted server occupies 5U space in the rack and supports in-rack serviceability for all server components.

### Kit contents

- Left and right rack rail assemblies
- Server tray
- Cable management arm  $\bullet$
- Chassis rear bracket screws (3)
- Shipping [hardware](#page-66-0)-Install these hardware only if you intend to transport or ship a rack-mounted server to a new location.
	- $\circ$  Shipping brackets (2)
	- Shipping bracket screws (4)  $\circ$
	- M5 square-hole cage nuts (4)  $\circ$
	- Rear shipping screws (2)  $\circ$

#### Rack rail specifications

This server supports the HPE tower-to-rack conversion kit (874578-B21). This tower-to-rack conversion kit supports the following specifications:

- Type: Ball-bearing (stab-in)  $\bullet$
- Minimum rail length: 727.50 mm (28.64 in)
- Rail adjustability range: 570.00–812.00 mm (22.50–32.00 in)

#### **Subtopics**

Installing the [tower-to-rack](#page-89-0) conversion kit

Prepare the server for rack [installation](#page-89-1)

Install the rack rails and [server](#page-90-0) tray

Install the [server](#page-94-0) into the rack

<span id="page-89-0"></span>Install the cable [management](#page-96-0) arm

### Installing the tower-to-rack conversion kit

#### About this task

In this procedure, left and right terminology is from the perspective of a user facing the front of the rack.

#### Procedure

- 1. Review the rack [warnings](#page-40-0) and cautions.
- 2. If the server is currently used in tower mode, prepare the server for rack [installation](#page-89-1).
- 3. Install the rack rails and [server](#page-90-0) tray .
- 4. Install the [server](#page-94-0) into the rack.
- <span id="page-89-1"></span>5. Install the cable [management](#page-96-0) arm.

## Prepare the server for rack installation

### **Prerequisites**

Before you perform this procedure:

- $\bullet$ Make sure that the fan cage option is [installed](#page-123-0) .
- Make sure that you have a T-15 Torx screwdriver available.

#### Procedure

1. Power down the [server](#page-45-0).

If you are physically powering down the server, open the front bezel to access the power [button](#page-46-1). Close the bezel after the server is powered down.

- 2. Remove all power:
	- a. Disconnect each power cord from the power source.
	- b. Disconnect each power cord from the server.
- 3. Disconnect all peripheral cables from the server.
- 4. If installed, unlock and remove the security padlock and/or the Kensington security lock.

For more information, see the lock documentation.

- 5. Position the tower server for hardware [configuration](#page-49-0).
- 6. Remove the chassis feet.
	- a. Loosen the screws on the chassis.
	- b. Detach the chassis feet.

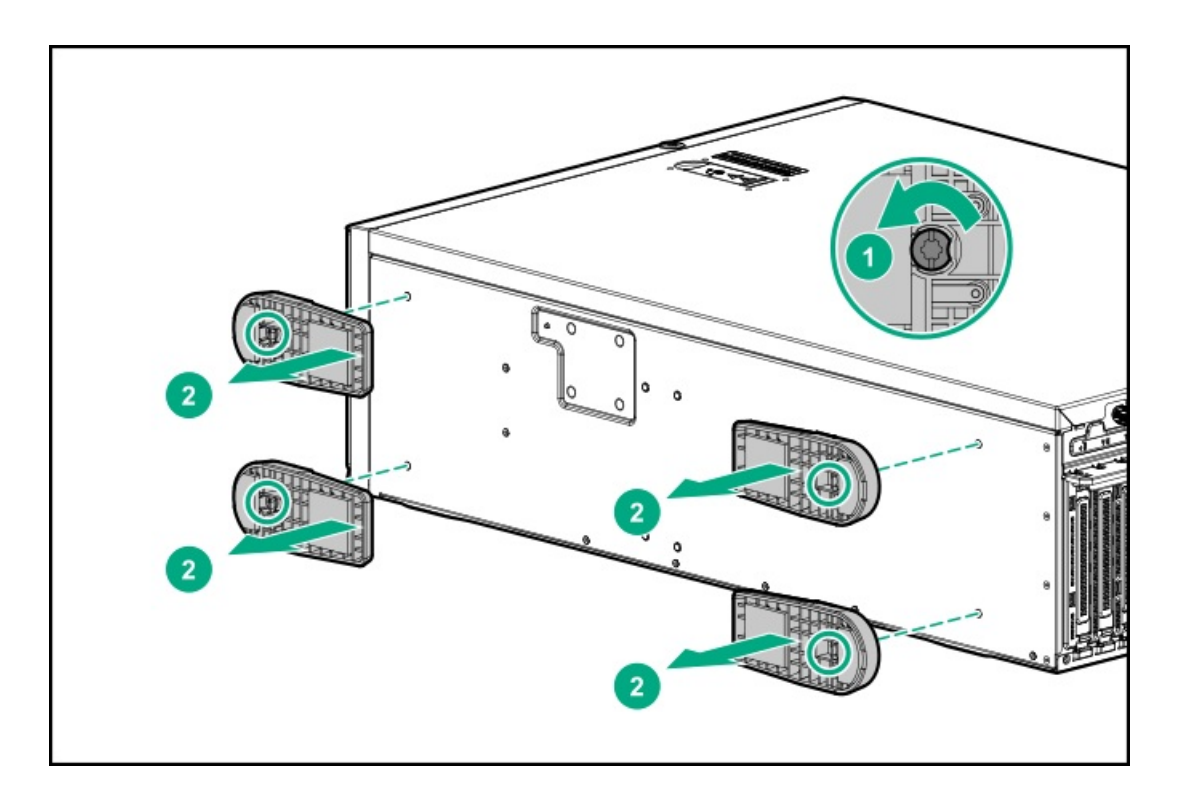

### <span id="page-90-0"></span>Install the rack rails and server tray

### **Prerequisites**

Before you perform this procedure, make sure that you have the following items available:

- Left and right rack rail assemblies These rails occupy 1U position on the rack.
- Server tray
- T-15 Torx screwdriver

### About this task

These rack rails can be installed in both round- or square-hole racks.

### Procedure

- 1. Disassemble the rail assemblies:
	- a. Pull out the inner rail until it is fully extended .
	- b. Slide and hold the white release tab in the direction shown, and then remove the inner sliding rail from the outer mounting rail.

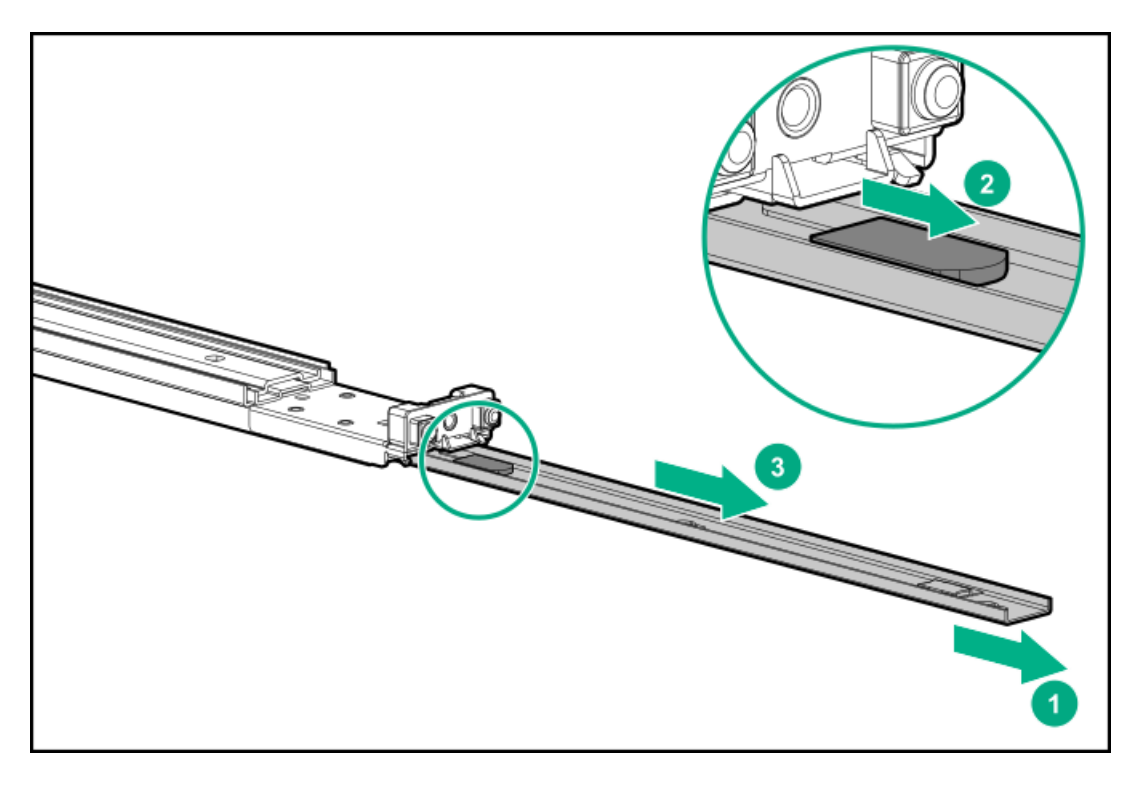

- c. Repeat steps a–b on the other rail assembly.
- 2. Install the sliding rails on the server tray:
	- a. Align the notches on the rail with the pins on the side.
	- b. Slide the rail towards the rear of the tray to lock it into place.

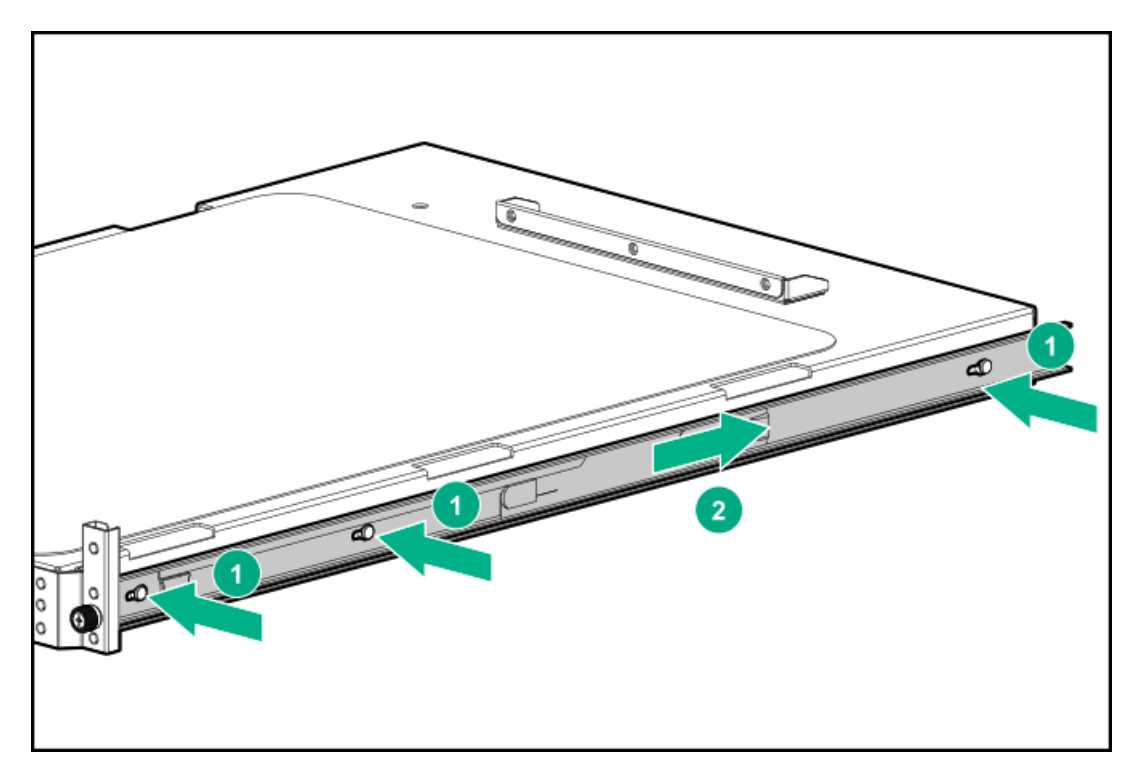

- c. Repeat steps a–b on the other inner rail.
- 3. Locate the orientation markers on the mounting rails:
	- The front end of the rails is marked FRONT.
	- The rear end of the rails is marked with L for left and R for right.

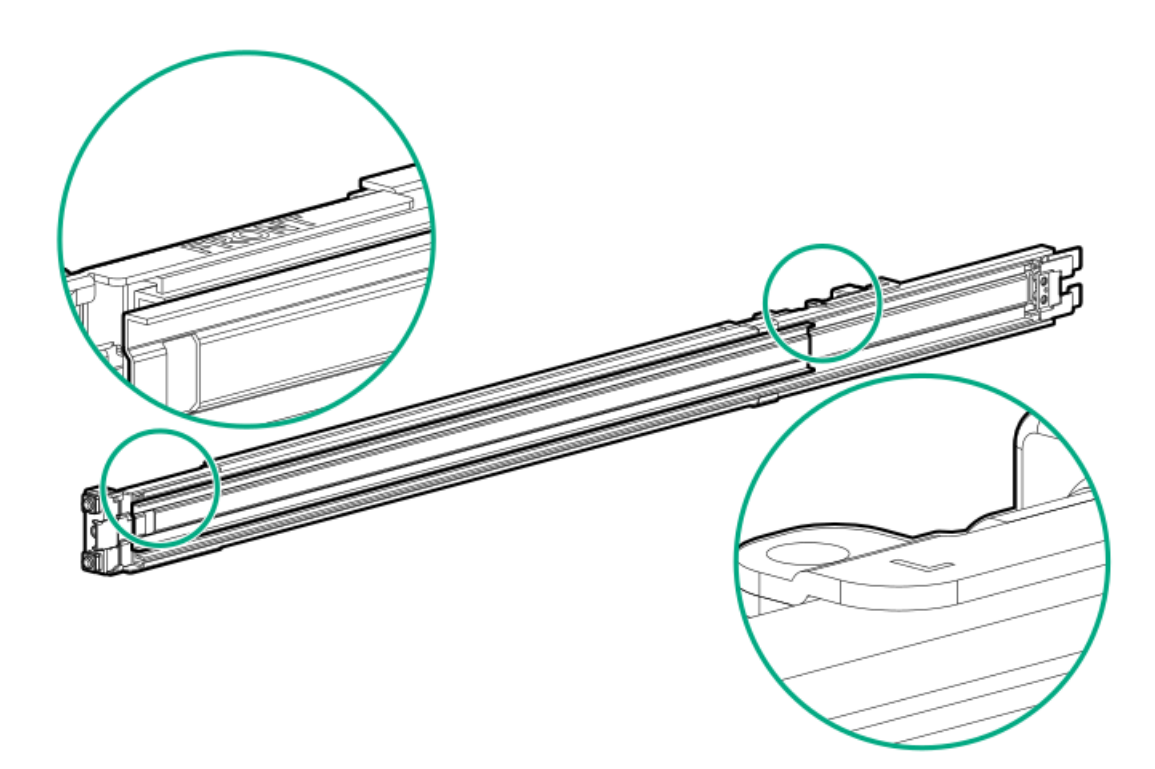

- 4. Fasten the mounting rails to the rack columns:
	- a. Retract and hold the rear retention bracket.
	- b. Insert the pegs on the mounting flange into the rack holes.
	- c. Release the rear retention bracket.

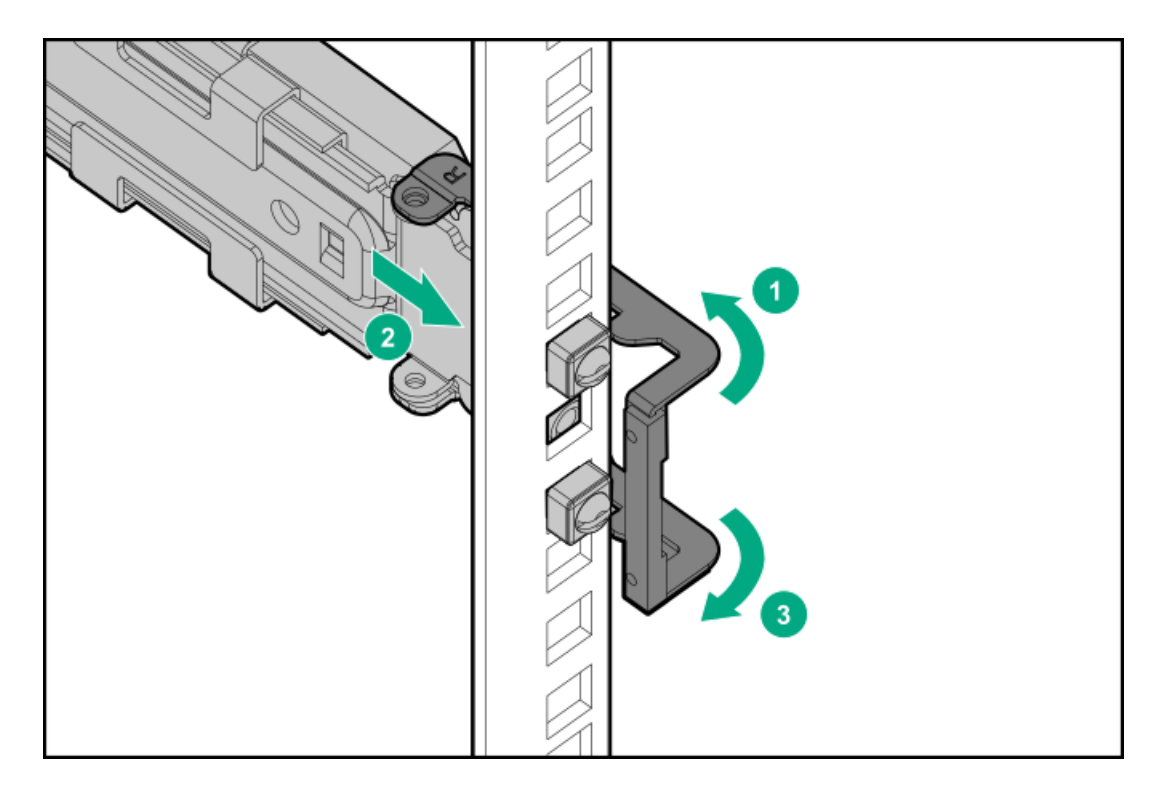

- d. Retract and hold the front retention bracket.
- e. Insert the pegs on the mounting flange into the rack holes.
- f. Release the front retention bracket.

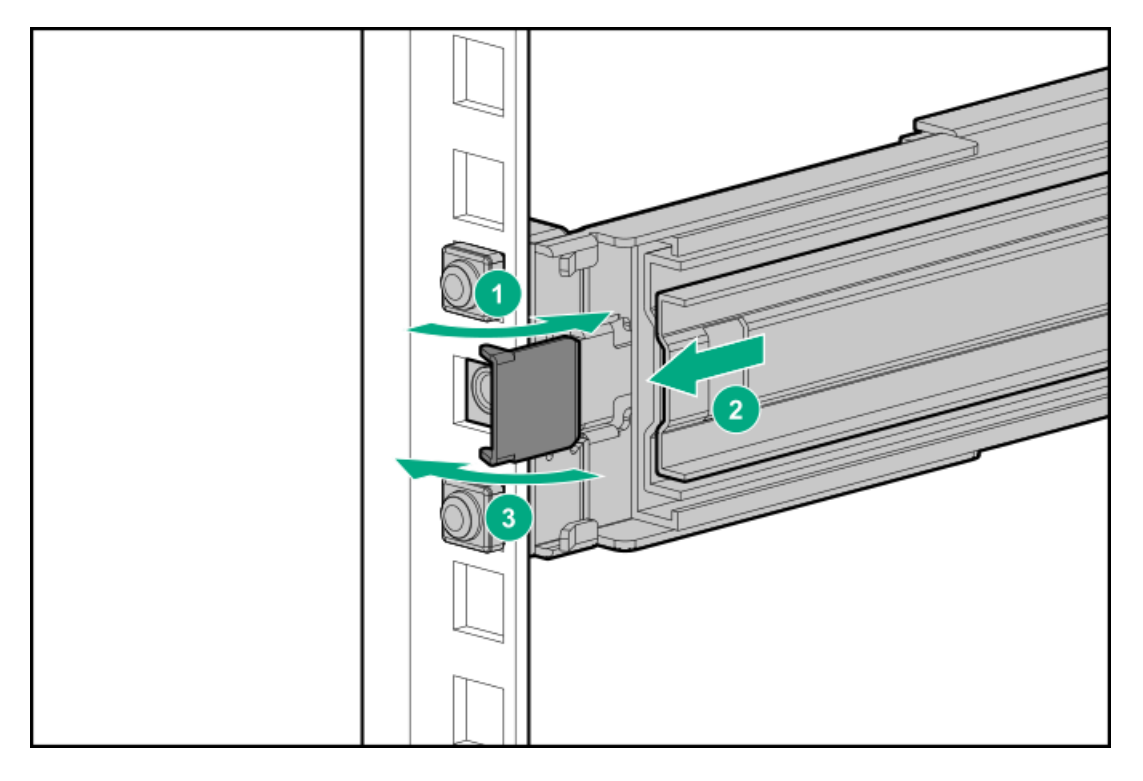

- g. Repeat steps a-f to fasten the other mounting rail.
- h. Make sure that both rails are mounted at the same vertical position on both sides of the rack.
- 5. Slide the server tray into the rack.

The rails will click and lock into place when the tray is properly engaged.

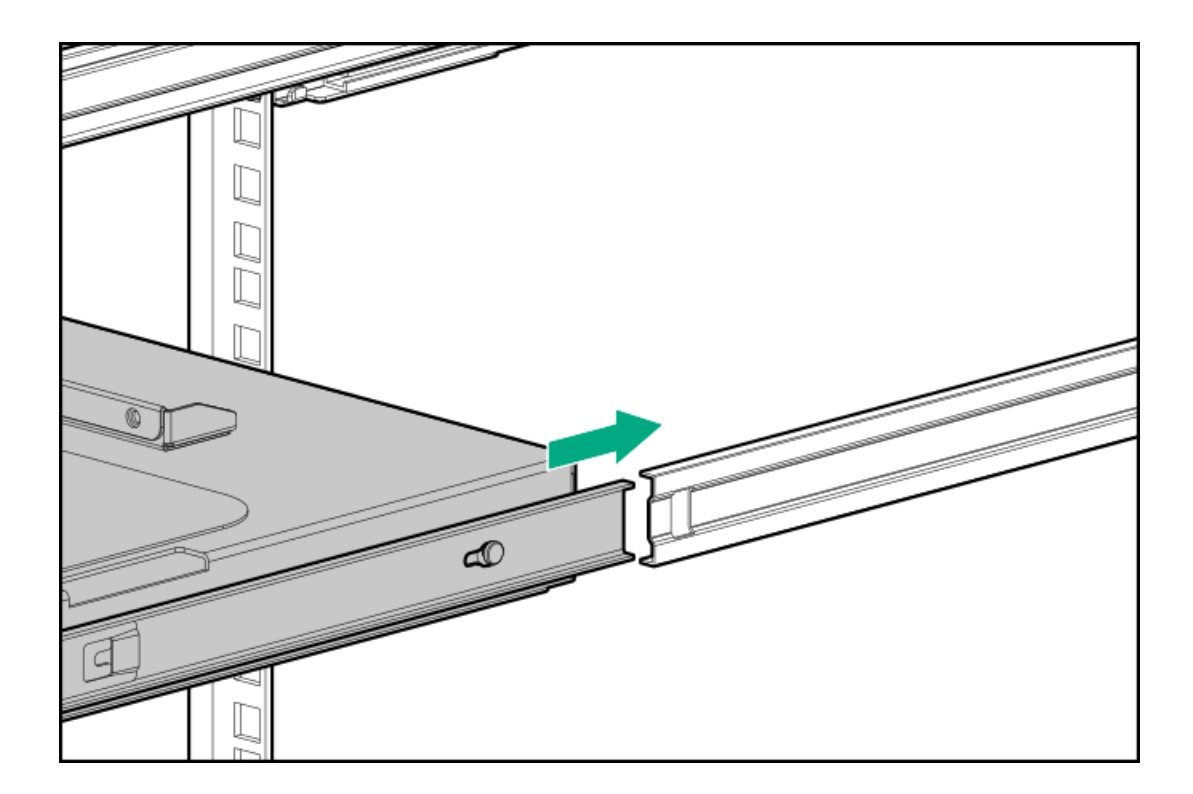

# <span id="page-94-0"></span>Install the server into the rack

### Prerequisites

Before you perform this procedure, make sure that you have a T-15 Torx screwdriver available.

### Procedure

1. Grasp the tray notch to slide the tray out of the rack.

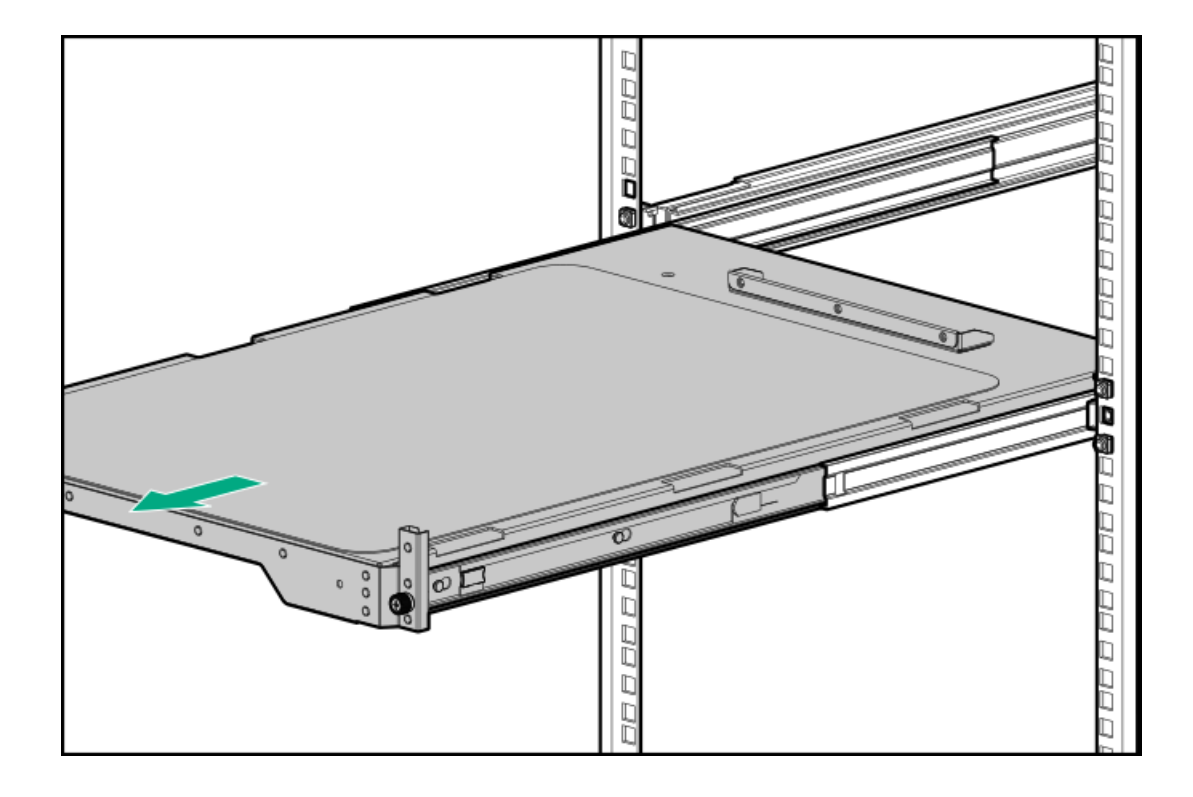

### 2. Place the server on the tray.

The rear panel of the server should be flushed against the rear bracket on the tray

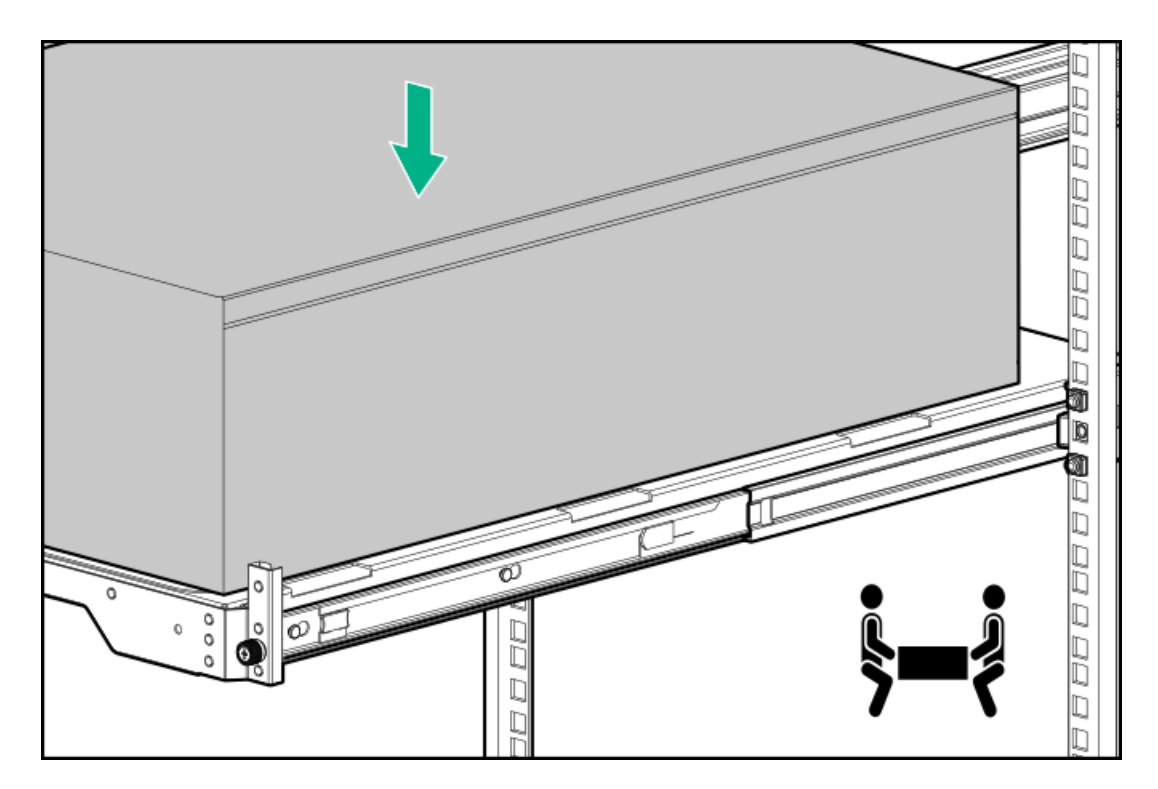

3. Install the chassis rear bracket screws.

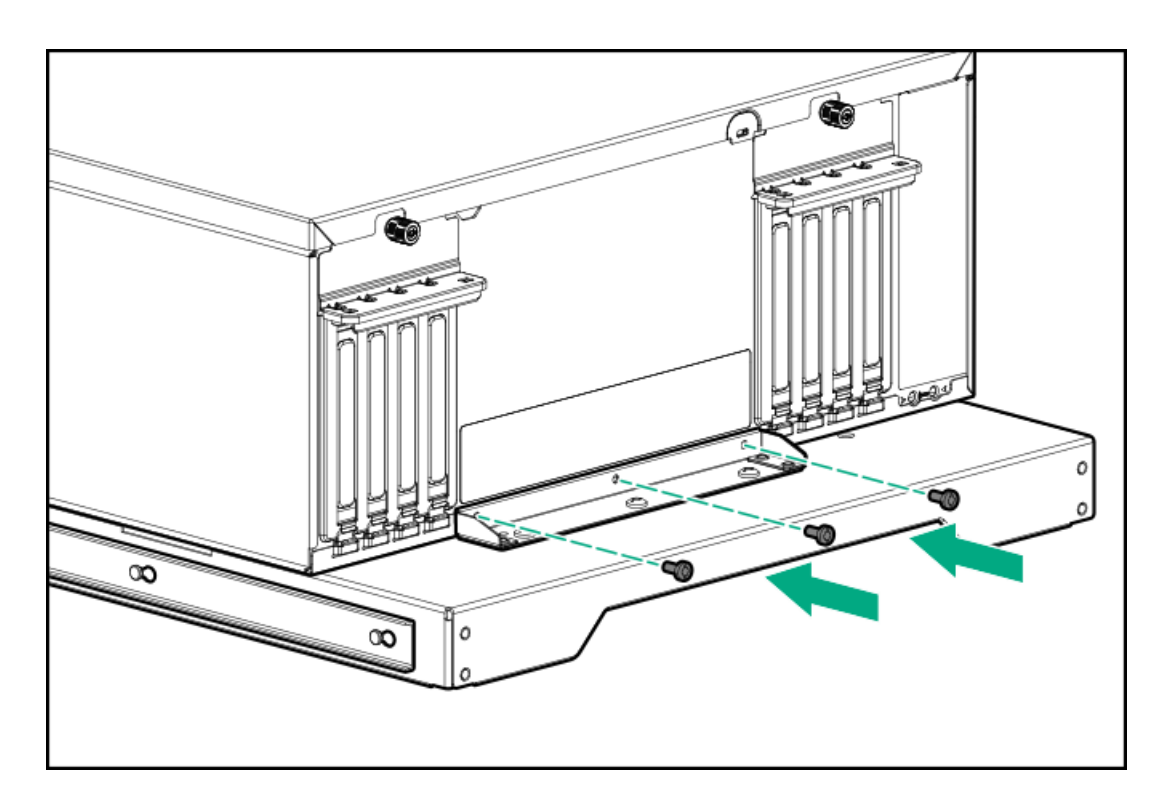

4. Press and hold the blue rail-release tabs, and then slide the tray back into the rack.

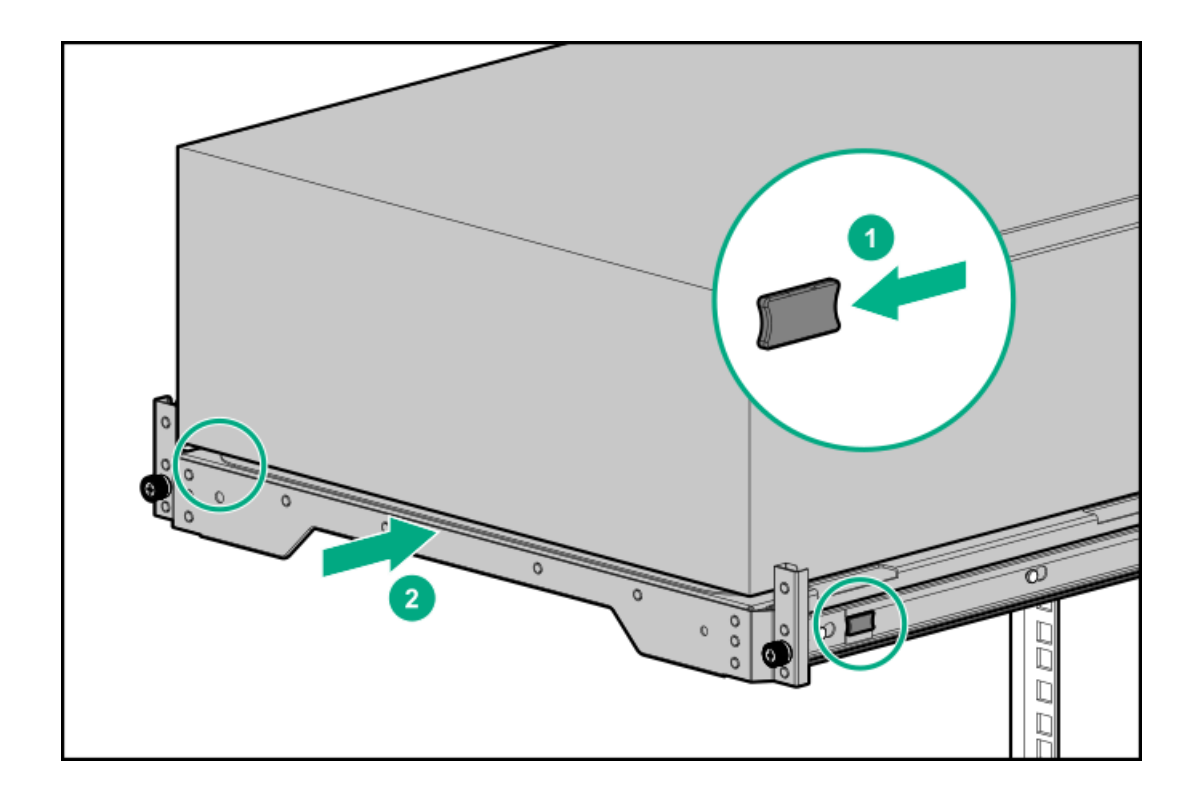

## <span id="page-96-0"></span>Install the cable management arm

### About this task

The cable management arm allows the server to be fully extended from the rack without the need to power off the system or disconnect any rear panel cables. This CMA is designed for ambidextrous implementation.

CAUTION: Support the CMA during the installation. Do not allow the CMA to hang by its own weight until it is secured from all three connection points.

### Procedure

- 1. Connect all peripheral cables and power cords to the rear panel.
- 2. Install the CMA:
	- a. Fasten the inner retention connector to left sliding rail hook.
	- b. Fasten the outer retention connector to left mounting rail hook.
	- c. Fasten the hinged connector to right mounting rail hook.

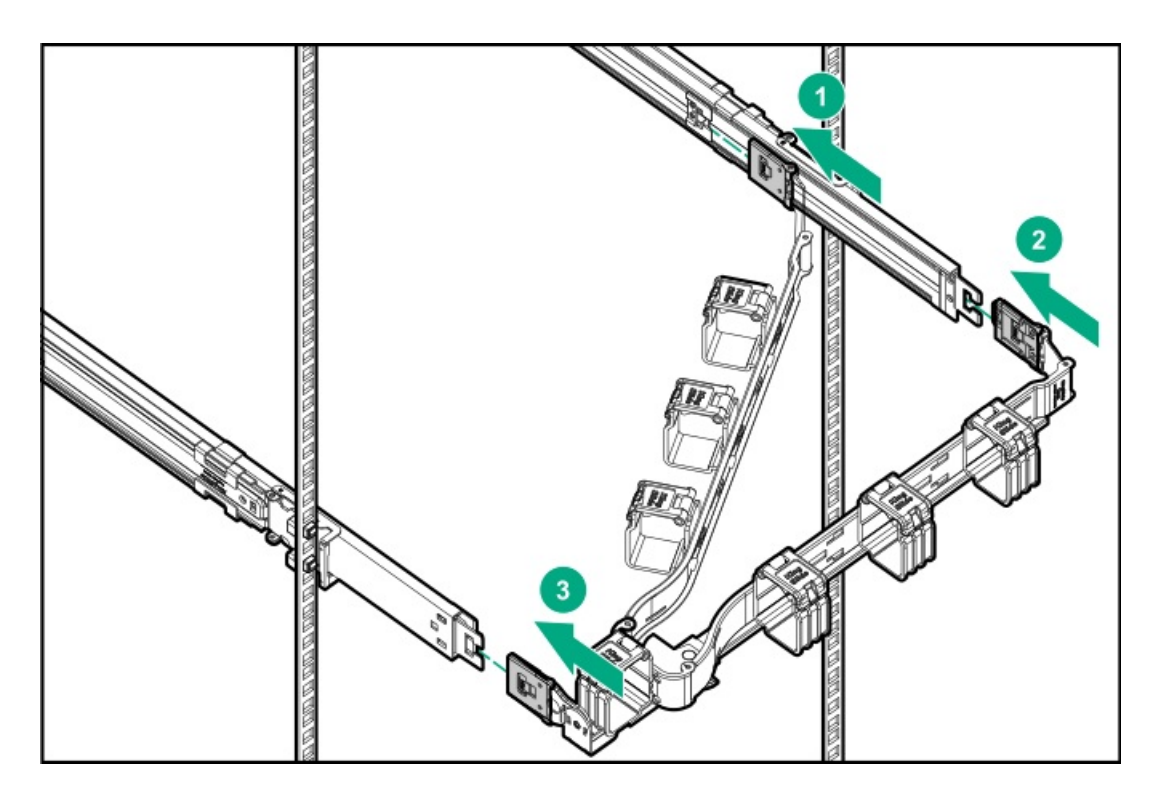

3. Open the cable clamps.

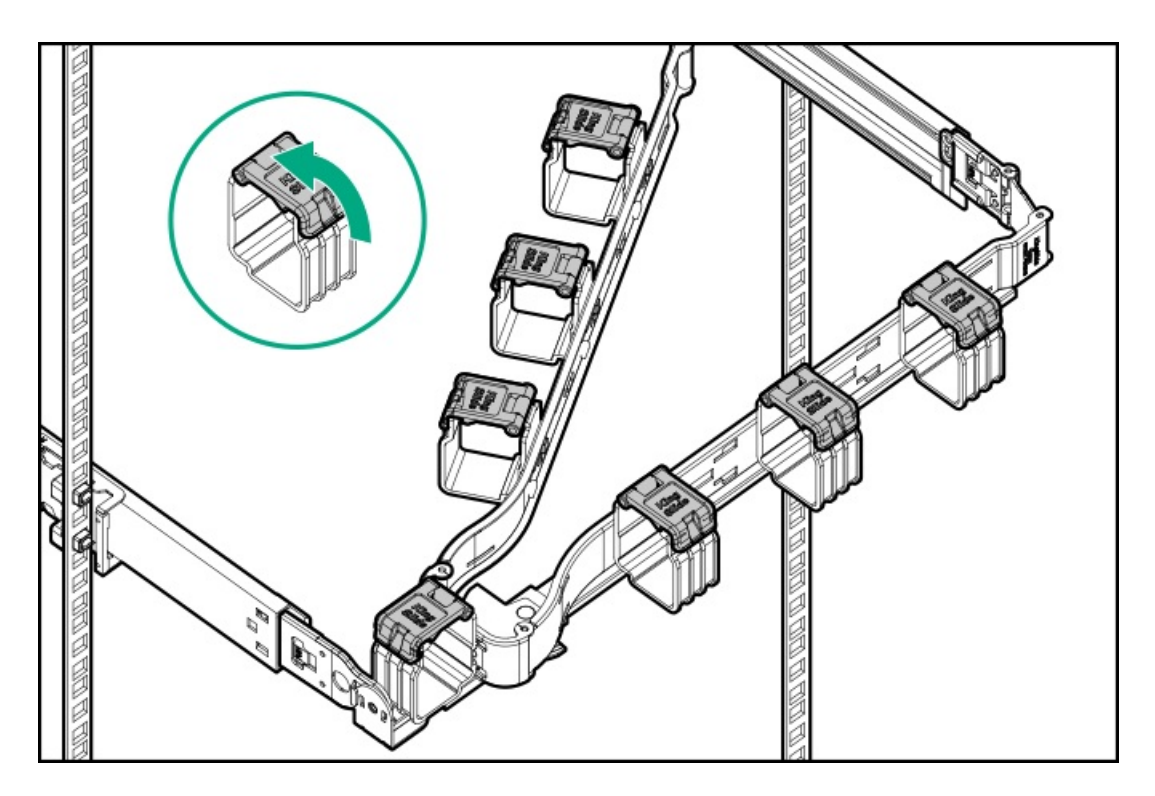

4. Route the rear panel cables and power cords though the CMA, and then close the cable clamps.

Employ industry best practices in routing and managing these rear panel cables and power cords.

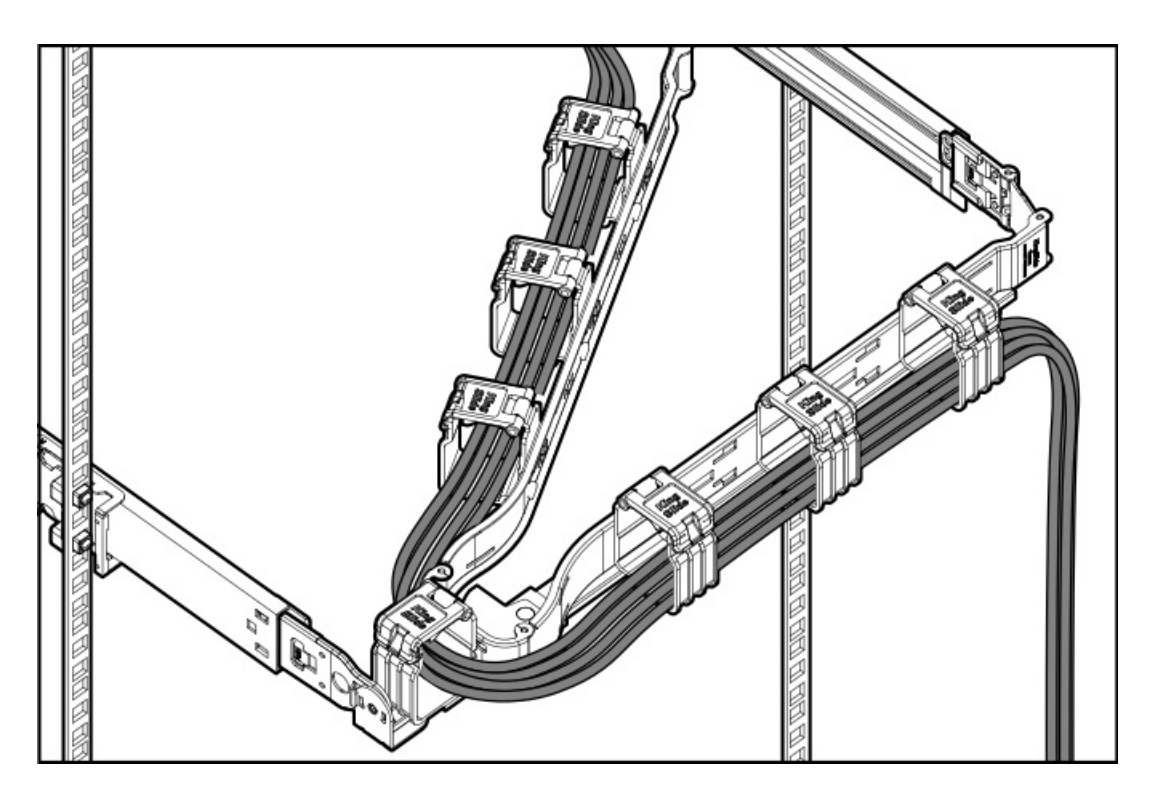

5. Verify the operation of the rack rails and the CMA:

Two people might be needed for this procedure: one to slide the server tray in and out of the rack, and the other to observe the cables and CMA.

- a. Fully extend the server tray out of the rack.
- b. Check that there is enough slack in the cables and cords to allow for full extension of the CMA without any cable binding or crimping.
- c. Slide the server tray in and out of the rack to make sure that the cables and the CMA are working properly.
- 6. Press and hold the blue rail-release tabs, and then slide the tray back into the rack.

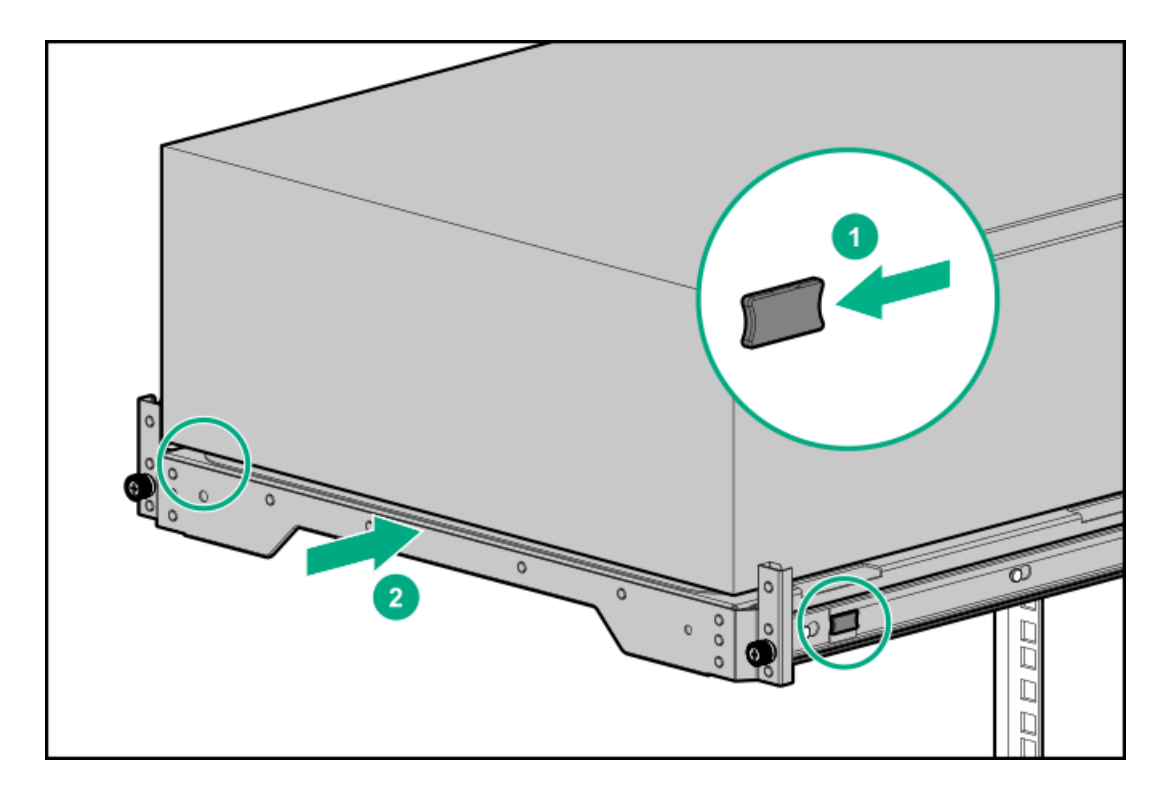

7. Tighten the server tray thumbscrews.

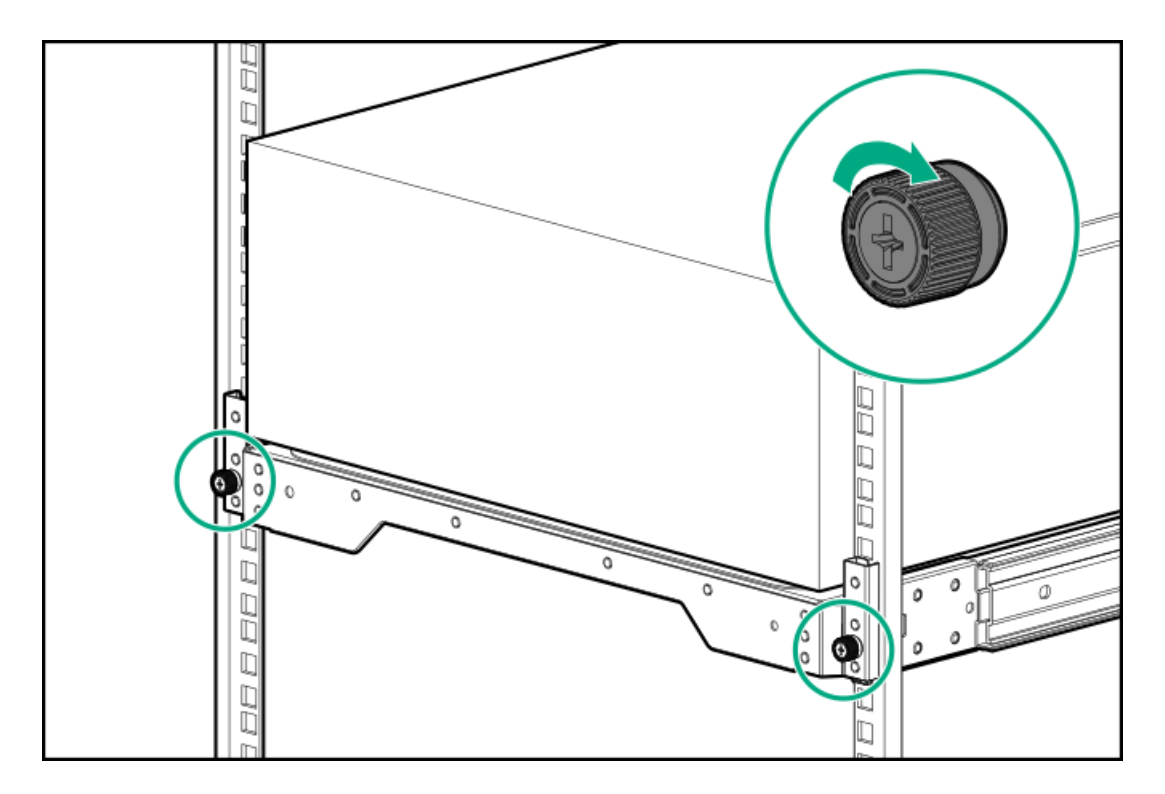

### 8. Do one of the following:

- If the purpose of the conversion kit installation is to switch the [server](#page-44-0) to rack mode operation, power up the server.
- If the purpose of the conversion kit installation is to ship a rack-mounted server, install the shipping [hardware](#page-66-0)
- 9. Connect each power cord to the power source.

### 10. Power up the [server](#page-44-0).

### **Results**

The installation is complete.

### Drive cage options

The server supports the following drive cage options:

- 4 LFF [non-hot-plug](#page-100-1) drive cage  $\bullet$
- 4 LFF [hot-plug](#page-102-0) drive cage
- 8 SFF [hot-plug](#page-105-0) drive cage  $\bullet$
- 8 NVMe SSD [Express](#page-108-0) Bay drive cage  $\bullet$

This server supports mixed LFF + SFF hot-plug drive configurations.

If the maximum number of drives are installed in all three drive boxes, the fan cage [option](#page-123-0) is required.

### **Subtopics**

### 4 LFF [non-hot-plug](#page-100-1) drive cage option

4 LFF [hot-plug](#page-102-0) drive cage option

8 SFF [hot-plug](#page-105-0) drive cage option

## <span id="page-100-1"></span>4 LFF non-hot-plug drive cage option

The server supports the 4 LFF non-hot-plug drive cage option. This option:

- Can be installed in boxes 1–3  $\bullet$
- Cannot be installed together with the other drive cage options  $\bullet$
- Supports SATA drives only  $\bullet$

### Kit contents

- 4 LFF non-hot-plug drive cage  $\bullet$
- SATA-power split cable
- T-15 screws (20) There are four loose screws in the kit, plus 16 screws preinstalled on top of the drive cage.

### **Subtopics**

<span id="page-100-0"></span>Installing the 4 LFF [non-hot-plug](#page-100-0) drive cage

## Installing the 4 LFF non-hot-plug drive cage

### **Prerequisites**

Before you perform this procedure, make sure that you have the following items available:

- $\bullet$ Drive cage option kit
- LFF non-hot-plug drive option
- T-15 Torx screwdriver  $\blacksquare$

#### Procedure

- 1. [Remove](#page-46-0) the front bezel.
- 2. Power down the [server](#page-45-0).
- 3. Remove all power:
	- a. Disconnect each power cord from the power source.
	- b. Disconnect each power cord from the server.
- 4. Disconnect all peripheral cables from the server.
- 5. Do one of the following:
	- **•** Server in tower mode: **Position the tower server for hardware [configuration](#page-49-0).**
	- $\bullet$ Server in rack mode: [Extend](#page-50-0) the server from the rack.
- 6. [Remove](#page-55-0) the access panel.
- 7. [Remove](#page-58-0) the air baffle.
- 8. If installed, [remove](#page-60-0) the fan cage.
- 9. Do one of the following:

If the drive cage is to be installed in box 1, remove the media bay blanks.

Retain the blanks for future use.

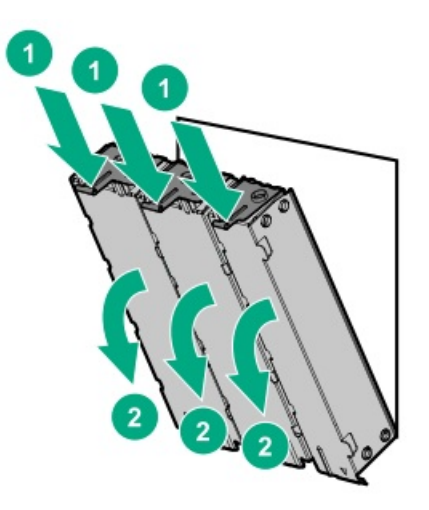

If the drive cage is to be installed in box 2 or 3, remove the drive cage blank. Retain the blank for future use.

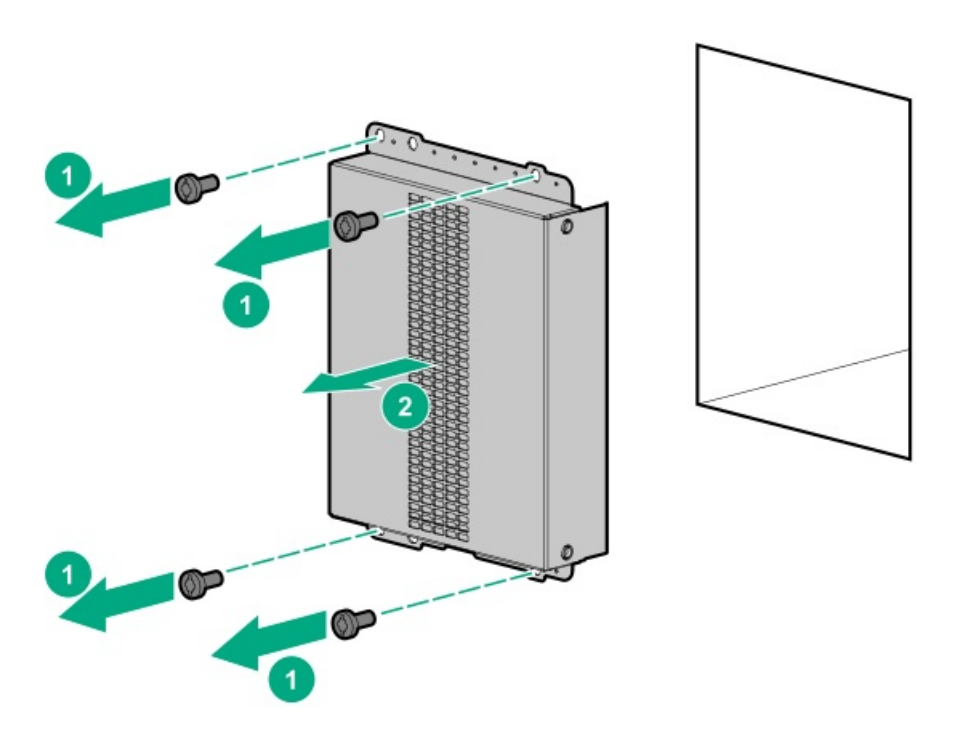

- 10. Install the LFF [non-hot-plug](#page-73-0) drives.
- 11. Install the drive cage.

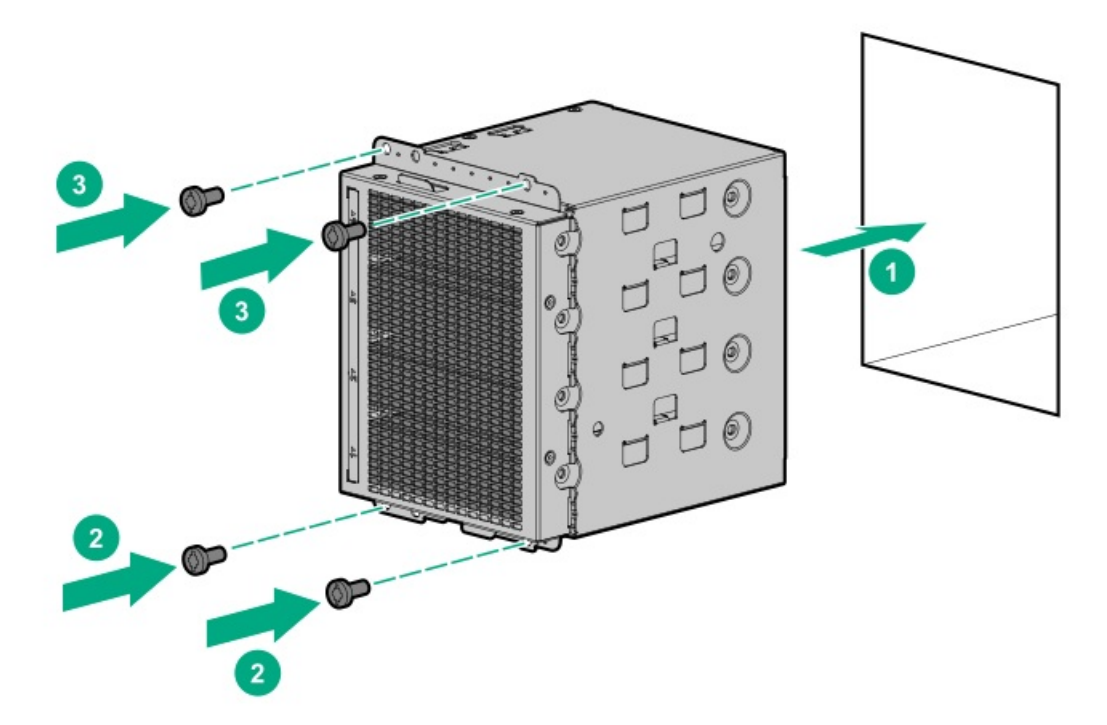

- 12. Observe the [guidelines](#page-173-0) for managing cables.
- 13. Connect the drive [SATA-power](#page-176-0) split cable to the drives and system board.
- 14. If the fan cage was removed, do the following:
	- a. Make sure that all the system cables that are routed through the front cable channel are properly secured in the metal cable tabs. This is done to prevent system damage due to cables being inadvertently caught under the fan cage.
	- b. [Install](#page-61-0) the fan cage.
- 15. [Install](#page-59-0) the air baffle.
- 16. Install the [access](#page-57-0) panel.
- 17. Do one of the following:
	- **•** Server in tower mode: **Position the tower server for [operation](#page-50-1)**.
	- Server in rack mode: Slide the [server](#page-54-0) into the rack.  $\bullet$
- 18. Connect all peripheral cables to the server.
- 19. Connect each power cord to the server.
- 20. Connect each power cord to the power source.
- 21. Power up the [server](#page-44-0).
- 22. [Install](#page-47-0) the front bezel.

### **Results**

<span id="page-102-0"></span>The installation is complete.

## 4 LFF hot-plug drive cage option

The server supports the 4 LFF drive cage option. This option:

Can be installed in boxes 1–3

- Can be installed together with the 8 SFF hot-plug drive cage option  $\bullet$
- Supports SATA or SAS drives depending on the storage controller used

### Kit contents

- 4 LFF hot-plug drive cage  $\bullet$
- LFF drive blanks (4, preinstalled in the drive cage)  $\bullet$
- Drive power cable
- T-15 Torx screws (4)  $\bullet$

### **Subtopics**

<span id="page-103-0"></span>[Installing](#page-103-0) the 4 LFF hot-plug drive cage

# Installing the 4 LFF hot-plug drive cage

### **Prerequisites**

Before you perform this procedure, make sure that you have the following items available:

- Drive cage option kit  $\bullet$
- Storage [controller](#page-175-0) cable option
- LFF hot-plug drive option
- T-15 Torx screwdriver  $\bullet$

### Procedure

- 1. [Remove](#page-46-0) the front bezel.
- 2. Power down the [server](#page-45-0).
- 3. Remove all power:
	- a. Disconnect each power cord from the power source.
	- b. Disconnect each power cord from the server.
- 4. Disconnect all peripheral cables from the server.
- 5. Do one of the following:
	- **•** Server in tower mode: **Position the tower server for hardware [configuration](#page-49-0)**.
	- Server in rack mode: [Extend](#page-50-0) the server from the rack.  $\bullet$
- 6. [Remove](#page-55-0) the access panel.
- 7. [Remove](#page-58-0) the air baffle.
- 8. If installed, [remove](#page-60-0) the fan cage.
- 9. Do one of the following:
	- If the drive cage is to be installed in box 1, remove the media bay blanks.

Retain the blanks for future use.

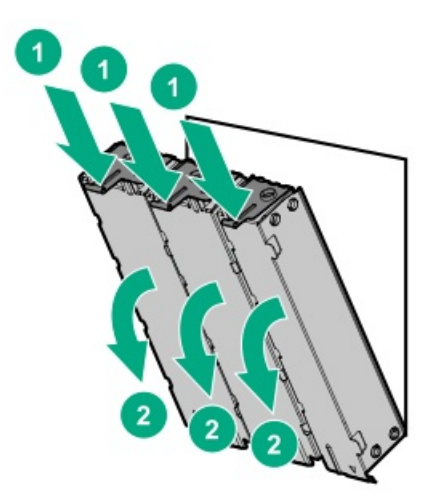

• If the drive cage is to be installed in box 2 or 3, remove the drive cage blank. Retain the blank for future use.

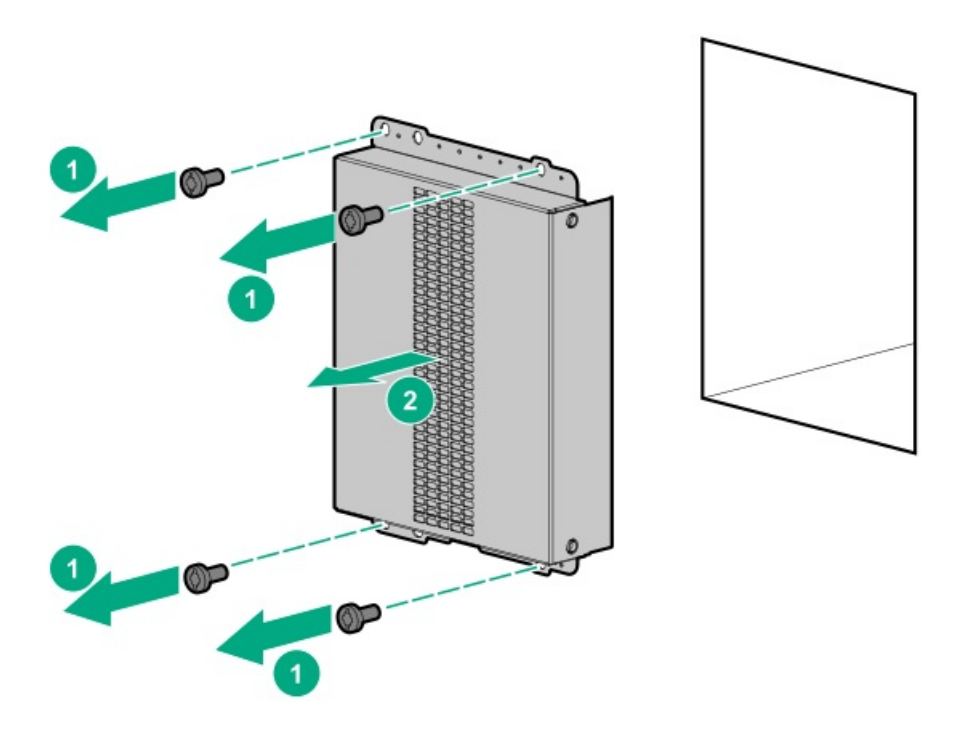

10. Install the drive cage.

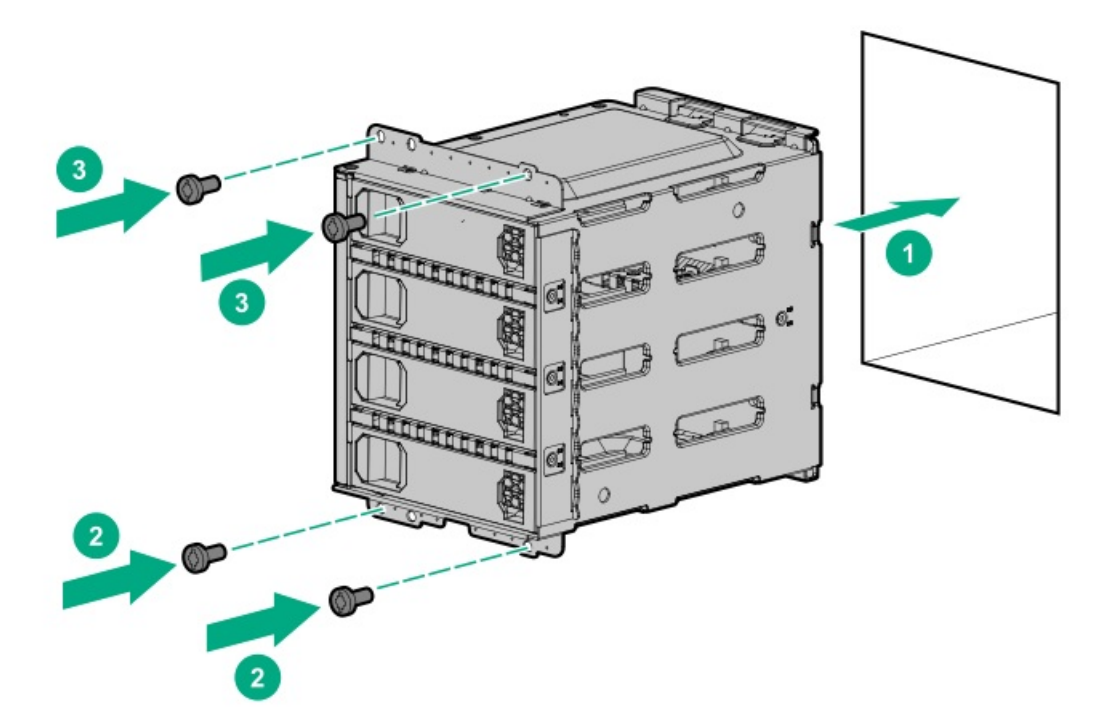

- 11. Observe the [guidelines](#page-173-0) for managing cables.
- 12. Connect the drive cables:
	- Storage [controller](#page-177-0) cable  $\bullet$
	- $\bullet$ Drive [power](#page-187-0) cable
- 13. If the fan cage was removed, do the following:
	- a. Make sure that all the system cables that are routed through the front cable channel are properly secured in the metal cable tabs. This is done to prevent system damage due to cables being inadvertently caught under the fan cage.
	- b. [Install](#page-61-0) the fan cage.
- 14. [Install](#page-59-0) the air baffle.
- 15. Install the [access](#page-57-0) panel.
- 16. Do one of the following:
	- **Server in tower mode: Position the tower server for [operation](#page-50-1).**
	- **•** Server in rack mode: Slide the [server](#page-54-0) into the rack.
- 17. Connect all peripheral cables to the server.
- 18. Connect each power cord to the server.
- 19. Connect each power cord to the power source.
- 20. Power up the [server](#page-44-0).
- 21. Install the LFF [hot-plug](#page-75-0) drives.
- 22. [Install](#page-47-0) the front bezel .

#### **Results**

<span id="page-105-0"></span>The installation is complete.

### 8 SFF hot-plug drive cage option

The server supports the 8 SFF hot-plug drive cage option. This option:

- Can be installed in boxes 1–3.  $\bullet$
- Can be installed together with the 4 LFF hot-plug or 8 NVMe SSD Express Bay drive cage options.  $\bullet$
- Supports SATA or SAS drives depending on the storage controller used.  $\bullet$

#### Kit contents

- 8 SFF hot-plug drive cage
- $\bullet$ SFF drive blanks (8, preinstalled in the drive cage)
- Drive power cable
- T-15 Torx screws (4)

#### **Subtopics**

<span id="page-106-0"></span>[Installing](#page-106-0) the 8 SFF hot-plug drive cage

## Installing the 8 SFF hot-plug drive cage

#### **Prerequisites**

Before you perform this procedure, make sure that you have the following items available:

- Drive cage option kit  $\bullet$
- Storage [controller](#page-175-0) cable option  $\bullet$
- SFF hot-plug drive option  $\bullet$
- T-15 Torx screwdriver

### Procedure

- 1. [Remove](#page-46-0) the front bezel.
- 2. Power down the [server](#page-45-0).
- 3. Remove all power:
	- a. Disconnect each power cord from the power source.
	- b. Disconnect each power cord from the server.
- 4. Disconnect all peripheral cables from the server.
- 5. Do one of the following:
	- Server in tower mode: Position the tower server for hardware [configuration](#page-49-0).
	- Server in rack mode: [Extend](#page-50-0) the server from the rack.
- 6. [Remove](#page-55-0) the access panel.
- 7. [Remove](#page-58-0) the air baffle.
- 8. If installed, [remove](#page-60-0) the fan cage.
- 9. Do one of the following:
	- If the drive cage is to be installed in box 1, remove the media bay blanks.

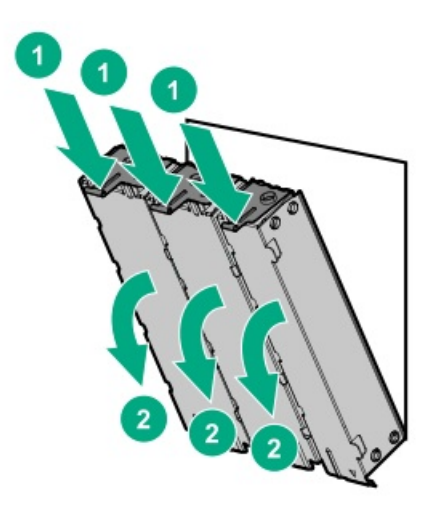

• If the drive cage is to be installed in box 2 or 3, remove the drive cage blank.

Retain the blank for future use.

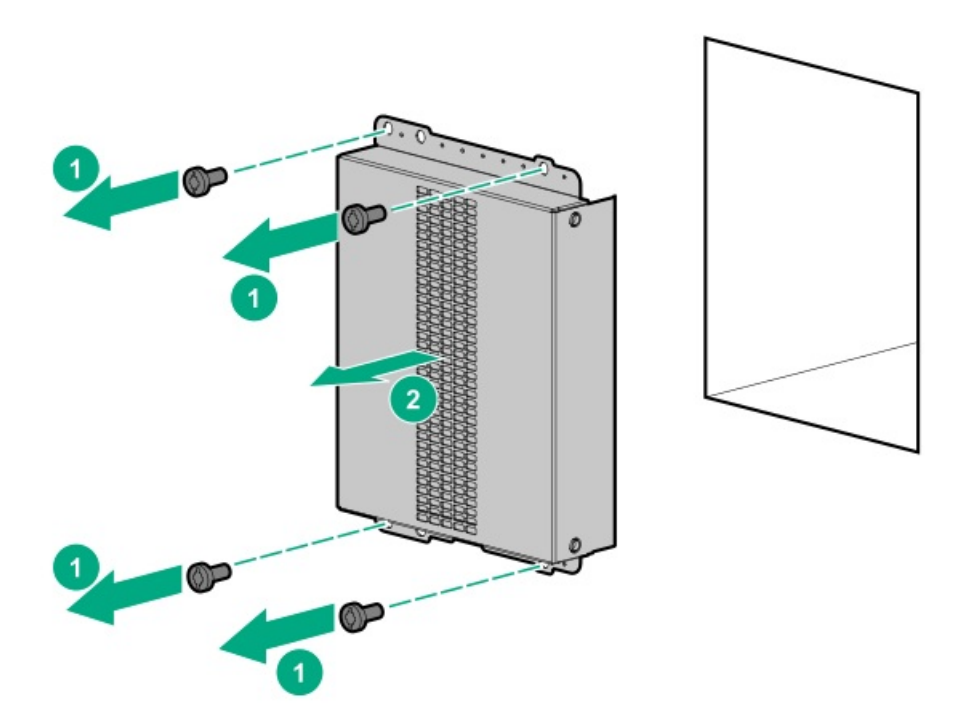

10. Install the drive cage.
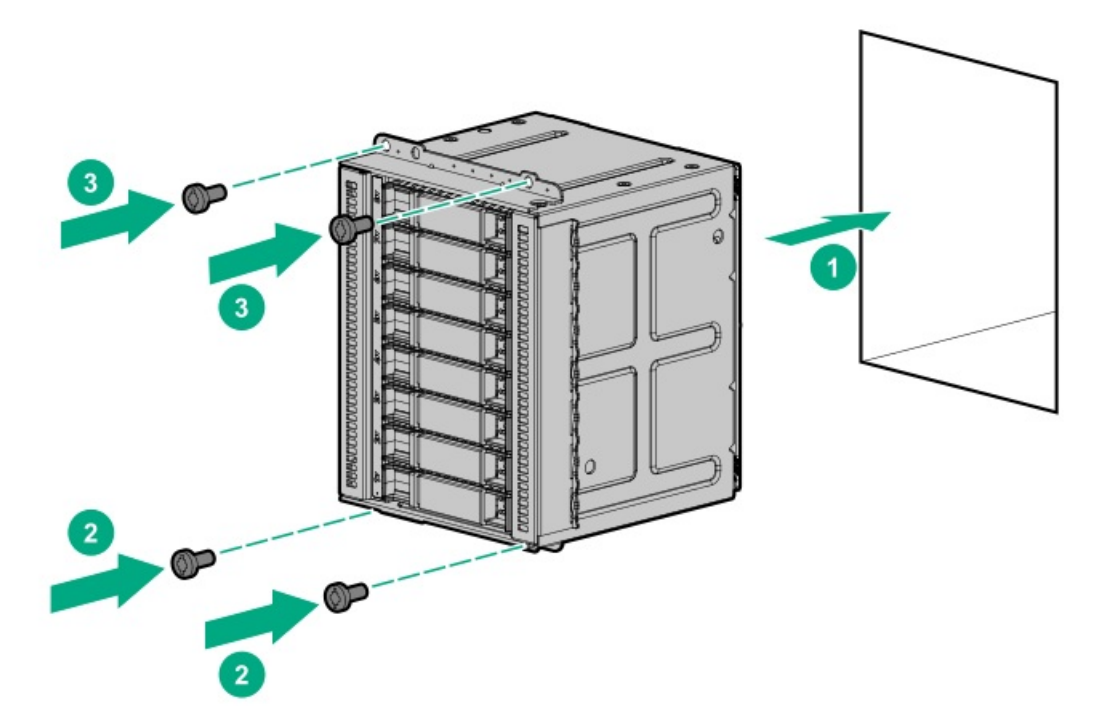

- 11. Observe the [guidelines](#page-173-0) for managing cables.
- 12. Connect the drive cables:
	- Storage [controller](#page-181-0) cable  $\bullet$
	- $\bullet$ Drive [power](#page-187-0) cable
- 13. If the fan cage was removed, do the following:
	- a. Make sure that all the system cables that are routed through the front cable channel are properly secured in the metal cable tabs. This is done to prevent system damage due to cables being inadvertently caught under the fan cage.
	- b. [Install](#page-61-0) the fan cage.
- 14. [Install](#page-59-0) the air baffle.
- 15. Install the [access](#page-57-0) panel.
- 16. Do one of the following:
	- **Server in tower mode: Position the tower server for [operation](#page-50-0).**
	- **•** Server in rack mode: Slide the [server](#page-54-0) into the rack.
- 17. Connect all peripheral cables to the server.
- 18. Connect each power cord to the server.
- 19. Connect each power cord to the power source.
- 20. Power up the [server](#page-44-0).
- 21. Install the SFF [hot-plug](#page-76-0) drives.
- 22. [Install](#page-47-0) the front bezel.

### **Results**

The installation is complete.

### 8 NVMe SSD Express Bay enablement option

The server supports the 8 NVMe SSD Express Bay enablement option. This option can only be installed in box 2 of an SFF hot-plug drive configuration.

NVMe SSDs are directly attached to the PCIe interface and do not have a dedicated hardware RAID engine similar to SAS controllers. This means that RAID configuration for NVMe SSDs is only supported through the operating system.

### Kit contents

- 8 NVMe SSD Express Bay drive cage  $\bullet$
- SSD drive blanks (7, preinstalled in the drive cage)  $\bullet$
- NVMe riser boards (2)

One NVMe riser supports up to four NVMe SSDs.

- NVMe SSD data cables (2)  $\bullet$
- Drive power cable
- T-15 Torx screws (4)

### **Subtopics**

<span id="page-109-0"></span>Installing the NVMe SSD Express Bay [enablement](#page-109-0) option

## Installing the NVMe SSD Express Bay enablement option

### **Prerequisites**

Before you perform this procedure:

- Make sure that the fan cage is [installed](#page-61-0).  $\bullet$
- Make sure that you have the following items available:
	- 8 NVMe SSD Express Bay enablement option kit
	- NVMe SSD option
	- T-15 Torx screwdriver

### Procedure

- 1. [Remove](#page-46-0) the front bezel.
- 2. Power down the [server](#page-45-0).
- 3. Remove all power:
	- a. Disconnect each power cord from the power source.
	- b. Disconnect each power cord from the server.
- 4. Disconnect all peripheral cables from the server.
- 5. Do one of the following:
	- Server in tower mode: Position the tower server for hardware [configuration](#page-49-0).
	- **•** Server in rack mode: **[Extend](#page-50-1) the server from the rack**.
- 6. [Remove](#page-55-0) the access panel.
- 7. [Remove](#page-58-0) the air baffle.
- 8. If installed, [remove](#page-60-0) the fan cage.

9. Remove the drive cage blank from box 2.

Retain the blank for future use.

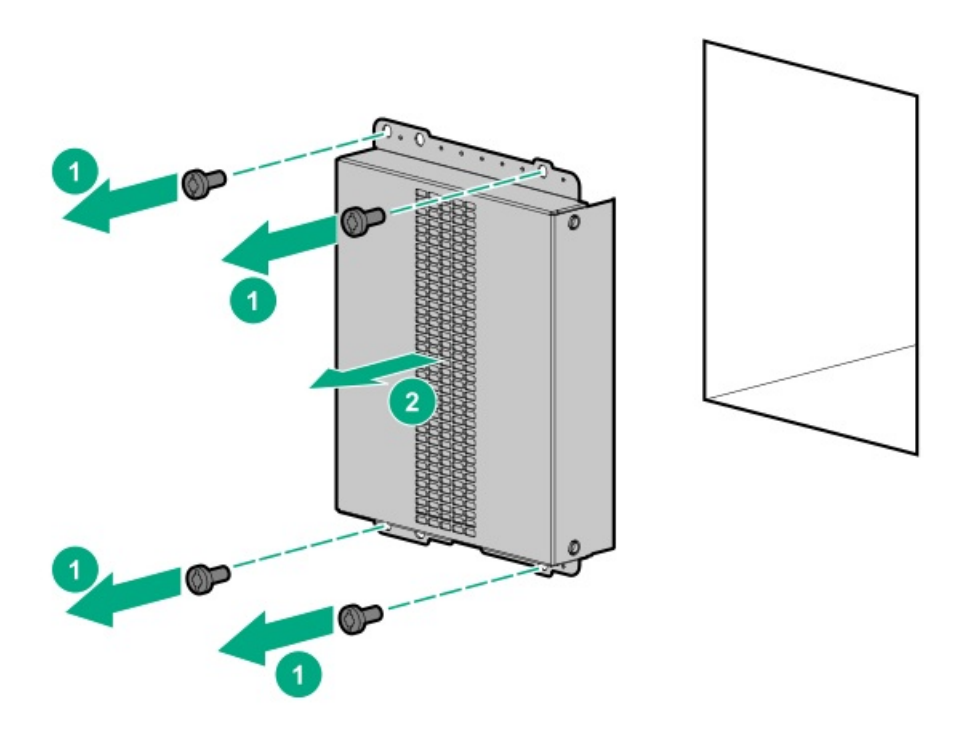

10. Install the drive cage in box 2.

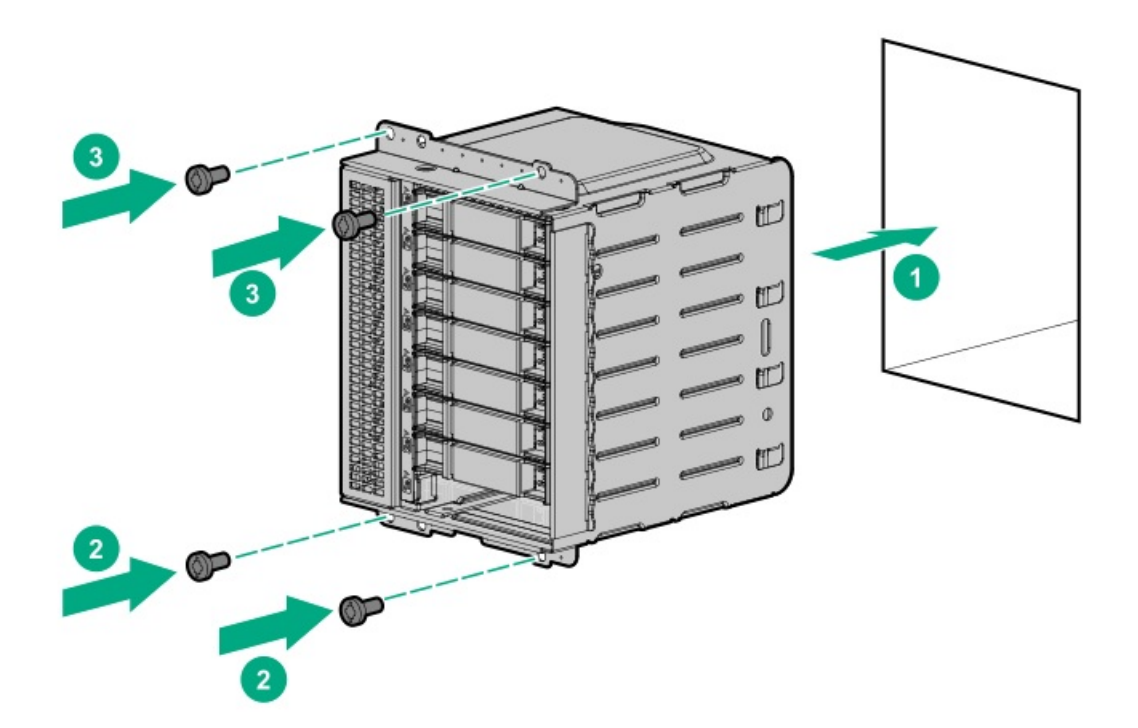

- 11. Remove the PCI blank [retainer](#page-63-0).
- 12. Remove the PCI slot blanks [opposite](#page-63-1) slots 1 and 3.
- 13. Remove the PCI board screws [opposite](#page-64-0) slots 1 and 3.
- 14. Observe the [guidelines](#page-173-0) for managing cables.
- 15. Connect the NMVe SSD data cables to the riser boards, and then secure the cables in the cable clip.

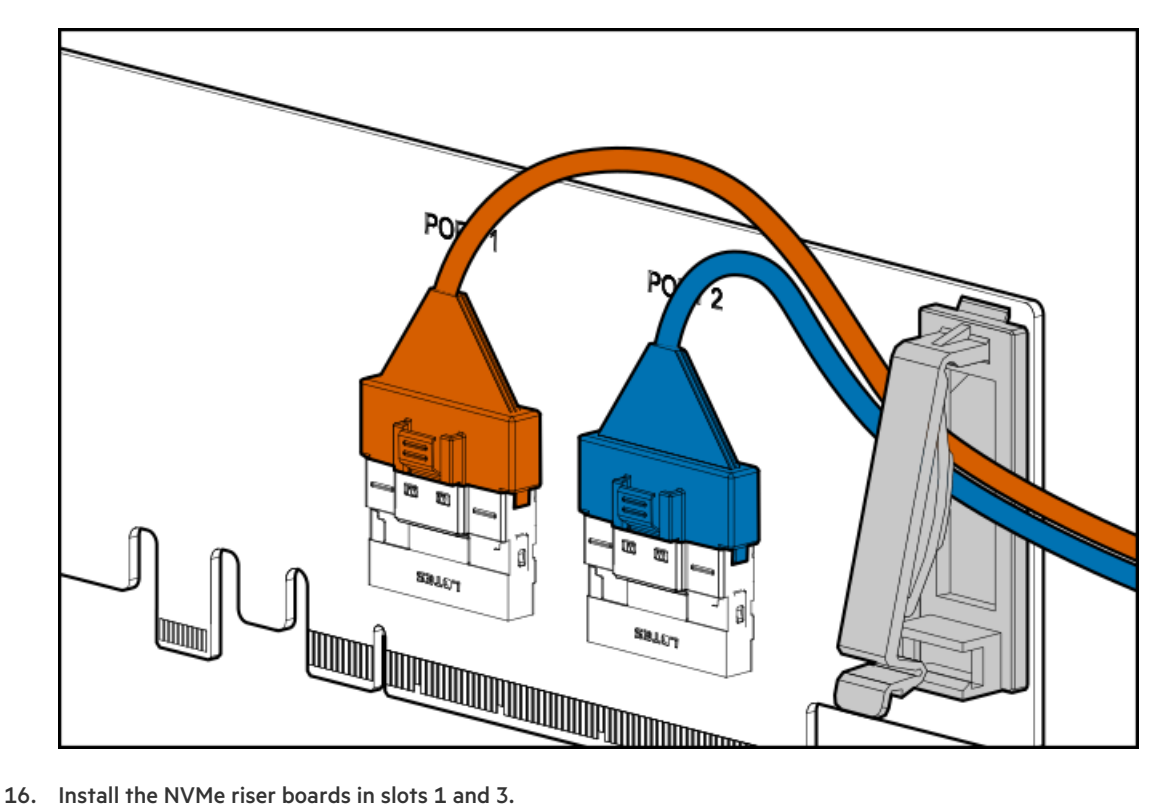

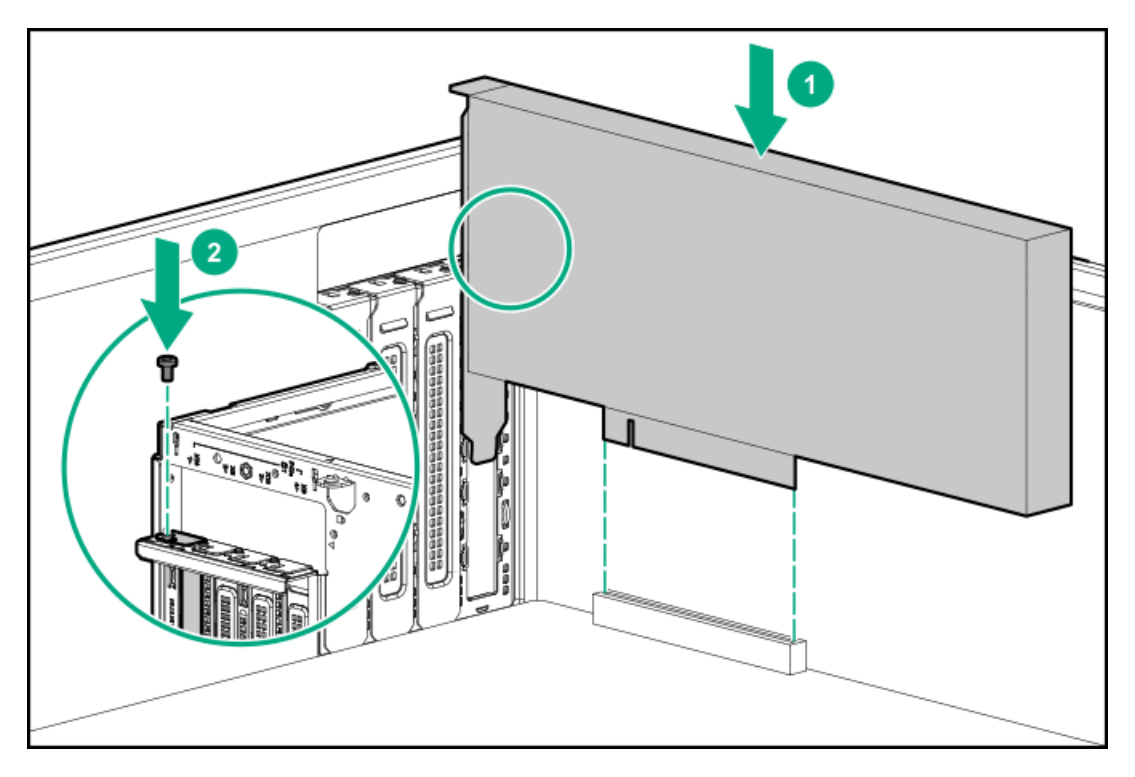

- 17. Make sure that the boards are firmly seated in the slots.
- 18. Install the PCI blank [retainer.](#page-65-0)
- 19. Connect the drive cables:
	- [NVMe](#page-185-0) SSD data cables
	- Drive [power](#page-187-0) cable
- 20. If the fan cage was removed, do the following:
- a. Make sure that all the system cables that are routed through the front cable channel are properly secured in the metal cable tabs. This is done to prevent system damage due to cables being inadvertently caught under the fan cage.
- b. [Install](#page-61-0) the fan cage.
- 21. [Install](#page-59-0) the air baffle.
- 22. Install the [access](#page-57-0) panel.
- 23. Do one of the following:
	- **Server in tower mode: Position the tower server for [operation](#page-50-0).**
	- Server in rack mode: Slide the [server](#page-54-0) into the rack .
- 24. Connect all peripheral cables to the server.
- 25. Connect each power cord to the server.
- 26. Connect each power cord to the power source.
- 27. Power up the [server](#page-44-0).
- 28. Install the [NVMe](#page-77-0) SSDs.
- 29. [Install](#page-47-0) the front bezel.

### **Results**

The installation is complete.

## Media device options

The server supports the following media device options in the box 1 bays:

- Half-height media bay 1 SAS LTO tape [drive](#page-117-0) or USB RDX drive
- Half-height media bay 2 USB RDX [drive](#page-117-0)  $\bullet$
- 9.5 mm [optical](#page-120-0) drive bay SATA optical drive  $\bullet$

### **Subtopics**

[Installing](#page-112-0) a SAS LTO tape drive

Enable the [increased](#page-117-1) cooling mode

[Installing](#page-117-0) a USB RDX drive

<span id="page-112-0"></span>[Optical](#page-120-1) drive cage option

# Installing a SAS LTO tape drive

### **Prerequisites**

Before you perform this procedure:

- Make sure that a Smart Array [controller](#page-135-0) board option is installed .
- In a server that has the maximum number of drives installed in box 2 and box 3, and the RDX drive is present in the half-height media  $\bullet$ bay 2, make sure that the fan cage is [installed](#page-123-0).
- Make sure that you have the following items available:
	- Fan blank
	- LTO tape drive SAS-power Y-cable  $\circ$
	- LTO/RDX power extension Y-cable  $\circ$
	- LTO tape drive option The SAS and/or power cables that ship with the drive option will not be used in this server.  $\circ$
	- T-15 Torx screwdriver  $\circ$

### About this task

The half-height media bay 1 supports the installation of a SAS LTO tape drive option.

CAUTION: To prevent improper cooling and thermal damage, do not operate the server unless all bays are populated with either a component or a blank.

#### Procedure

- 1. [Remove](#page-46-0) the front bezel.
- 2. Power down the [server](#page-45-0).
- 3. Remove all power:
	- a. Disconnect each power cord from the power source.
	- b. Disconnect each power cord from the server.
- 4. Disconnect all peripheral cables from the server.
- 5. Do one of the following:
	- **Server in tower mode: Position the tower server for hardware [configuration](#page-49-0).**
	- Server in rack mode: [Extend](#page-50-1) the server from the rack.
- 6. [Remove](#page-55-0) the access panel.
- 7. [Remove](#page-58-0) the air baffle.
- 8. If installed, [remove](#page-60-0) the fan cage.
- 9. Remove the blank from the [half-height](#page-62-0) media bay 1 .
- 10. Install the metal shims on the LTO tape drive.

The shims and the T-15 Torx screws are included in the LTO tape drive option kit.

If you are installing an LTO tape drive that does not include its own mounting [screws](#page-34-0), use the preinstalled media drive spare screws.

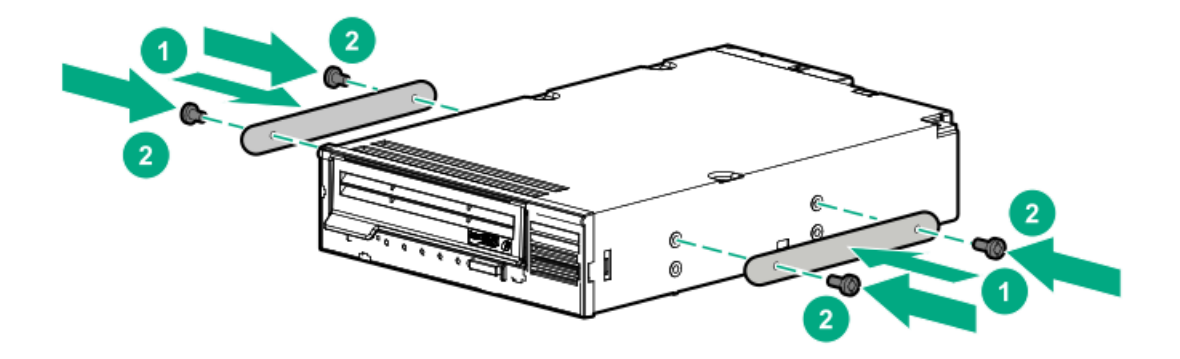

11. Slide the LTO tape drive into the half-height media bay 1 until the rear edge of the drive is aligned with the rear edge of the drive box.

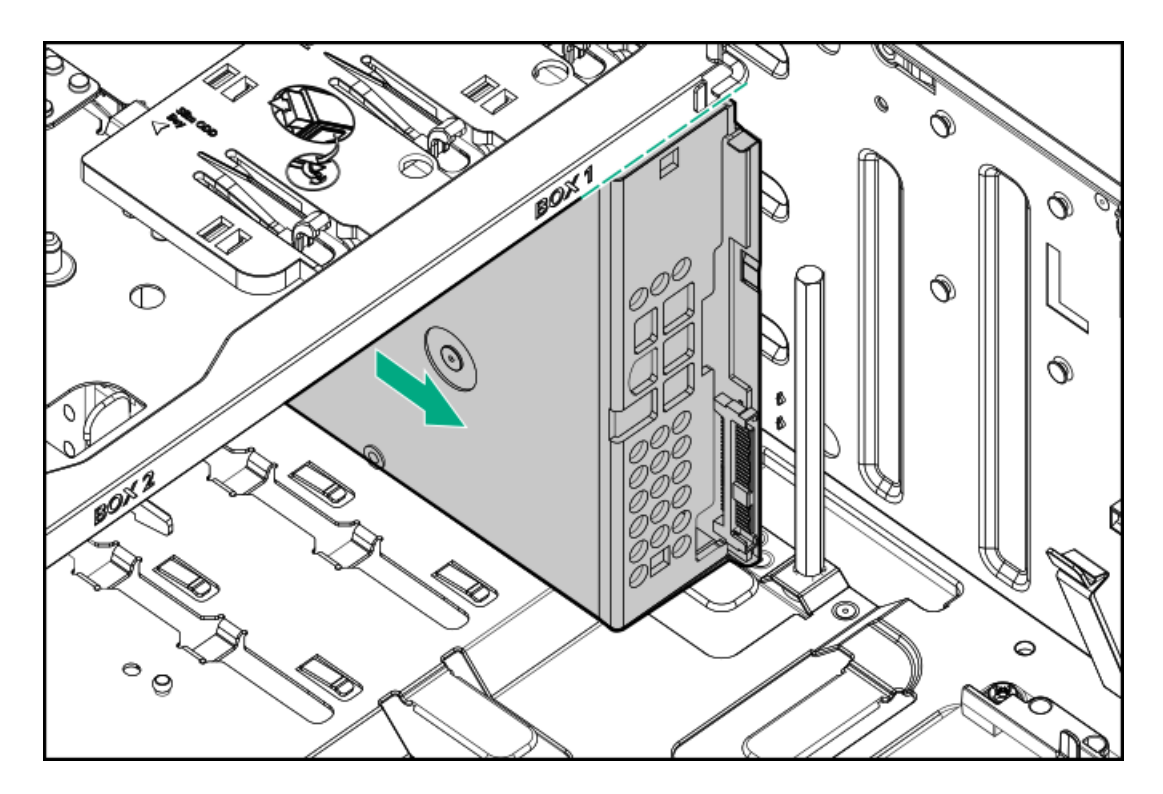

12. Connect the LTO/RDX power extension Y-cable to the LTO tape drive SAS-power Y-cable.

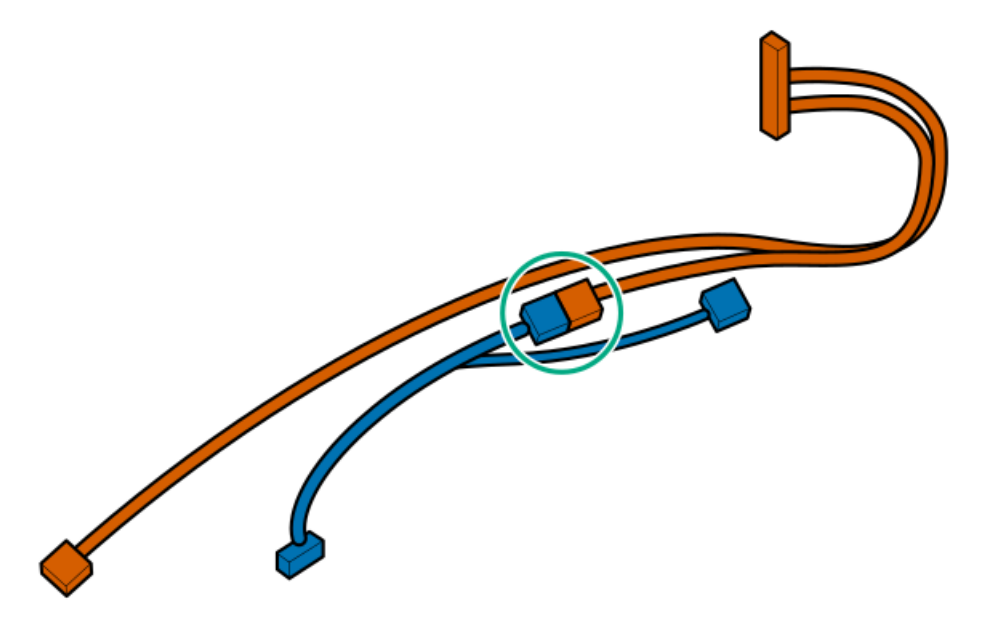

- 13. Observe the [guidelines](#page-173-0) for managing cables .
- 14. Connect the LTO tape drive cables:
	- a. Connect the common end of the SAS-power Y-cable to the LTO tape drive.
	- b. Connect the common end of the power extension Y-cable to the drive box 1 power connector.
	- c. Connect the SAS end of the SAS-power Y-cable to the Smart Array controller board.

To view the cable routing, see **SAS LTO tape drive cabling**.

15. Slide the LTO tape drive fully into the half-height media bay 1 until it clicks into place.

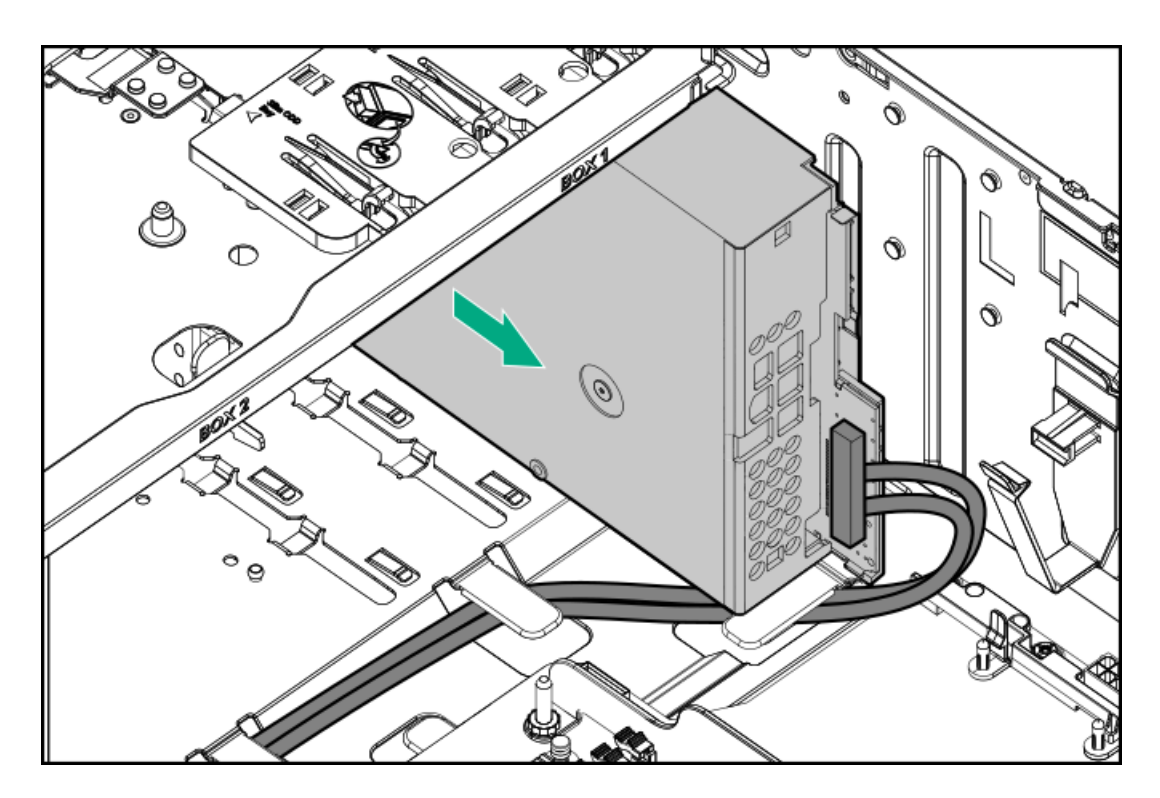

- 16. If the fan cage was removed, do the following:
	- a. While pressing the release latch, pull up the fan 1 out of the bay.

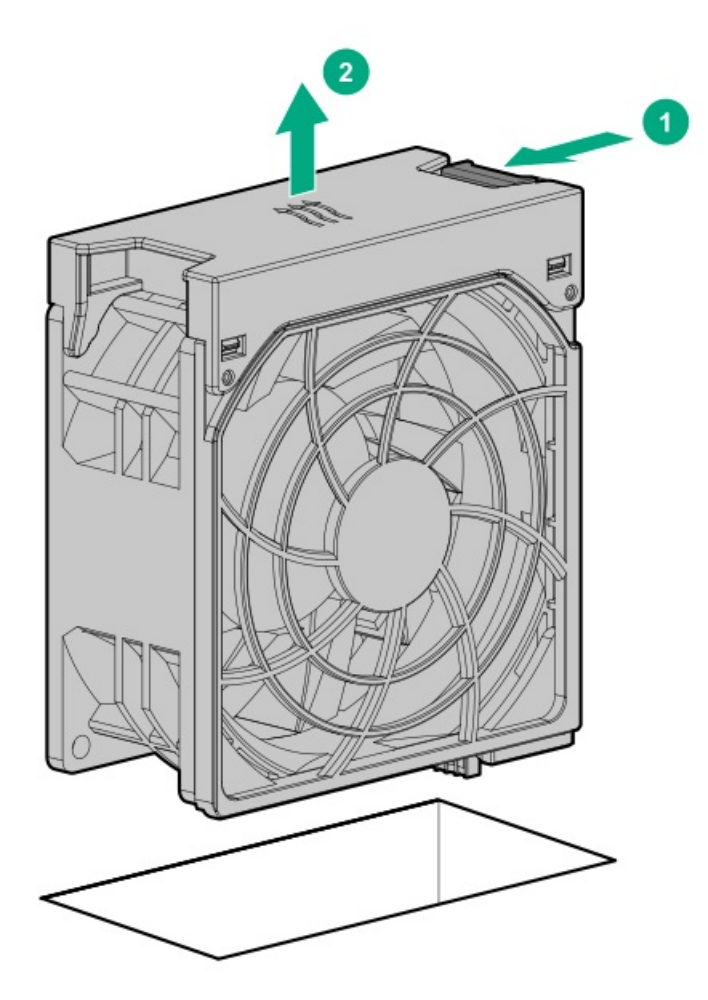

b. Install the fan blank in bay 1.

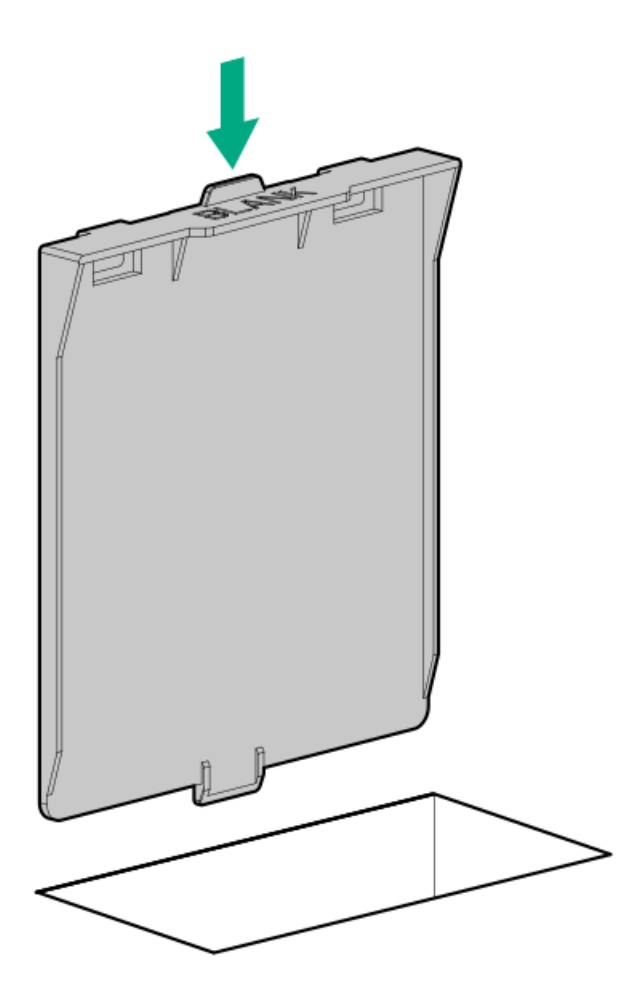

- c. Make sure that the blank is firmly seated in the bay.
- d. Make sure that all the system cables that are routed through the front cable channel are properly secured in the metal cable tabs.

This is done to prevent system damage due to cables being inadvertently caught under the fan cage.

e. [Install](#page-61-0) the fan cage.

Since the fan 1 was replaced by a fan blank, redundant fan mode is no longer supported in this configuration.

### 17. [Install](#page-59-0) the air baffle.

### 18. Install the [access](#page-57-0) panel.

- 19. Do one of the following:
	- **•** Server in tower mode: **Position the tower server for [operation](#page-50-0)**.
	- $\bullet$ Server in rack mode: Slide the [server](#page-54-0) into the rack.
- 20. Connect all peripheral cables to the server.
- 21. Connect each power cord to the server.
- 22. Connect each power cord to the power source.
- 23. Power up the [server](#page-44-0).
- 24. [Install](#page-47-0) the front bezel.
- 25. Enable the [increased](#page-117-1) cooling mode .
- 26. Perform the configuration procedure required by the drive option.

For more information, see the drive documentation.

#### **Results**

<span id="page-117-1"></span>The installation is complete.

# Enable the increased cooling mode

### About this task

Some components might generate more heat than others. To maintain proper cooling, increase the fan speed.

### Procedure

- 1. To enable the increased cooling mode in the UEFI System Utilities:
	- a. From the System Utilities screen, select System Configuration > BIOS/Platform Configuration (RBSU) > Advanced Options > Fan and Thermal Options > Thermal Configuration.
	- b. Select Increased Cooling.
	- c. Save your setting.
	- d. Reboot the server. A reboot is required after the setting is saved.
- 2. To enable the increased cooling mode in the iLO web interface:
	- a. From the iLO web interface, select Power & Thermal > Fans.
	- b. Click  $\mathscr P$  next to the Summary category.

The Fan Settings page opens.

- c. Select Increased Cooling.
- d. Click OK.

# <span id="page-117-0"></span>Installing a USB RDX drive

### **Prerequisites**

Before you perform this procedure:

- In a server that has the maximum number of drives installed in box 2 and box 3, and the LTO tape drive is present in the half-height  $\bullet$ media bay 1, make sure that the fan cage is [installed](#page-123-0).
- Make sure that you have the following items available:
	- RDX USB cable
	- LTO/RDX power extension Y-cable
	- RDX drive option—The USB and/or power cables that ship with the drive option will not be used in this server.  $\circ$
	- T-15 Torx screwdriver

#### About this task

The half-height media bays 1 and 2 support the installation of a USB RDX drive option.

#### Procedure

1. [Remove](#page-46-0) the front bezel.

### 2. Power down the [server](#page-45-0).

- 3. Remove all power:
	- a. Disconnect each power cord from the power source.
	- b. Disconnect each power cord from the server.
- 4. Disconnect all peripheral cables from the server.
- 5. Do one of the following:
	- **•** Server in tower mode: Position the tower server for hardware [configuration](#page-49-0).
	- **•** Server in rack mode: **[Extend](#page-50-1) the server from the rack**.
- 6. [Remove](#page-55-0) the access panel.
- 7. [Remove](#page-58-0) the air baffle.
- 8. If installed, [remove](#page-60-0) the fan cage.
- 9. Remove the blank from the [half-height](#page-62-0) media bay 1 or 2.
- 10. Install the RDX drive screws.

These screws are included in the RDX drive option kit. If you are installing an RDX drive that does not include its own mounting screws, use the preinstalled media drive spare [screws](#page-34-0).

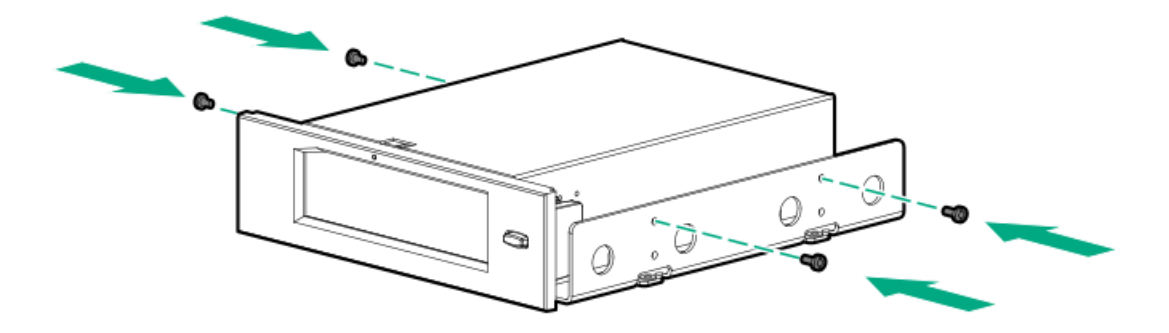

11. Slide the RDX drive into the half-height media bay 1 or 2 until it clicks into place.

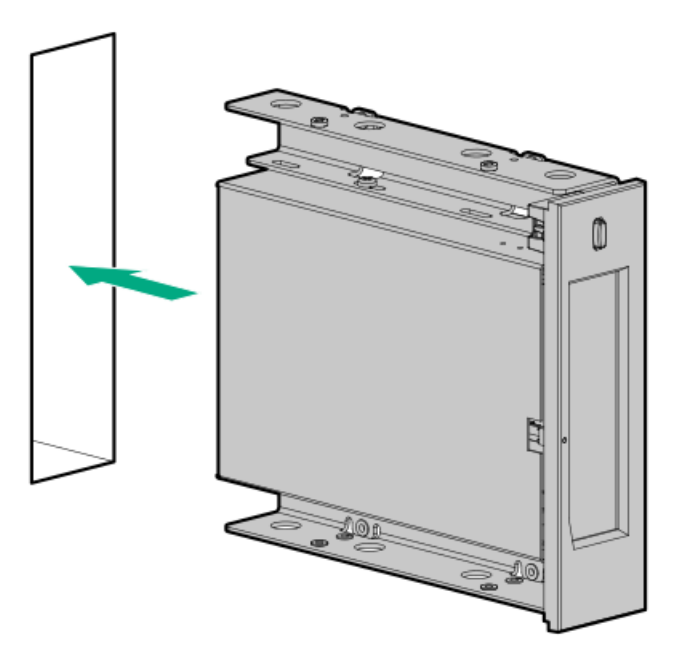

### 12. Observe the [guidelines](#page-173-0) for managing cables .

- 13. Connect the RDX drive cables:
	- a. Connect the USB cable to the RDX drive and to an internal USB port.

For optimum performance, Hewlett Packard Enterprise recommends connecting the RDX+ drive to the internal USB 3.0, not 2.0 port. The drive is backward compatible with USB 2.0, but the performance will be degraded.

- b. Connect the RDX end of the power extension Y-cable to the RDX drive.
- c. Connect the common end of the power extension Y-cable to the drive box 1 power connector.

To view the cable routing, see USB RDX drive [cabling](#page-191-0).

- 14. If the fan cage was removed, do the following:
	- a. Make sure that all the system cables that are routed through the front cable channel are properly secured in the metal cable tabs. This is done to prevent system damage due to cables being inadvertently caught under the fan cage.
	- b. [Install](#page-61-0) the fan cage.
- 15. [Install](#page-59-0) the air baffle.
- 16. Install the [access](#page-57-0) panel.
- 17. Do one of the following:
	- **•** Server in tower mode: Position the tower server for [operation](#page-50-0).
	- Server in rack mode: Slide the [server](#page-54-0) into the rack .
- 18. Connect all peripheral cables to the server.
- 19. Connect each power cord to the server.
- 20. Connect each power cord to the power source.
- 21. Power up the [server](#page-44-0).
- 22. [Install](#page-47-0) the front bezel.
- 23. Perform the configuration procedure required by the RDX system.

For more information, see the RDX system documentation.

#### **Results**

<span id="page-120-1"></span>The installation is complete.

# Optical drive cage option

The server supports an optical drive cage option that allows the installation of a 9.5 mm optical drive.

### Kit contents

- Optical drive cage  $\bullet$
- Optical drive cage screws (2)  $\bullet$
- Optical drive SATA-power cable

### **Subtopics**

<span id="page-120-0"></span>[Installing](#page-120-0) a SATA optical drive

# Installing a SATA optical drive

### **Prerequisites**

Before you perform this procedure, make sure that you have the following items available:

- $\bullet$ Optical drive cage option
	- o Optical drive
	- Optical drive bracket
	- Optical drive bracket screws (2)
	- The SATA-power cable that ships with the drive option will not be used in this server  $\circ$
- T-15 Torx screwdriver ٠
- Phillips No. 1 screwdriver  $\bullet$

#### Procedure

- 1. [Remove](#page-46-0) the front bezel.
- 2. Power down the [server](#page-45-0).
- 3. Remove all power:
	- a. Disconnect each power cord from the power source.
	- b. Disconnect each power cord from the server.
- 4. Disconnect all peripheral cables from the server.
- 5. Do one of the following:
	- **•** Server in tower mode: **Position the tower server for hardware [configuration](#page-49-0)**.
	- Server in rack mode: [Extend](#page-50-1) the server from the rack.
- 6. [Remove](#page-55-0) the access panel.
- 7. [Remove](#page-58-0) the air baffle.
- 8. If installed, [remove](#page-60-0) the fan cage.
- 9. While pressing the latch on the optical drive blank, pull out the blank from the bay.

Retain the blank for future use.

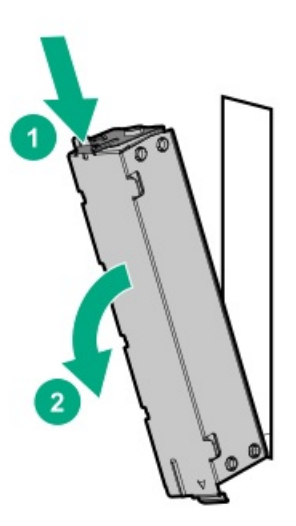

10. Install the optical drive bracket.

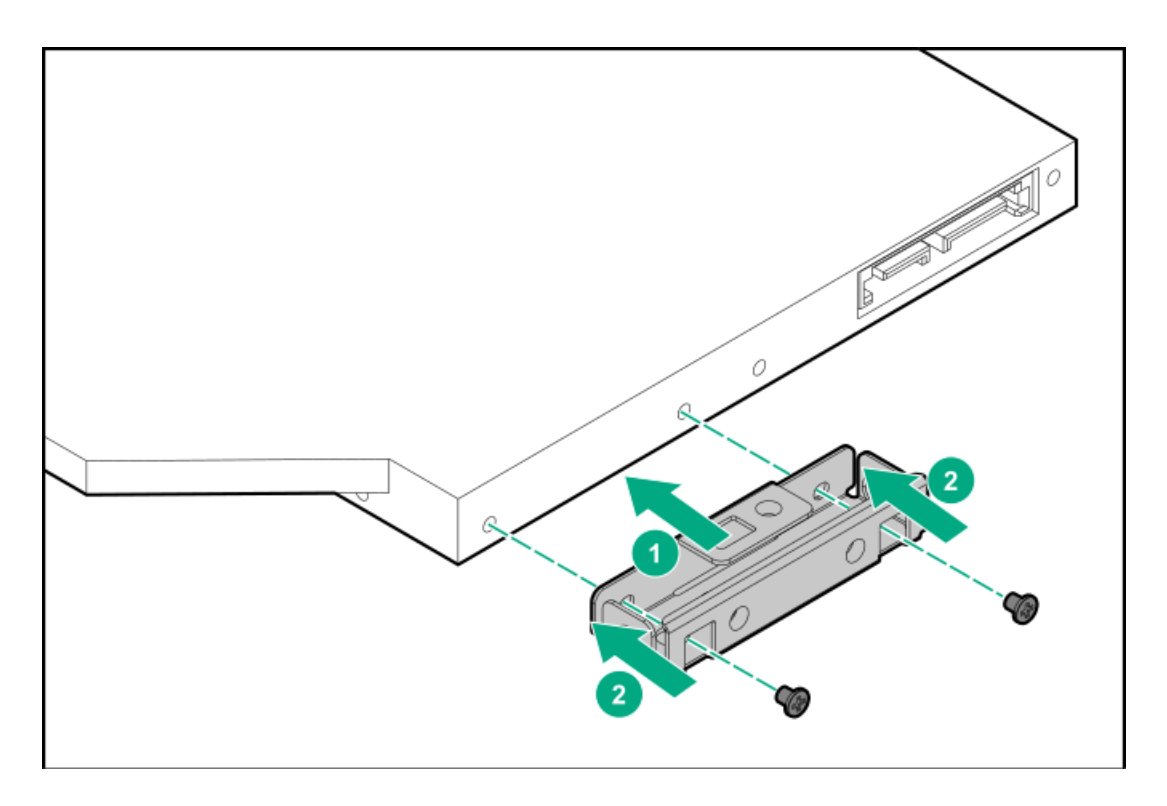

11. Install the optical drive in the drive cage.

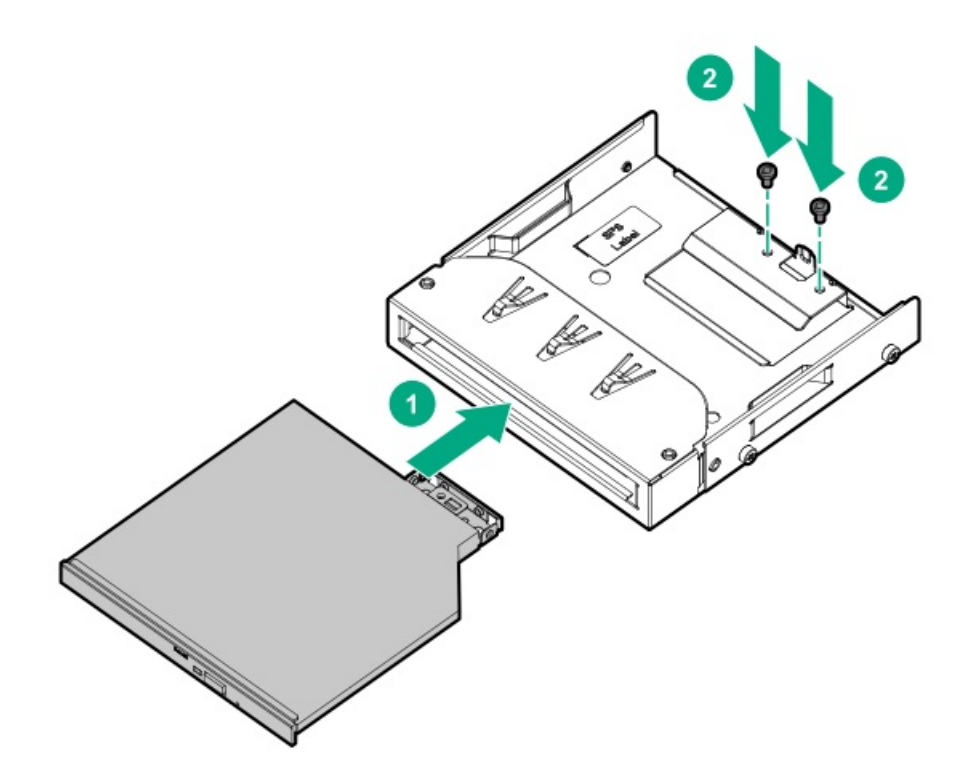

- 12. Observe the [guidelines](#page-173-0) for managing cables.
- 13. Connect the SATA-power cable to the optical drive.

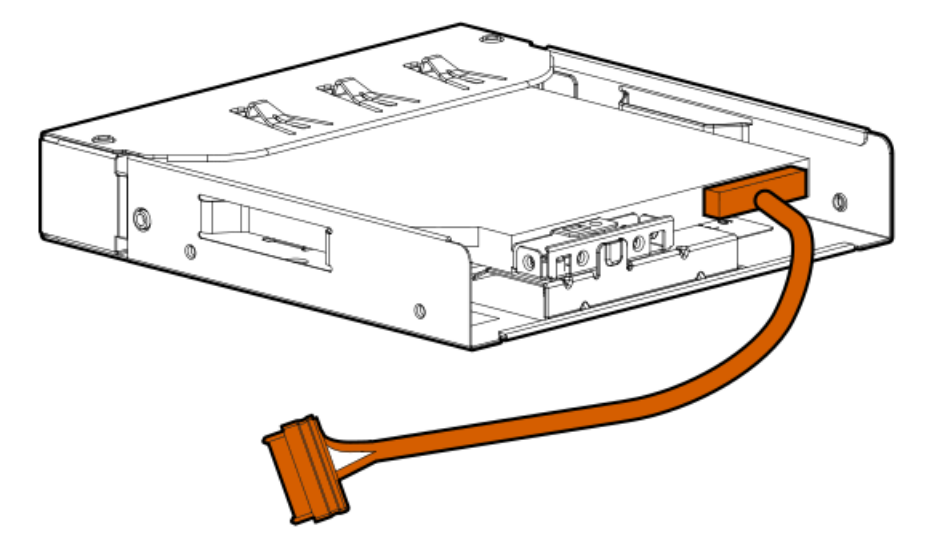

14. Slide the optical drive assembly with the SATA-power cable into the optical drive bay until it clicks into place.

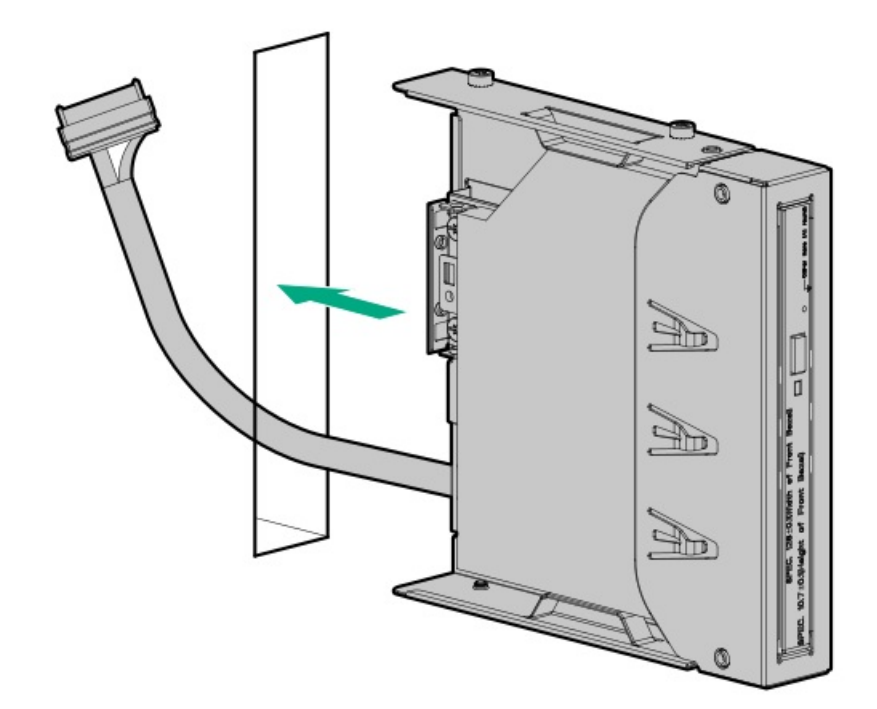

### 15. Connect the optical drive [power-SATA](#page-191-1) cable to the system board.

- 16. If the fan cage was removed, do the following:
	- a. Make sure that all the system cables that are routed through the front cable channel are properly secured in the metal cable tabs. This is done to prevent system damage due to cables being inadvertently caught under the fan cage.
	- b. [Install](#page-61-0) the fan cage.
- 17. [Install](#page-59-0) the air baffle.
- 18. Install the [access](#page-57-0) panel.
- 19. Do one of the following:
	- Server in tower mode: Position the tower server for [operation](#page-50-0).
	- $\bullet$ Server in rack mode: Slide the [server](#page-54-0) into the rack.
- 20. Connect all peripheral cables to the server.
- 21. Connect each power cord to the server.
- 22. Connect each power cord to the power source.
- 23. Power up the [server](#page-44-0).
- 24. [Install](#page-47-0) the front bezel.

### **Results**

<span id="page-123-0"></span>The installation is complete.

### Fan cage option

The server supports a fan cage option. This fan cage is required for specific hardware [configurations](#page-124-0).

### Kit contents

- Fan cage with four preinstalled fans  $\bullet$
- Fan cage brackets (2)

**Subtopics** 

Fan cage [implementation](#page-124-0)

Fan [population](#page-124-1) and hot-plug support

Fan mode [behavior](#page-125-0)

Fan [speed](#page-125-1)

<span id="page-124-0"></span>[Installing](#page-125-2) the fan cage

# Fan cage implementation

The fan cage is required to meet the system thermal requirements for the following configurations:

- Server operating in rack mode  $\bullet$
- Dual-processor configuration
- Server with the following drive box configurations:  $\bullet$ 
	- The maximum number of drives is installed in boxes 1, 2, and 3 (12 drives for LFF configuration, 24 drives for SFF configuration).
	- The maximum number of drives is installed in boxes 2 and 3, and at least two media devices are installed.  $\circ$
- Server with the following options installed:
	- NVMe SSDs
	- M.2 SSDs  $\circ$
	- $\circ$ SFF SAS drives with 10K or 15K rpm rate
	- Smart Array P-class 800-series Gen10 controllers\*  $\circ$
	- GPUs\*  $\circ$
	- HPE EDR InfiniBand adapters\*  $\circ$
	- High-performance NIC controllers\*  $\circ$

For specific models covered by the options marked with an asterisk (\*), see the product QuickSpecs on the server website at <https://www.hpe.com/servers/ml350-gen10>.

ASHRAE A3 and A4 compliant configurations  $\bullet$ 

For more information, see the Hewlett Packard [Enterprise](https://www.hpe.com/servers/ASHRAE) website.

# <span id="page-124-1"></span>Fan population and hot-plug support

The number of fans installed in the server determines fan redundancy. When redundant fan mode is enabled, hot-plug fan operation is supported.

In this server, fan operation can either be one of the following:

- Hot-plug A failed fan can be replaced without powering down the server  $\bullet$
- Non-hot-plug To replace a failed fan, the user must either:
- Keep the server powered on and complete the fan replacement within 30 seconds of opening the access panel, or  $\circ$
- Power down and disconnect all power from the server before removing the access panel for fan replacement.  $\circ$

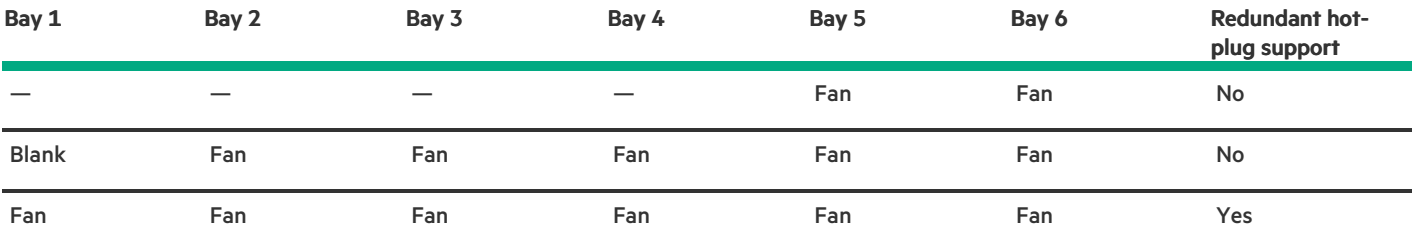

## <span id="page-125-0"></span>Fan mode behavior

- In nonredundant fan mode, a fan failure or a missing fan causes:
	- The system Health LED to flash amber.
	- The operating system to gracefully shut down.
- In redundant fan mode:
	- A fan failure or a missing fan will switch the system to nonredundant fan mode.

This change is indicated by the Health LED flashing amber. The system continues to operate normally in this mode.

A second fan failure or a missing fan causes the operating system to gracefully shut down.

### <span id="page-125-1"></span>Fan speed

The server supports variable fan speeds. The fans operate at minimum speed until a temperature change requires a fan speed increase to cool the server. The server shuts down during the following temperature-related scenarios:

- At POST and in the OS, iLO 5 performs an orderly shutdown if a cautionary temperature level is detected. If the server hardware detects a critical temperature level before an orderly shutdown occurs, the server performs an immediate shutdown.
- When the Thermal Shutdown feature is disabled in the BIOS/Platform Configuration (RBSU), iLO 5 does not perform an orderly shutdown when a cautionary temperature level is detected. Disabling this feature does not disable the server hardware from performing an immediate shutdown when a critical temperature level is detected.

 $\bigwedge$  CAUTION: A thermal event can damage server components when the Thermal Shutdown feature is disabled in the BIOS/Platform Configuration (RBSU).

## <span id="page-125-2"></span>Installing the fan cage

### **Prerequisites**

Before you perform this procedure, make sure that you have the following items available:

- Fan cage option kit
- T-15 Torx screwdriver

#### Procedure

- 1. [Remove](#page-46-0) the front bezel.
- 2. Power down the [server](#page-45-0).
- 3. Remove all power:
	- a. Disconnect each power cord from the power source.
	- b. Disconnect each power cord from the server.
- 4. Disconnect all peripheral cables from the server.
- 5. Do one of the following:
	- **•** Server in tower mode: **Position the tower server for hardware [configuration](#page-49-0).**
	- **•** Server in rack mode: **[Extend](#page-50-1) the server from the rack**.
- 6. [Remove](#page-55-0) the access panel.
- 7. [Remove](#page-58-0) the air baffle.
- 8. If an LTO tape drive is installed, do the following:
	- a. While pressing the release latch, pull up the fan 1 out of the bay.

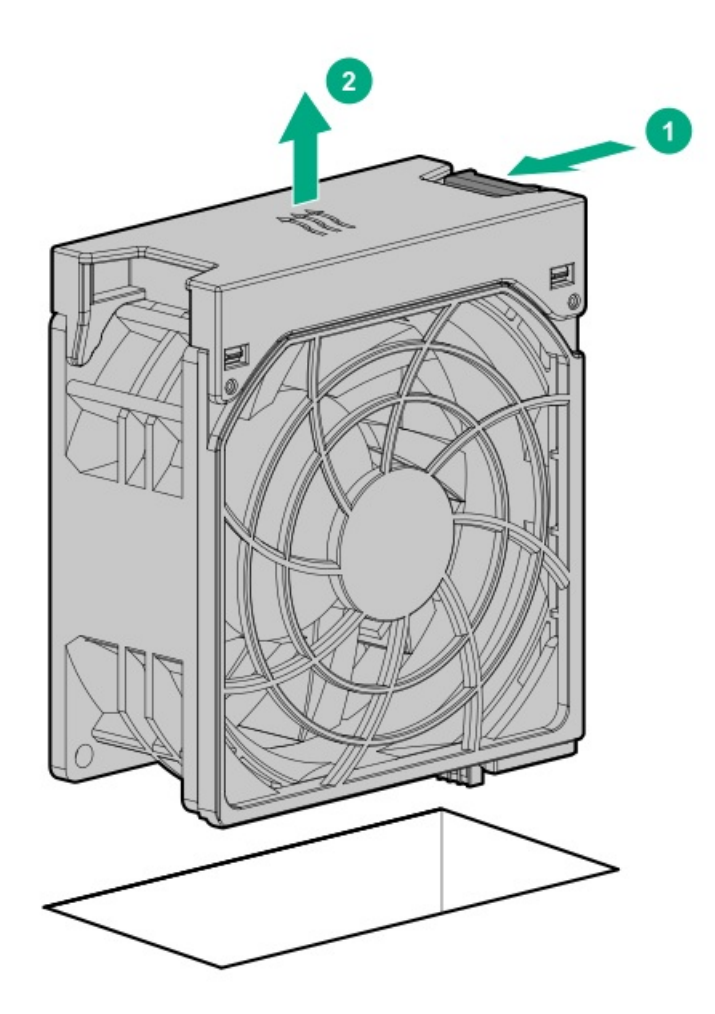

b. Install the fan blank in bay 1.

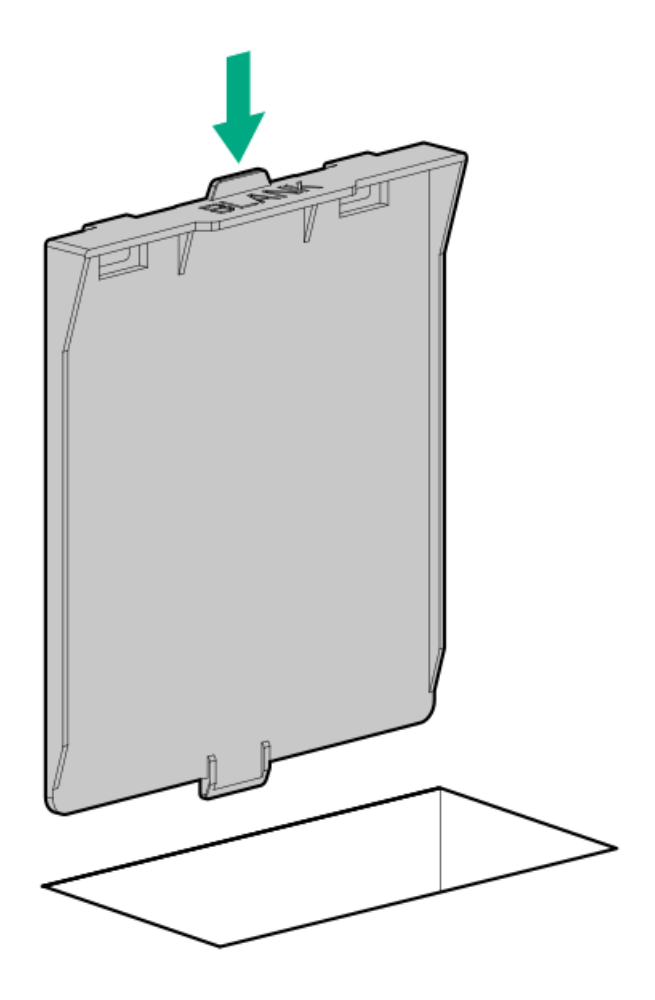

- c. Make sure that the blank is firmly seated in the bay.
- 9. Note the orientation markers on the fan cage brackets: L for left and R for right.

In this procedure, left and right terminology is from the perspective of a user facing the front panel.

- 10. Install the fan cage brackets:
	- a. Align the notches on the bracket with the pins on the side of the chassis.
	- b. Slide the bracket towards the rear of the chassis until the spring plunger clicks into place.

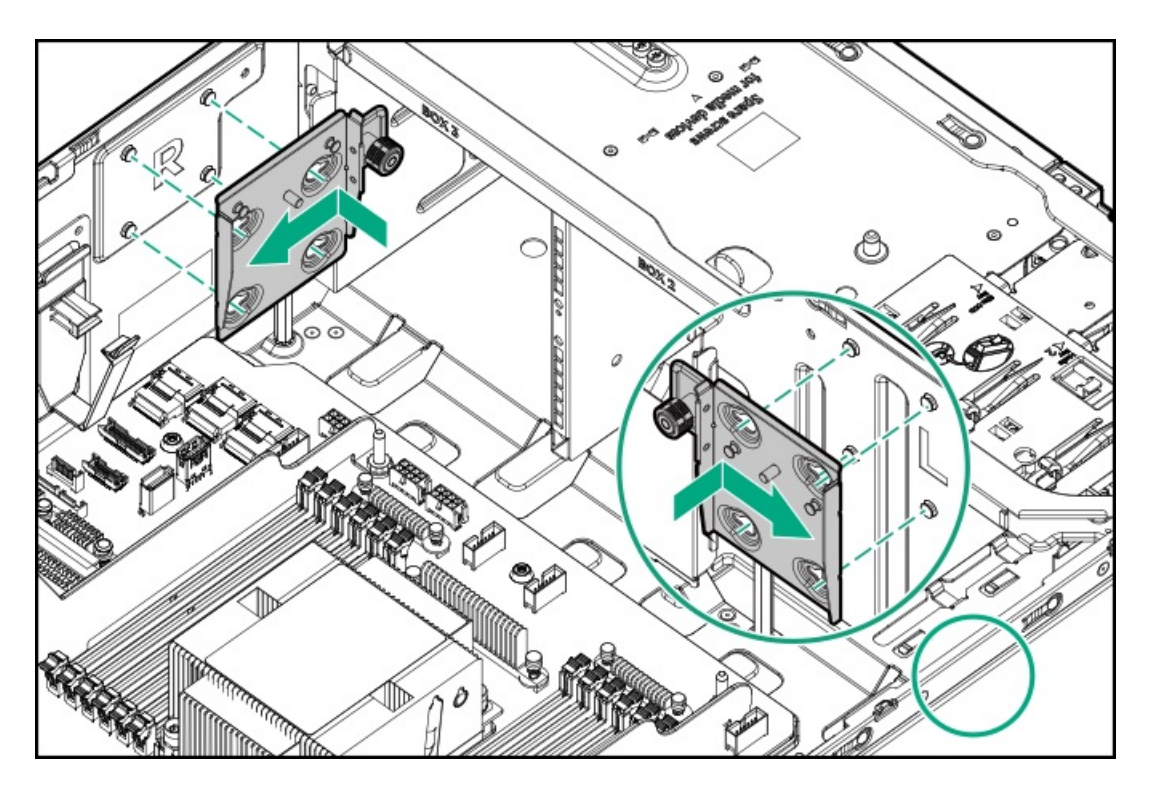

- c. Repeat steps a–b to install the other bracket.
- 11. Observe the [guidelines](#page-173-0) for managing cables.
- 12. Make sure that all the system cables that are routed through the front cable channel are properly secured in the metal cable tabs. This is done to prevent system damage due to cables being inadvertently caught under the fan cage.

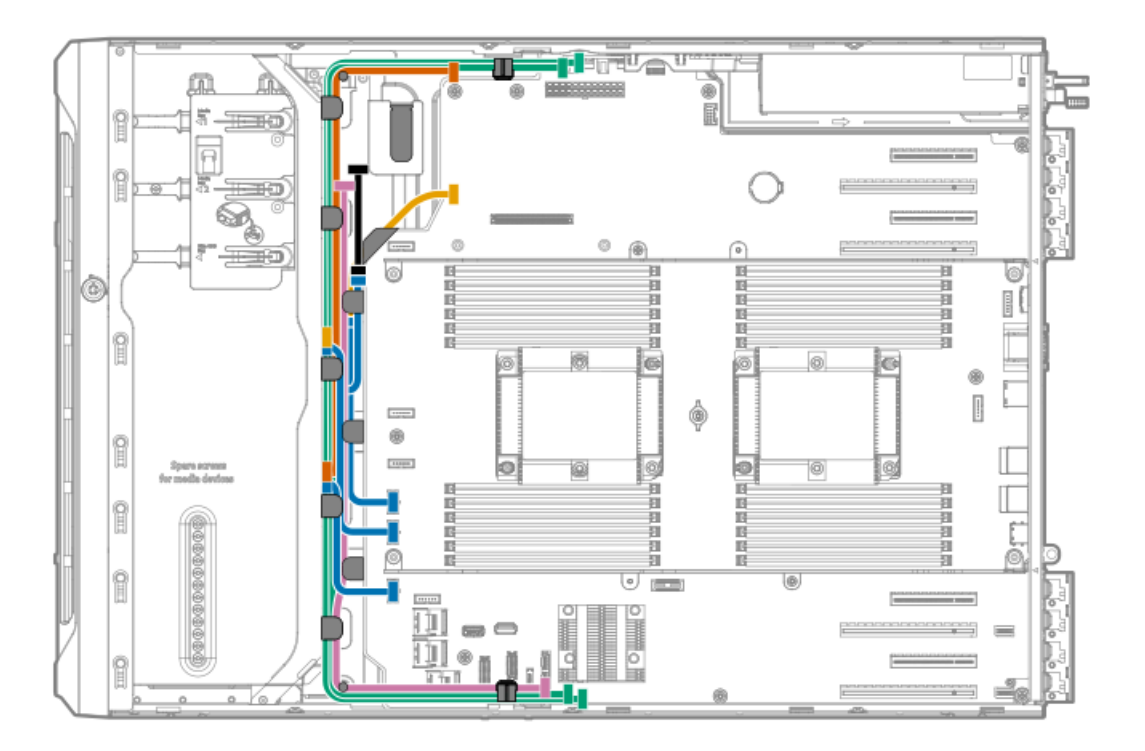

- 13. Install the fan cage:
	- a. Align the fan cage with its chassis brackets.
	- b. Close the latches until they click into place.

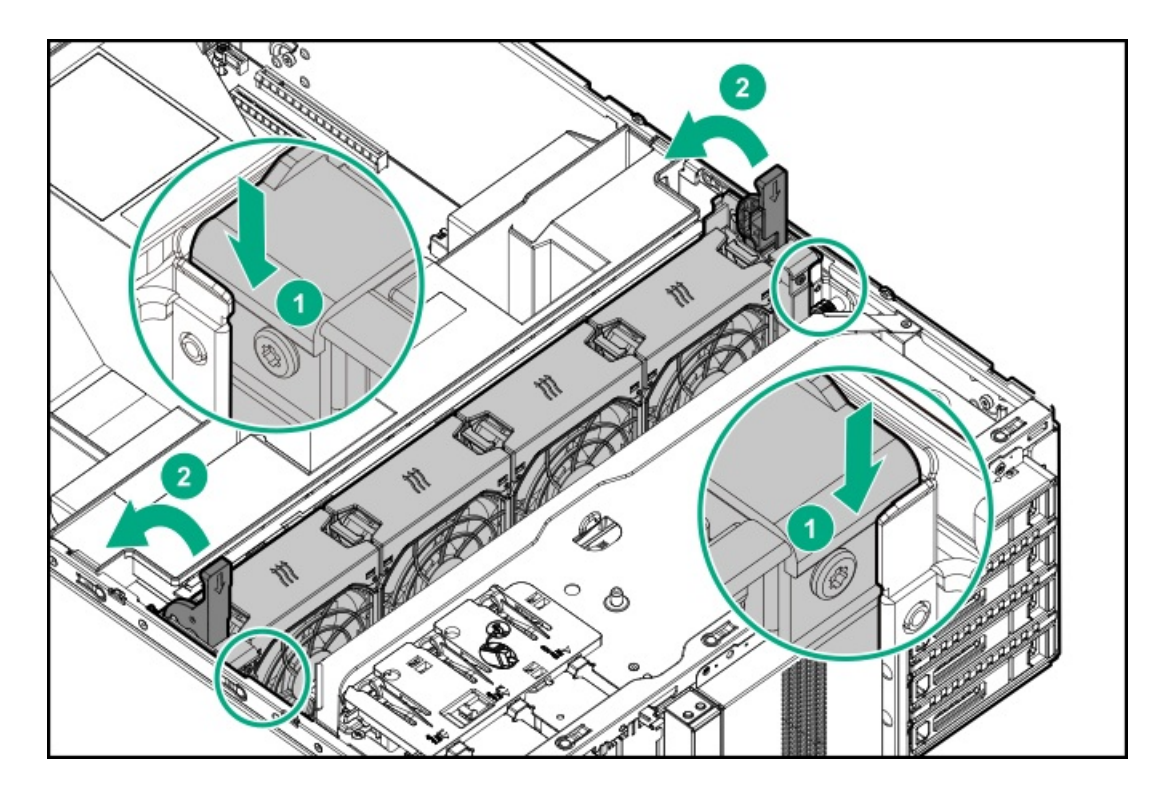

### 14. Install the [access](#page-57-0) panel.

- 15. Do one of the following:
	- **•** Server in tower mode: **Position the tower server for [operation](#page-50-0)**.
	- **•** Server in rack mode: Slide the [server](#page-54-0) into the rack.
- 16. Connect all peripheral cables to the server.
- 17. Connect each power cord to the server.
- 18. Connect each power cord to the power source.
- 19. Power up the [server](#page-44-0).
- 20. [Install](#page-47-0) the front bezel.

### **Results**

The installation is complete.

## Memory options

**(i)** IMPORTANT: This server does not support mixing LRDIMMs and RDIMMs. Attempting to mix any combination of these DIMMs can cause the server to halt during BIOS initialization. All memory installed in the server must be of the same type.

**Subtopics** 

DIMM population [information](#page-130-0)

[DIMM-processor](#page-130-1) compatibility

**HPE [SmartMemory](#page-130-2) speed information** 

[Installing](#page-130-3) a DIMM

# <span id="page-130-0"></span>DIMM population information

For specific DIMM population information, see the DIMM population guidelines on the Hewlett Packard Enterprise website [\(https://www.hpe.com/docs/memory-population-rules](https://www.hpe.com/docs/memory-population-rules)).

# <span id="page-130-1"></span>DIMM-processor compatibility

The installed processor determines the type of DIMM that is supported in the server:

- First-generation Intel Xeon Scalable processors support DDR4-2666 DIMMs.  $\bullet$
- Second-generation Intel Xeon Scalable processors support DDR4-2933 DIMMs.

<span id="page-130-2"></span>Mixing DIMM types is not supported. Install only the supported DDR4-2666 or DDR4-2933 DIMMs in the server.

## HPE SmartMemory speed information

For more information about memory speed information, see the Hewlett Packard Enterprise website ([https://www.hpe.com/docs/memory](https://www.hpe.com/docs/memory-speed-table)speed-table).

# <span id="page-130-3"></span>Installing a DIMM

### Procedure

- 1. [Remove](#page-46-0) the front bezel.
- 2. Power down the [server](#page-45-0).
- 3. Remove all power:
	- a. Disconnect each power cord from the power source.
	- b. Disconnect each power cord from the server.
- 4. Disconnect all peripheral cables from the server.
- 5. Do one of the following:
	- Server in tower mode: Position the tower server for hardware [configuration](#page-49-0).
	- Server in rack mode: [Extend](#page-50-1) the server from the rack.
- 6. [Remove](#page-55-0) the access panel.
- 7. [Remove](#page-58-0) the air baffle.
- 8. If you are installing a DIMM for processor 2, and the fan cage is present, [remove](#page-60-0) the fan cage.
- 9. Open the DIMM slot latches.
- 10. Align the notch on the bottom edge of the DIMM with the keyed surface of the DIMM slot, and then fully press the DIMM into the slot until the latches snap back into place.

The DIMM slots are structured to ensure proper installation. If you try to insert a DIMM but it does not fit easily into the slot, you might have positioned it incorrectly. Reverse the orientation of the DIMM and insert it again

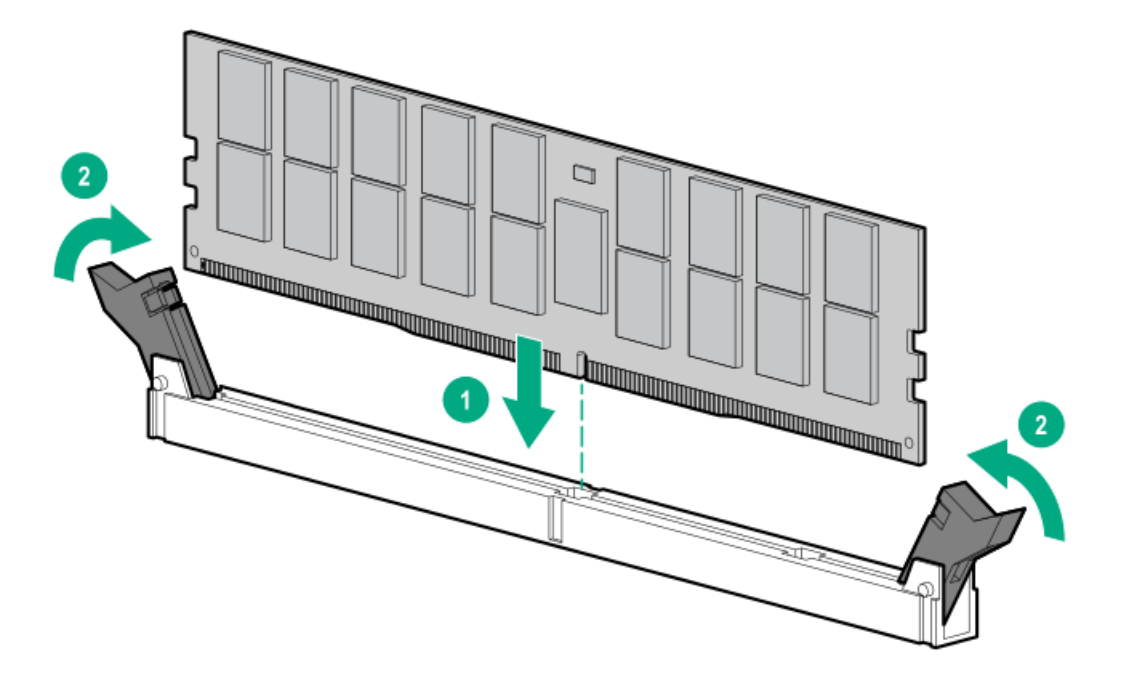

- 11. If the fan cage was removed, do the following:
	- a. Make sure that all the system cables that are routed through the front cable channel are properly secured in the metal cable tabs. This is done to prevent system damage due to cables being inadvertently caught under the fan cage.
	- b. [Install](#page-61-0) the fan cage.
- 12. [Install](#page-59-0) the air baffle.
- 13. Install the [access](#page-57-0) panel.
- 14. Do one of the following:
	- **Server in tower mode: Position the tower server for [operation](#page-50-0).**
	- Server in rack mode: Slide the [server](#page-54-0) into the rack.  $\bullet$
- 15. Connect all peripheral cables to the server.
- 16. Connect each power cord to the server.
- 17. Connect each power cord to the power source.
- 18. Power up the [server](#page-44-0).
- 19. [Install](#page-47-0) the front bezel .

#### Results

The installation is complete.

After installing the DIMMs, use the System Utilities > System Configuration > BIOS/Platform Configuration (RBSU) > Memory Options to configure the memory settings.

### Processor heatsink assembly option

**Subtopics** 

Installing the [processor](#page-132-0) heatsink assembly

[Processor](#page-132-1) cautions

<span id="page-132-0"></span>Install the [processor](#page-132-2) heatsink assembly

# Installing the processor heatsink assembly

### Procedure

- 1. Review the HPE Server Performance [Management](https://www.hpe.com/support/ilo-docs) and Tuning Guide for Intelligent System Tuning support on the Hewlett Packard Enterprise website.
- 2. See the product QuickSpecs on the **Hewlett Packard [Enterprise](https://www.hpe.com/servers/ml350-gen10) website** to identify processor models with specific system operating temperature requirement.

To select a thermal configuration setting to match the stated temperature requirement, from the System Utilities screen, select System Configuration > BIOS/Platform Configuration (RBSU) > Advanced Options > Fan and Thermal Options > Thermal Configuration.

- 3. Identify the processor, heatsink, and socket module [components](#page-22-0) .
- 4. Review the [processor](#page-132-1) cautions.
- <span id="page-132-1"></span>5. Install the [processor](#page-132-2) heatsink assembly.

## Processor cautions

CAUTION: To prevent possible server malfunction and damage to the equipment, multiprocessor configurations must contain processors with the same part number.

 $\bigwedge$  CAUTION: If installing a processor with a faster speed, update the system ROM before installing the processor.

To download the firmware and view installation instructions, see the Hewlett Packard [Enterprise](https://www.hpe.com/support/hpesc) Support Center website.

CAUTION: THE CONTACTS ARE VERY FRAGILE AND EASILY DAMAGED. To avoid damage to the socket or processor, do not touch the contacts.

CAUTION: To prevent mechanical damage or depositing oil on your hands or other contaminants to the heatsink contact surface, hold the heatsink only by the edge of its base plate. Do not touch the heatsink fins.

### IMPORTANT:

Existing HPE ProLiant and HPE Synergy Gen10 server products containing first-generation Intel Xeon Scalable processors may not be upgraded to second-generation Intel Xeon Scalable processors at this time.

For more information, see the product QuickSpecs on the Hewlett Packard Enterprise website [\(https://www.hpe.com/info/qs](https://www.hpe.com/info/qs)).

## <span id="page-132-2"></span>Install the processor heatsink assembly

### **Prerequisites**

Before you perform this procedure :

Make sure that the fan cage is [available](#page-123-0) .

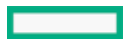

- Make sure that the following items are available:
	- o Processor heatsink assembly option
	- T-30 Torx screwdriver  $\circ$

### Procedure

- 1. [Remove](#page-46-0) the front bezel.
- 2. Power down the [server](#page-45-0).
- 3. Remove all power:
	- a. Disconnect each power cord from the power source.
	- b. Disconnect each power cord from the server.
- 4. Disconnect all peripheral cables from the server.
- 5. Do one of the following:
	- **•** Server in tower mode: **Position the tower server for hardware [configuration](#page-49-0)**.
	- Server in rack mode: [Extend](#page-50-1) the server from the rack.
- 6. [Remove](#page-55-0) the access panel.
- 7. [Remove](#page-58-0) the air baffle.
- 8. If you an installing the processor in the processor socket 2, [remove](#page-60-0) the fan cage.
- 9. Remove the processor socket blank.

Retain the blank for future use.

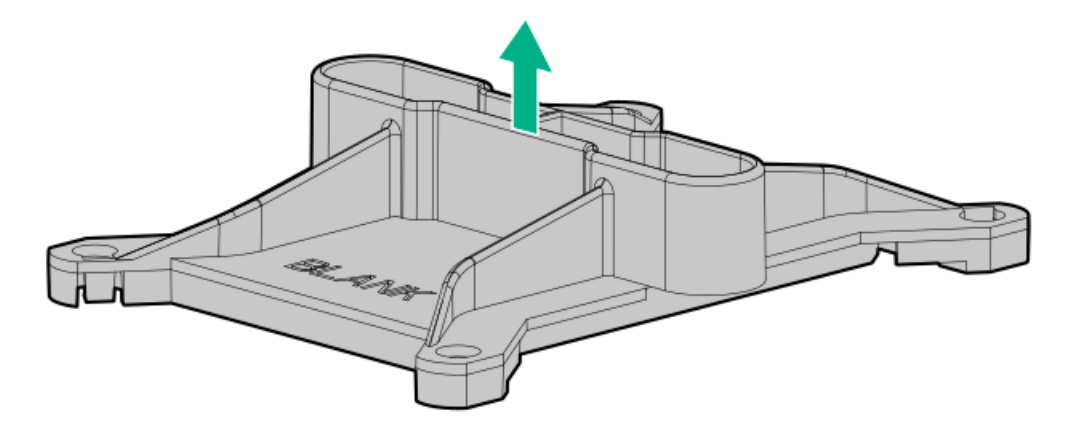

- 10. The processor heatsink assemblies for processor sockets 1 and 2 are not interchangeable. Note the appropriate assembly orientation on the heatsink label.
- 11. Install the processor heatsink assembly:
	- a. Locate and align the Pin 1 indicator on the processor frame and the socket.
	- b. Align the processor heatsink assembly with the heatsink alignment posts and gently lower it down until it sits evenly on the socket.

The heatsink alignment posts are keyed. The processor will only install one way.

A standard heatsink is shown, your heatsink might look different.

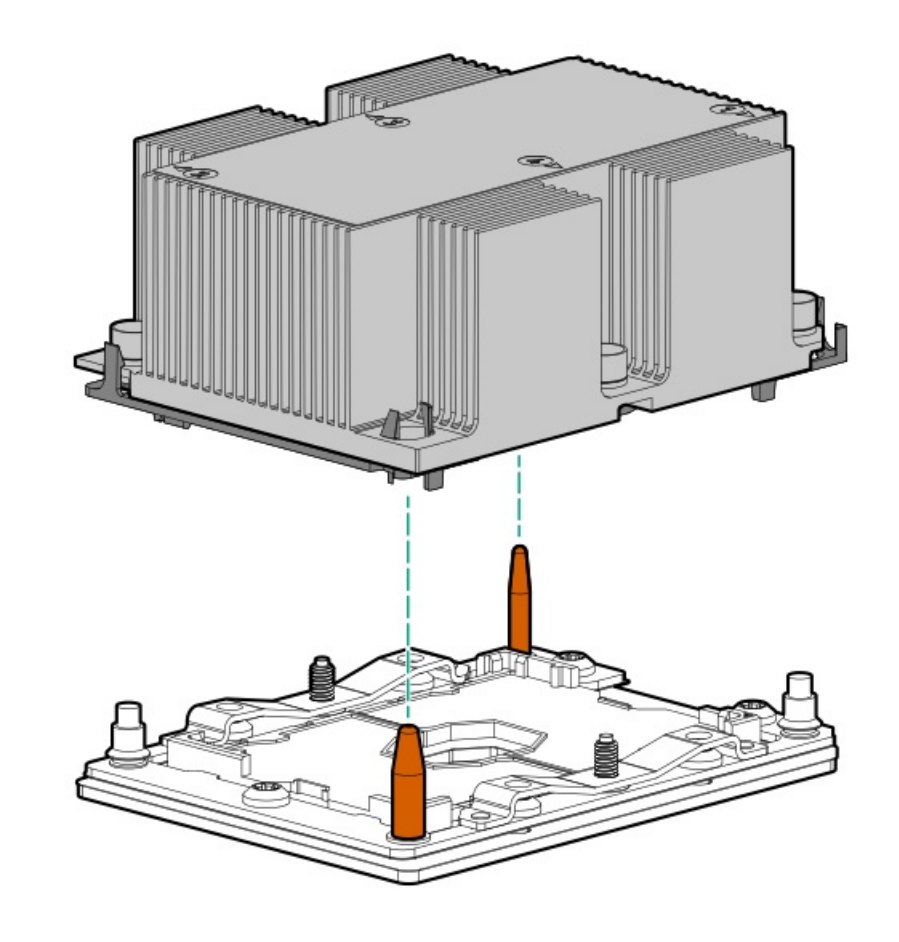

 $\triangle$  CAUTION: Be sure to tighten each nut or screw in the order indicated. Otherwise, boot failure or intermittent shutdowns might occur.

c. Using a T-30 Torx screwdriver, tighten the nuts until they stop.

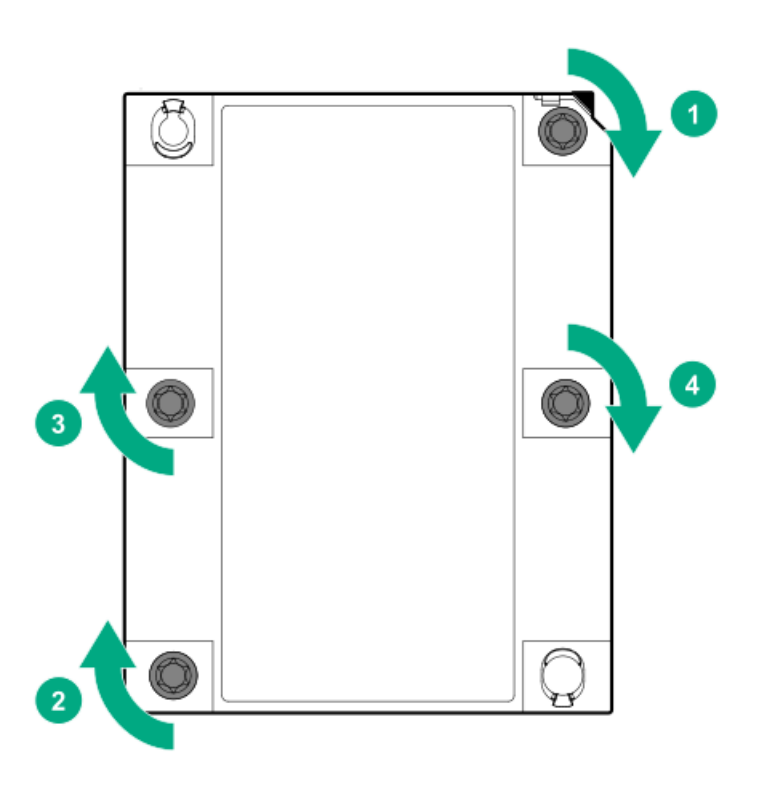

12. If the fan cage was removed, do the following:

- a. Make sure that all the system cables that are routed through the front cable channel are properly secured in the metal cable tabs. This is done to prevent system damage due to cables being inadvertently caught under the fan cage.
- b. [Install](#page-61-0) the fan cage.
- 13. [Install](#page-59-0) the air baffle.
- 14. Install the [access](#page-57-0) panel.
- 15. Do one of the following:
	- Server in tower mode: Position the tower server for [operation](#page-50-0).
	- Server in rack mode: Slide the [server](#page-54-0) into the rack .
- 16. Connect all peripheral cables to the server.
- 17. Connect each power cord to the server.
- 18. Connect each power cord to the power source.
- 19. Power up the [server](#page-44-0).
- 20. [Install](#page-47-0) the front bezel .

### **Results**

<span id="page-135-0"></span>The installation is complete.

## Storage controller options

The server supports the following storage controllers:

- For SATA drives only Embedded HPE Smart Array S100i SR Gen10 Controller
- For SAS and SATA drives:
	- Type-a modular Smart Array controller (AROC)
	- $\circ$ Type-p standup plug-in Smart Array controller

The PCIe3 expansion slots 2 and 4 have a x4 link width. To take advantage of the full features of a x8 or x16 expansion boards, Hewlett Packard Enterprise recommends installing these boards in a x8 or x16 expansion slot as well.

For the location and description of the PCIe3 expansion slots, see System board [components](#page-17-0).

For more information on PCIe slot descriptions, see PCIe slot [description.](#page-21-0)

### **Subtopics**

Standup PCIe plug-in Smart Array [controller](#page-135-1) option (type-p)

<span id="page-135-1"></span>Modular Smart Array [controller](#page-138-0) option (type-a, AROC)

# Standup PCIe plug-in Smart Array controller option (type-p)

The server supports two Smart Array Gen10 standup plug-in controllers (type-p) per processor. For more information on the controller cable compatible with these standup [controller](#page-175-0)s, see Storage controller cables.

#### **Subtopics**

# <span id="page-136-0"></span>Installing a standup PCIe plug-in Smart Array controller (type-p)

### **Prerequisites**

Before you perform this procedure, make sure that you have the following items available:

Smart Array standup controller option kit

This kit includes the:

- Smart Array storage controller
- Controller backup power cable  $\circ$
- [Compatible](#page-175-0) controller cable option
- If you are installing a Smart Array P-class 800 series Gen10 controller, make sure that the fan cage is [installed](#page-123-0).  $\bullet$
- If you are installing a Smart Array P-class Gen10 controller, an energy pack option is [required](#page-141-0).
- T-15 Torx screwdriver

Before you perform this procedure, perform the following steps:

- 1. Back up data on the system.
- 2. Close all applications.
- 3. Update the server [firmware](#page-194-0) if it is not the latest revision .
- 4. Do one of the following:
	- If the new Smart Array is the new boot device, install the device drivers.
	- If the new Smart Array is not the new boot device, go to the next step.
- 5. Ensure that users are logged off and that all tasks are completed on the server.

CAUTION: In systems that use external data storage, be sure that the server is the first unit to be powered down and the last to be powered back up. Taking this precaution ensures that the system does not erroneously mark the drives as failed when the server is powered up.

### Procedure

- 1. [Remove](#page-46-0) the front bezel.
- 2. Power down the [server](#page-45-0).
- 3. Remove all power:
	- a. Disconnect each power cord from the power source.
	- b. Disconnect each power cord from the server.
- 4. Disconnect all peripheral cables from the server.
- 5. Do one of the following:
	- **Server in tower mode: Position the tower server for hardware [configuration](#page-49-0).**
	- Server in rack mode: [Extend](#page-50-1) the server from the rack.
- 6. [Remove](#page-55-0) the access panel.
- 7. [Remove](#page-58-0) the air baffle.
- 8. If installed, [remove](#page-60-0) the fan cage.
- 9. Remove the PCI blank [retainer](#page-63-0).
- 10. Identify the expansion slot compatible with the option.
- 11. [Remove](#page-63-1) the PCI slot blank.
- 12. If the storage controller option does not include a screw for installation, remove one of the [preinstalled](#page-64-0) PCI board screw.
- 13. Install the standup storage controller.

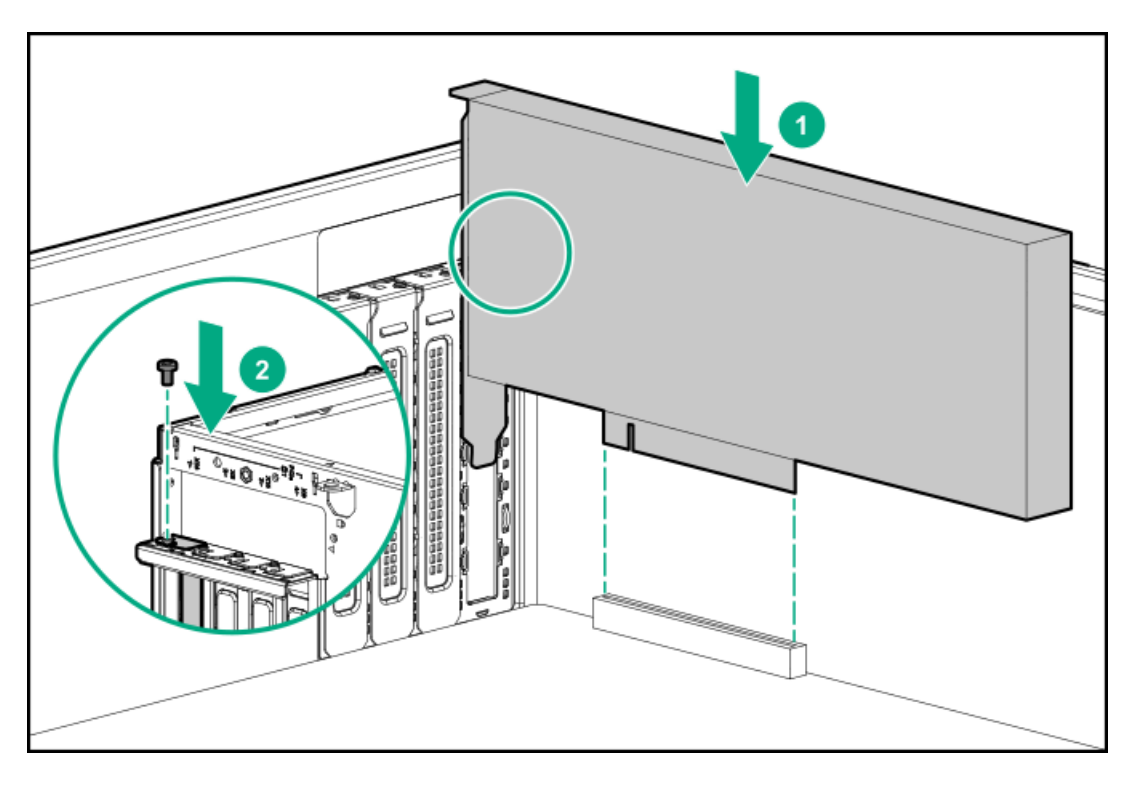

- 14. Make sure that the board is firmly seated in the slot.
- 15. Install the PCI blank [retainer.](#page-65-0)
- 16. Observe the [guidelines](#page-173-0) for managing cables.
- 17. Cable the [controller.](#page-175-1)
- 18. To enable HPE Smart Array SR [SmartCache](#page-142-0) or HPE Smart Array MR CacheCade in a Smart Array P-class type-p Gen10 controller, install an energy pack.

SmartCache and CacheCade enable solid-state drives to be used as caching devices for hard drive media. These features accelerate access to frequently used data by caching hot data from the hard drives onto the solid-state drives.

- 19. If the fan cage was removed, do the following:
	- a. Make sure that all the system cables that are routed through the front cable channel are properly secured in the metal cable tabs. This is done to prevent system damage due to cables being inadvertently caught under the fan cage.
	- b. [Install](#page-61-0) the fan cage.
- 20. [Install](#page-59-0) the air baffle.
- 21. Install the [access](#page-57-0) panel.
- 22. Do one of the following:
	- Server in tower mode: Position the tower server for [operation](#page-50-0).
	- Server in rack mode: Slide the [server](#page-54-0) into the rack.
- 23. Connect all peripheral cables to the server.
- 24. Connect each power cord to the server.
- 25. Connect each power cord to the power source.
- 26. [Install](#page-47-0) the front bezel .
- 27. To configure the [controller](#page-196-0), see the relevant storage controller quide.

#### **Results**

<span id="page-138-0"></span>The installation is complete.

## Modular Smart Array controller option (type-a, AROC)

The server support one Smart Array Gen10 modular controller (type-a, AROC). For more information on the controller cable compatible with a modular [controller](#page-175-0), see Storage controller cables.

#### **Subtopics**

Installing a modular Smart Array [controller](#page-138-1) option (type-a, AROC)

<span id="page-138-1"></span>[Installing](#page-140-0) the AROC cover and cushion

## Installing a modular Smart Array controller option (type-a, AROC)

#### **Prerequisites**

Before you perform this procedure, make sure that you have the following items available:

- Smart Array modular controller option
- [Compatible](#page-175-0) controller cable option
- T-15 Torx screwdriver  $\bullet$

Before you perform this procedure, perform the following steps:

- 1. Back up data on the system.
- 2. Close all applications.
- 3. Update the server [firmware](#page-194-0) if it is not the latest revision .
- 4. Do one of the following:
	- If the new Smart Array is the new boot device, install the device drivers.
	- If the new Smart Array is not the new boot device, go to the next step.
- 5. Ensure that users are logged off and that all tasks are completed on the server.

CAUTION: In systems that use external data storage, be sure that the server is the first unit to be powered down and the last to be powered back up. Taking this precaution ensures that the system does not erroneously mark the drives as failed when the server is powered up.

#### Procedure

- 1. [Remove](#page-46-0) the front bezel.
- 2. Power down the [server](#page-45-0).
- 3. Remove all power:
	- a. Disconnect each power cord from the power source.
	- b. Disconnect each power cord from the server.
- 4. Disconnect all peripheral cables from the server.
- 5. Do one of the following:
	- Server in tower mode: Position the tower server for hardware [configuration](#page-49-0).  $\bullet$
	- Server in rack mode: [Extend](#page-50-1) the server from the rack.
- 6. [Remove](#page-55-0) the access panel.
- 7. [Remove](#page-58-0) the air baffle.
- 8. If installed, [remove](#page-60-0) the fan cage.
- 9. If a server that has both a modular storage controller and a double-width GPU present in the PCIe slot 5 or 7 is going to be transported to a different location, install the AROC cover and cushion [included](#page-140-0) the AROC cable kit.
- 10. Install the modular storage controller:
	- a. While holding the snap-in latch in the open position, insert the alignment pins on the system board through the holes on the controller board.
	- b. Release the snap-in latch and make sure that it properly engages over the side of the controller board.
	- c. Press on the area of the controller board marked as PRESS TO INSTALL to ensure that the board is firmly seated on the slot.
	- d. Tighten the controller board thumbscrews.

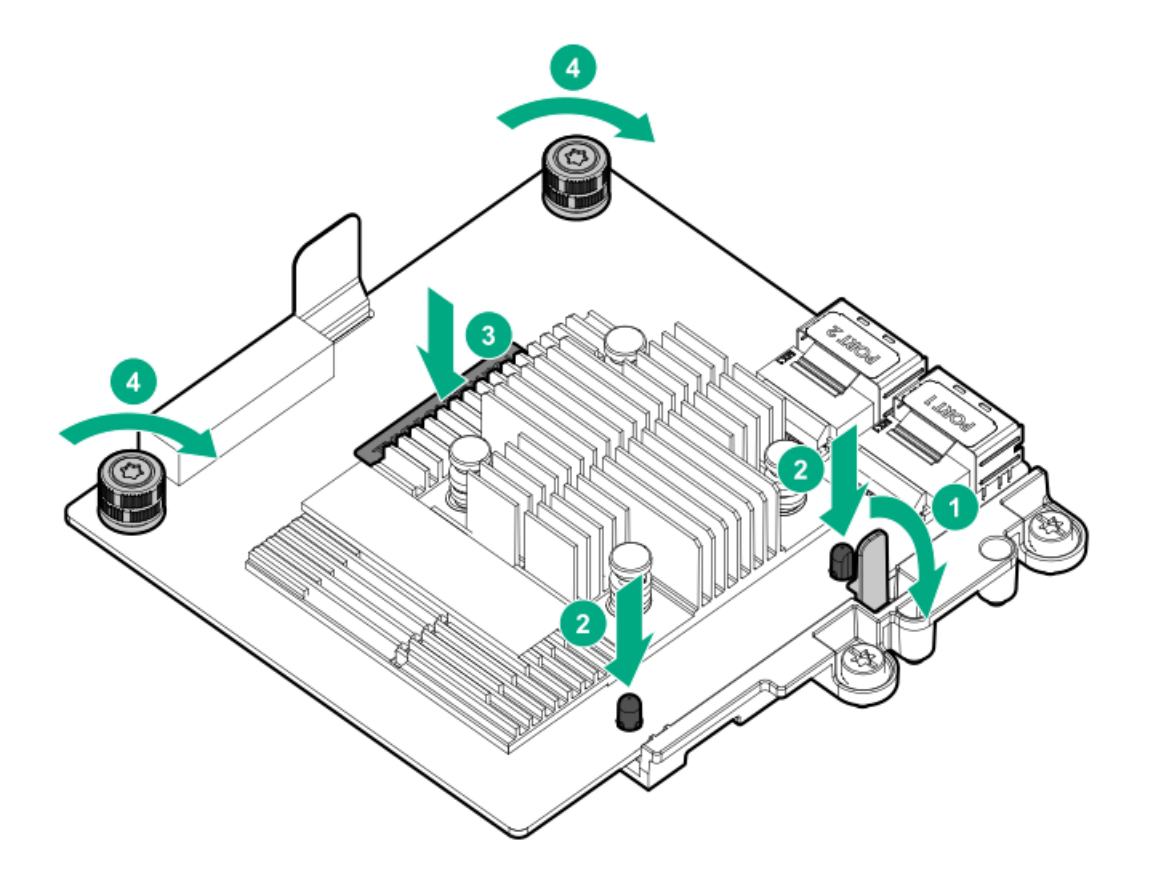

- 11. Observe the [guidelines](#page-173-0) for managing cables.
- 12. Cable the [controller.](#page-175-1)

### 13. If the fan cage was removed, do the following:

- a. Make sure that all the system cables that are routed through the front cable channel are properly secured in the metal cable tabs. This is done to prevent system damage due to cables being inadvertently caught under the fan cage.
- b. [Install](#page-61-0) the fan cage.
- 14. [Install](#page-59-0) the air baffle.
- 15. Install the [access](#page-57-0) panel.
- 16. Do one of the following:
	- **•** Server in tower mode: **Position the tower server for [operation](#page-50-0)**.
	- Server in rack mode: Slide the [server](#page-54-0) into the rack.
- 17. Connect all peripheral cables to the server.
- 18. Connect each power cord to the server.
- 19. Connect each power cord to the power source.
- 20. [Install](#page-47-0) the front bezel.
- 21. To configure the [controller](#page-196-0), see the relevant storage controller guide.

### **Results**

<span id="page-140-0"></span>The installation is complete.

# Installing the AROC cover and cushion

### About this task

The AROC cover and cushion protect the controller board from vibration damage that might occur during server shipment. The AROC cover is intended for a debug connector that might not be present in all modular controller models.

### Procedure

- 1. Remove the protective film from the cushion.
- 2. Align one end of the cushion to the edge of the heatsink, and then press the cushion down to attach it.
- 3. For modular controllers with a debug connector, install the rubber cover over the connector.

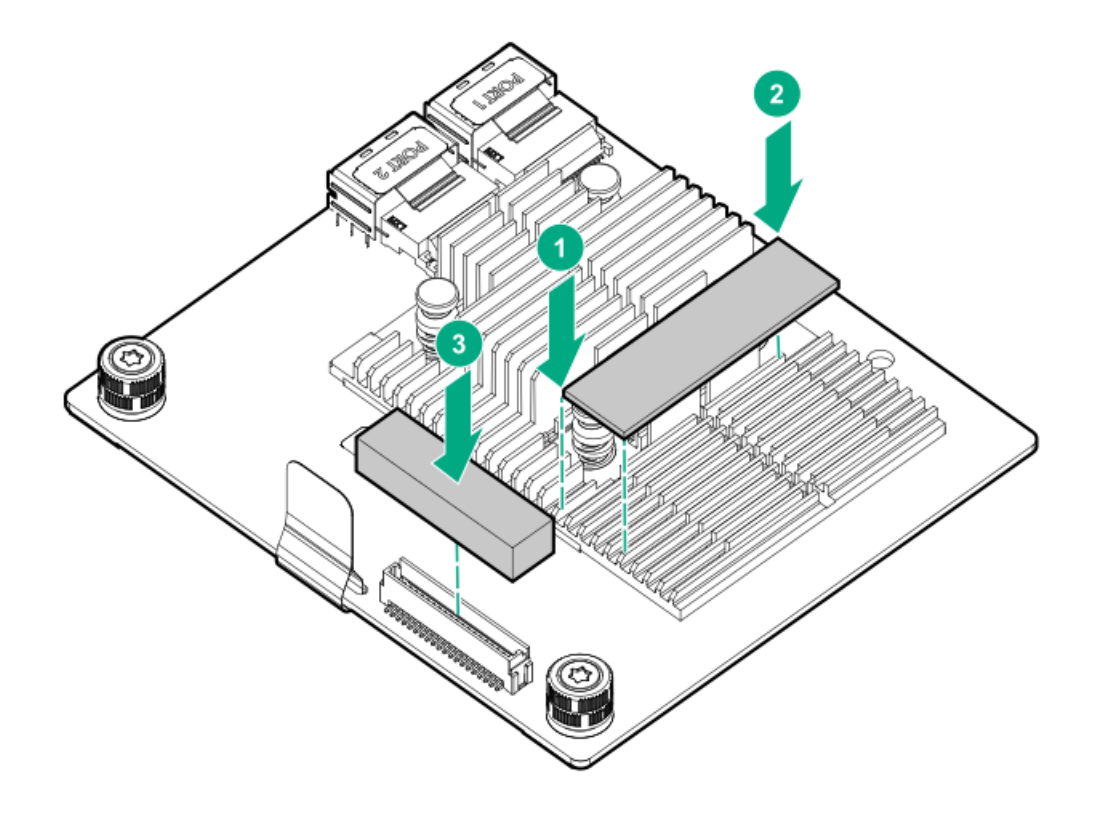

## <span id="page-141-0"></span>Energy pack options

If there is an unplanned server power outage, the flash-backed write cache (FBWC) feature of HPE storage controllers requires a centralized backup power source to back up the write cache data in a flash device. This server supports the following power options—collectively known as energy pack:

- HPE Smart [Storage](#page-141-1) Battery  $\bullet$
- HPE Smart Storage Hybrid [Capacitor](#page-142-1)  $\bullet$

One energy pack supports multiple devices. After it is installed, the status of the energy pack appears in HPE iLO. For more information, see the iLO user guide:

<https://www.hpe.com/support/ilo5>

**Subtopics** 

**HPE Smart [Storage](#page-141-1) Battery** 

HPE Smart Storage Hybrid [Capacitor](#page-142-1)

<span id="page-141-1"></span>[Installing](#page-142-0) an energy pack

# HPE Smart Storage Battery

The HPE Smart Storage Battery supports both HPE SR and MR storage controllers.

A single 96 W battery can support up to 24 devices.

After the battery is installed, it might take up to two hours to charge. Controller features requiring backup power are not re-enabled until the battery is capable of supporting the backup power.

This server supports the 96 W HPE Smart Storage Battery with the 260 mm cable.

For more information, see HPE Smart Storage Batteries and Hybrid Capacitors QuickSpecs:

<span id="page-142-1"></span>[https://www.hpe.com/psnow/doc/a00028553enw.pdf?jumpid=in\\_pdp-psnow-qs](https://www.hpe.com/psnow/doc/a00028553enw.pdf?jumpid=in_pdp-psnow-qs)

### HPE Smart Storage Hybrid Capacitor

The HPE Smart Storage Hybrid Capacitor supports both HPE SR and MR storage controllers.

The capacitor pack can support up to three devices.

This server supports the HPE Smart Storage Hybrid Capacitor with the 260 mm cable.

Before installing the HPE Smart Storage Hybrid Capacitor, verify that the system BIOS meets the minimum firmware requirements to support the capacitor pack.

### IMPORTANT:

If the system BIOS or controller firmware is older than the minimum recommended firmware versions, the capacitor pack will only support one device.

The capacitor pack is fully charged after the system boots.

For more information, see HPE Smart Storage Batteries and Hybrid Capacitors QuickSpecs:

[https://www.hpe.com/psnow/doc/a00028553enw.pdf?jumpid=in\\_pdp-psnow-qs](https://www.hpe.com/psnow/doc/a00028553enw.pdf?jumpid=in_pdp-psnow-qs)

**Subtopics** 

<span id="page-142-2"></span>[Minimum](#page-142-2) firmware versions

### Minimum firmware versions

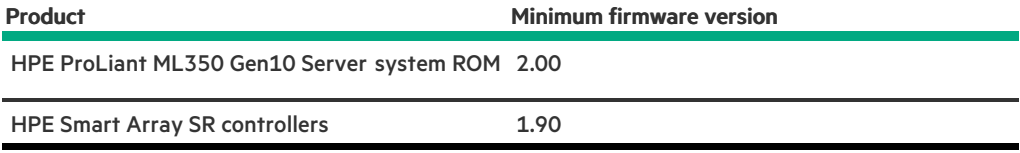

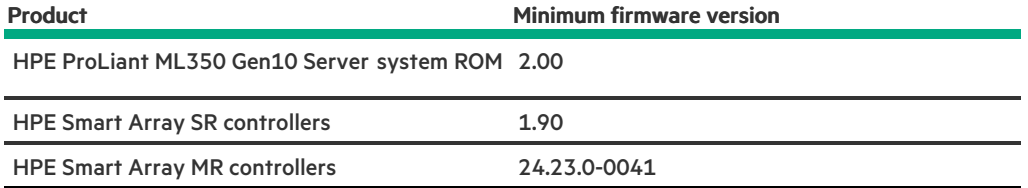

### <span id="page-142-0"></span>Installing an energy pack

### **Prerequisites**

Before you perform this procedure:

Make sure that a Smart Array P-class Gen10 [controller](#page-135-1) is installed .

- Make sure that you have the following items available:
	- Storage controller backup power cable (ships with the storage controller)  $\circ$
	- Energy pack option  $\circ$
- If you are installing the HPE Smart Storage Hybrid Capacitor, verify that the system BIOS meets the minimum firmware [requirements](#page-142-2).  $\bullet$

#### Procedure

- 1. [Remove](#page-46-0) the front bezel.
- 2. Power down the [server](#page-45-0).
- 3. Remove all power:
	- a. Disconnect each power cord from the power source.
	- b. Disconnect each power cord from the server.
- 4. Disconnect all peripheral cables from the server.
- 5. Do one of the following:
	- Server in tower mode: Position the tower server for hardware [configuration](#page-49-0).
	- Server in rack mode: [Extend](#page-50-1) the server from the rack.
- 6. [Remove](#page-55-0) the access panel.
- 7. [Remove](#page-58-0) the air baffle.

 $\bigwedge$  CAUTION: The snap-in latch of the energy pack holder is flexible. However, to avoid damaging this latch, do not apply too much pressure on this latch when removing or installing the energy pack from the chassis.

8. While carefully holding the snap-in latch in the open position, slide the energy pack holder up to disengage it from the chassis.

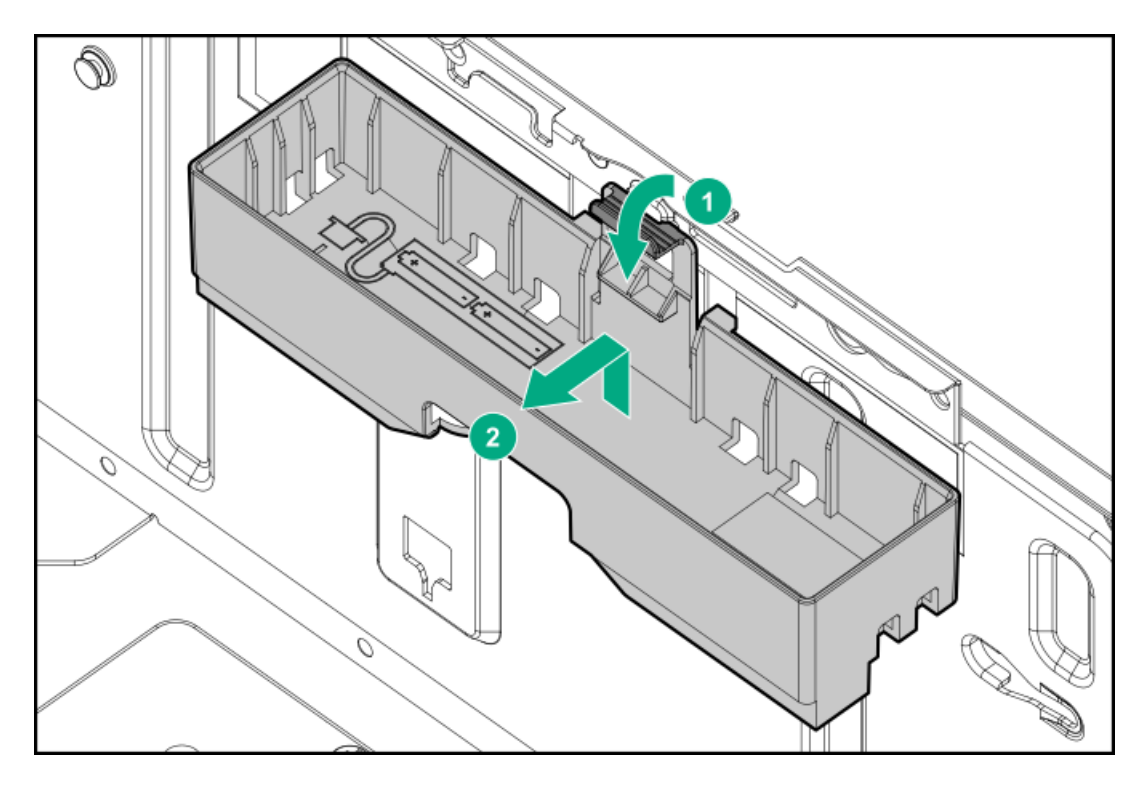

- 9. Install the energy pack into the holder:
	- a. Route the energy pack cable through the holder cutout marked with a down arrow.
	- b. Install the energy pack in the holder.
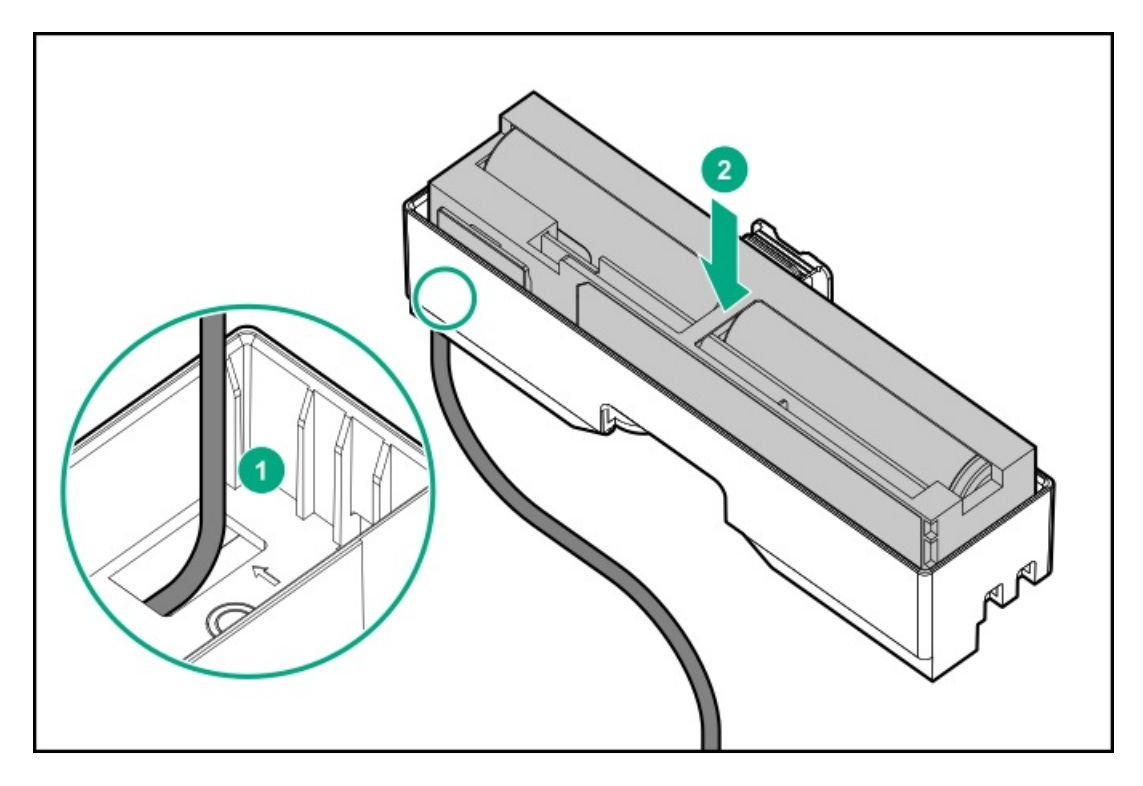

10. Secure the energy pack cable through the holder cable clips.

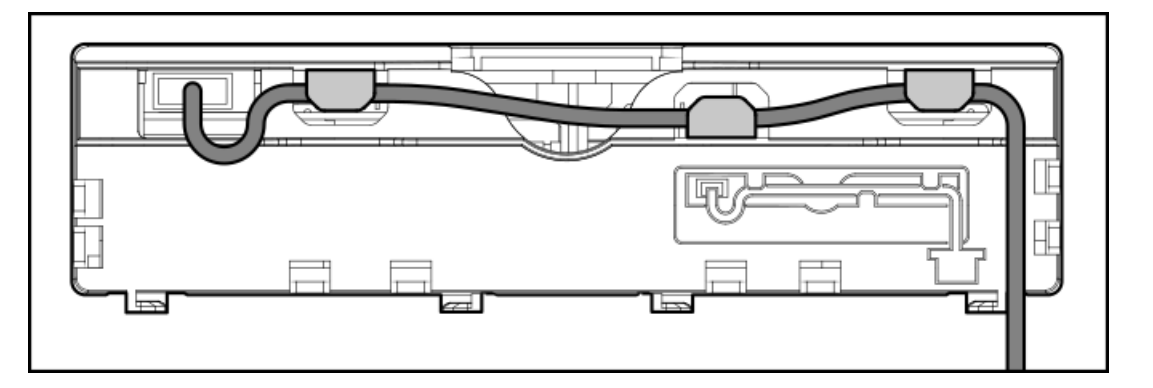

- 11. Install the energy pack in the chassis:
	- a. Insert the holder tabs into their corresponding chassis slots, and then slide the holder down
	- b. Connect the energy pack cable to the system board.

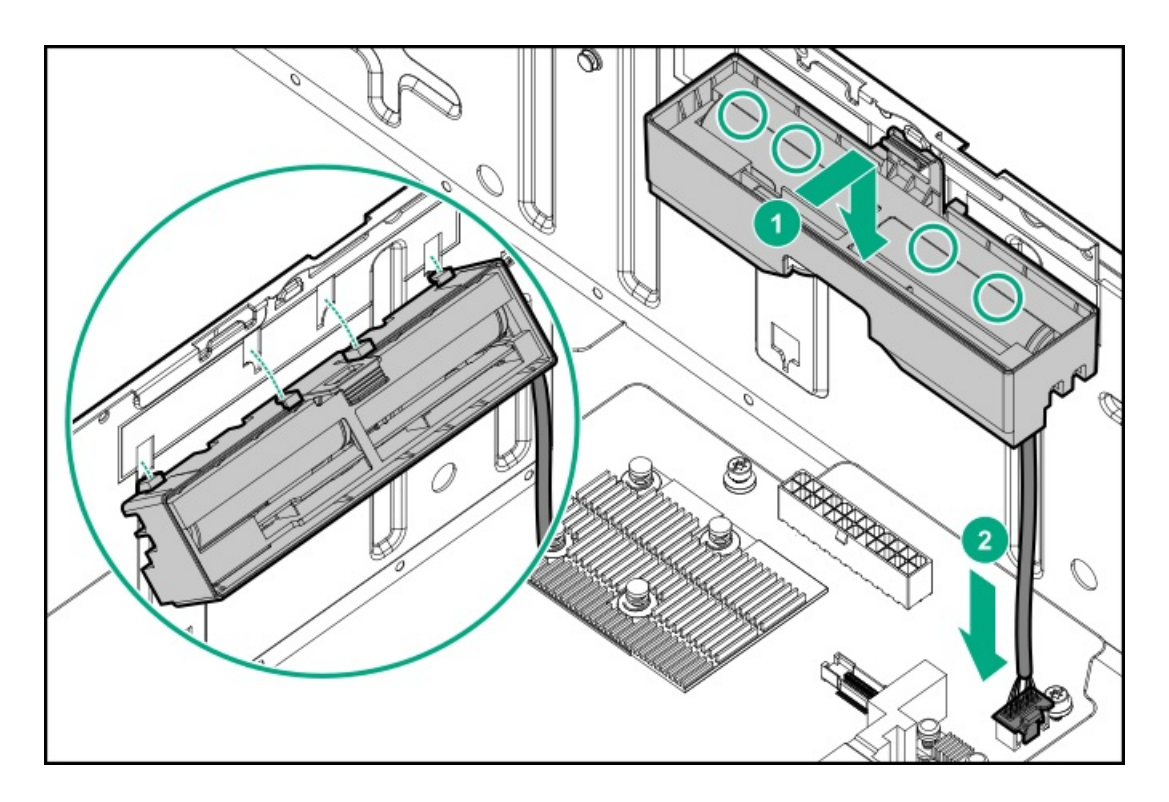

- 12. Connect the storage [controller](#page-188-0) backup power cable.
- 13. [Install](#page-59-0) the air baffle.
- 14. Install the [access](#page-57-0) panel.
- 15. Do one of the following:
	- **Server in tower mode: Position the tower server for [operation](#page-50-0).**
	- Server in rack mode: Slide the [server](#page-54-0) into the rack.
- 16. Connect all peripheral cables to the server.
- 17. Connect each power cord to the server.
- 18. Connect each power cord to the power source.
- 19. Power up the [server](#page-44-0).
- 20. [Install](#page-47-0) the front bezel.

#### **Results**

The installation is complete.

## Expansion board options

The server has eight PCIe3 expansion slots that support full-height expansion boards.

The PCIe3 expansion slots 2 and 4 have a x4 link width. To take advantage of the full features of a x8 or x16 expansion boards, Hewlett Packard Enterprise recommends installing these boards in a x8 or x16 expansion slot as well.

For the location and description of the PCIe3 expansion slots, see System board [components](#page-17-0).

For more information on PCIe slot descriptions, see PCIe slot [description.](#page-21-0)

#### **Subtopics**

### Expansion board thermal [requirement](#page-146-0)

[Accelerator](#page-146-1) options

<span id="page-146-0"></span>Installing an [expansion](#page-147-0) board

## Expansion board thermal requirement

The fan cage option is required to meet the system thermal requirement when the following expansion board options are installed:

- Smart Array P-class 800-series Gen10 controllers
- GPUs
- HPE EDR InfiniBand adapters
- High-performance Ethernet controllers  $\bullet$

For fan cage information, see Fan cage [option](#page-123-0).

For a list of specific models supported for each of these expansion options, see the product QuickSpecs on the server website at <https://www.hpe.com/servers/ml350-gen10>.

## <span id="page-146-1"></span>Accelerator options

This server supports various accelerator options to meet your computational and graphics workload requirements. For a list of supported accelerator models, see the server QuickSpecs on the Hewlett Packard Enterprise website (<https://buy.hpe.com/us/en/p/1010192786>).

- PCIe workload accelerators—These options are PCIe card–based, direct–attach solutions that use solid–state storage technology directly on the PCI bus to boost I/O performance and reduce latency to scale in line with your processing requirements.
- Computational and graphics accelerators—These options deliver accelerated compute performance for a range of deep learning, high– performance computing (HPC), and graphics–intensive applications.

### **Subtopics**

<span id="page-146-2"></span>Accelerator installation [information](#page-146-2)

## Accelerator installation information

- The PCIe3 x16 expansion slots 1, 3, 5, and 7 support both single-width and double-width accelerators.
- The maximum number of accelerators supported in this server depends on the drive configuration and whether the accelerator is singleor double-width.
- This server does not support the installation of different accelerator models in the same system.
- This server supports NVIDIA NVLink technology for specific accelerators. This technology allows two matching accelerators to communicate directly through a high-speed interconnection—NVLink bridge. This interconnection effectively combines the available memory of both accelerators for increased workload performance. For more information, see the NVIDIA [website.](https://www.nvidia.com/nvlink)
- Some accelerator options shipped with an extender bracket attached or included in the option box. See the accelerator documentation  $\bullet$ for information on when this extender bracket might be required for installation.

For a list of supported accelerator models, see the product QuickSpecs on the server website at <https://buy.hpe.com/us/en/p/1010192786>.

### GPU auxiliary power cabling

Depending on the maximum power requirement of the GPU, an external auxiliary power connection might be required. See the GPU documentation for the specific auxiliary power connections required for that model.

The GPU auxiliary power cable kit consists of two cables of different lengths for:

- GPUs installed in the PCIe x16 slots 1 and 3, use the 879289-001 power cable (1000 mm, 39.37 in).  $\bullet$
- GPUs installed in the PCIe slots 5 and 7, use the 876503-001 power cable (180 mm, 7.09 in).

For more information on how these cables are routed, see GPU [auxiliary](#page-192-0) power cabling.

#### Thermal and power requirements for accelerator options

- The fan cage option is required to meet the system thermal requirement when an accelerator is installed. For fan cage information, see Fan cage [option](#page-123-0).
- The system operating temperature requirement will vary depending on the accelerator model, the drive configuration, and the thermal configuration setting enabled in BIOS. For more information, see the product QuickSpecs on the Hewlett Packard [Enterprise](https://www.hpe.com/servers/ml350-gen10) website.

To select a thermal configuration setting, from the System Utilities screen, select System Configuration > BIOS/Platform Configuration (RBSU) > Advanced Options > Fan and Thermal Options > Thermal Configuration.

- For high-power accelerator options, Hewlett Packard Enterprise recommends using the HPE 1600 W Flex Slot Platinum Hot-plug Low Halogen Power Supply. Use the HPE Power Advisor tool to estimate the power consumption requirement based on specific system configuration. For more information on this tool, see the **Hewlett Packard [Enterprise](https://www.hpe.com/info/hpepoweradvisor) website**.
	- IMPORTANT: Workloads for high performance double-width accelerators with passive cooling can cause the fans to operate  $(i)$ at high speeds to maintain optimum system cooling. This high-speed fan operation leads to a sound pressure level of between 75 dB(A) to 80 dB(A). Hewlett Packard Enterprise does not recommend operating the server under this passive cooling condition in or near a site where there is a reasonable expectation for a quiet environment.

## <span id="page-147-0"></span>Installing an expansion board

### **Prerequisites**

Before you perform this procedure:

- Check if the expansion board option requires the fan cage, see Expansion board thermal [requirement](#page-146-0).  $\bullet$
- When installing an accelerator option, review the **[Accelerator](#page-146-2) installation information**.
- Make sure that you have the following items available:
	- Expansion board option kit
	- Internal and external cabling required by the expansion board  $\circ$
	- T-15 Torx screwdriver

### Procedure

- 1. [Remove](#page-46-0) the front bezel.
- 2. Power down the [server](#page-45-0).
- 3. Remove all power:
	- a. Disconnect each power cord from the power source.
	- b. Disconnect each power cord from the server.
- 4. Disconnect all peripheral cables from the server.
- 5. Do one of the following:
- Server in tower mode: Position the tower server for hardware [configuration](#page-49-0).  $\bullet$
- Server in rack mode: [Extend](#page-50-1) the server from the rack.  $\bullet$
- 6. [Remove](#page-55-0) the access panel.
- 7. [Remove](#page-58-0) the air baffle.
- 8. Optional: If installed, [remove](#page-60-0) the fan cage.

This step is only required if the expansion board cabling needs to be routed through the front cable channel.

- 9. Remove the PCI blank [retainer](#page-63-0).
- 10. Identify the expansion slot compatible with the option.
- 11. [Remove](#page-63-1) the PCI slot blank.

If you are installing a double-width expansion board, remove two PCI slot blanks.

- 12. If the expansion board option does not include a screw for installation, remove one of the [preinstalled](#page-34-0) PCI board screw.
- 13. Make sure that any switches or jumpers on the expansion board are set properly.

For more information, see the documentation that ships with the option.

- 14. Install the expansion board.
	- Single-width standup expansion board

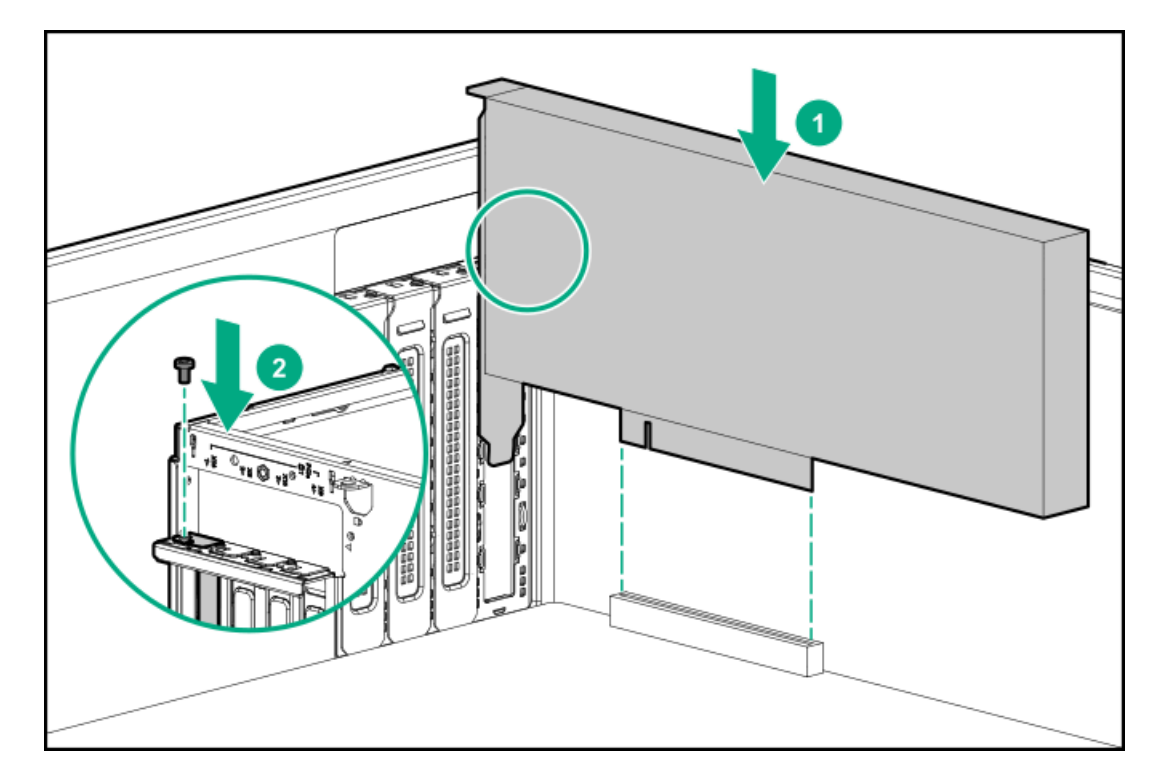

Double-width standup expansion board

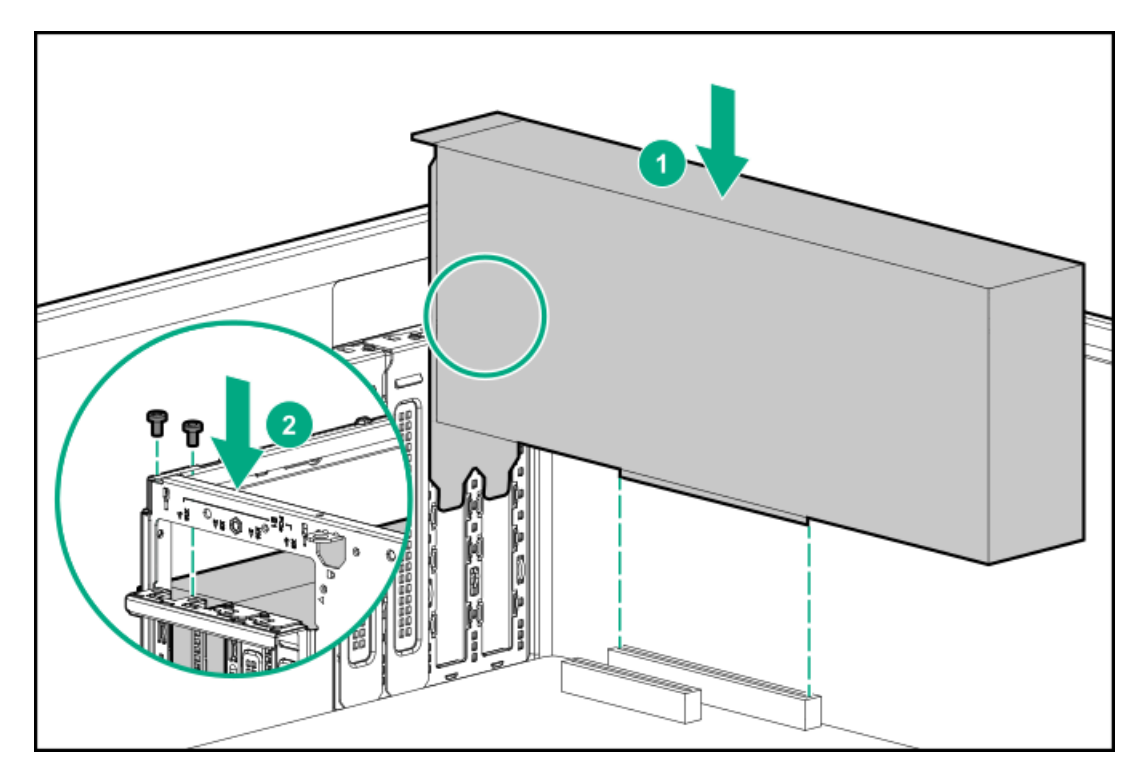

- 15. Make sure that the board is firmly seated in the slot.
- 16. Observe the quidelines for managing cables.
- 17. Connect all necessary internal cabling to the expansion board.

For more information on these cabling requirements, see the documentation that ships with the option.

### 18. Install the PCI blank [retainer.](#page-65-0)

- 19. If the fan cage was removed, do the following:
	- a. Make sure that all the system cables that are routed through the front cable channel are properly secured in the metal cable tabs. This is done to prevent system damage due to cables being inadvertently caught under the fan cage.
	- b. [Install](#page-61-0) the fan cage.
- 20. [Install](#page-59-0) the air baffle.
- 21. Install the [access](#page-57-0) panel.
- 22. Do one of the following:
	- Server in tower mode: Position the tower server for [operation](#page-50-0).  $\bullet$
	- Server in rack mode: Slide the [server](#page-54-0) into the rack.  $\bullet$
- 23. Connect all necessary external cabling to the expansion board.

For more information on these cabling requirements, see the documentation that ships with the option.

- 24. Connect all peripheral cables to the server.
- 25. Connect each power cord to the server.
- 26. Connect each power cord to the power source.
- 27. Power up the [server](#page-44-0).
- 28. [Install](#page-47-0) the front bezel.

### **Results**

The installation is complete.

## HPE 12G SAS expander card option

The HPE 12G SAS Expander Card connects to a Smart Array E-class and P-class Gen10 controllers. In this server, this expander card supports the 24 SFF hot-plug drive configuration.

### Kit contents

- HPE 12G SAS Expander Card  $\bullet$
- Expander card to backplane Mini-SAS X-cables (3)  $\bullet$
- Expander card to standup controller Mini-SAS X-cable  $\bullet$
- Expander card to modular controller Mini-SAS X-cable  $\bullet$

### **Subtopics**

SAS expander card port [numbering](#page-150-0)

<span id="page-150-0"></span>Installing the SAS [expander](#page-151-0) card

## SAS expander card port numbering

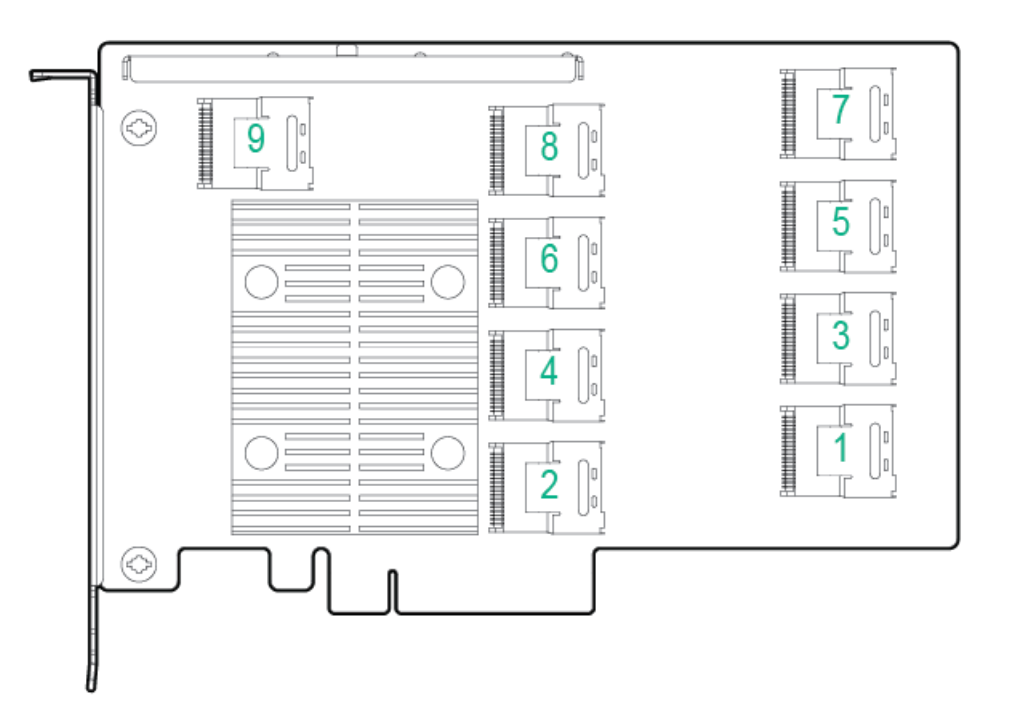

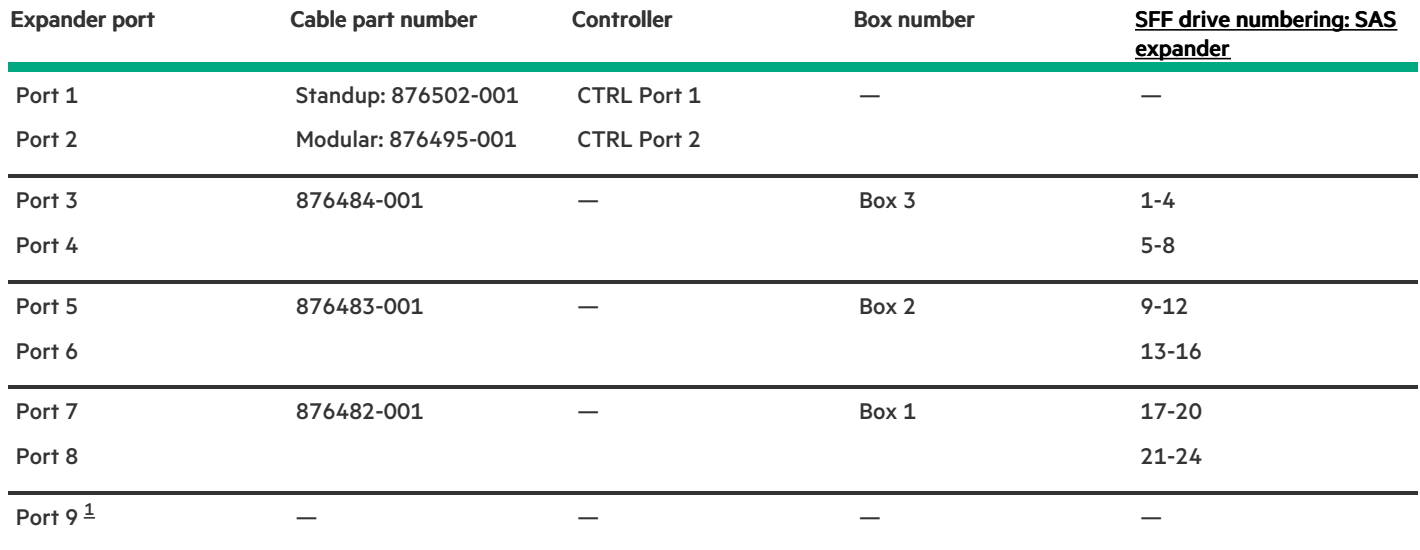

<span id="page-151-2"></span><span id="page-151-1"></span><span id="page-151-0"></span>This port will not be used in this server. [1](#page-151-2)

## Installing the SAS expander card

### **Prerequisites**

Before you perform this procedure:

- $\bullet$  . Make sure that you have the latest firmware for the controllers and the expander card. To download the latest firmware, see the Hewlett Packard [Enterprise](https://www.hpe.com/support/hpesc) website.
- Note the port numbering on the:  $\bullet$ 
	- Controller cables
	- $\circ$ SAS [expander](#page-150-0) card
	- Controller boards and drive backplanes
- Make sure you have the following items available:  $\bullet$ 
	- HPE 12G SAS expander card option kit
	- Smart Array E-class or P-class Gen10 controller option with internal ports  $\circ$
	- T-15 Torx screwdriver

### Procedure

- 1. [Remove](#page-46-0) the front bezel.
- 2. Power down the [server](#page-45-0).
- 3. Remove all power:
	- a. Disconnect each power cord from the power source.
	- b. Disconnect each power cord from the server.
- 4. Disconnect all peripheral cables from the server.
- 5. Do one of the following:
	- **•** Server in tower mode: Position the tower server for hardware [configuration](#page-49-0).
- Server in rack mode: [Extend](#page-50-1) the server from the rack.  $\bullet$
- 6. [Remove](#page-55-0) the access panel.
- 7. [Remove](#page-58-0) the air baffle.
- 8. If installed, [remove](#page-60-0) the fan cage.
- 9. Remove the PCI blank [retainer](#page-63-0).
- 10. Remove the blanks opposite the processor 1 PCIe3 [expansion](#page-63-1) slots where the expander card and the standup storage controller board will be installed.

In this server, the expander card is supported in the PCIe3 expansion slots 2 and 4.

- 11. Remove the PCI board screws [opposite](#page-64-0) the selected slots.
- 12. Observe the [guidelines](#page-173-0) for managing cables.
- 13. Connect the Mini-SAS X-cables to the [expander](#page-150-0) card .
- 14. Install the SAS expander card.

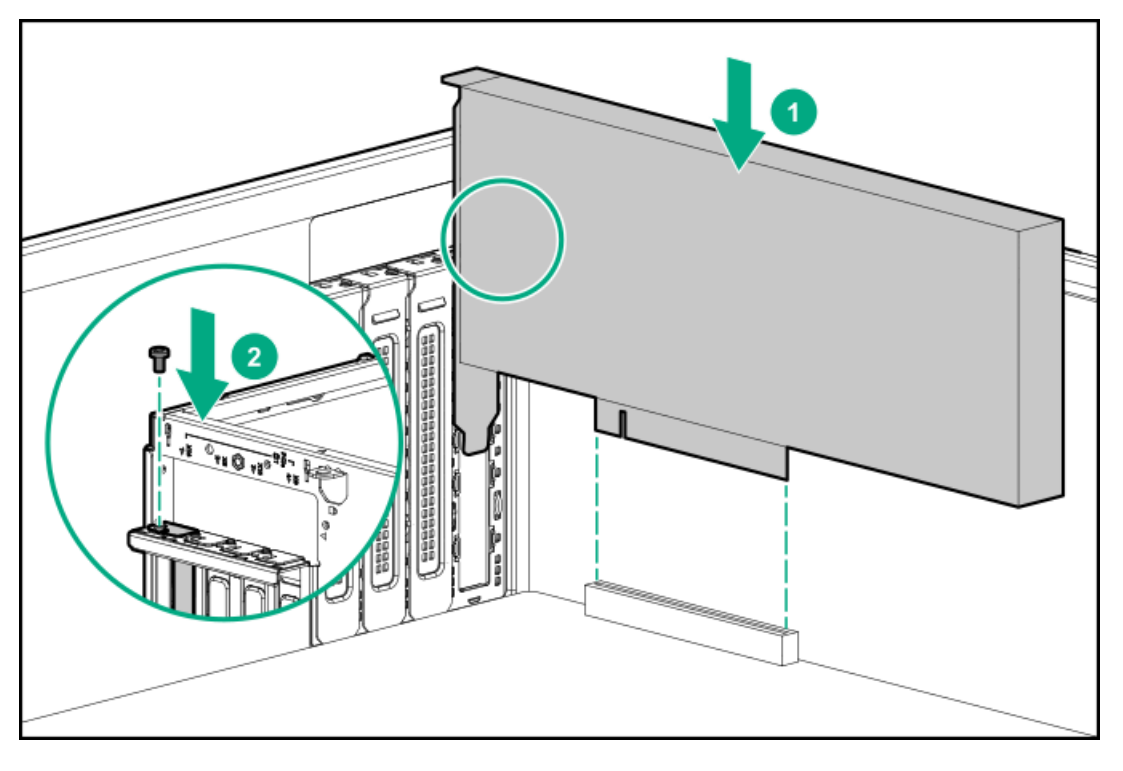

- 15. Make sure that the card is firmly seated in the slot.
- 16. If you are using the expander card with a standup controller, do the following:
	- a. Install the standup [controller](#page-136-0).
	- b. Connect the 876502-001 Mini-SAS X-cable to the standup controller.
	- c. Connect the following Mini-SAS X-cables to the drive backplanes:
		- 876482-001 Mini-SAS X-cable = Drive box backplane 1
		- 876483-001 Mini-SAS X-cable = Drive box backplane 2  $\bullet$
		- 876484-001 Mini-SAS X-cable = Drive box backplane 3

To view the cable routing, see SAS expander card with standup [controller](#page-184-0) cabling.

17. If you are using the expander card with a modular controller (AROC), do the following:

- a. Install the modular [controller](#page-138-0).
- b. Route and connect the 876495-001 Mini-SAS X-cable to the modular controller.
- c. Route and connect the following Mini-SAS X-cables to the drive backplanes:
	- 876482-001 Mini-SAS X-cable = Drive box backplane 1
	- 876483-001 Mini-SAS X-cable = Drive box backplane 2
	- 876484-001 Mini-SAS X-cable = Drive box backplane 3

To view the cable routing, see SAS expander card with modular [controller](#page-185-0) cabling.

## 18. Install the PCI blank [retainer.](#page-65-0)

- 19. If the fan cage was removed, do the following:
	- a. Make sure that all the system cables that are routed through the front cable channel are properly secured in the metal cable tabs. This is done to prevent system damage due to cables being inadvertently caught under the fan cage.
	- b. [Install](#page-61-0) the fan cage.
- 20. [Install](#page-59-0) the air baffle.

## 21. Install the [access](#page-57-0) panel.

- 22. Do one of the following:
	- **Server in tower mode: Position the tower server for [operation](#page-50-0).**
	- **•** Server in rack mode: Slide the [server](#page-54-0) into the rack.
- 23. Connect all peripheral cables to the server.
- 24. Connect each power cord to the server.
- 25. Connect each power cord to the power source.
- 26. Power up the [server](#page-44-0).
- 27. [Install](#page-47-0) the front bezel .

## Results

The installation is complete.

## M.2 SSD options

The server supports the installation of M.2 SATA and NVMe SSD options for:

- Booting up from flash solution
- Data backup/redundancy  $\bullet$

## **Subtopics**

M.2 SATA SSD [enablement](#page-153-0) option

<span id="page-153-0"></span>Installing the HPE [NS204i-p](#page-156-0) NVMe OS Boot Device option

## M.2 SATA SSD enablement option

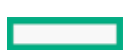

The server supports the installation of an M.2 SATA SSD enablement board in the PCIe3 expansion slots 1–4. This enablement board supports two M.2 2280 SATA SSDs.

Use the embedded HPE Smart Array S100i SR Gen10 Controller to manage the M.2 SATA SSDs. The S100i SR Gen10 SW RAID support requires that the server boot mode be set to UEFI.

### Kit contents

- M.2 SATA SSD enablement board  $\bullet$
- M.2 SATA SSD The SSD can either be preinstalled in the enablement board or sold separately.
- M.2 SATA cable

#### **Subtopics**

<span id="page-154-0"></span>[Installing](#page-154-0) an M.2 SATA SSD

## Installing an M.2 SATA SSD

#### **Prerequisites**

Before you perform this procedure:

- Make sure that the fan cage is [installed](#page-123-0) .  $\bullet$
- Make sure you have the following items available:
	- M.2 SSD enablement option
	- M.2 SSD
	- T-15 Torx screwdriver  $\circ$
	- Phillips No. 1 screwdriver—This is required only if the M.2 SSD is not preinstalled on the enablement board.  $\circ$

### Procedure

- 1. [Remove](#page-46-0) the front bezel.
- 2. Power down the [server](#page-45-0).
- 3. Remove all power:
	- a. Disconnect each power cord from the power source.
	- b. Disconnect each power cord from the server.
- 4. Disconnect all peripheral cables from the server.
- 5. Do one of the following:
	- Server in tower mode: Position the tower server for hardware [configuration](#page-49-0).
	- Server in rack mode: [Extend](#page-50-1) the server from the rack.
- 6. [Remove](#page-55-0) the access panel.
- 7. [Remove](#page-58-0) the air baffle.
- 8. Remove the PCI blank [retainer](#page-63-0).
- 9. [Remove](#page-63-1) the PCI slot blank.
- 10. If the M.2 SSD enablement board option does not include a screw for installation, remove one of the [preinstalled](#page-64-0) PCI board screw.
- 11. If the SSD is not preinstalled on the M.2 SSD enablement board, do the following:

If only one SSD is being installed, install the SSD in slot 1.

- a. Insert the SSD into the M.2 slot at a 45° angle.
- b. Carefully press the SSD down to the horizontal position.
- c. Install the SSD mounting screw.

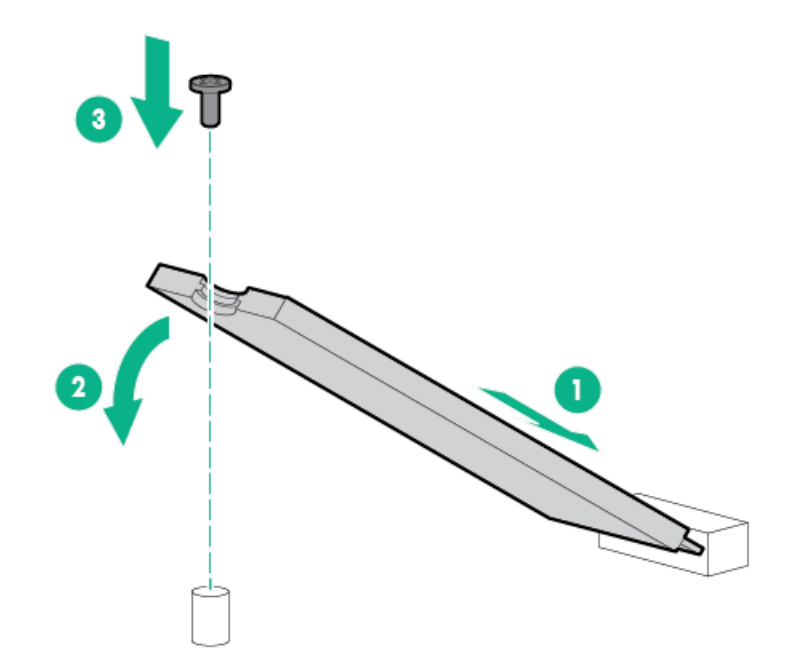

- d. If you are installing a second SSD, repeat steps a–c.
- 12. Install the M.2 SSD enablement board.

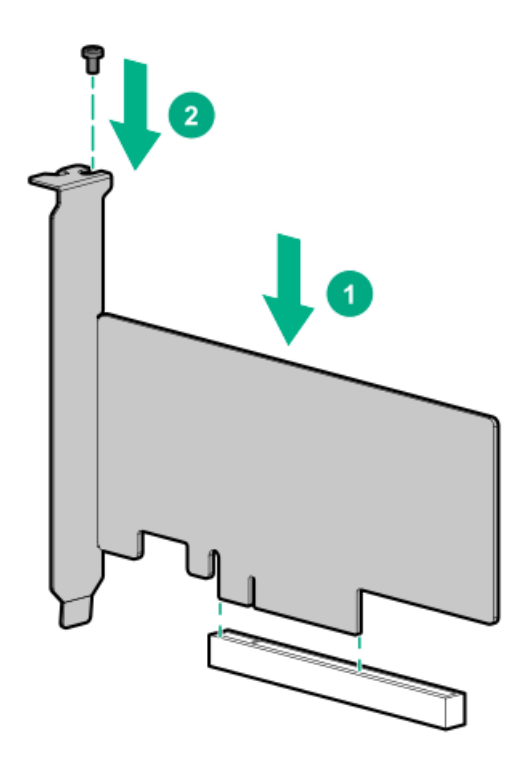

- 13. Make sure that the board is firmly seated in the slot.
- 14. Install the PCI blank [retainer.](#page-65-0)
- 15. Observe the [guidelines](#page-173-0) for managing cables .
- 16. [Connect](#page-186-0) the M.2 SATA cables .
- 17. [Install](#page-59-0) the air baffle.
- 18. Install the [access](#page-57-0) panel.
- 19. Do one of the following:
	- **Server in tower mode: Position the tower server for [operation](#page-50-0).**
	- **•** Server in rack mode: Slide the [server](#page-54-0) into the rack.
- 20. Connect all peripheral cables to the server.
- 21. Connect each power cord to the server.
- 22. Connect each power cord to the power source.
- 23. Power up the [server](#page-44-0).
- 24. [Install](#page-47-0) the front bezel .
- 25. To configure the M.2 SSD, use the native OS NVMe driver, see the related OS documentation.

### Results

<span id="page-156-0"></span>The installation is complete.

## Installing the HPE NS204i-p NVMe OS Boot Device option

### **Prerequisites**

Before you perform this procedure:

- Make sure that the server is updated with the latest [operating](#page-194-0) system firmware and drivers.  $\bullet$
- Make sure that the fan cage is [installed](#page-123-0) .
- Make sure that you have a T-15 Torx screwdriver available.  $\bullet$

### About this task

The server supports installation of the HPE NS204i-p Gen10 Plus Boot Device in the PCIe3 expansion slots 1–4. The boot device supports two M.2 NVMe 22110 (110 mm) or 22080 (80 mm) SSDs. The SSDs can be of same physical size, or one of each size, and can be installed at the same time. Depending on the SSD size, you might need to relocate the M.2 drive retaining latches on the boot device.

### Procedure

### Installing drives onto the boot device

1. Remove the liner from the thermal interface pad.

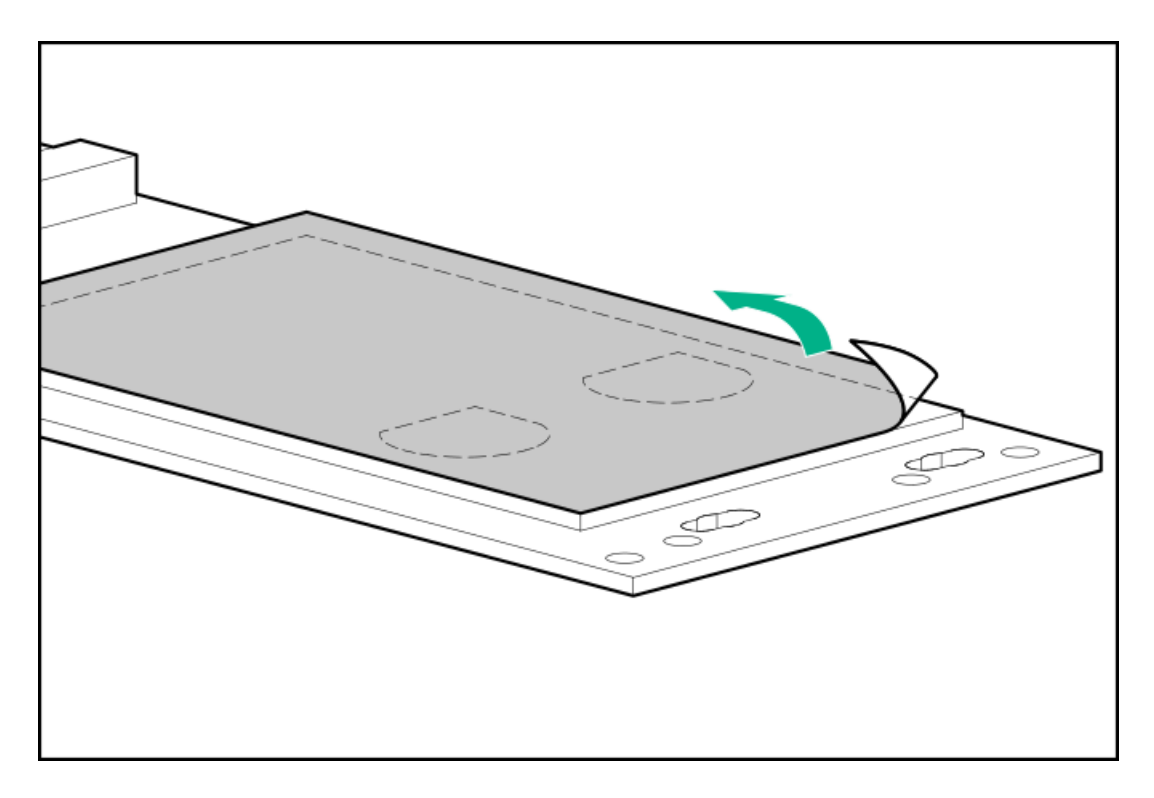

2. Install the drives.

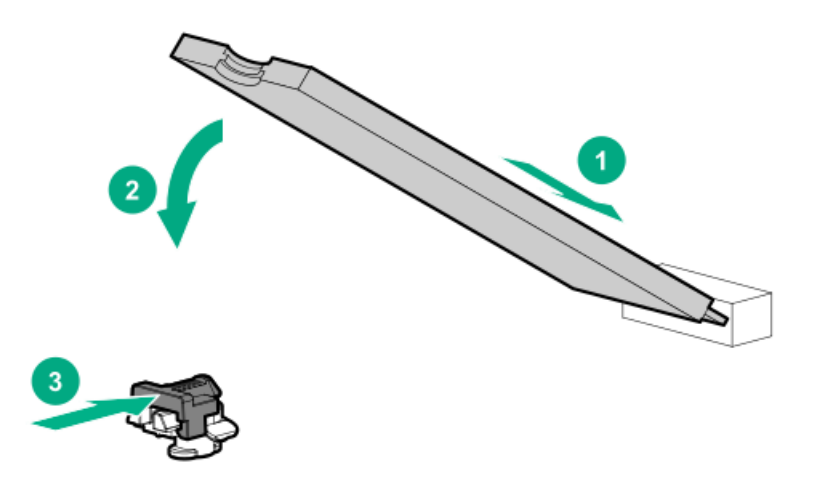

### Installing the boot device

- 3. [Remove](#page-46-0) the front bezel.
- 4. Power down the [server](#page-45-0).
- 5. Remove all power:
	- a. Disconnect each power cord from the power source.
	- b. Disconnect each power cord from the server.
- 6. Disconnect all peripheral cables from the server.
- 7. Do one of the following:
	- **•** Server in tower mode: Position the tower server for hardware [configuration](#page-49-0).
	- Server in rack mode: [Extend](#page-50-1) the server from the rack.
- 8. [Remove](#page-55-0) the access panel.
- 9. [Remove](#page-58-0) the air baffle.

### 10. Remove the PCI blank [retainer](#page-63-0).

- 11. [Remove](#page-63-1) the PCI slot blank.
- 12. If the boot device does not include a screw for installation, remove one of the [preinstalled](#page-64-0) PCI board screw.
- 13. Install the boot device.

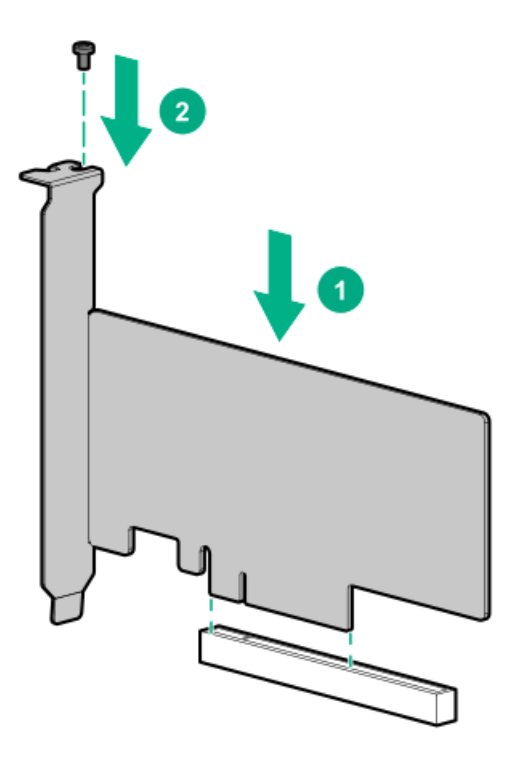

- 14. Make sure that the board is firmly seated in the slot.
- 15. Install the PCI blank [retainer.](#page-65-0)
- 16. [Install](#page-59-0) the air baffle.
- 17. Install the [access](#page-57-0) panel.
- 18. Do one of the following:
	- Server in tower mode: Position the tower server for [operation](#page-50-0).
	- Server in rack mode: Slide the [server](#page-54-0) into the rack.  $\bullet$
- 19. Connect all peripheral cables to the server.
- 20. Connect each power cord to the server.
- 21. Connect each power cord to the power source.
- 22. Power up the [server](#page-44-0).
- 23. [Install](#page-47-0) the front bezel.

### Deploying an operating system

24. Deploy a supported operating system to the boot device drive.

For more information, see the server QuickSpecs on the Hewlett Packard Enterprise website:

#### <https://buy.hpe.com/us/en/p/1010192786>

After the OS installation completes, the system automatically copies the operating system to the second, mirrored drive on the boot device.

25. Proceed with normal system setup and operation.

The installation is complete.

## Redundant power supply enablement option

The RPS enablement option supports the installation of two Gen10 Flexible Slot (Flex Slot) power supplies.

Adding a second power supply provides redundant power support to the server if one power supply fails. You do not have to power down the server before removing or installing a redundant hot-plug power supply.

### Kit contents

- Redundant power supply cage
- Power distribution board

### **Subtopics**

<span id="page-159-0"></span>Installing the redundant power supply [enablement](#page-159-0) option

## Installing the redundant power supply enablement option

### Procedure

- 1. Review the power supply warnings and cautions .
- 2. Remove the [non-hot-plug](#page-159-1) power supply .
- 3. Install the RPS [enablement](#page-162-0) option .

### **Subtopics**

Remove the [non-hot-plug](#page-159-1) power supply

<span id="page-159-1"></span>Install the RPS [enablement](#page-162-0) option

## Remove the non-hot-plug power supply

### **Prerequisites**

Before you perform this procedure, make sure that you have a T-10 Torx screwdriver available.

### Procedure

- 1. [Remove](#page-46-0) the front bezel.
- 2. Power down the [server](#page-45-0).
- 3. Release the power cord from the strain relief clip.

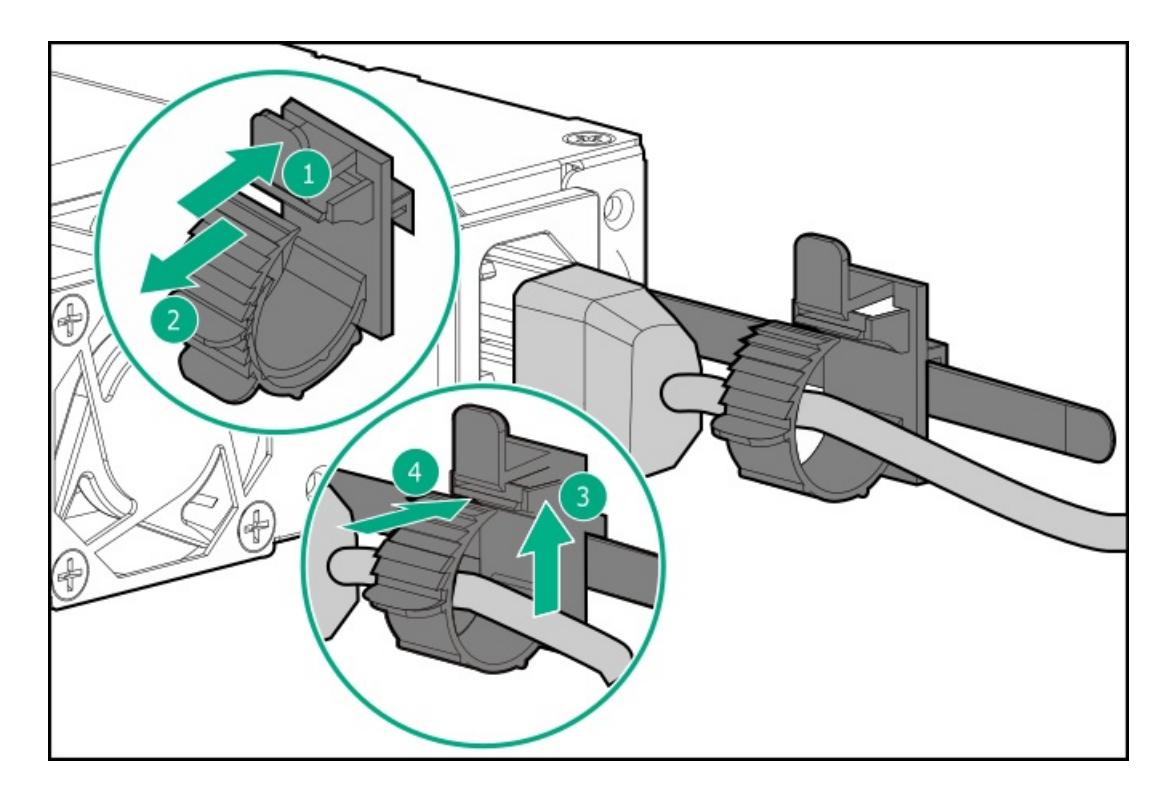

- 4. Remove all power:
	- a. Disconnect each power cord from the power source.
	- b. Disconnect each power cord from the server.
- 5. Disconnect all peripheral cables from the server.
- 6. Do one of the following:
	- **•** Server in tower mode: **Position the tower server for hardware [configuration](#page-49-0)**.
	- Server in rack mode: [Extend](#page-50-1) the server from the rack.  $\bullet$
- 7. [Remove](#page-55-0) the access panel.
- 8. [Remove](#page-58-0) the air baffle.
- 9. Observe the [guidelines](#page-173-0) for managing cables.

 $\bigwedge$  CAUTION: The snap-in latch of the energy pack holder is flexible. However, to avoid damaging this latch, do not apply too much pressure on this latch when removing or installing the energy pack from the chassis.

- 10. Remove the energy pack holder:
	- a. If an energy pack is installed, disconnect the energy pack cable.
	- b. While carefully holding the snap-in latch in the open position, slide the energy pack holder up to disengage it from the chassis.

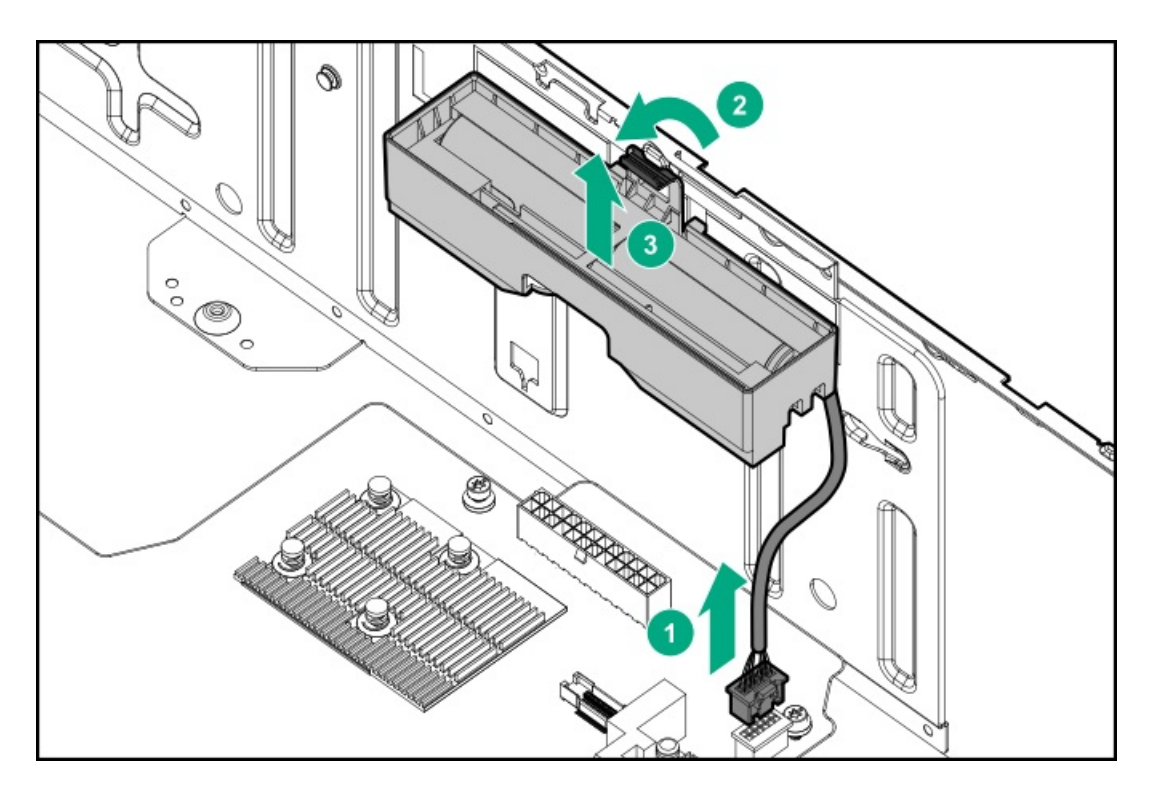

11. Disconnect the non-hot-plug power supply cable.

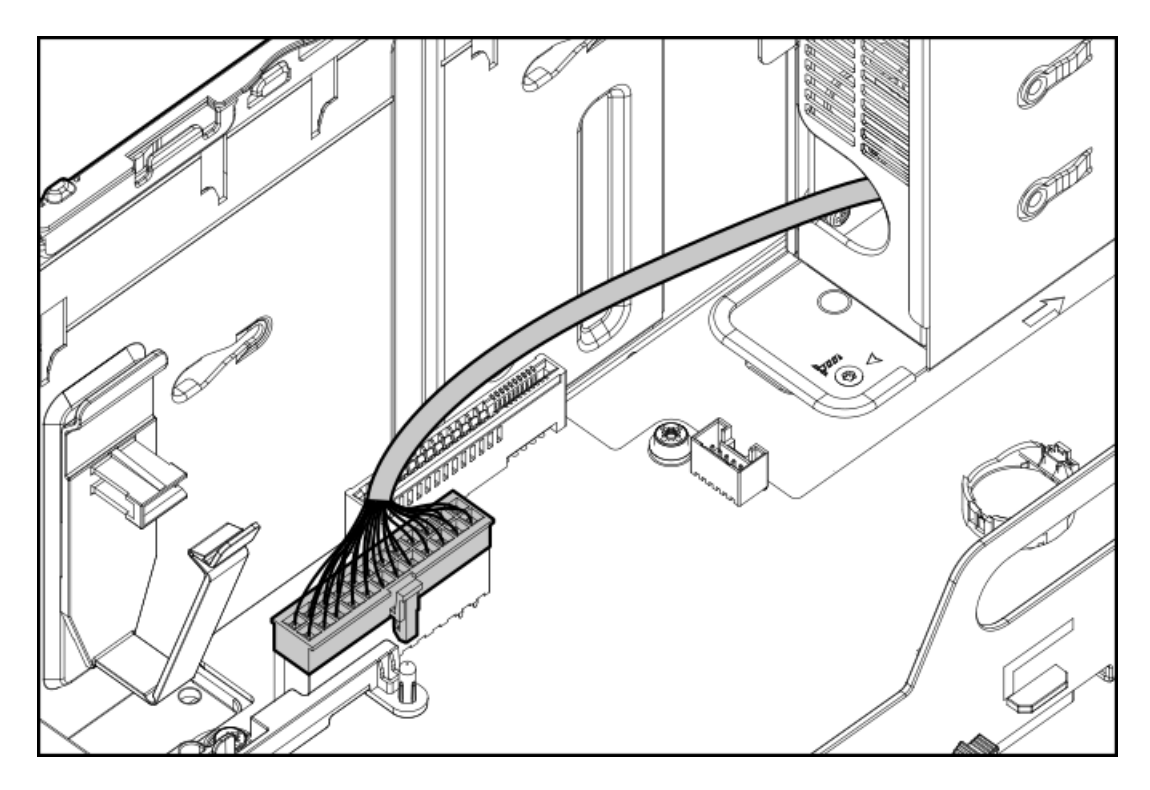

12. Remove the non-hot-plug power supply.

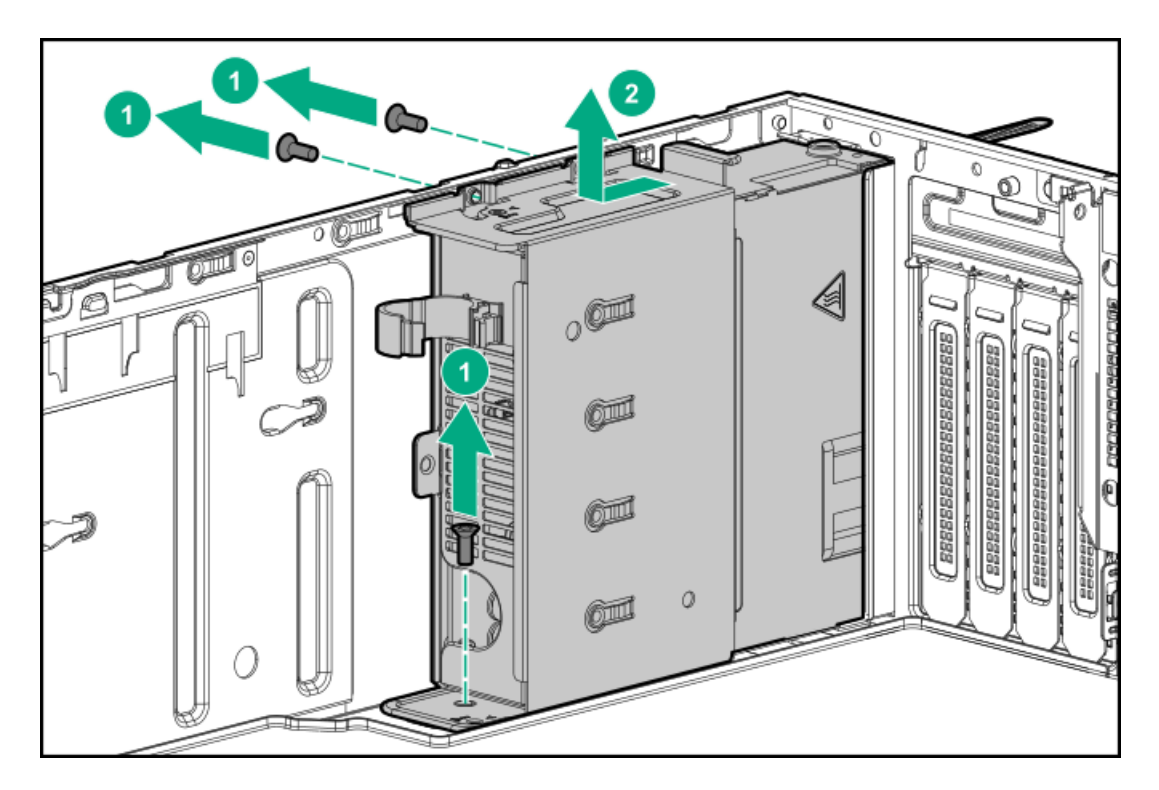

<span id="page-162-0"></span>13. Install the RPS [enablement](#page-162-0) option.

## Install the RPS enablement option

## **Prerequisites**

Before you perform this procedure, make sure that you have the following items available:

- Redundant power supply enablement option  $\bullet$
- T-10 Torx screwdriver  $\bullet$

## Procedure

- 1. Install the redundant power supply cage:
	- a. Mount the cage on the chassis.
	- b. Secure the RPS cage with the screws kept from the removed non-hot-plug power supply.

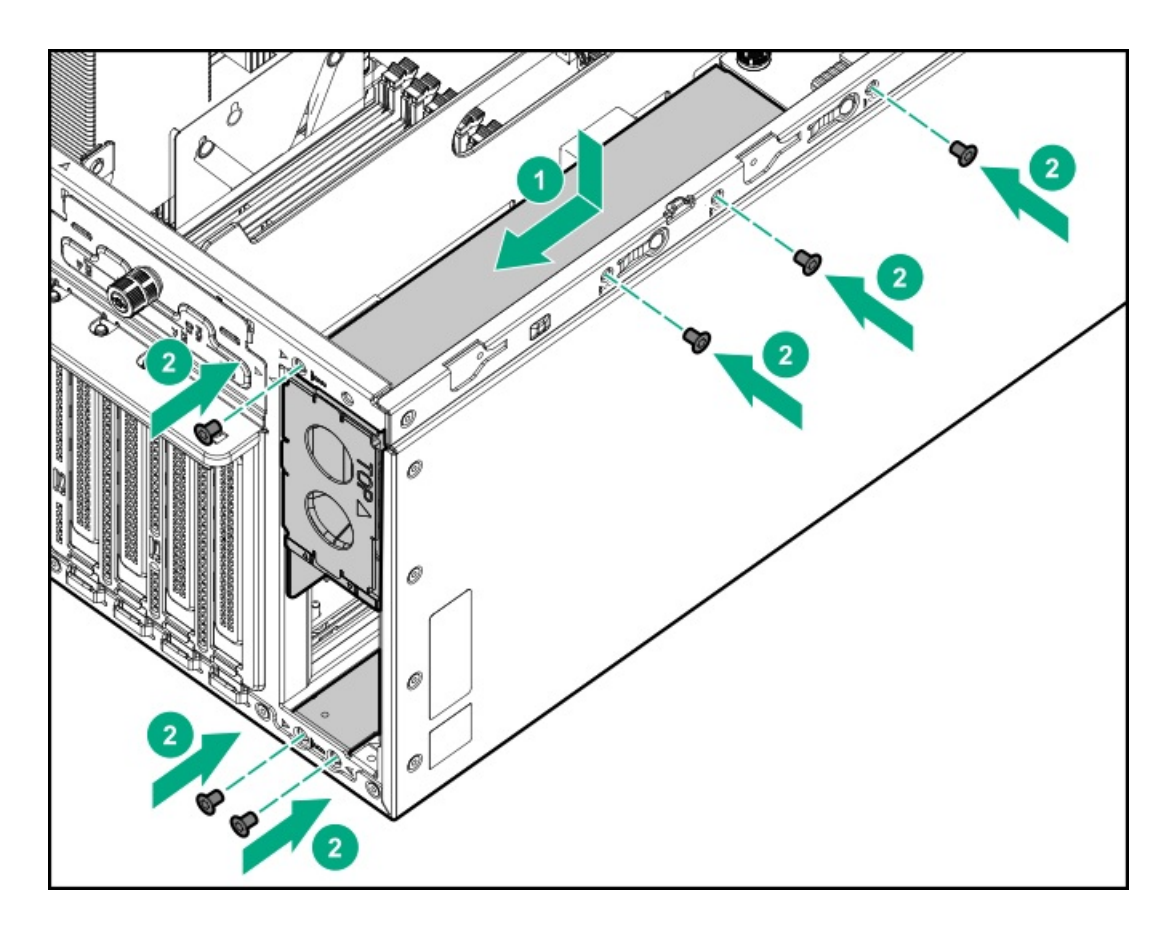

- 2. If only one power supply is going to be installed in the redundant power supply cage, make sure that the blank in the power supply bay 2 is firmly secured.
- 3. Install the power distribution board:
	- a. Align the notches on the board with the pins on the chassis.
	- b. Slide the board down to engage it fully with its connector.
	- c. Tighten the board thumbscrew.

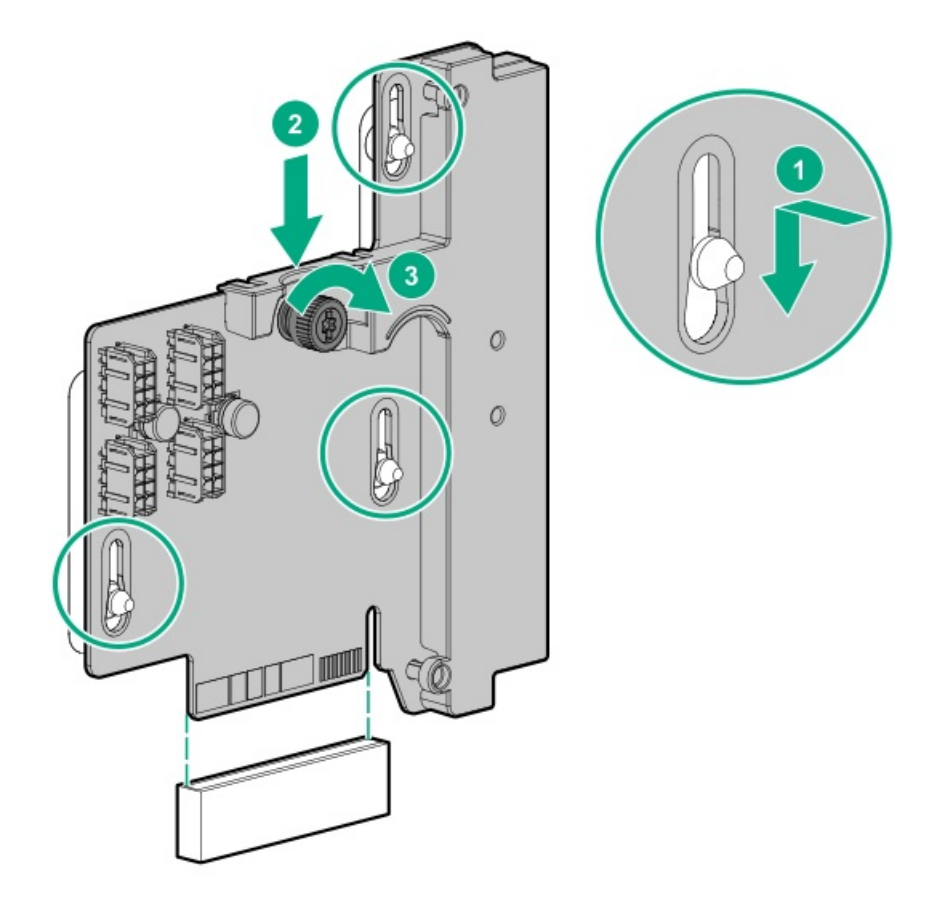

- 4. Install the energy pack holder:
	- a. Insert the holder tabs into their corresponding chassis slots, and then slide the holder down.
	- b. If the energy pack cable was disconnected, connect it back.

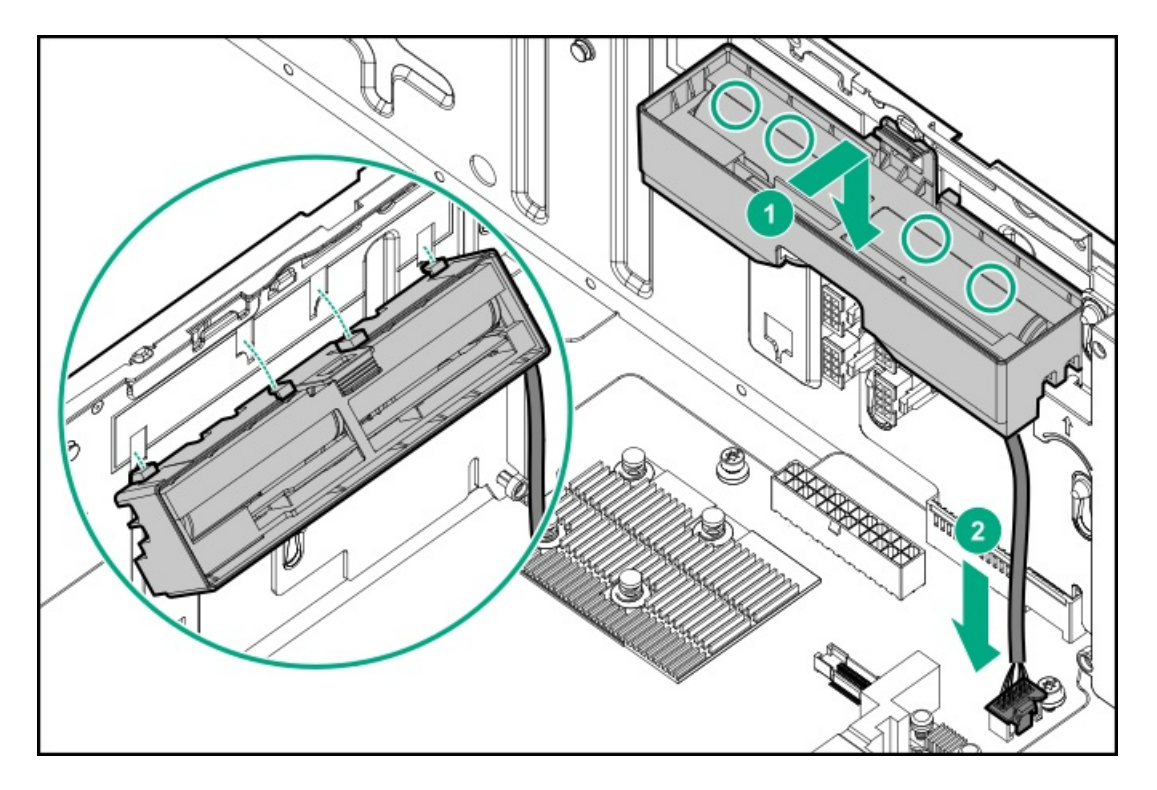

- 5. [Install](#page-59-0) the air baffle.
- 6. Install the [access](#page-57-0) panel.
- 7. Do one of the following:
	- Server in tower mode: Position the tower server for [operation](#page-50-0).
	- Server in rack mode: Slide the [server](#page-54-0) into the rack.  $\bullet$
- 8. Connect all peripheral cables to the server.
- 9. Connect each power cord to the server.
- 10. Connect each power cord to the power source.
- 11. Power up the [server](#page-44-0).
- 12. [Install](#page-47-0) the front bezel.
- 13. Install the power [supply](#page-79-0).

### **Results**

The installation is complete.

## Internal USB device options

The server has one internal USB 2.0 port and one USB 3.0 port. Use these ports to install internal USB devices such as:

- USB flash media devices for booting up from flash solutions or for data backup/redundancy.  $\bullet$
- USB RDX drives for an inexpensive and reliable way to securely store your data backups.

For RDX drive installation, see [Installing](#page-117-0) a USB RDX drive.

### **Subtopics**

<span id="page-165-0"></span>[Installing](#page-165-0) an internal USB device

## Installing an internal USB device

### Procedure

- 1. [Remove](#page-46-0) the front bezel.
- 2. Power down the [server](#page-45-0).
- 3. Remove all power:
	- a. Disconnect each power cord from the power source.
	- b. Disconnect each power cord from the server.
- 4. Disconnect all peripheral cables from the server.
- 5. Do one of the following:
	- Server in tower mode: Position the tower server for hardware [configuration](#page-49-0).
	- Server in rack mode: [Extend](#page-50-1) the server from the rack.
- 6. [Remove](#page-55-0) the access panel.
- 7. [Remove](#page-58-0) the air baffle.
- 8. Locate the internal USB [connector.](#page-17-0)

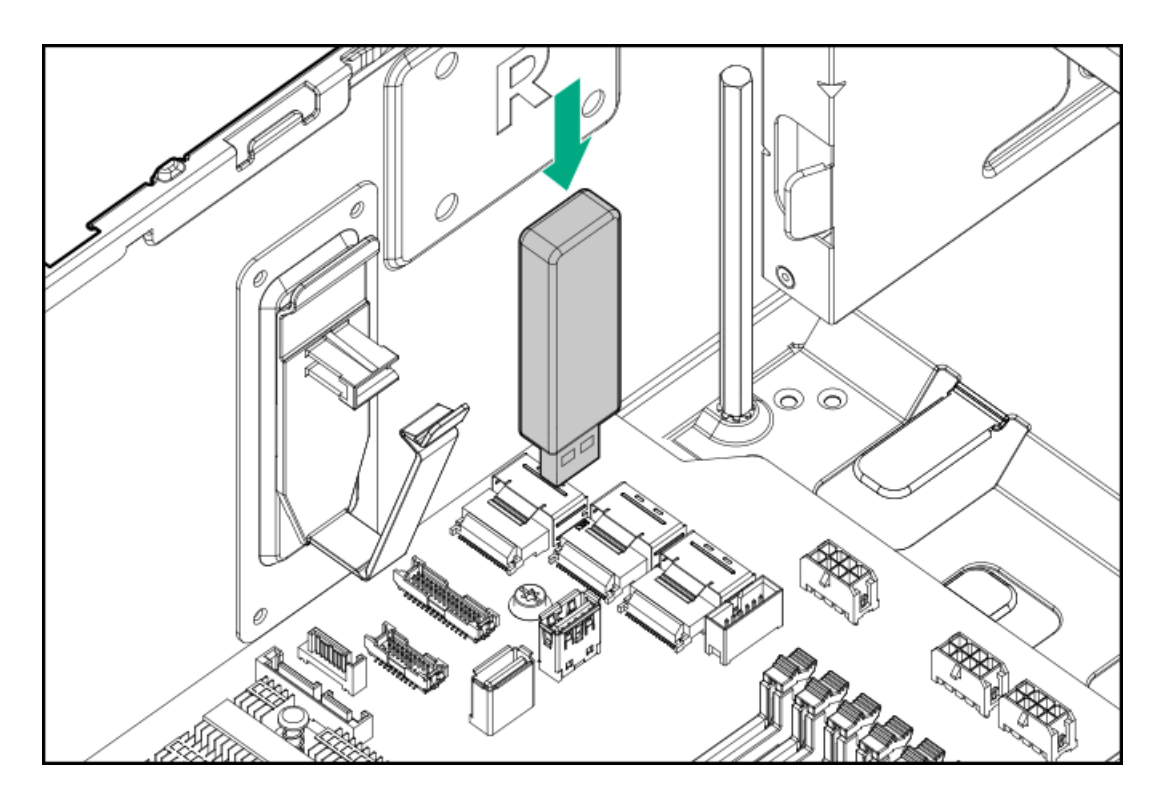

- 10. [Install](#page-59-0) the air baffle.
- 11. Install the [access](#page-57-0) panel.
- 12. Do one of the following:
	- Server in tower mode: Position the tower server for [operation](#page-50-0).  $\bullet$
	- Server in rack mode: Slide the [server](#page-54-0) into the rack.  $\bullet$
- 13. Connect all peripheral cables to the server.
- 14. Connect each power cord to the server.
- 15. Connect each power cord to the power source.
- 16. Power up the [server](#page-44-0).
- 17. [Install](#page-47-0) the front bezel.

## **Results**

The installation is complete.

## HPE Trusted Platform Module 2.0 Gen10 option

### Subtopics

**[Overview](#page-166-0)** 

HPE Trusted Platform Module 2.0 [guidelines](#page-167-0)

<span id="page-166-0"></span>[Installing](#page-168-0) and enabling the HPE TPM 2.0 Gen10 option

## **Overview**

Use these instructions to install and enable an HPE TPM 2.0 Gen10 Kit in a supported server. This option is not supported on a Gen9 and earlier server.

This procedure includes three sections:

- 1. Installing the Trusted Platform Module board.
- 2. Enabling the Trusted Platform Module.
- 3. Retaining the recovery key/password.

HPE TPM 2.0 installation is supported with specific operating system support such as Microsoft Windows Server 2012 R2 and later. For more information about operating system support, see the product QuickSpecs on the Hewlett Packard Enterprise website [\(https://www.hpe.com/info/qs](https://www.hpe.com/info/qs)). For more information about Microsoft Windows BitLocker Drive Encryption feature, see the Microsoft website (<https://www.microsoft.com>).

 $\bigwedge$  CAUTION: If the TPM is removed from the original server and powered up on a different server, data stored in the TPM including keys will be erased.

 $\rm(i)$  IMPORTANT: In UEFI Boot Mode, the HPE TPM 2.0 Gen10 Kit can be configured to operate as TPM 2.0 (default) or TPM 1.2 on a supported server. In Legacy Boot Mode, the configuration can be changed between TPM 1.2 and TPM 2.0, but only TPM 1.2 operation is supported.

## <span id="page-167-0"></span>HPE Trusted Platform Module 2.0 guidelines

CAUTION: Always observe the guidelines in this document. Failure to follow these guidelines can cause hardware damage or halt data access.

Hewlett Packard Enterprise SPECIAL REMINDER: Before enabling TPM functionality on this system, you must ensure that your intended use of TPM complies with relevant local laws, regulations and policies, and approvals or licenses must be obtained if applicable.

For any compliance issues arising from your operation/usage of TPM which violates the above mentioned requirement, you shall bear all the liabilities wholly and solely. Hewlett Packard Enterprise will not be responsible for any related liabilities.

慧与特别提醒: 在您启用系统中的TPM功能前, 请务必确认您对TPM的使用遵守当地相 关法律、法规及政策,并己事先获得所需的一切批准及许可(如适用),因您未获得 相应的操作/使用许可而导致的违规问题, 皆由您自行承担全部责任, 与慧与无涉。

When installing or replacing a TPM, observe the following guidelines:

- Do not remove an installed TPM. Once installed, the TPM becomes a permanent part of the system board.
- When installing or replacing hardware, Hewlett Packard Enterprise service providers cannot enable the TPM or the encryption technology. For security reasons, only the customer can enable these features.
- When returning a system board for service replacement, do not remove the TPM from the system board. When requested, Hewlett Packard Enterprise Service provides a TPM with the spare system board.
- Any attempt to remove the cover of an installed TPM from the system board can damage the TPM cover, the TPM, and the system board.
- If the TPM is removed from the original server and powered up on a different server, all data stored in the TPM including keys will be erased.
- When using BitLocker, always retain the recovery key/password. The recovery key/password is required to complete Recovery Mode after BitLocker detects a possible compromise of system integrity.
- Hewlett Packard Enterprise is not liable for blocked data access caused by improper TPM use. For operating instructions, see the TPM documentation or the encryption technology feature documentation provided by the operating system.

## <span id="page-168-0"></span>Installing and enabling the HPE TPM 2.0 Gen10 option

**Subtopics** 

[Installing](#page-168-1) the Trusted Platform Module board

[Enabling](#page-170-0) the Trusted Platform Module

<span id="page-168-1"></span>Retaining the BitLocker recovery [key/password](#page-172-0)

## Installing the Trusted Platform Module board

**Subtopics** 

**Preparing the server for [installation](#page-168-2)** 

[Installing](#page-169-0) the TPM board and cover

<span id="page-168-2"></span>[Preparing](#page-170-1) the server for operation

## Preparing the server for installation

### Procedure

1. Observe the following warnings:

WARNING: The front panel Power On/Standby button does not shut off system power. Portions of the power supply and some internal circuitry remain active until AC power is removed.

- To reduce the risk of personal injury, electric shock, or damage to the equipment, remove power from the server:
- For rack and tower servers, remove the power cord.
- For server blades and compute modules, remove the server blade or compute module from the rack.

WARNING: To reduce the risk of personal injury from hot surfaces, allow the drives and the internal system components to cool before touching them.

2. Update the system ROM.

Locate and download the latest ROM version from the Hewlett Packard [Enterprise](http://www.hpe.com/support/hpesc) Support Center website. Follow the instructions on the website to update the system ROM.

- 3. Power down the server [\(Power](#page-45-0) down the server).
- 4. Remove all power:
	- a. Disconnect each power cord from the power source.
	- b. Disconnect each power cord from the server.
- 5. Do one of the following:
	- **•** Server in tower mode: **Position the tower server for hardware [configuration](#page-49-0)**.
	- Server in rack mode: [Extend](#page-50-1) the server from the rack.
- 6. [Remove](#page-55-0) the access panel.
- 7. [Remove](#page-58-0) the air baffle.
- 8. Remove any options installed in the PCIe3 expansion slots 1–4.
- <span id="page-169-0"></span>9. Proceed to Installing the TPM board and cover.

## Installing the TPM board and cover

### Procedure

1. Observe the following alerts:

 $\triangle$  CAUTION: If the TPM is removed from the original server and powered up on a different server, data stored in the TPM including keys will be erased.

 $\triangle$  CAUTION: The TPM is keyed to install only in the orientation shown. Any attempt to install the TPM in a different orientation might result in damage to the TPM or system board.

2. Align the TPM board with the key on the connector, and then install the TPM board. To seat the board, press the TPM board firmly into the connector. To locate the TPM connector on the system board, see the server label on the access panel.

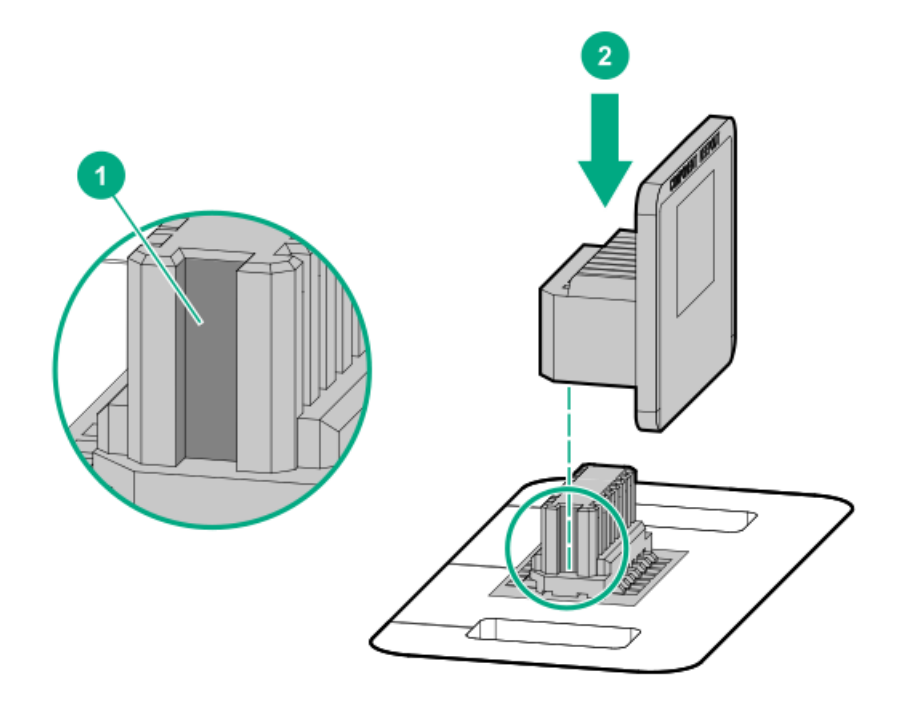

- 3. Install the TPM cover:
	- a. Line up the tabs on the cover with the openings on either side of the TPM connector.
	- b. To snap the cover into place, firmly press straight down on the middle of the cover.

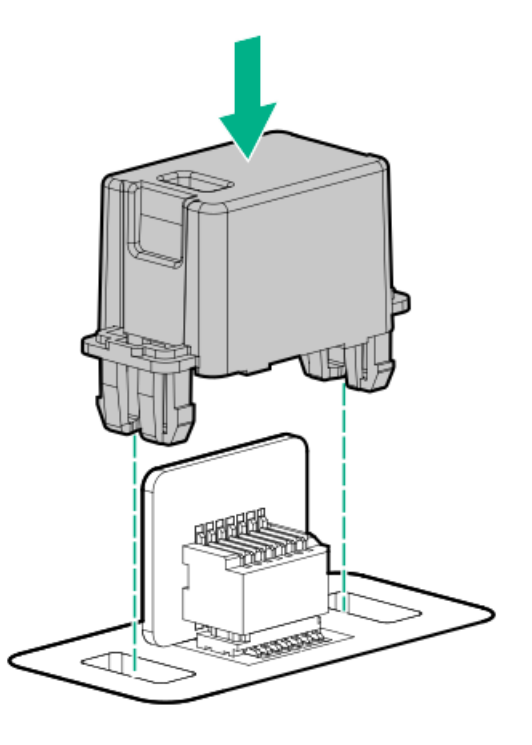

<span id="page-170-1"></span>4. Proceed to [Preparing](#page-170-1) the server for operation.

## Preparing the server for operation

### Procedure

- 1. Install any options or cables previously removed to access the TPM connector.
- 2. [Install](#page-59-0) the air baffle.
- 3. Install the [access](#page-57-0) panel.
- 4. Do one of the following:
	- **Server in tower mode: Position the tower server for [operation](#page-50-0).**
	- **•** Server in rack mode: Slide the [server](#page-54-0) into the rack.
- 5. Connect each power cord to the server.
- 6. Connect each power cord to the power source.
- 7. Power up the [server](#page-44-0).
- <span id="page-170-0"></span>8. [Install](#page-47-0) the front bezel.

## Enabling the Trusted Platform Module

When enabling the Trusted Platform module, observe the following guidelines:

- By default, the Trusted Platform Module is enabled as TPM 2.0 when the server is powered on after installing it.  $\bullet$
- In UEFI Boot Mode, the Trusted Platform Module can be configured to operate as TPM 2.0 (default) or TPM 1.2.
- In Legacy Boot Mode, the Trusted Platform Module configuration can be changed between TPM 1.2 and TPM 2.0 (default), but only TPM

1.2 operation is supported.

### **Subtopics**

[Enabling](#page-171-0) the Trusted Platform Module as TPM 2.0

<span id="page-171-0"></span>[Enabling](#page-171-1) the Trusted Platform Module as TPM 1.2

## Enabling the Trusted Platform Module as TPM 2.0

### About this task

### **Procedure**

- 1. From the boot screen, press F9 to access the UEFI System Utilities.
- 2. From the System Utilities screen, select System Configuration > BIOS/Platform Configuration (RBSU) > Server Security > Trusted Platform Module options.
- 3. Verify the following:
	- "Current TPM Type" is set to TPM 2.0.
	- "Current TPM State" is set to Present and Enabled.
	- "TPM Visibility" is set to Visible.
- 4. If changes were made in the previous step, press F10 to save your selection.
- 5. If F10 was pressed in the previous step, do one of the following:
	- If in graphical mode, click Yes.
	- If in text mode, press the Y key.
- 6. Press Esc to exit System Utilities.
- 7. If changes were made and saved, the server prompts for reboot request. Press Enter to confirm reboot.

If the following actions were performed, the server reboots a second time without user input. During this reboot, the TPM setting becomes effective.

- Changing from TPM 1.2 and TPM 2.0
- Changing TPM bus from FIFO to CRB  $\bullet$
- Enabling or disabling TPM
- Clearing the TPM
- 8. Enable TPM functionality in the OS, such as Microsoft Windows BitLocker or measured boot.

For more information, see the **[Microsoft](https://www.microsoft.com) website**.

## <span id="page-171-1"></span>Enabling the Trusted Platform Module as TPM 1.2

## About this task

#### Procedure

1. From the boot screen, press F9 to access the UEFI System Utilities.

- 2. From the System Utilities screen, select System Configuration > BIOS/Platform Configuration (RBSU) > Server Security > Trusted Platform Module options.
- 3. Change the TPM Mode Switch Operation to TPM 1.2.
- 4. Verify that "TPM Visibility" is set to Visible.
- 5. Press F10 to save your selection.
- 6. When prompted to save the change in System Utilities, do one of the following:
	- If in graphical mode, click Yes.
	- If in text mode, press the Y key.
- 7. Press Esc to exit System Utilities.

The server reboots a second time without user input. During this reboot, the TPM setting becomes effective.

8. Enable TPM functionality in the OS, such as Microsoft Windows BitLocker or measured boot.

For more information, see the **[Microsoft](https://www.microsoft.com) website**.

## <span id="page-172-0"></span>Retaining the BitLocker recovery key/password

The recovery key/password is generated during BitLocker setup, and can be saved and printed after BitLocker is enabled. When using BitLocker, always retain the recovery key/password. The recovery key/password is required to enter Recovery Mode after BitLocker detects a possible compromise of system integrity.

To help ensure maximum security, observe the following guidelines when retaining the recovery key/password:

- Always store the recovery key/password in multiple locations.  $\bullet$
- Always store copies of the recovery key/password away from the server.
- Do not save the recovery key/password on the encrypted hard drive.

## Cabling

This chapter includes cabling guidelines and diagrams for internal component cabling.

**Subtopics** 

Cabling [guidelines](#page-173-0)

Internal cabling [management](#page-174-0)

[Storage](#page-175-0) cabling

Energy pack [cabling](#page-187-0)

Storage [controller](#page-188-0) backup power cabling

Media device [cabling](#page-189-0)

GPU [auxiliary](#page-192-0) power cabling

Standard power supply cabling [\(non-hot-plug\)](#page-192-1)

Front I/O [module](#page-193-0) cabling

# <span id="page-173-0"></span>Cabling guidelines

The cable colors in the cabling diagrams used in this chapter are for illustration purposes only.

Observe the following guidelines when working with server cables.

## Before connecting cables

- Note the port labels on the PCA components. Not all these components are used by all servers:
	- o System board ports
	- Drive and power supply backplane ports
	- Expansion board ports (controllers, adapters, expanders, risers, and similar boards)
- Note the label near each cable connector. This label indicates the destination port for the cable connector.  $\bullet$
- Some data cables are prebent. Do not unbend or manipulate the cables.
- To prevent mechanical damage or depositing oil that is present on your hands, and other contamination, do not touch the ends of the connectors.

### When connecting cables

- Before connecting a cable to a port, lay the cable in place to verify the length of the cable.
- Use the internal cable management features to properly route and secure the cables.  $\bullet$
- When routing cables, be sure that the cables are not in a position where they can be pinched or crimped.  $\bullet$
- Avoid tight bend radii to prevent damaging the internal wires of a power cord or a server cable. Never bend power cords and server  $\bullet$ cables tight enough to cause a crease in the sheathing.
- Make sure that the excess length of cables is properly secured to avoid excess bends, interference issues, and airflow restriction.
- To prevent component damage and potential signal interference, make sure that all cables are in their appropriate routing position  $\bullet$ before installing a new component and before closing up the server after hardware installation/maintenance.

## When disconnecting cables

- Grip the body of the cable connector. Do not pull on the cable itself because this action can damage the internal wires of the cable or the  $\bullet$ pins on the port.
- If a cable does not disconnect easily, check for any release latch that must be pressed to disconnect the cable.  $\bullet$

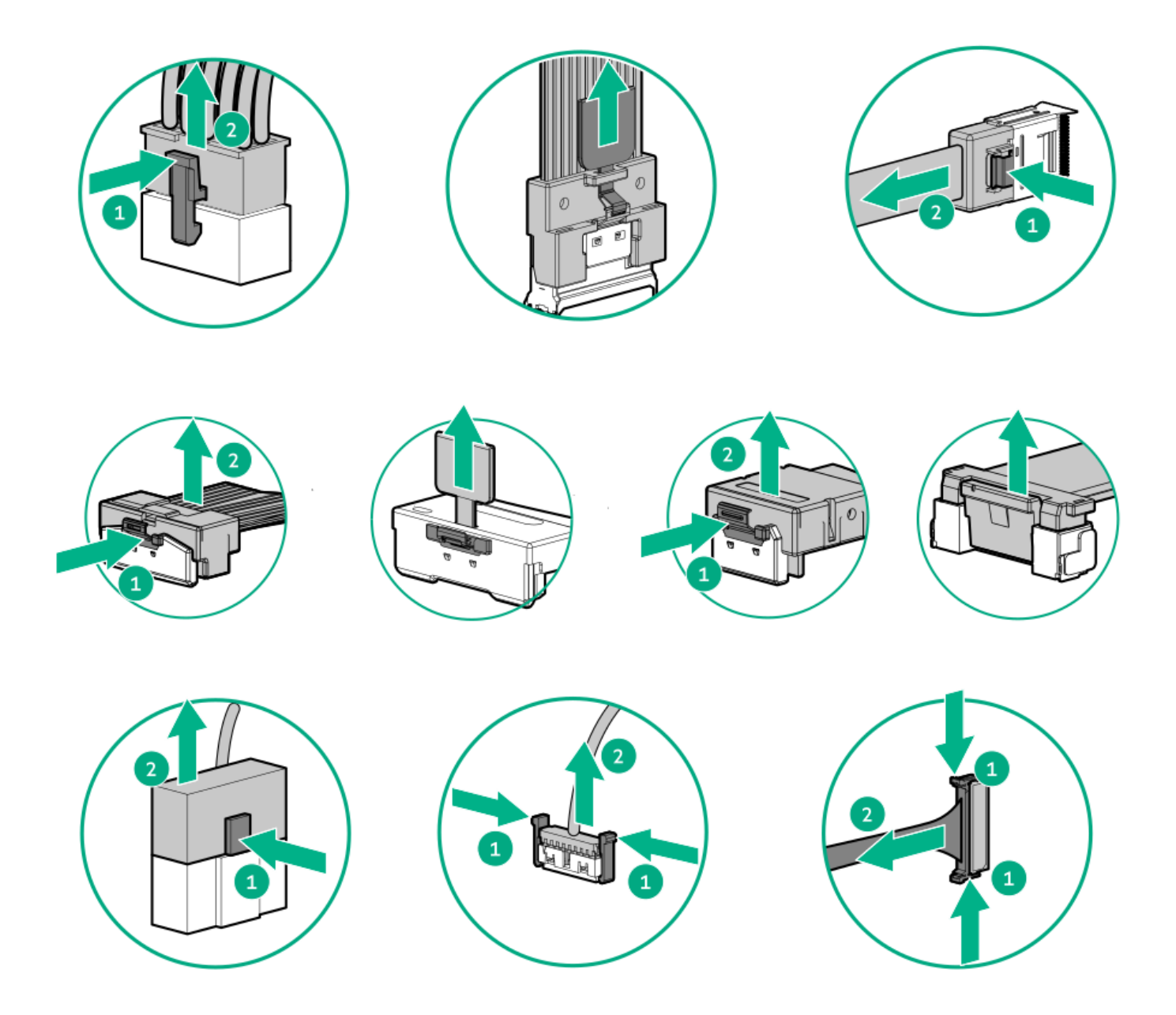

Remove cables that are no longer being used. Retaining them inside the server can restrict airflow. If you intend to use the removed  $\bullet$ cables later, label and store them for future use.

# <span id="page-174-0"></span>Internal cabling management

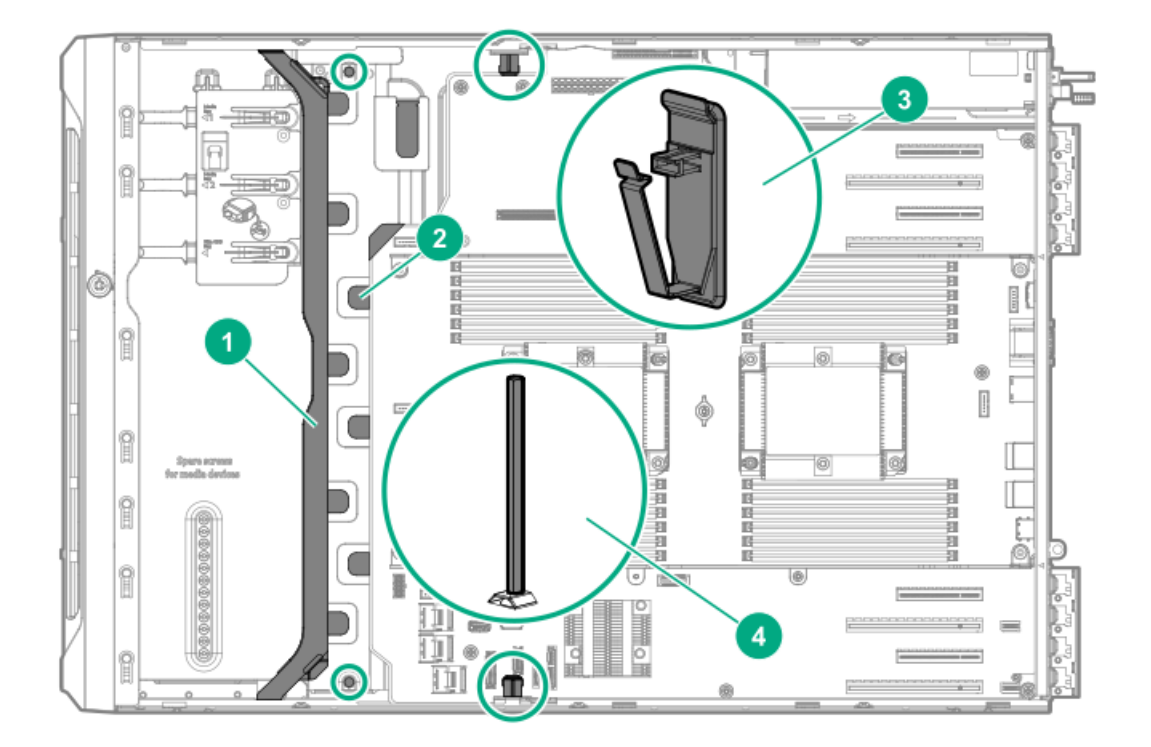

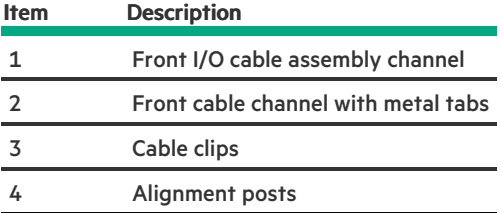

## <span id="page-175-0"></span>Storage cabling

Subtopics

Storage [controller](#page-175-1) cables

LFF [non-hot-plug](#page-176-0) drive onboard SATA port cabling

LFF hot-plug drive [controller](#page-177-0) cabling

SFF hot-plug drive [controller](#page-181-0) cabling

NVMe SSD data [cabling](#page-185-1)

M.2 SATA SSD [cabling](#page-186-0)

<span id="page-175-1"></span>Drive power [cabling](#page-187-1)

## Storage controller cables

LFF non-hot-plug drive embedded controller cables

For controller cabling diagrams, see the LFF [non-hot-plug](#page-176-0) drive onboard SATA port cabling.

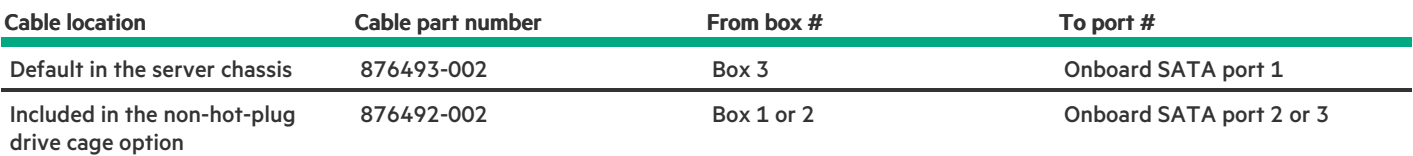

## LFF hot-plug drive controller cables

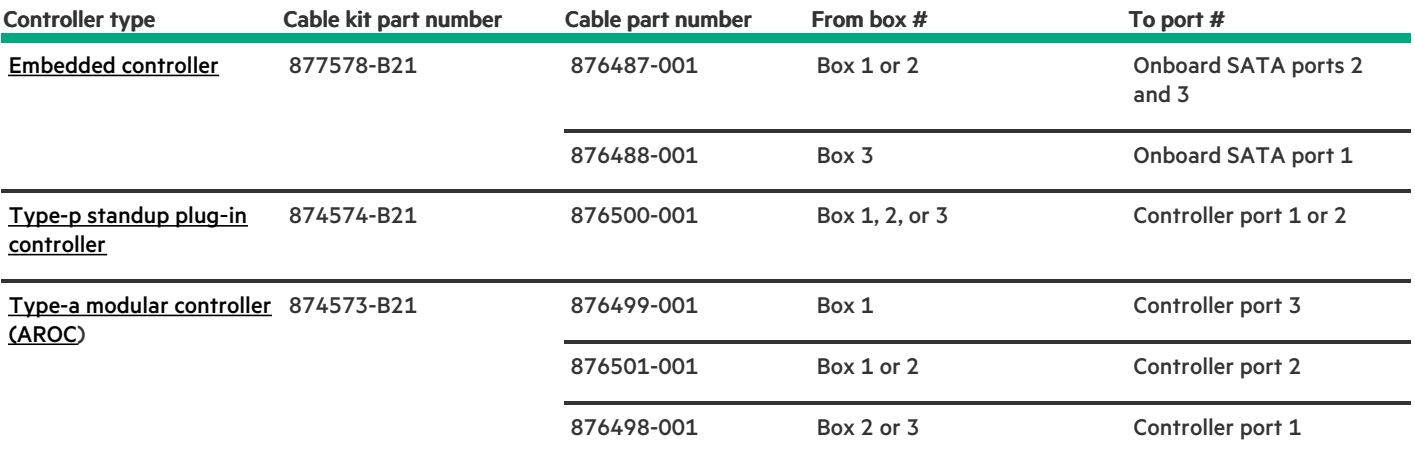

## SFF hot-plug drive controller cables

<span id="page-176-2"></span>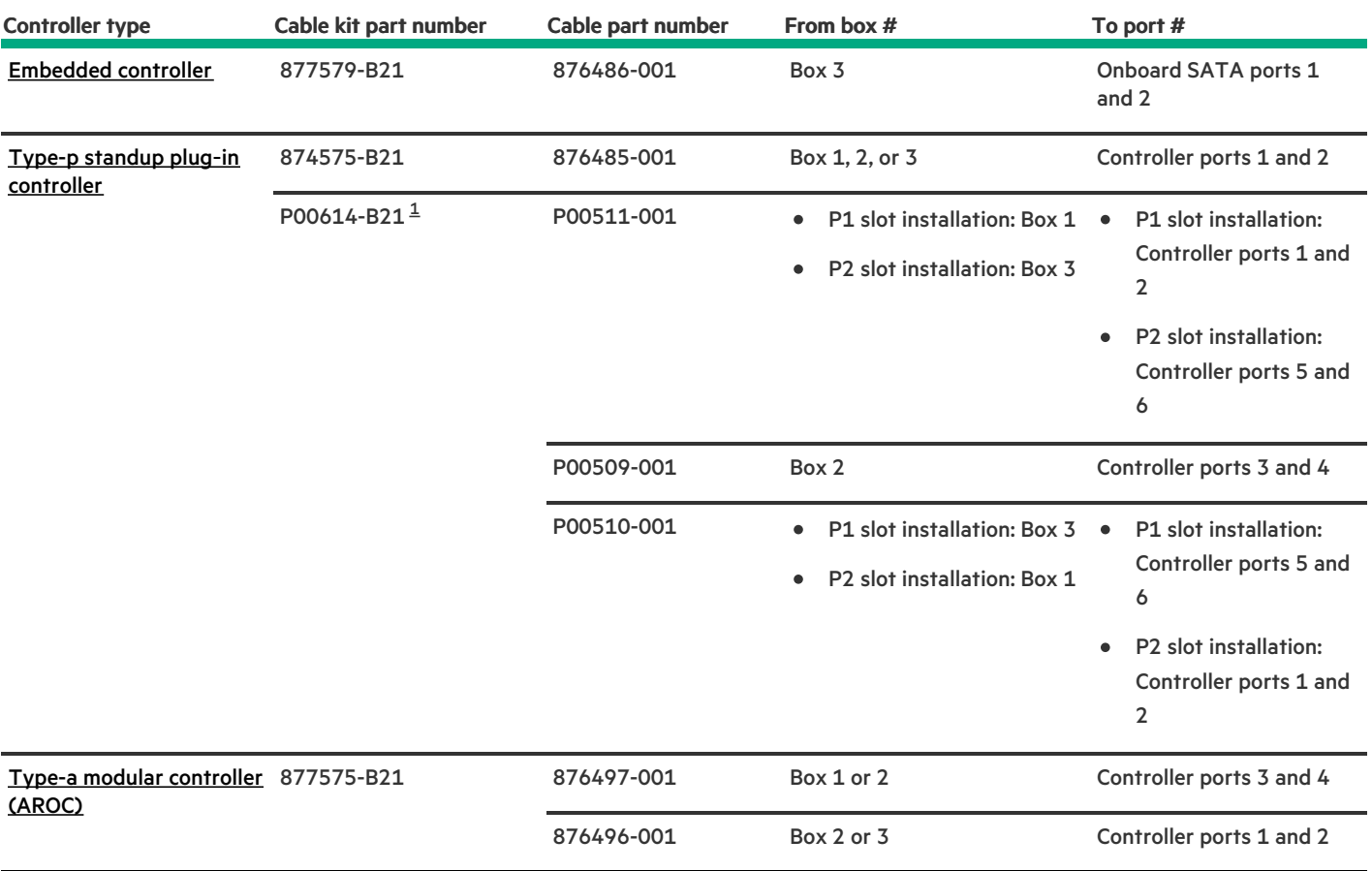

<span id="page-176-1"></span><span id="page-176-0"></span>The P00512-001 cable (510 mm) included in the P00614-B21 cable kit is not for use in this server. [1](#page-176-2)

# LFF non-hot-plug drive onboard SATA port cabling

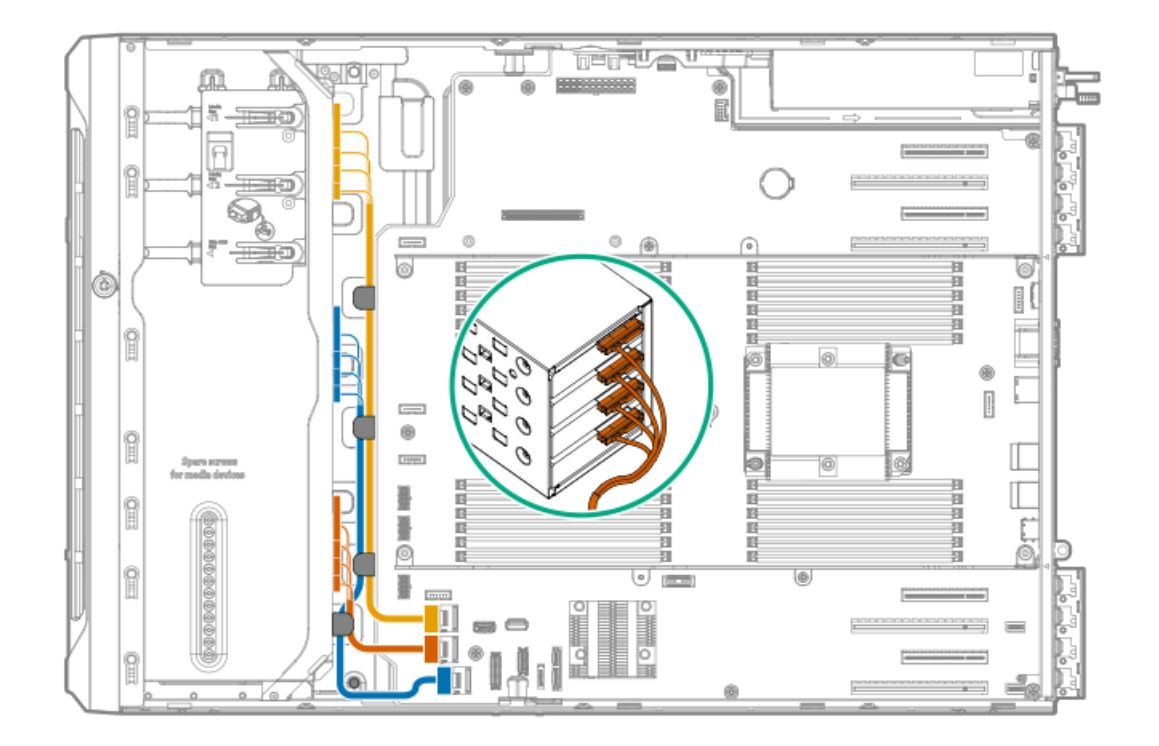

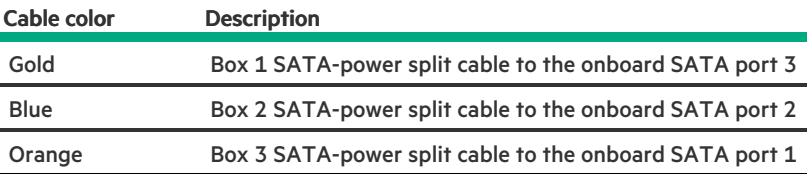

# <span id="page-177-0"></span>LFF hot-plug drive controller cabling

**Subtopics** 

LFF [hot-plug](#page-177-1) drive onboard SATA port cabling

LFF hot-plug drive standup controller cabling [\(SAS/SATA\)](#page-178-0)

<span id="page-177-1"></span>LFF hot-plug drive modular controller cabling [\(SAS/SATA\)](#page-179-0)

## LFF hot-plug drive onboard SATA port cabling

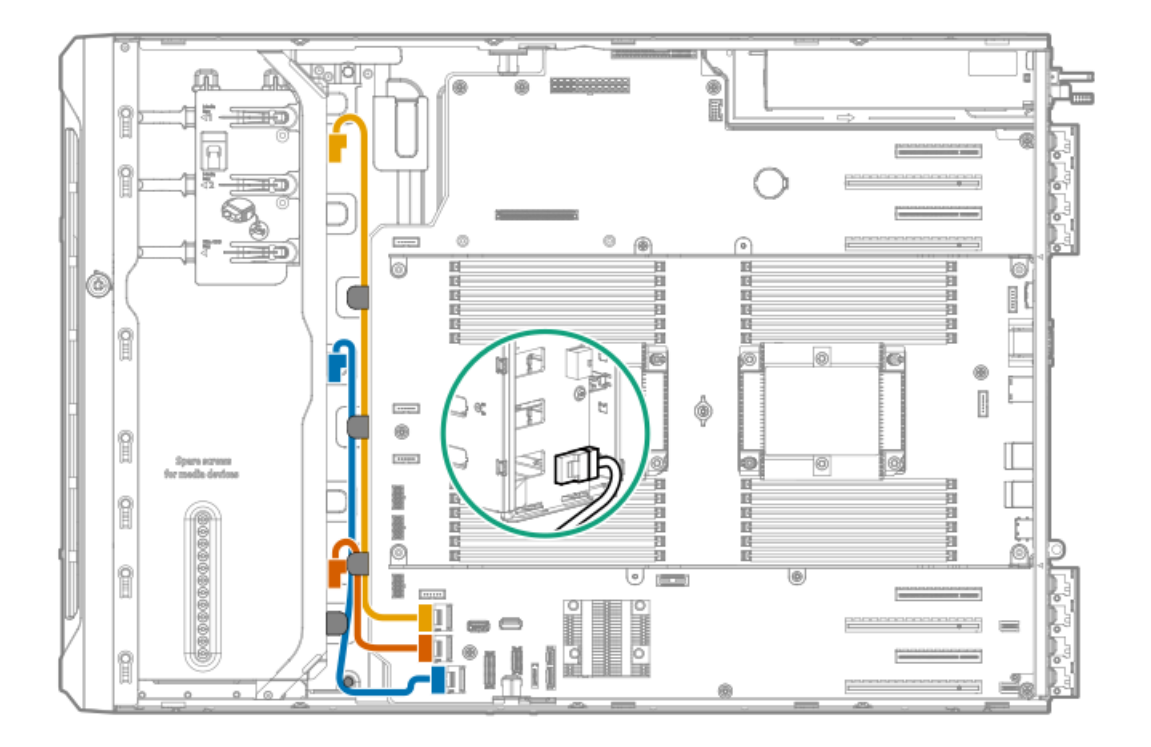

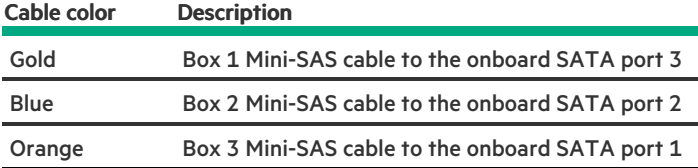

# <span id="page-178-0"></span>LFF hot-plug drive standup controller cabling (SAS/SATA)

Slot 1 standup controller + onboard SATA port 1 cabling

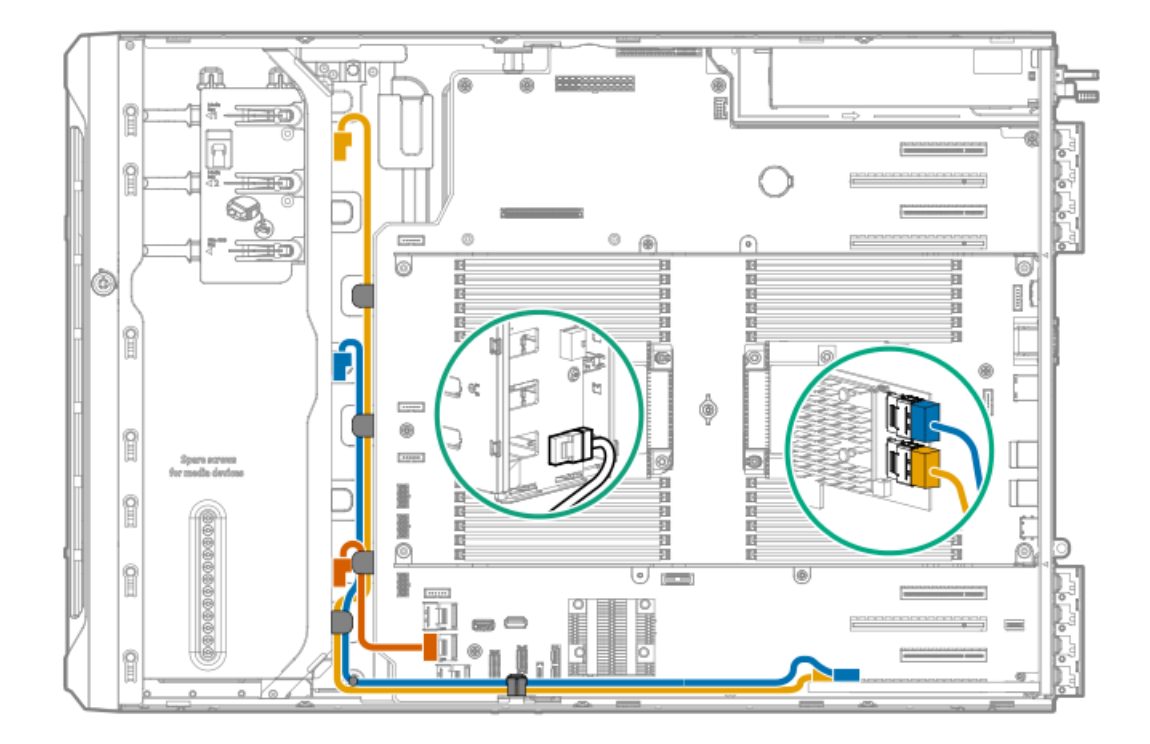

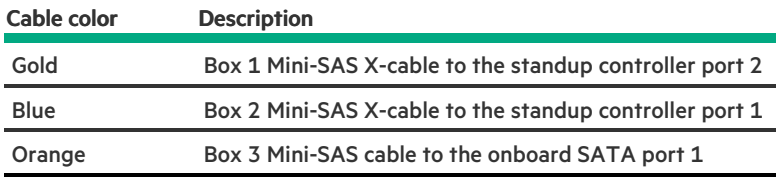

## Slots 1 and 3 standup controller cabling

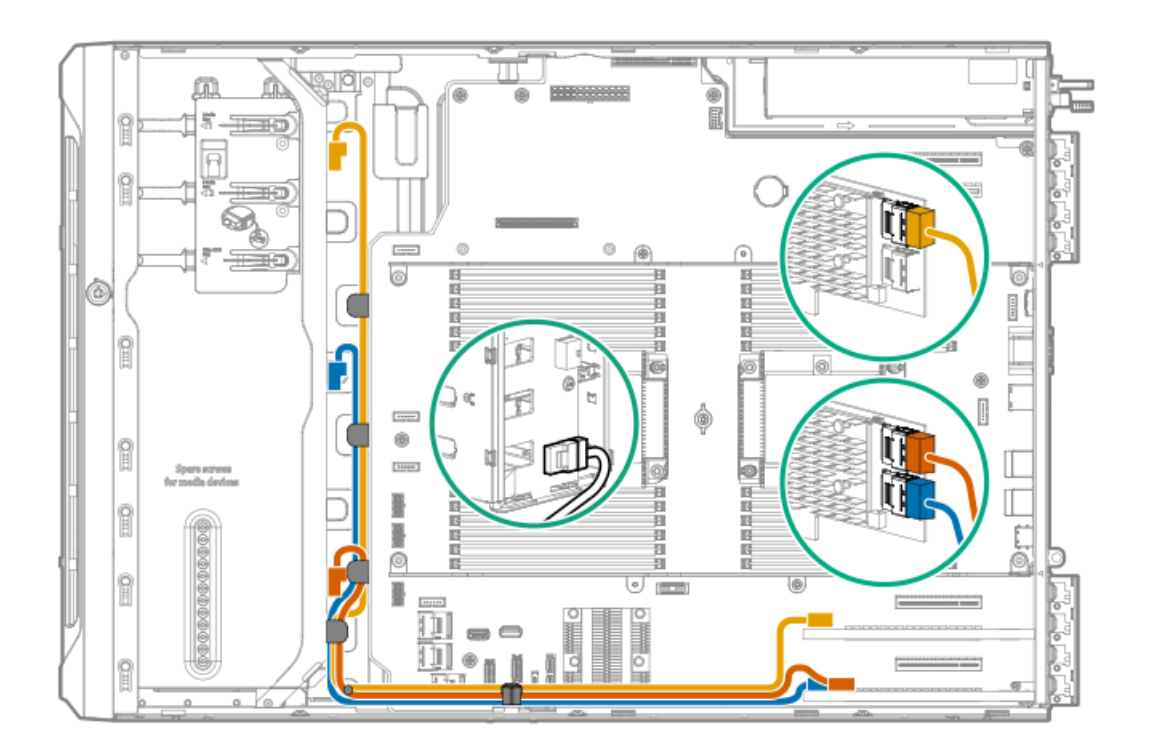

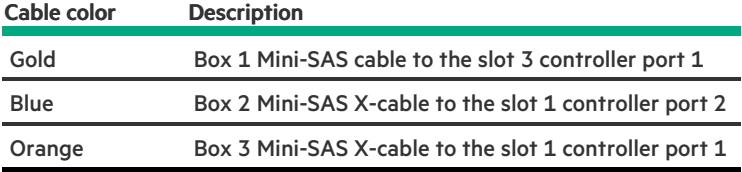

# <span id="page-179-0"></span>LFF hot-plug drive modular controller cabling (SAS/SATA)

Modular controller + onboard SATA port 1 cabling
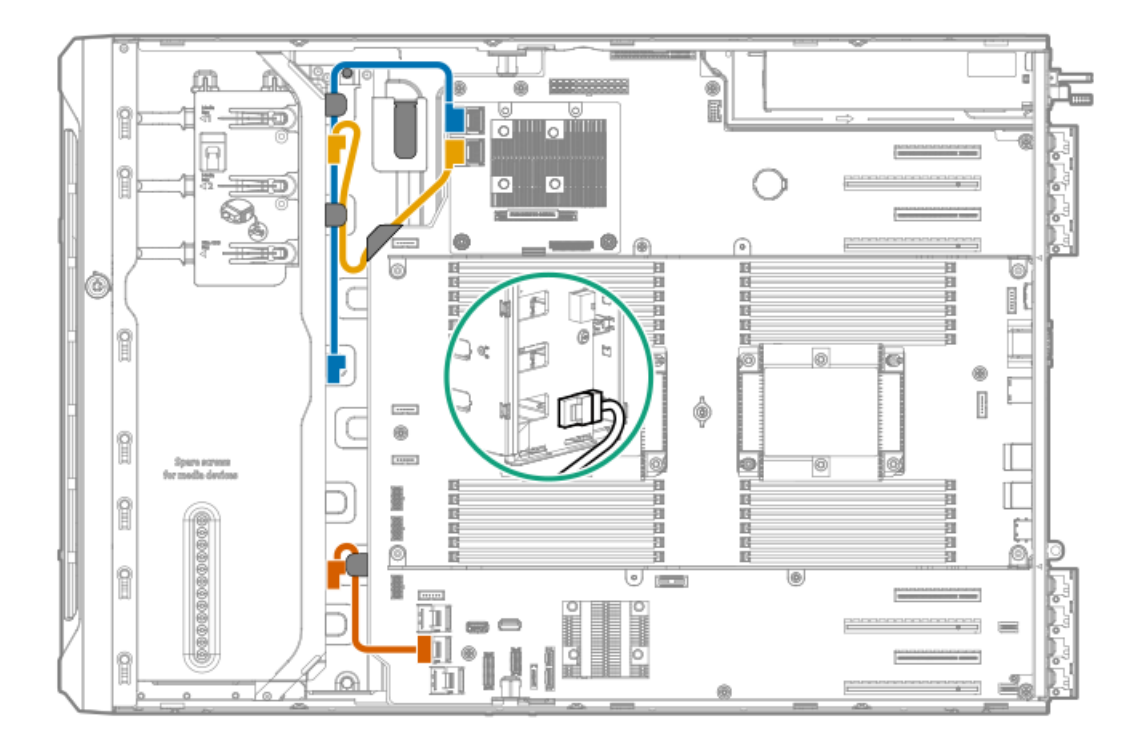

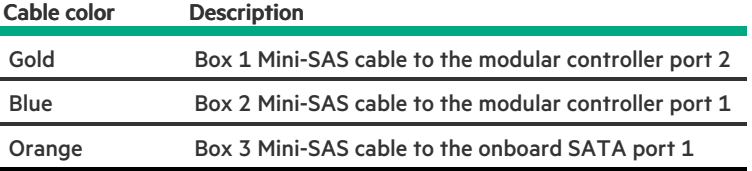

### Modular controller cabling

<u> a shekara t</u>

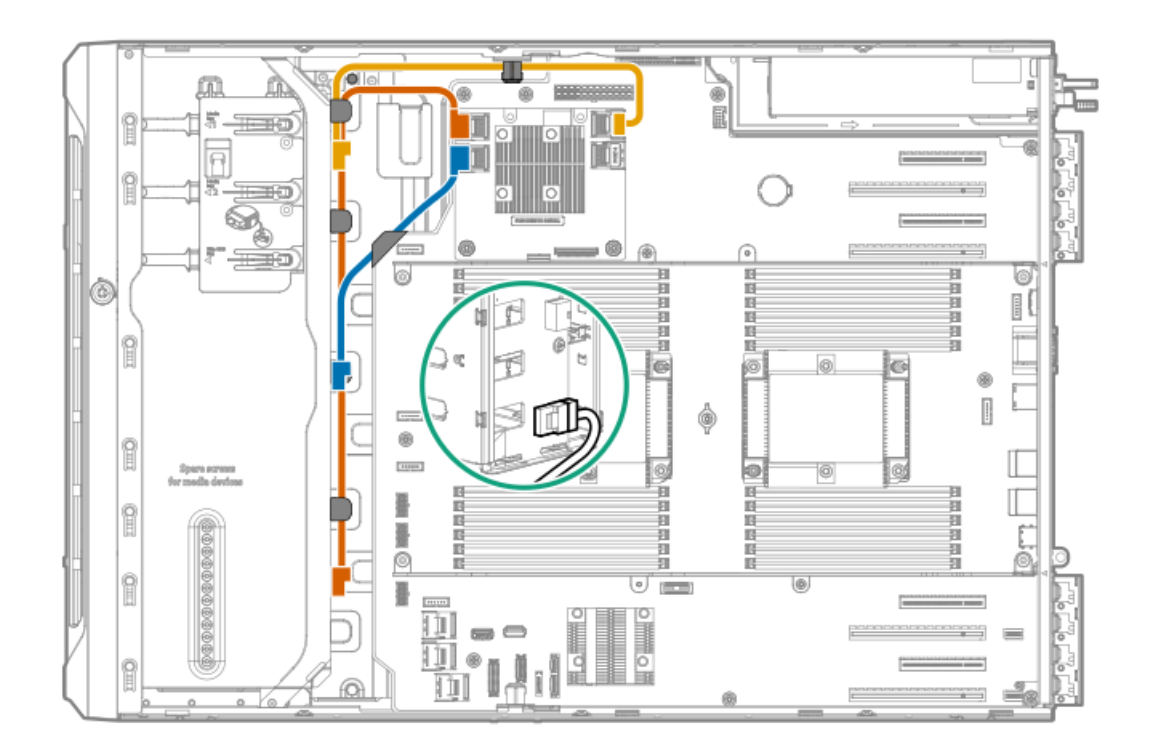

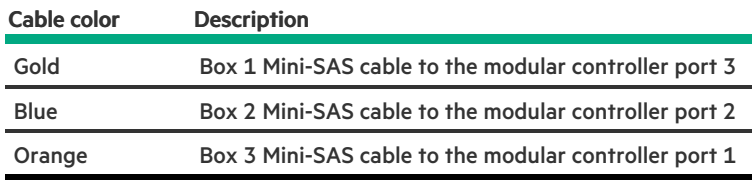

## SFF hot-plug drive controller cabling

**Subtopics** 

SFF hot-plug drive single standup controller cabling [\(SAS/SATA\)](#page-181-0)

SFF hot-plug drive multiple standup controller cabling [\(SAS/SATA\)](#page-182-0)

SFF hot-plug drive modular controller cabling [\(SAS/SATA\)](#page-183-0)

<span id="page-181-0"></span>SFF hot-plug drive SAS expander cabling [\(SAS/SATA\)](#page-184-0)

## SFF hot-plug drive single standup controller cabling (SAS/SATA)

SFF hot-plug drive single standup controller cabling for P1 installation (SAS/SATA)

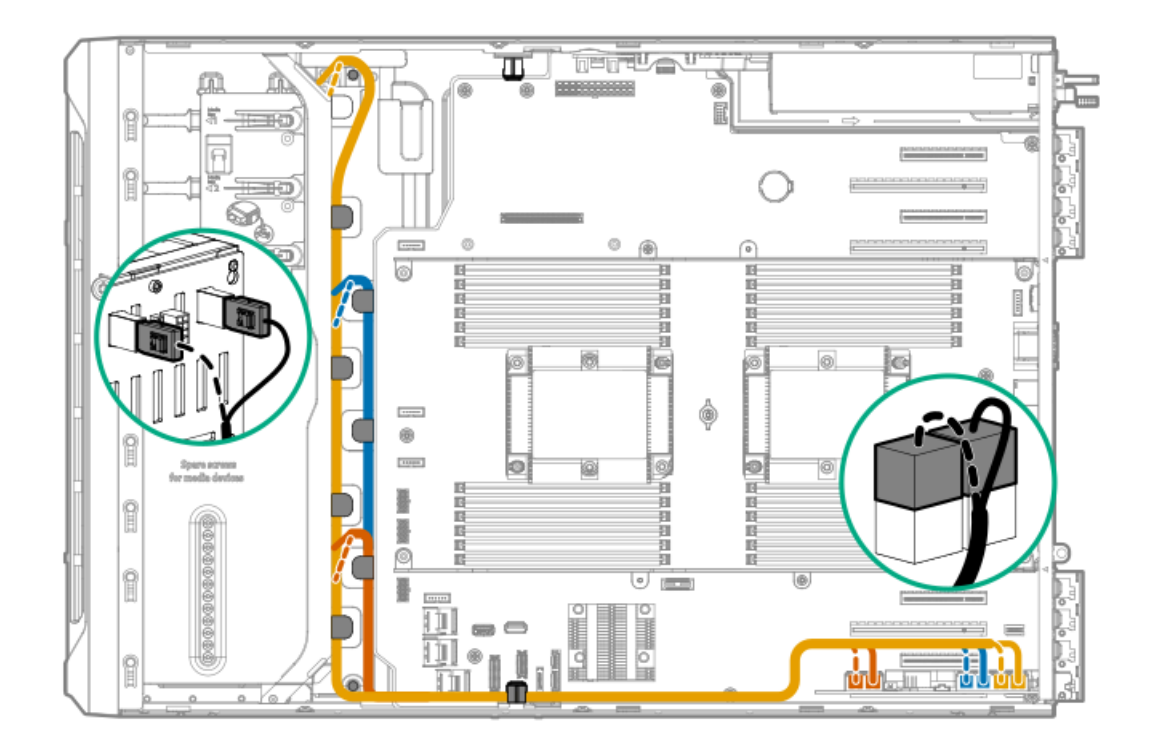

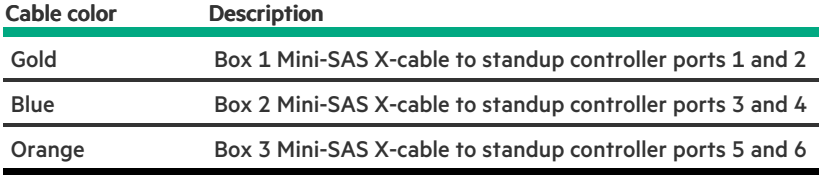

SFF hot-plug drive single standup controller cabling for P2 installation (SAS/SATA)

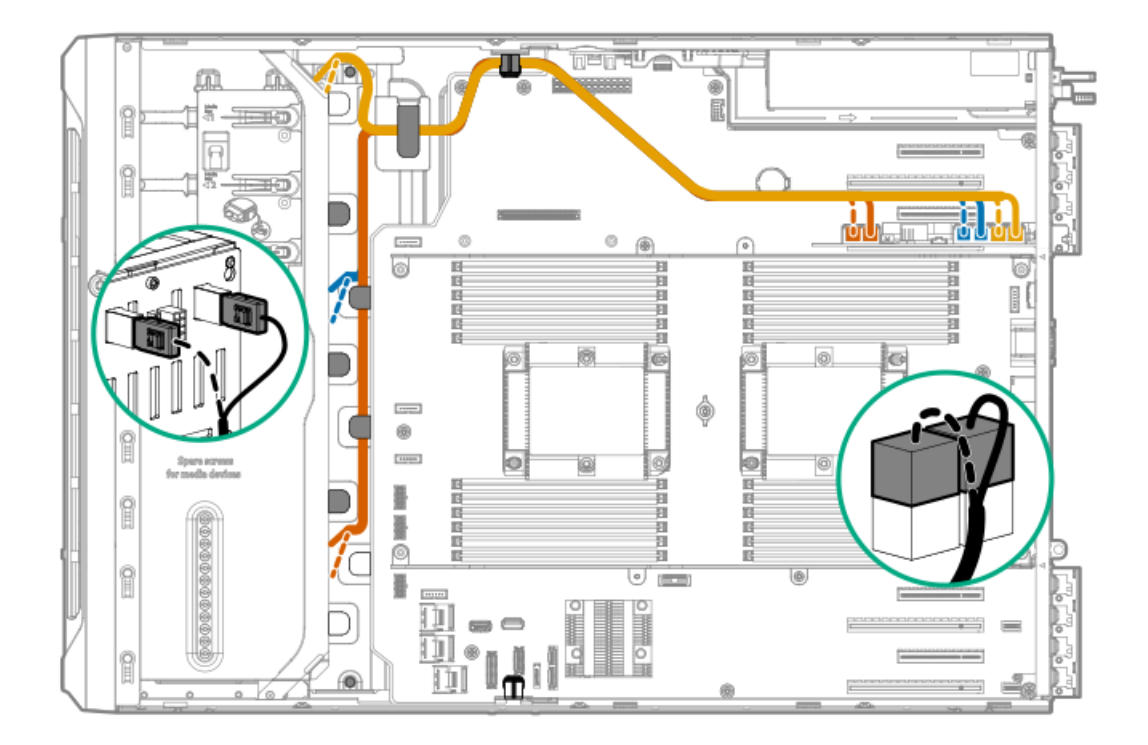

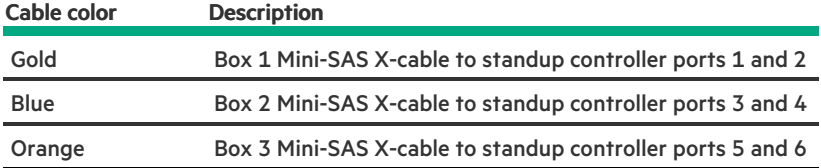

# <span id="page-182-0"></span>SFF hot-plug drive multiple standup controller cabling (SAS/SATA)

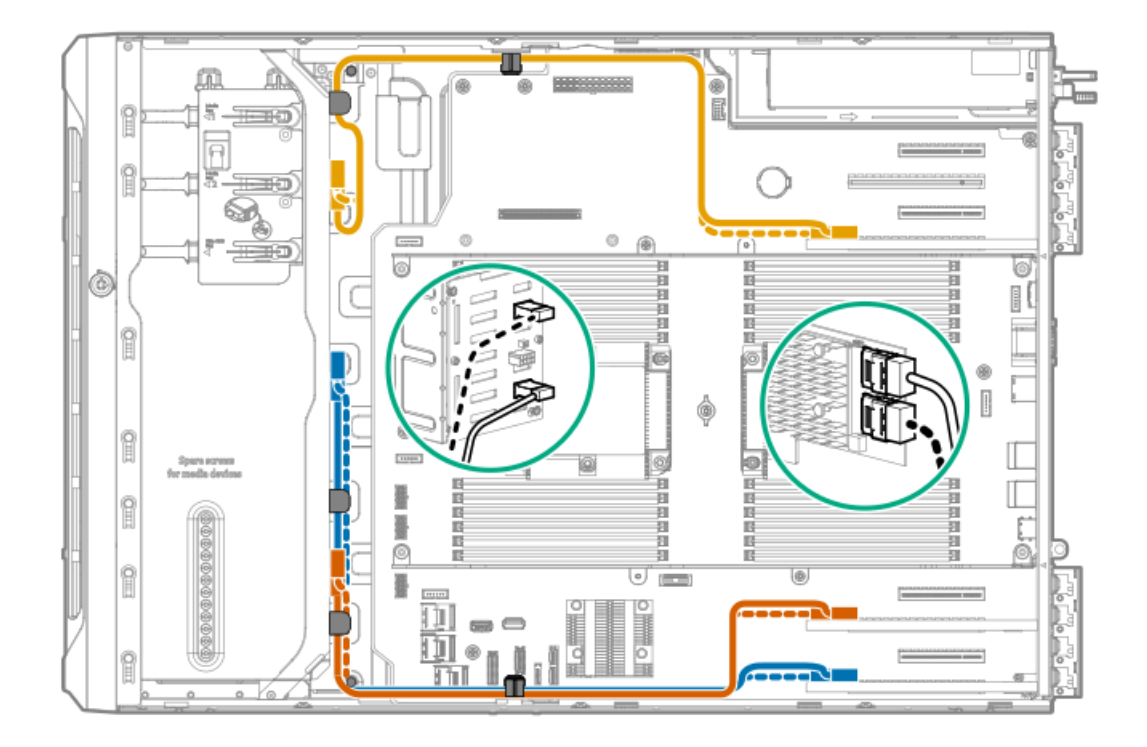

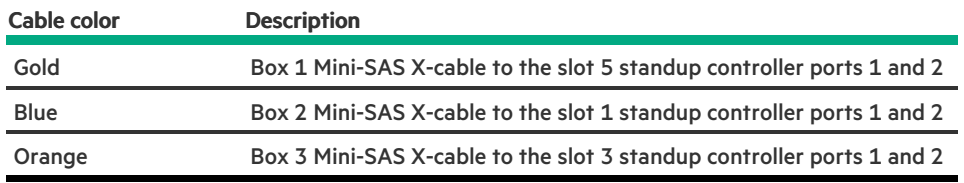

# <span id="page-183-0"></span>SFF hot-plug drive modular controller cabling (SAS/SATA)

Modular controller + onboard SATA ports 1 and 2 cabling

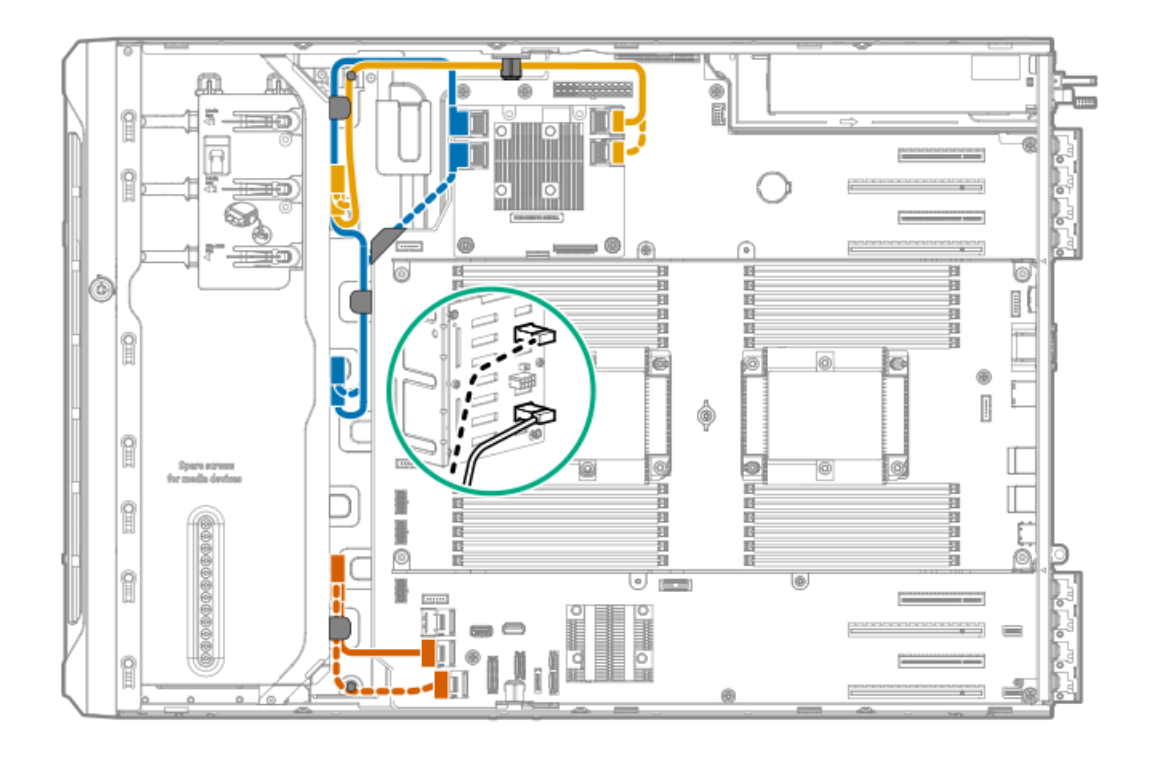

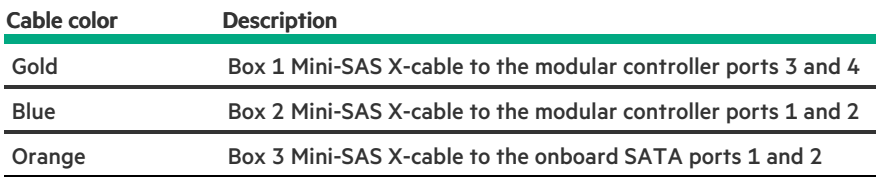

Modular controller cabling

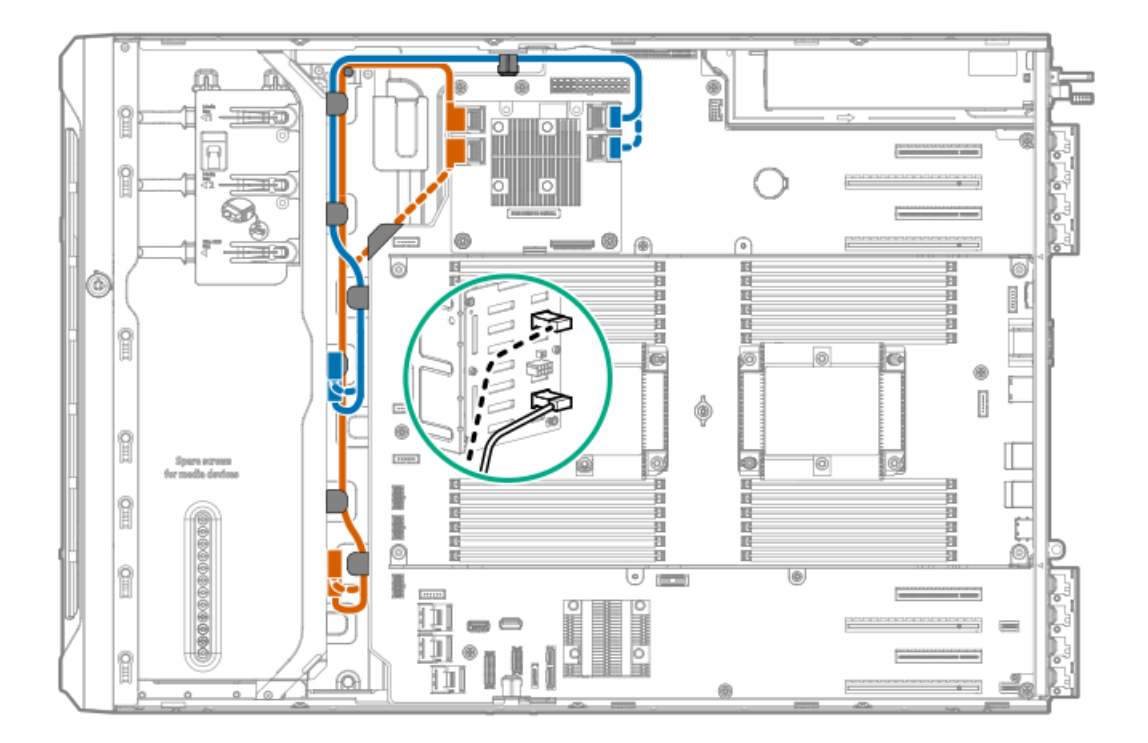

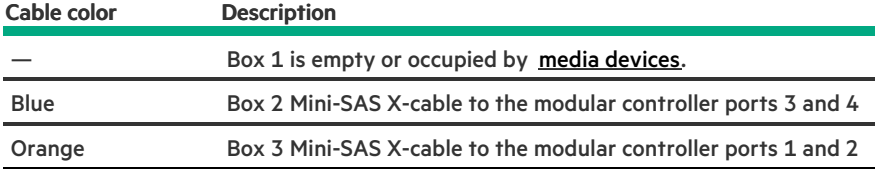

## <span id="page-184-0"></span>SFF hot-plug drive SAS expander cabling (SAS/SATA)

SAS expander card with standup controller cabling

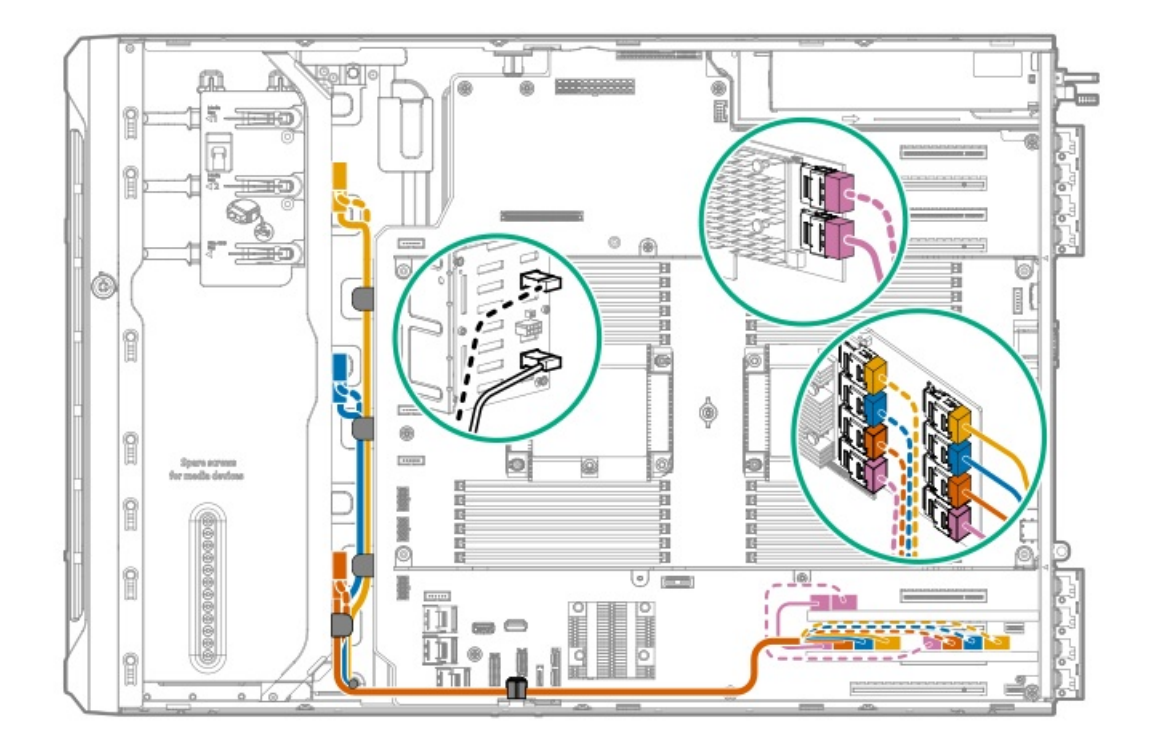

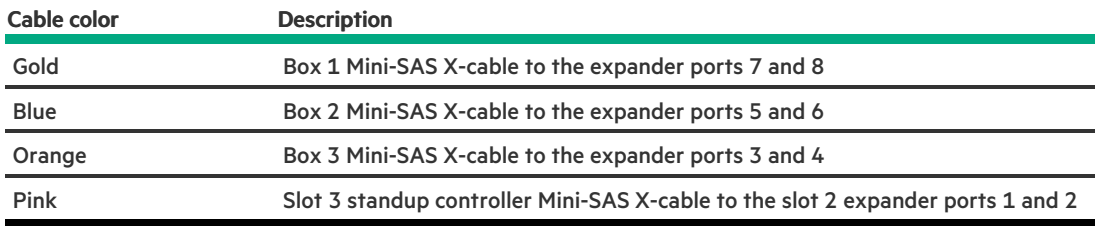

### SAS expander card with modular controller cabling

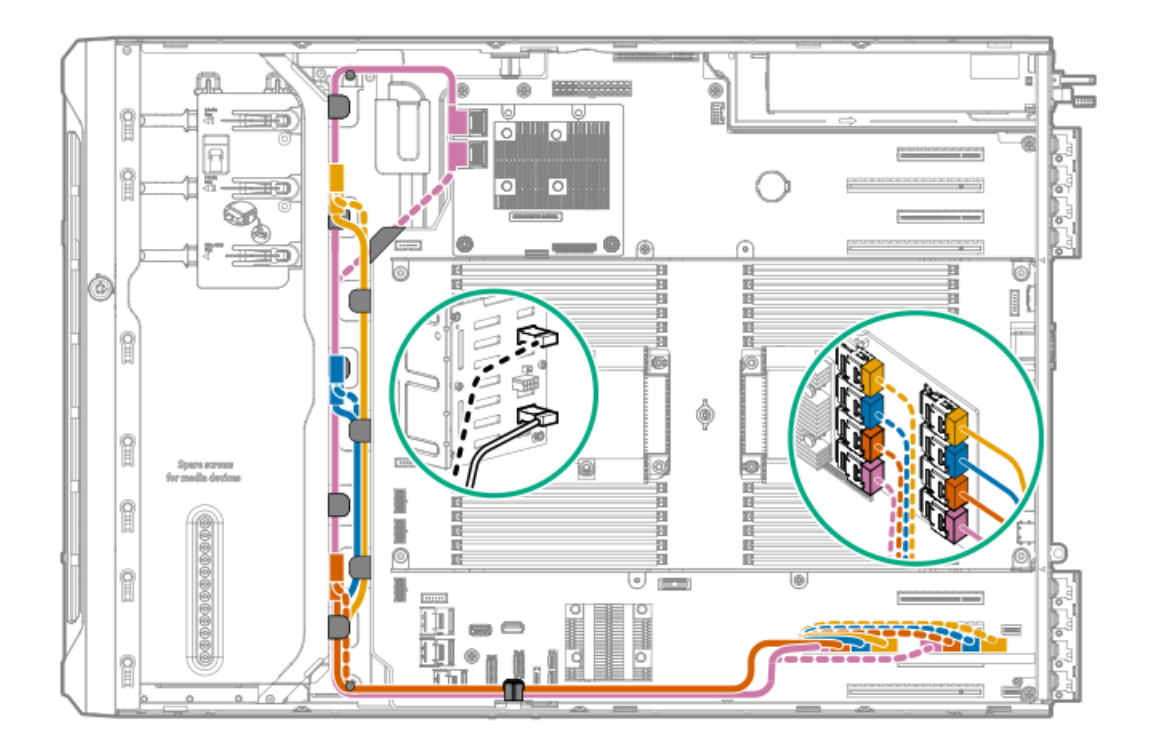

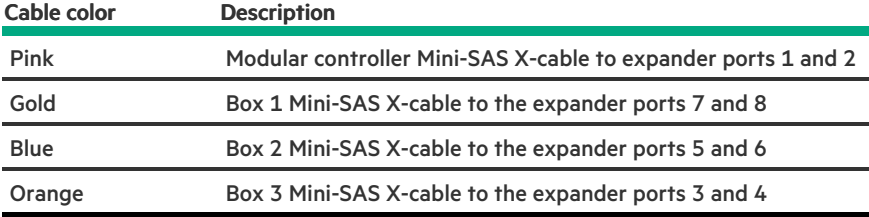

# NVMe SSD data cabling

<u>a sa Ba</u>

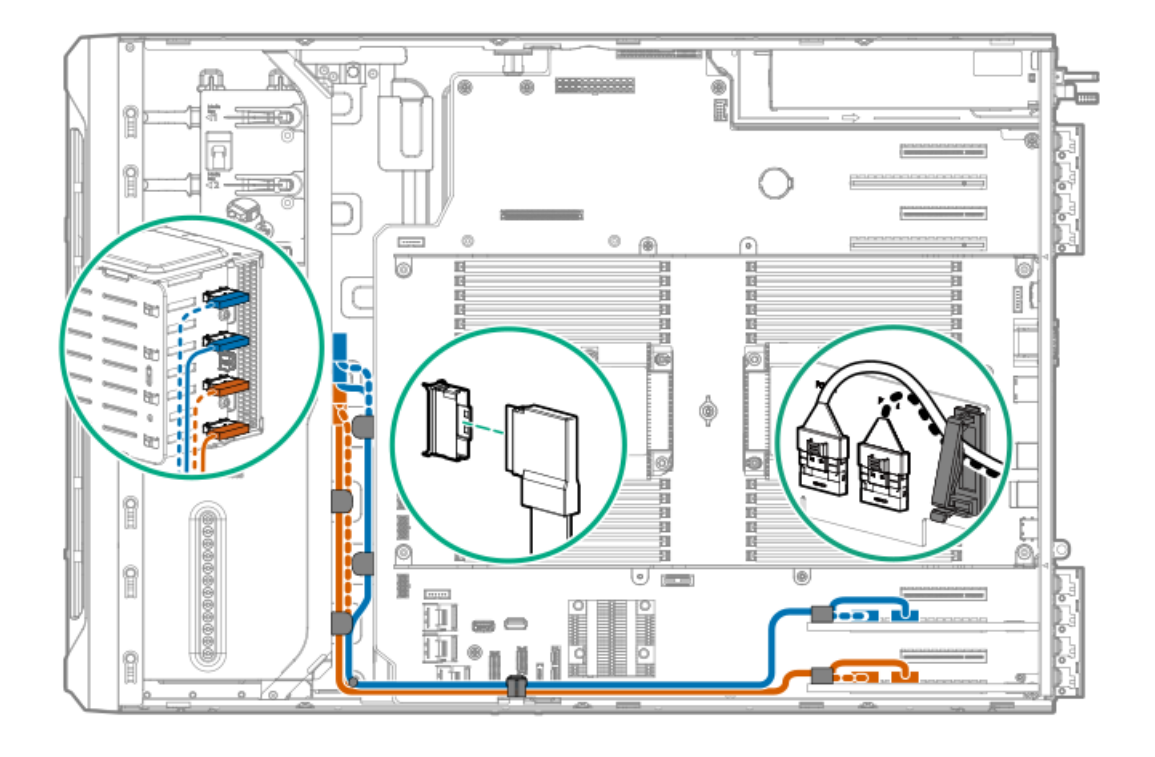

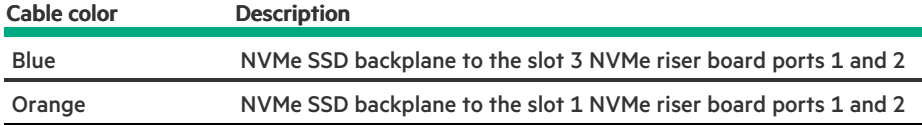

## M.2 SATA SSD cabling

The server supports the installation of one M.2 SATA SSD enablement board in the PCIe3 expansion slots 1–4. The illustration below shows the enablement board in slot 1. Cable routing from slots 3–4 will follow the same path.

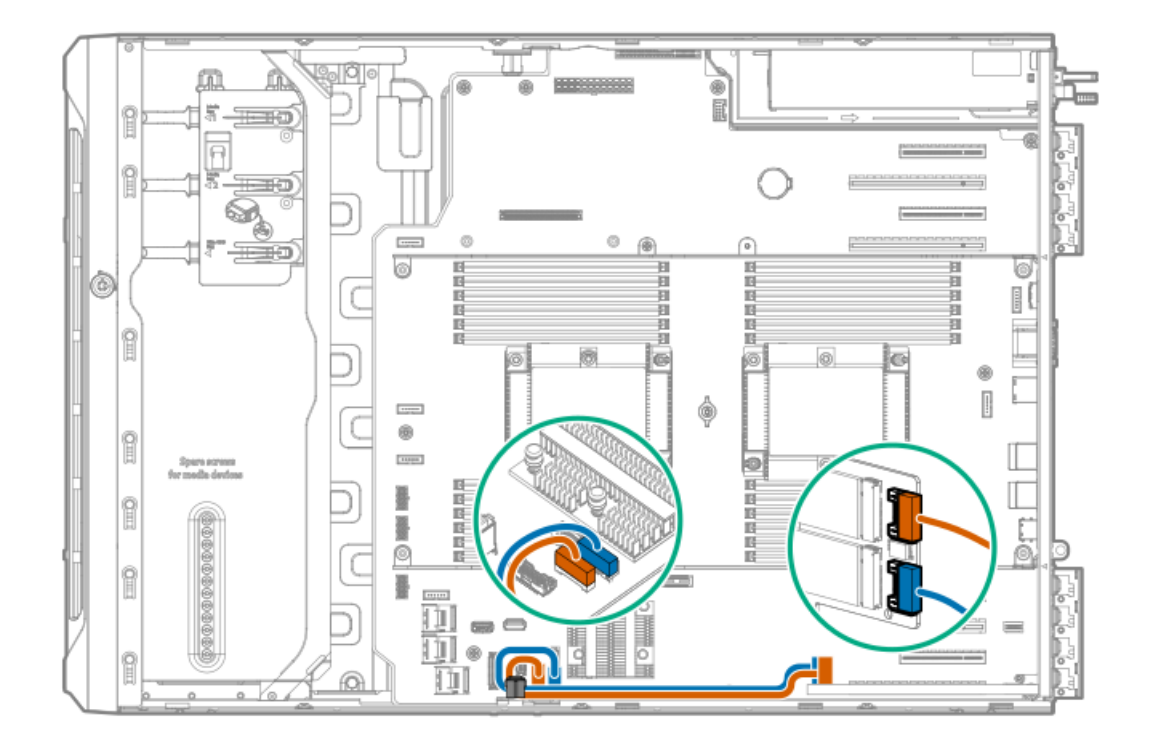

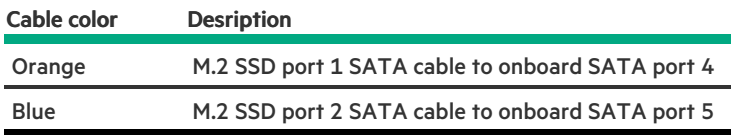

# Drive power cabling

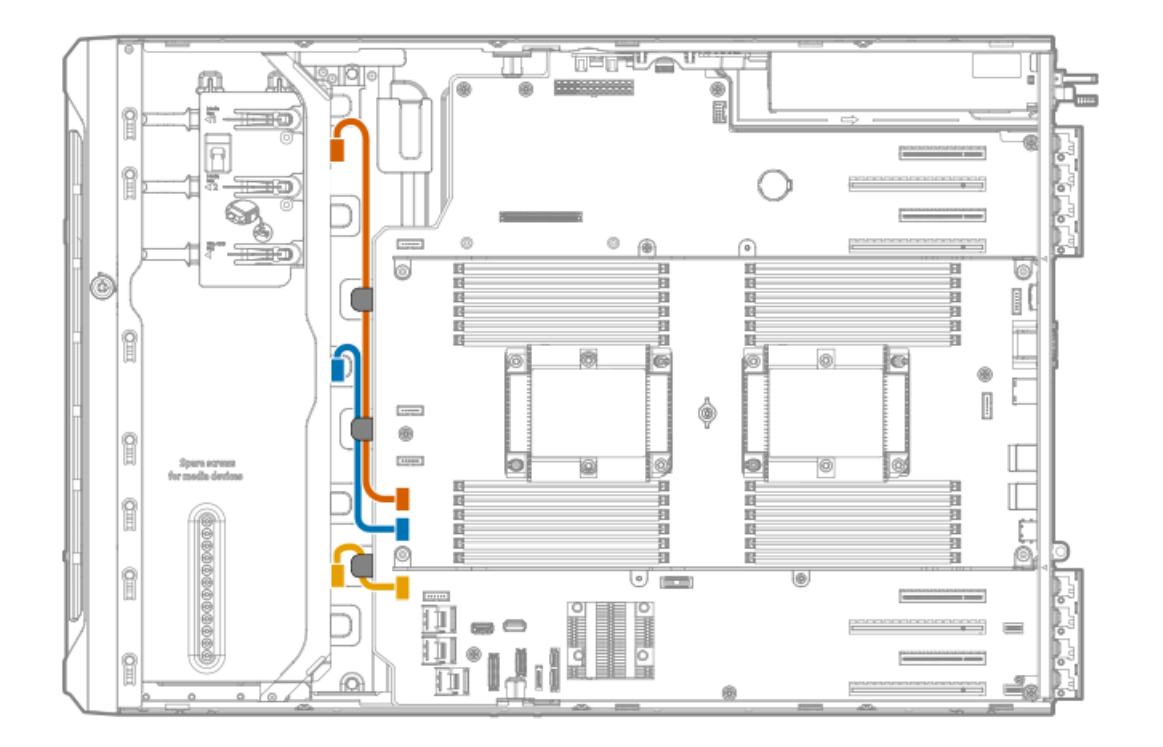

### Cable color Description

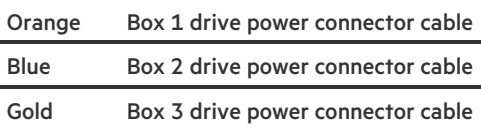

# Energy pack cabling

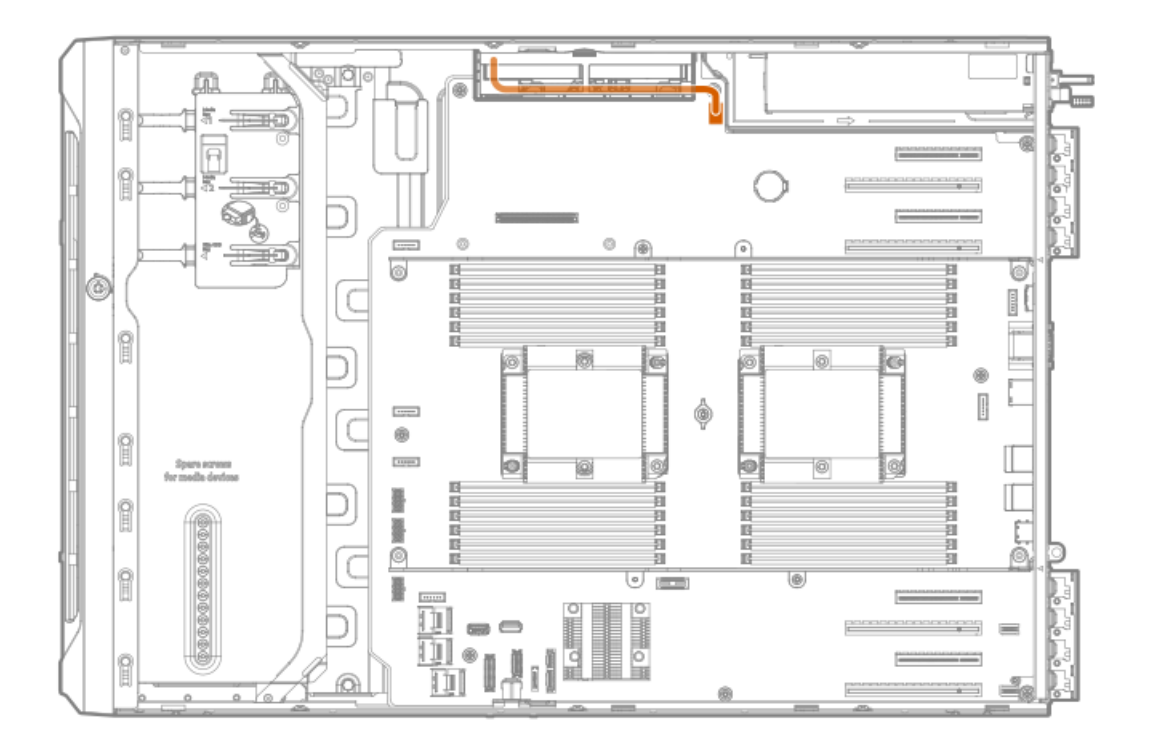

## Storage controller backup power cabling

The exact route of the storage controller backup power cabling will depend on:

- The riser slot where the controller is installed  $\bullet$
- The location of the storage controller backup power connector on the controller  $\bullet$

Use the following diagrams for reference only.

Smart Array P-class storage controllers in slots 1 and 3

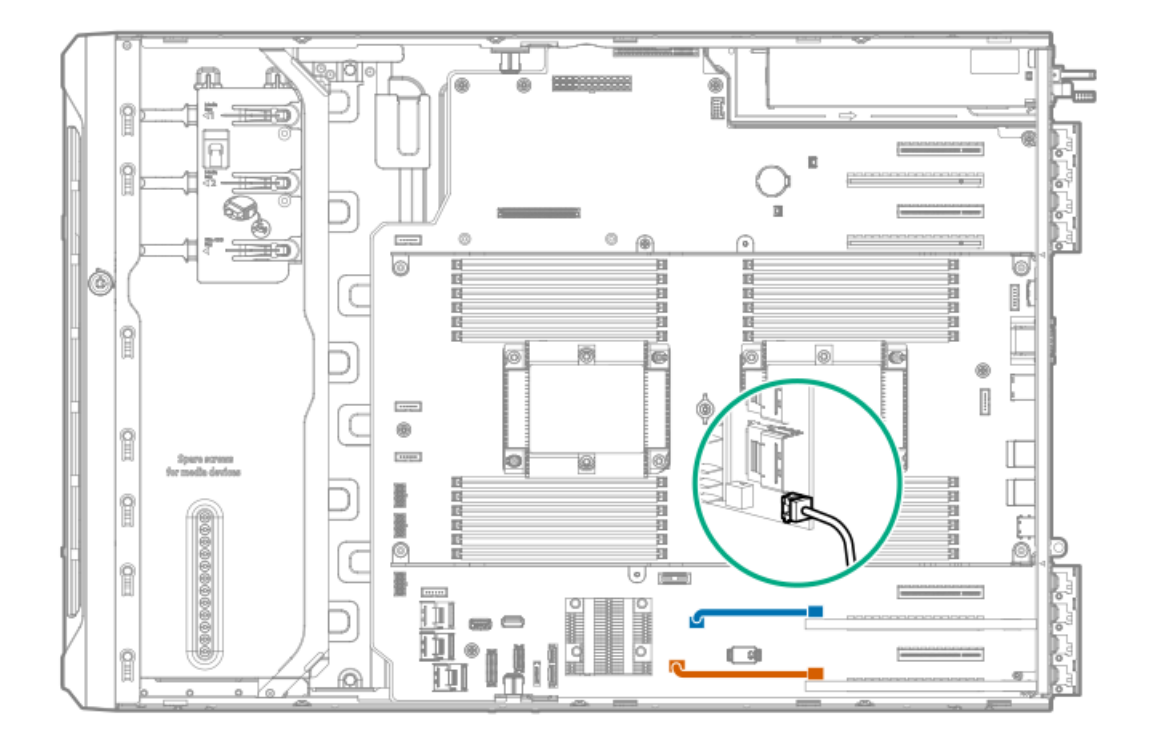

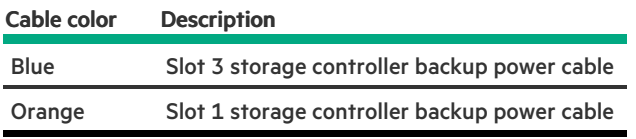

### Smart Array P-class storage controllers in slots 5 and 7

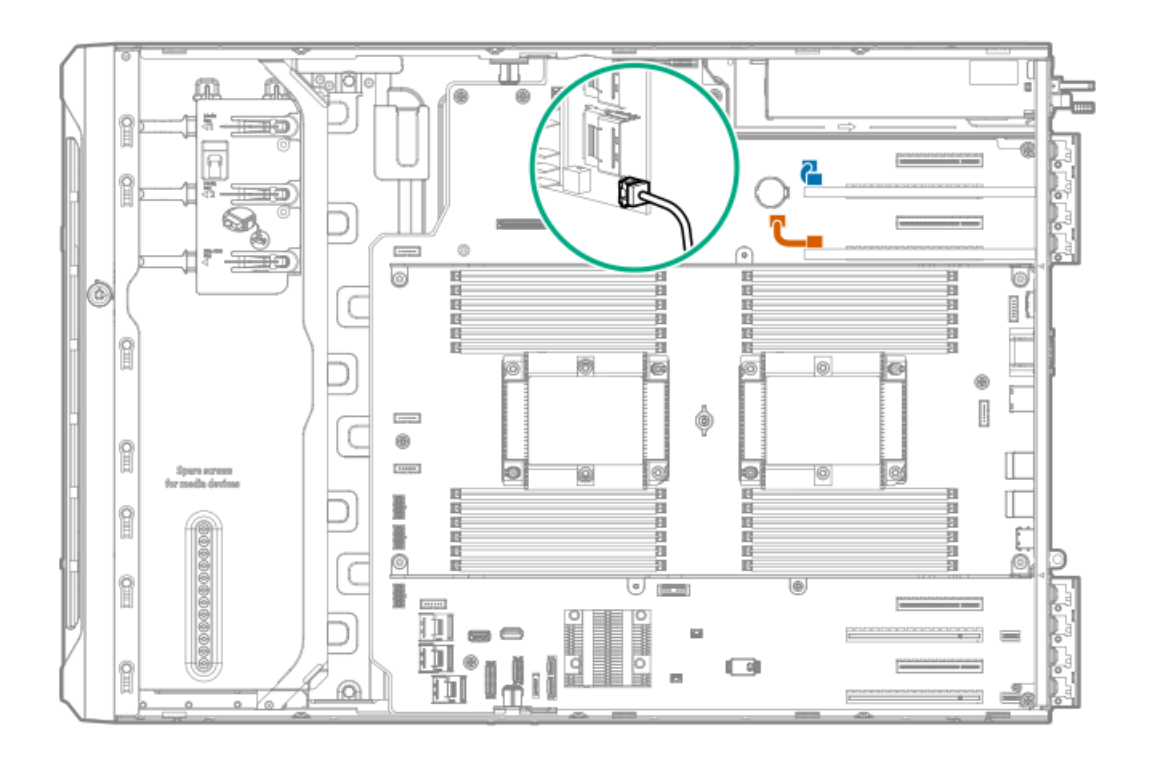

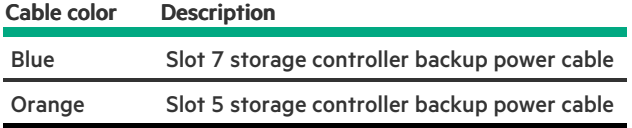

## <span id="page-189-0"></span>Media device cabling

**Subtopics** 

SAS LTO tape drive [cabling](#page-189-1)

USB RDX drive [cabling](#page-191-0)

<span id="page-189-1"></span>SATA optical drive [cabling](#page-191-1)

## SAS LTO tape drive cabling

LTO tape drive cabling with the standup controller in slot 3

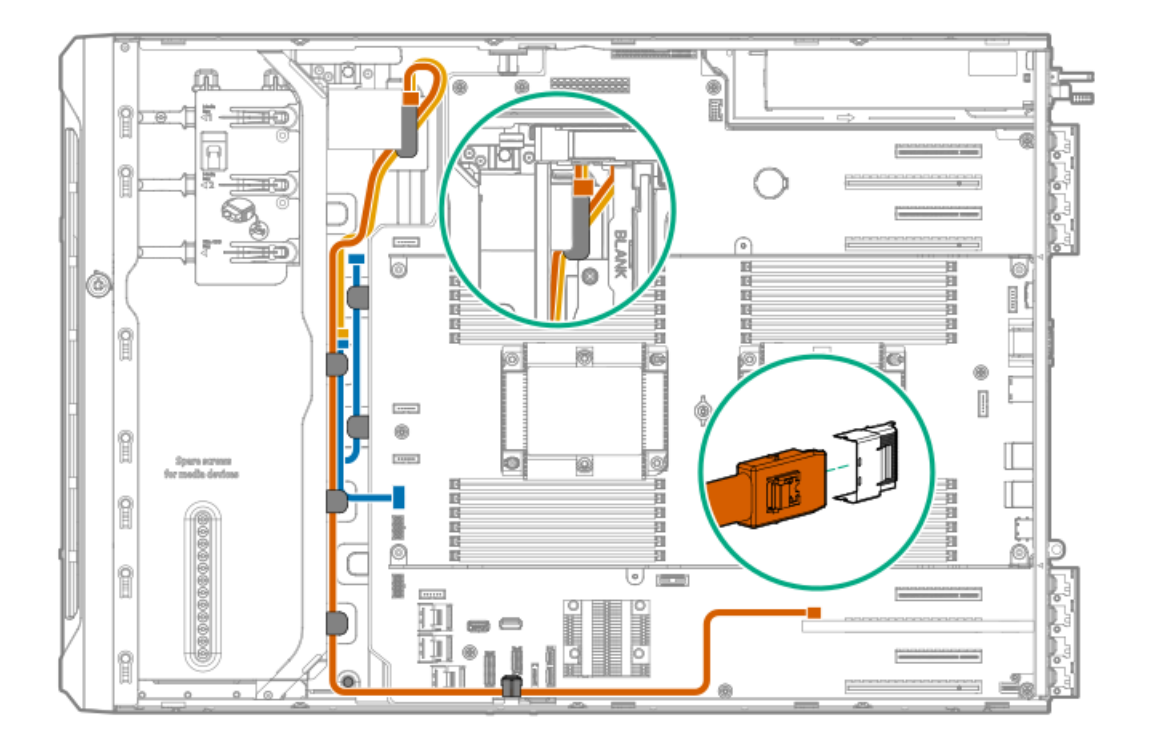

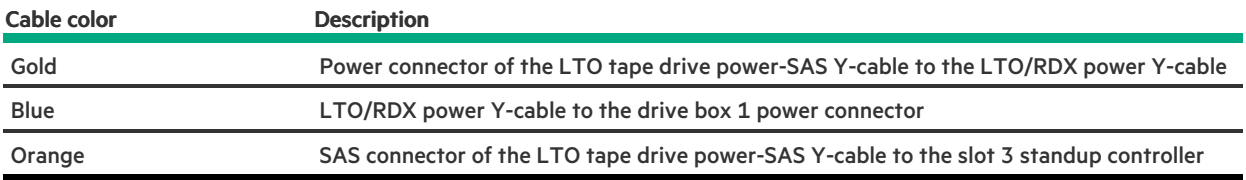

### LTO tape drive cabling with the standup controller in slot 5

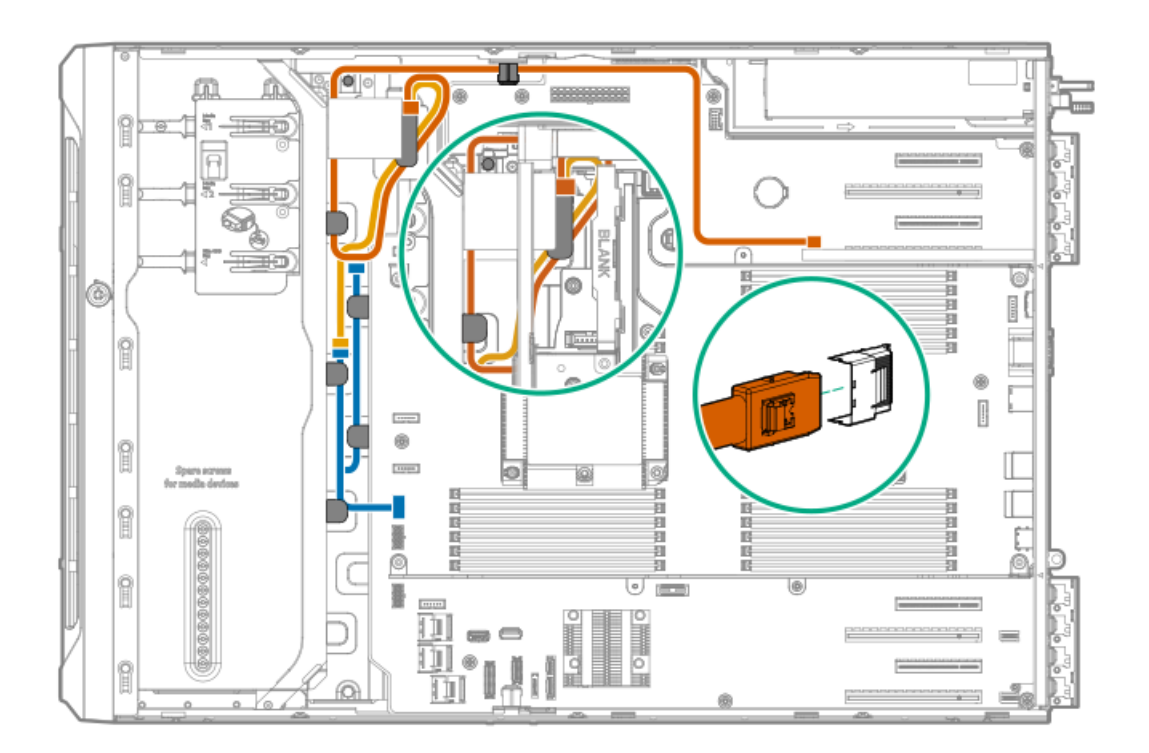

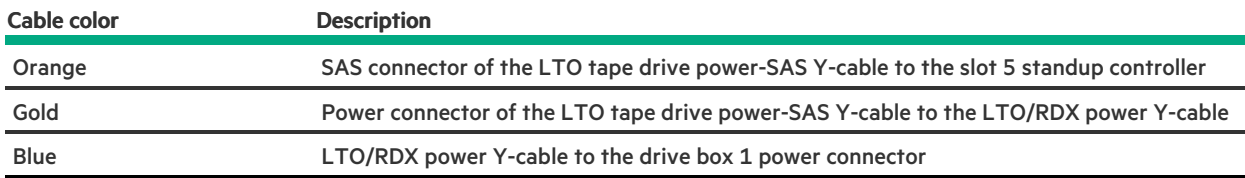

# <span id="page-191-0"></span>USB RDX drive cabling

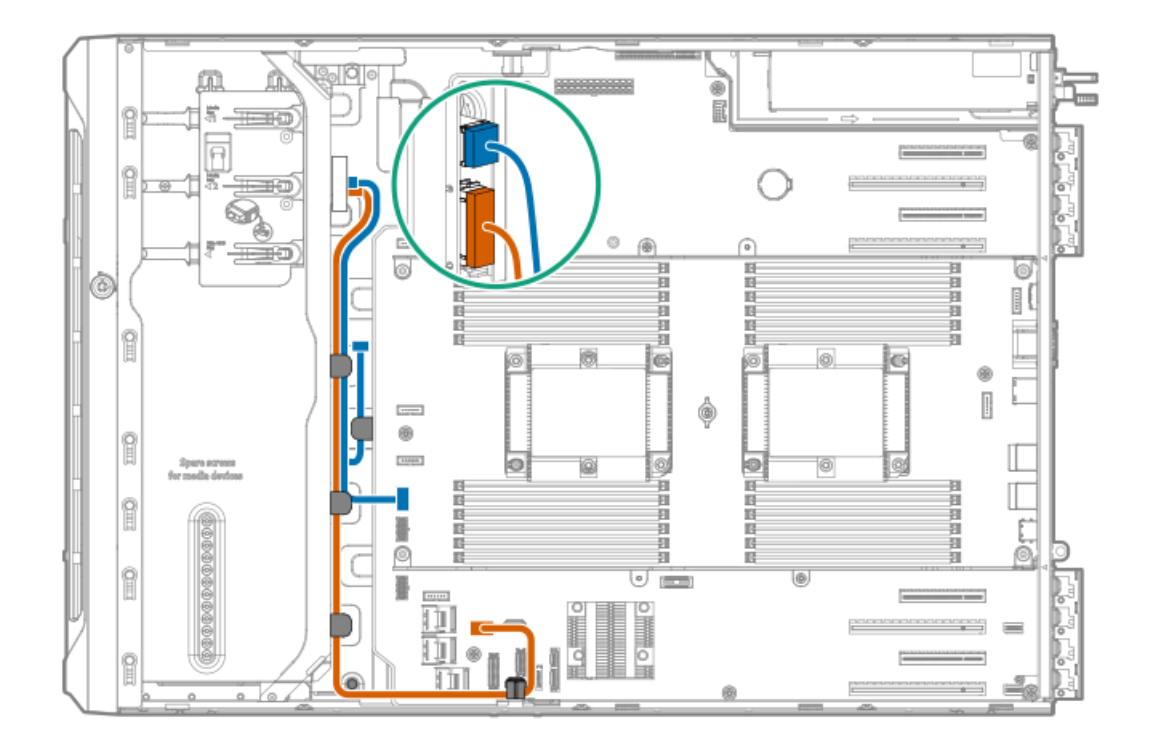

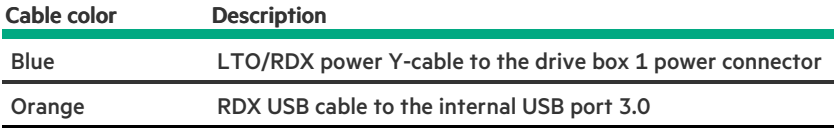

# <span id="page-191-1"></span>SATA optical drive cabling

Optical drive SATA cable to onboard SATA port 5

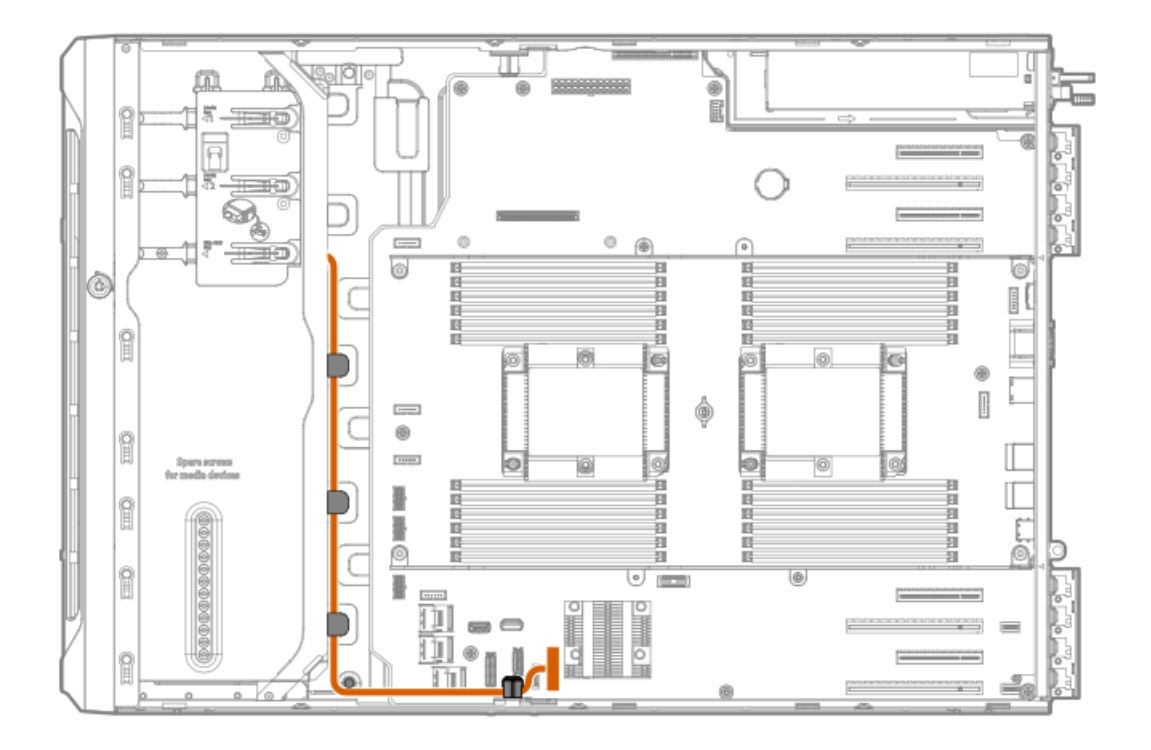

# GPU auxiliary power cabling

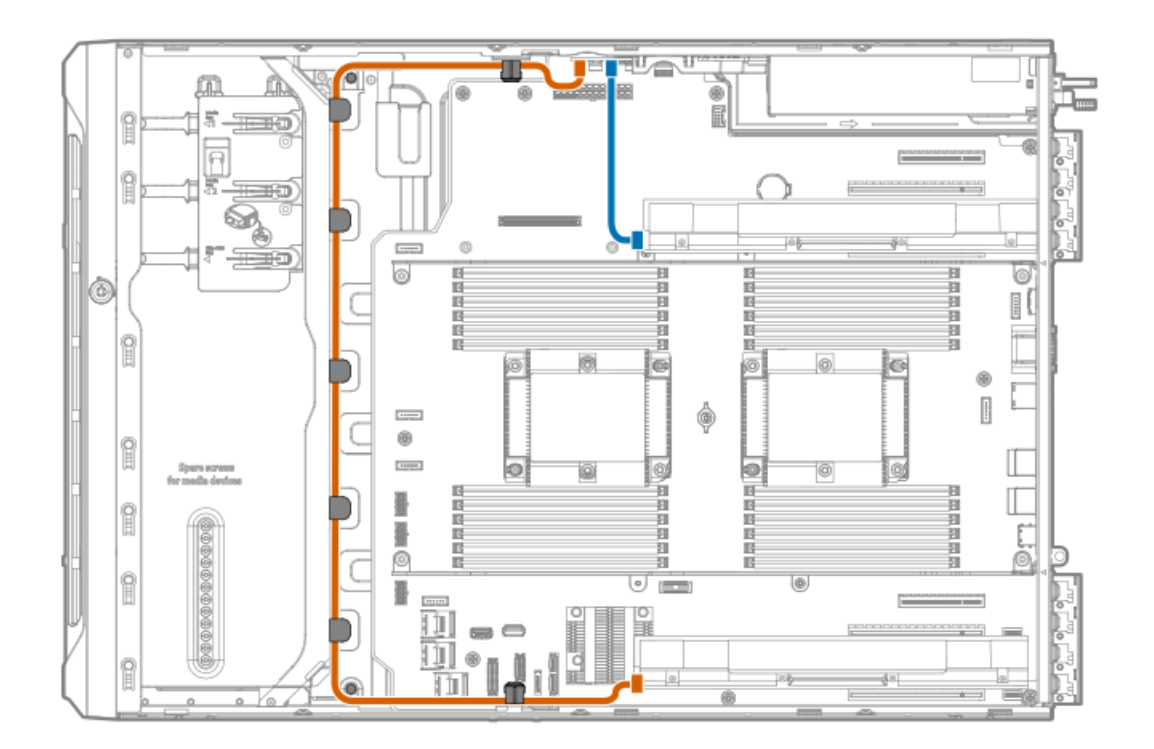

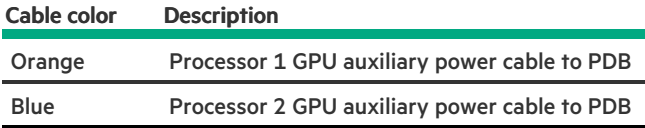

 $\overline{\phantom{a}}$ 

## Standard power supply cabling (non-hot-plug)

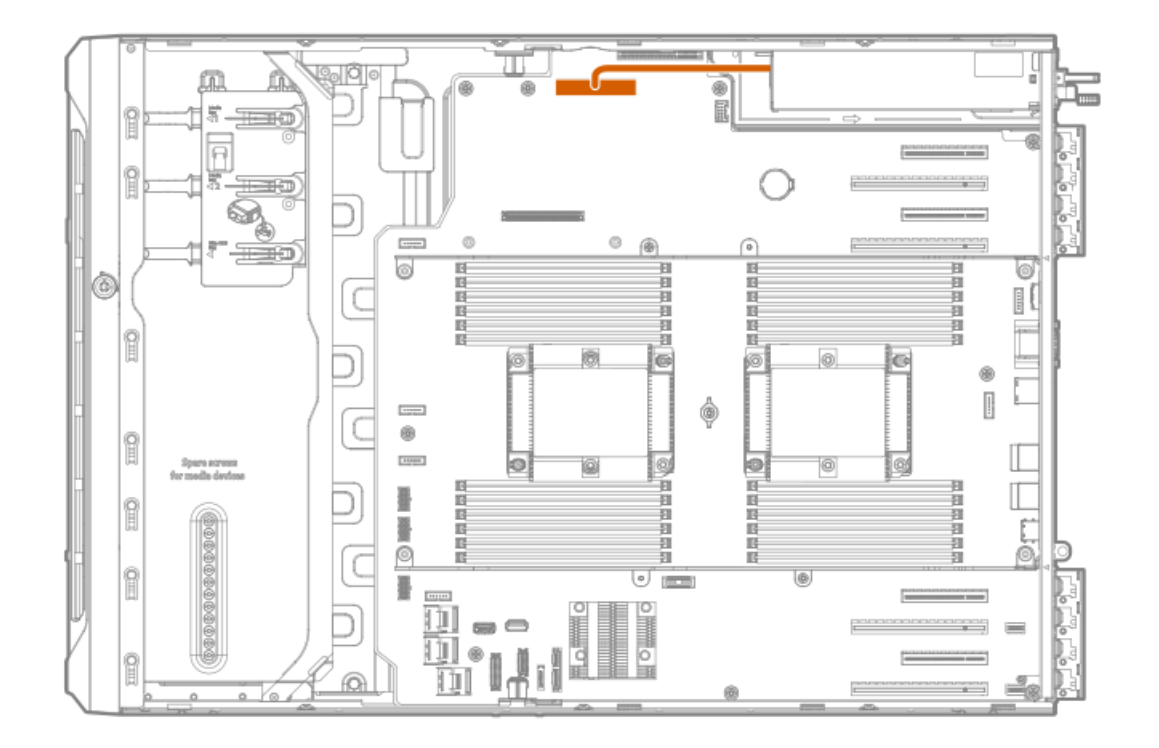

## Front I/O module cabling

The front I/O module cable is routed underneath the cable channel on top of the drive boxes.

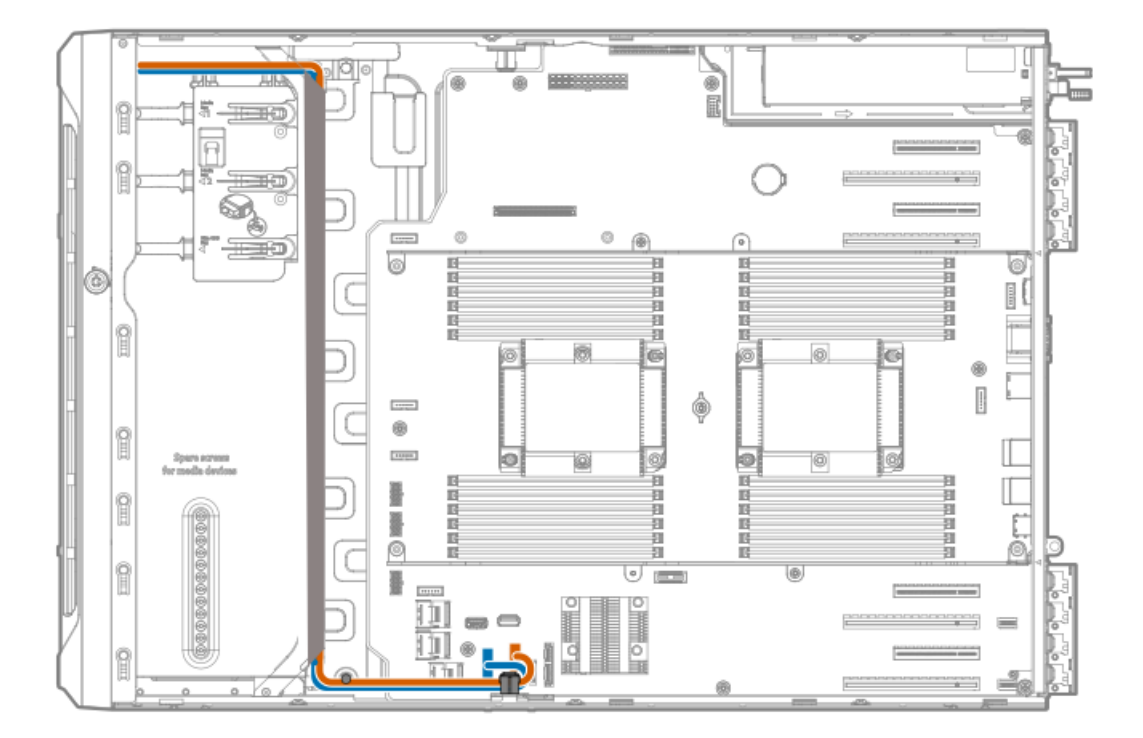

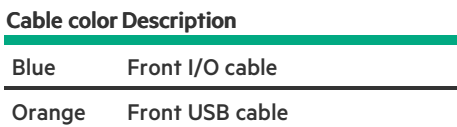

## Configuration resources

Use the following resources to find documentation for configuring and managing your server.

- Some utilities might not apply to your server. For information about server compatibility with the products listed in this chapter, see the  $\bullet$ product QuickSpecs [\(https://buy.hpe.com/us/en/p/1010192786](https://buy.hpe.com/us/en/p/1010192786)).
- Products ordered from HPE Factory Express might have already been configured with some or all the configurations in this chapter. To  $\bullet$ determine if any additional setup is required, see your HPE Factory Express order.
- For the most recent changes, feature enhancements, and bug fixes, see the latest product release notes.

**Subtopics** [Updating](#page-194-0) firmware or system ROM [Configuring](#page-195-0) the server [Configuring](#page-196-0) storage controllers [Deploying](#page-197-0) an OS [Configuring](#page-197-1) security [Optimizing](#page-198-0) the server Server [management](#page-198-1) Managing Linux-based high [performance](#page-198-2) compute clusters

## <span id="page-194-0"></span>Updating firmware or system ROM

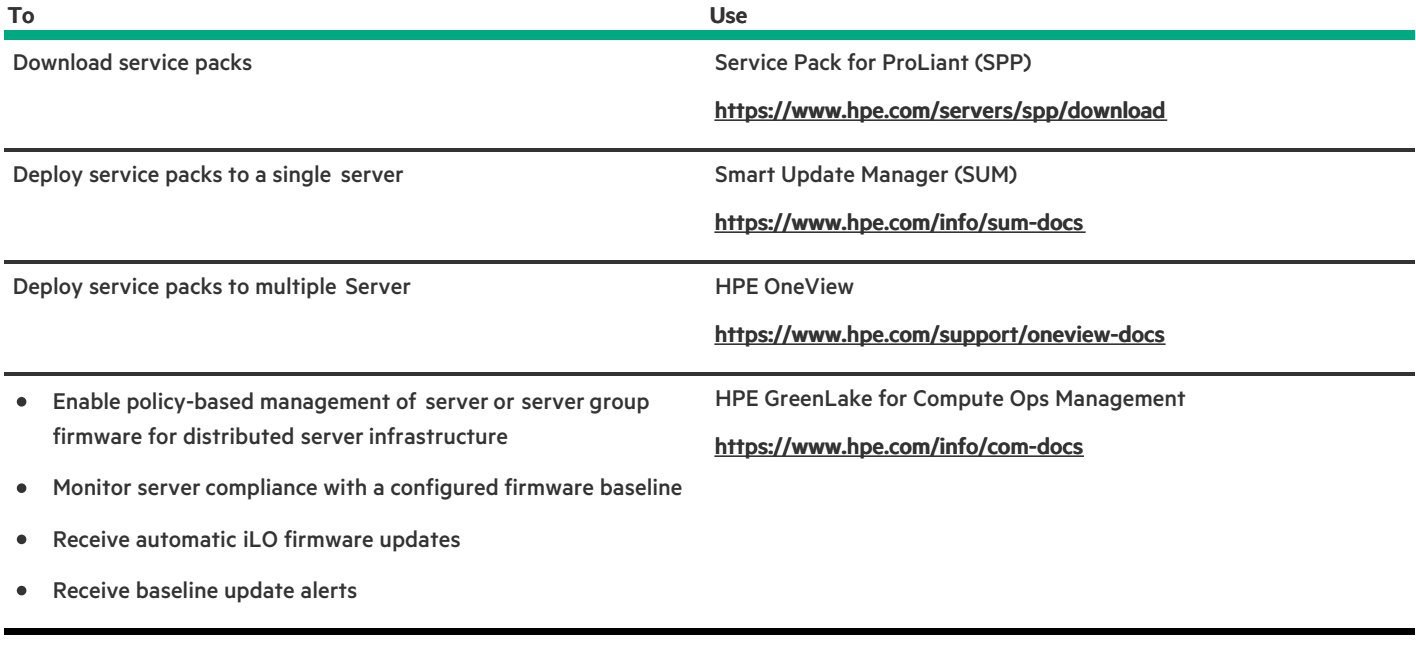

# <span id="page-195-0"></span>Configuring the server

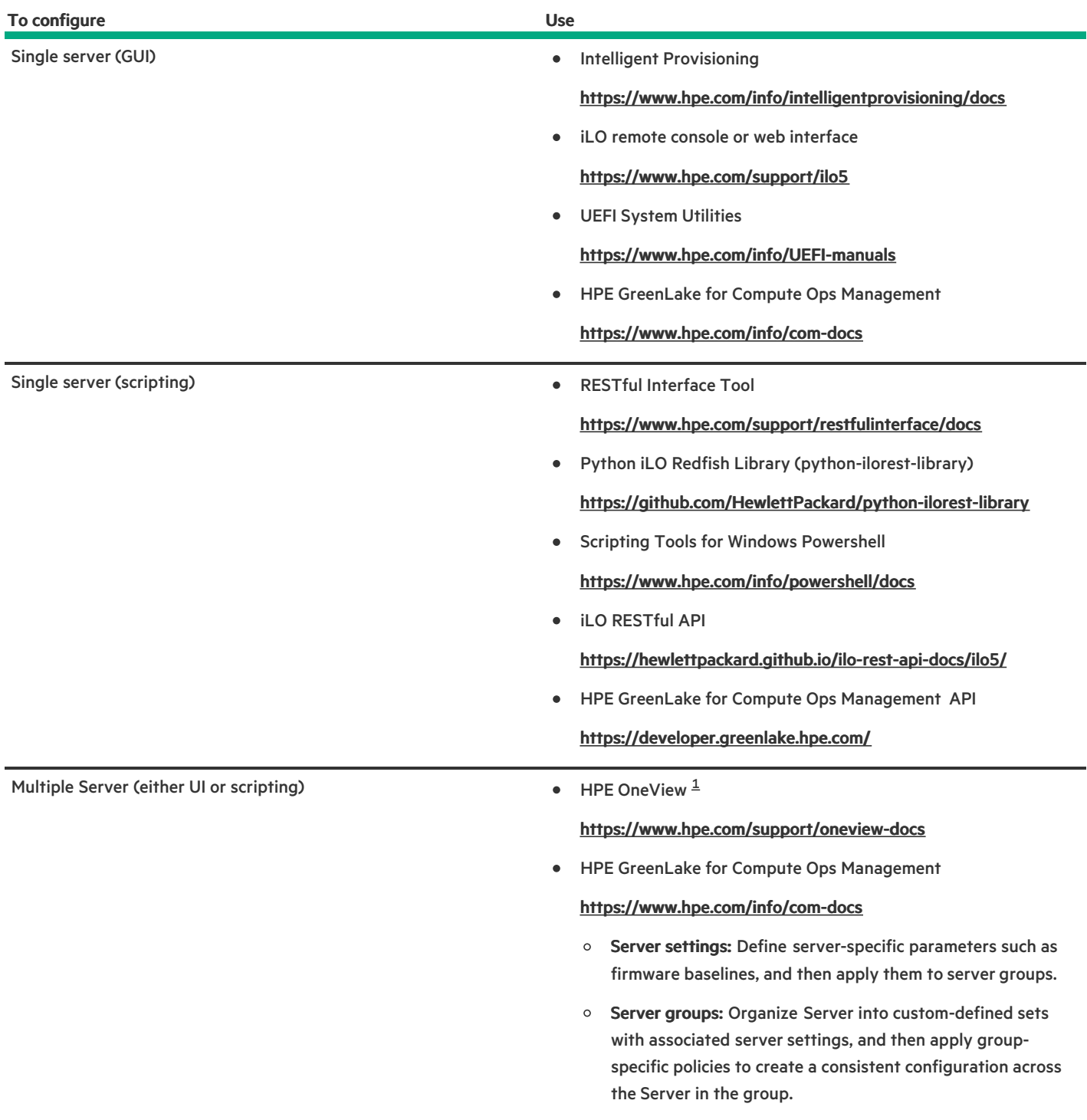

<span id="page-196-2"></span><span id="page-196-1"></span>For Server running HPE OneView, do not use another tool, such as iLO, to delete or change certain settings. For more information about using HPE OneView and iLO to manage the same server, see the iLO user guide at [https://www.hpe.com/support/ilo5.](https://www.hpe.com/support/ilo5) [1](#page-196-2)

## <span id="page-196-0"></span>Configuring storage controllers

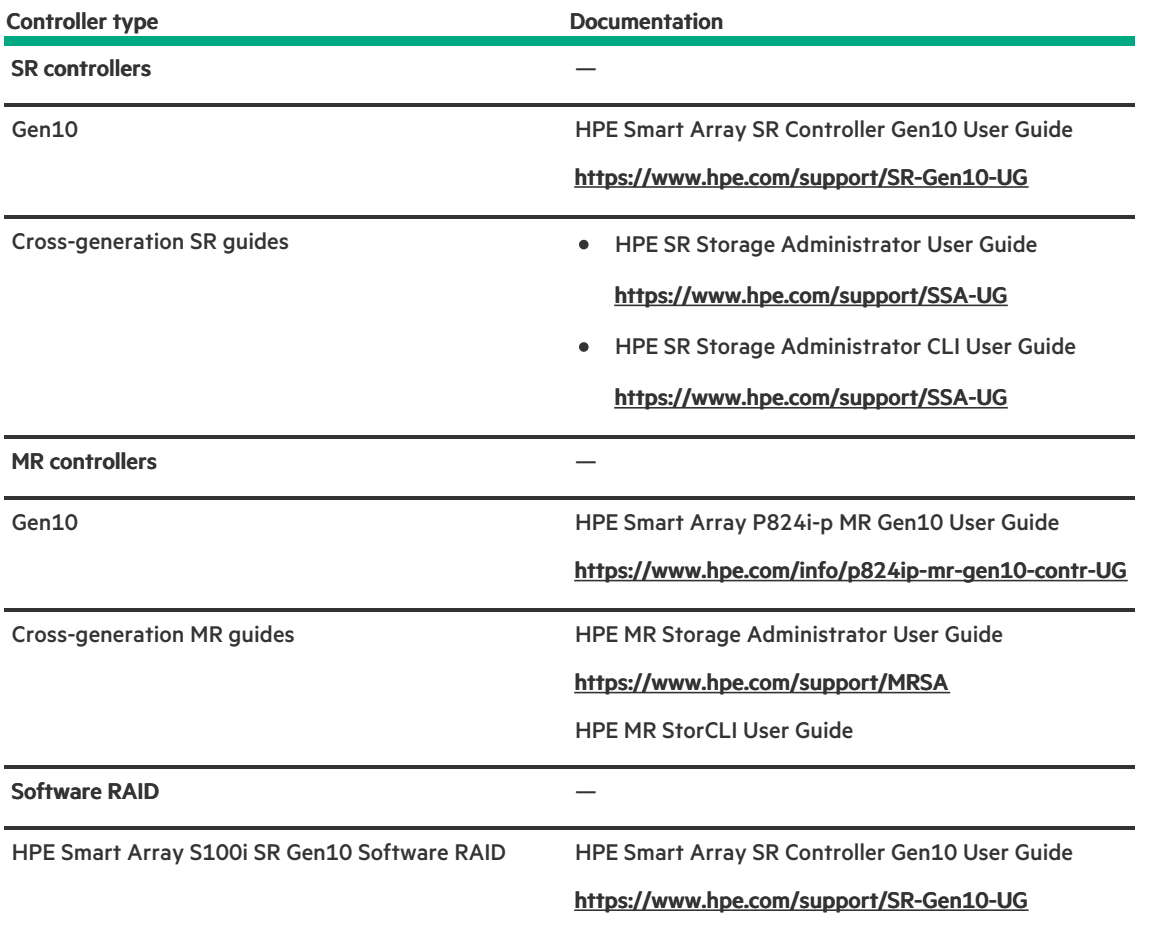

## <span id="page-197-0"></span>Deploying an OS

For a list of supported operating systems, see the HPE Servers Support & Certification Matrices:

### <https://www.hpe.com/support/Servers-Certification-Matrices>

<span id="page-197-1"></span>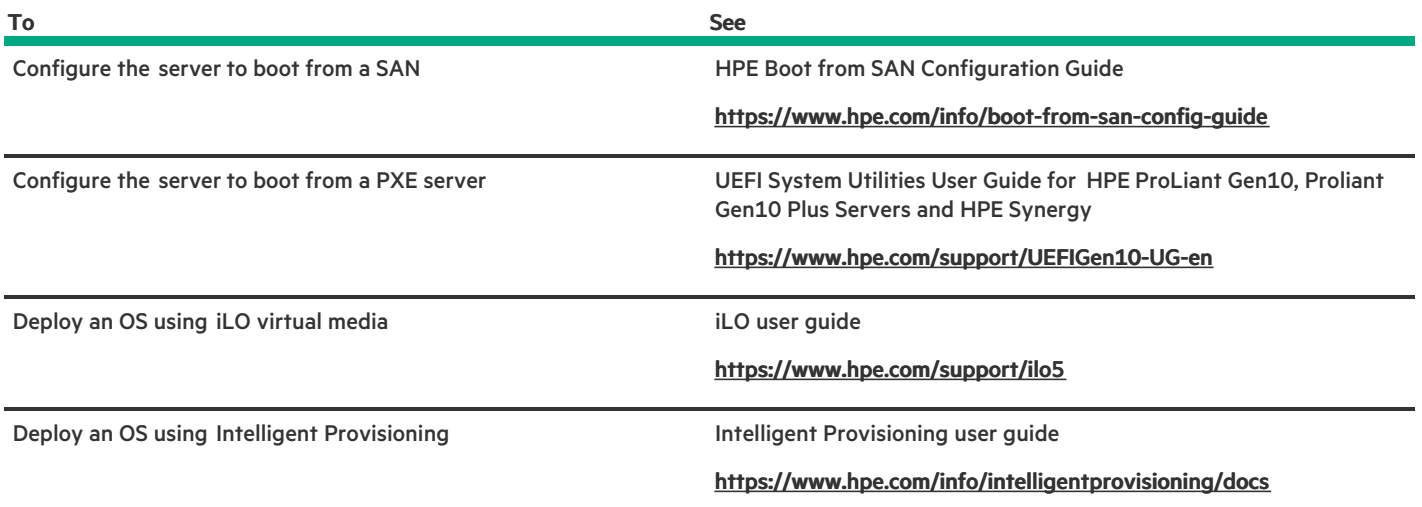

## Configuring security

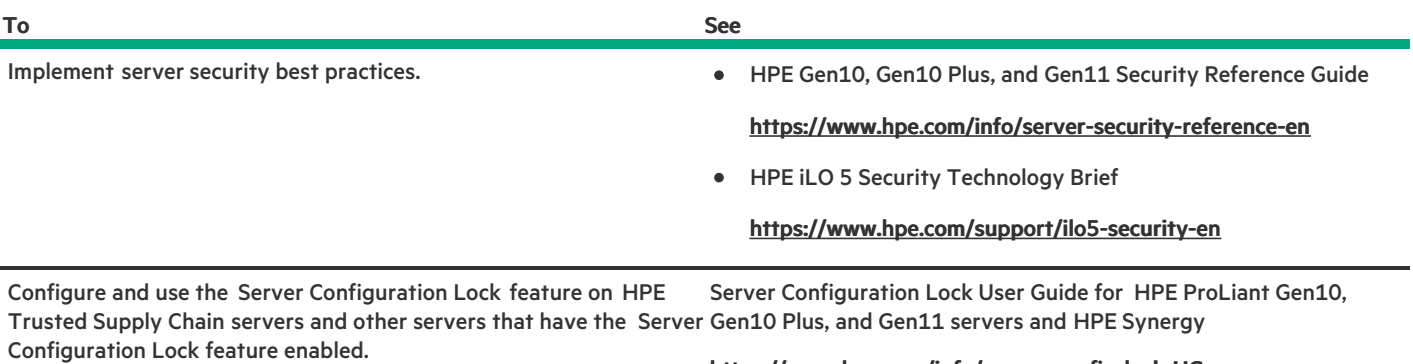

### <https://www.hpe.com/info/server-config-lock-UG-en>

## <span id="page-198-0"></span>Optimizing the server

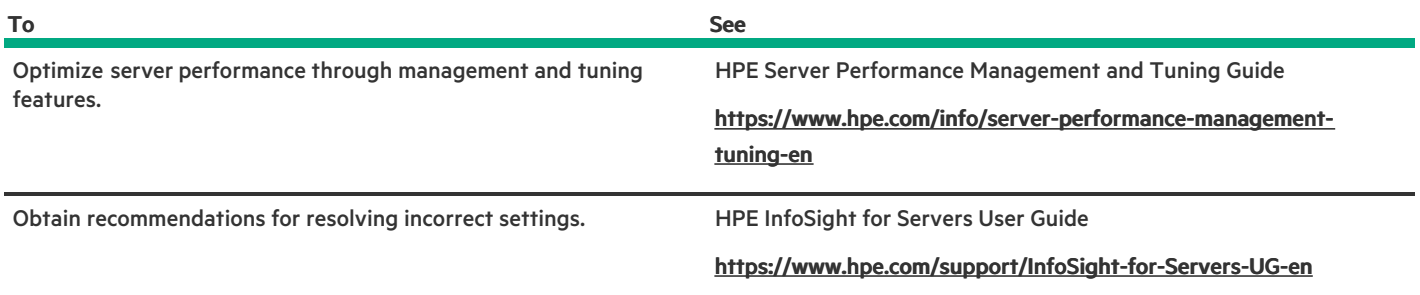

## <span id="page-198-1"></span>Server management

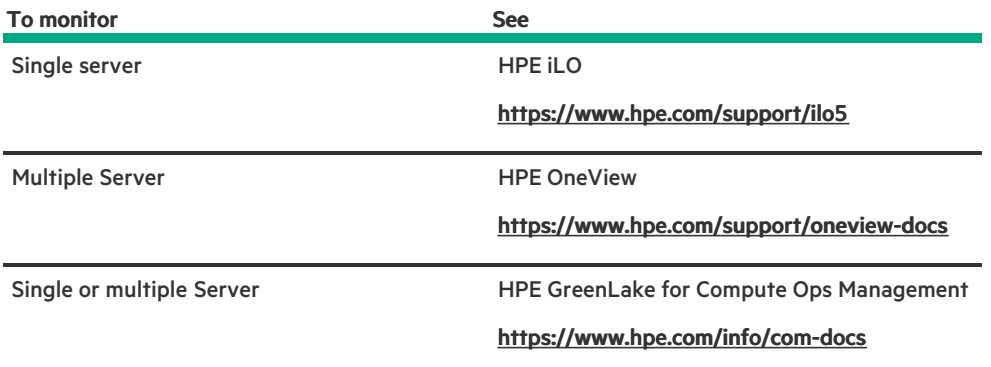

## <span id="page-198-2"></span>Managing Linux-based high performance compute clusters

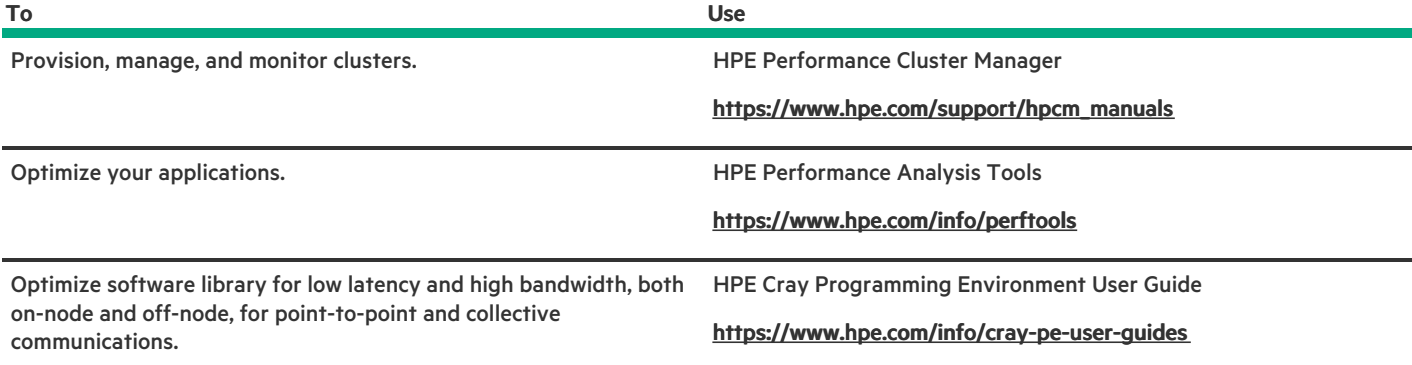

## **Troubleshooting**

**Subtopics** 

NMI [functionality](#page-199-0)

<span id="page-199-0"></span>[Troubleshooting](#page-199-1) resources

## NMI functionality

An NMI crash dump enables administrators to create crash dump files when a system is not responding to traditional debugging methods.

An analysis of the crash dump log is an essential part of diagnosing reliability problems, such as hanging operating systems, device drivers, and applications. Many crashes freeze a system, and the only available action for administrators is to cycle the system power. Resetting the system erases any information that could support problem analysis, but the NMI feature preserves that information by performing a memory dump before a hard reset.

<span id="page-199-1"></span>To force the OS to initiate the NMI handler and generate a crash dump log, the administrator can use the iLO Generate NMI feature.

## Troubleshooting resources

Troubleshooting resources are available for HPE Gen10 and Gen10 Plus server products in the following documents:

- Troubleshooting Guide for HPE ProLiant Gen10 and Gen10 Plus servers provides procedures for resolving common problems and comprehensive courses of action for fault isolation and identification, issue resolution, and software maintenance.
- Error Message Guide for HPE ProLiant Gen10 servers and HPE Synergy provides a list of error messages and information to assist with interpreting and resolving error messages.
- $\bullet$ Integrated Management Log Messages and Troubleshooting Guide for HPE ProLiant Gen10 and Gen10 Plus servers and HPE Synergy provides IML messages and associated troubleshooting information to resolve critical and cautionary IML events.

To access troubleshooting resources for your product, see the **Hewlett Packard [Enterprise](https://www.hpe.com/info/gen10plus-troubleshooting) website**.

## System battery replacement

**Subtopics** 

System battery [information](#page-200-0)

<span id="page-200-0"></span>[Removing](#page-200-1) and replacing the system battery

## System battery information

The server contains an internal lithium manganese dioxide, a vanadium pentoxide, or an alkaline battery that provides power to the realtime clock.

- WARNING: If this battery is not properly handled, a risk of fire or burning exists. To reduce the risk of personal injury:
	- Do not attempt to recharge the battery.
	- Do not expose the battery to temperatures higher than 60°C (140°F).  $\bullet$
	- Do not expose the battery to low air pressure as it might lead to explosion or leakage of flammable liquid or gas.  $\bullet$
	- Do not disassemble, crush, puncture, short external contacts, or dispose of the battery in fire or water.

## <span id="page-200-1"></span>Removing and replacing the system battery

### About this task

 $(i)$  IMPORTANT: After replacing the system battery and applying power, wait for 10 minutes before powering on the server. This lead time is required for the server to reset and reinitialize the iLO configuration settings stored in SRAM.

### Procedure

- 1. [Remove](#page-46-0) the front bezel.
- 2. Power down the [server](#page-45-0).
- 3. Remove all power:
	- a. Disconnect each power cord from the power source.
	- b. Disconnect each power cord from the server.
- 4. Disconnect all peripheral cables from the server.
- 5. Do one of the following:
	- **•** Server in tower mode: **Position the tower server for hardware [configuration](#page-49-0).**
	- Server in rack mode: [Extend](#page-50-0) the server from the rack.
- 6. [Remove](#page-55-0) the access panel.
- 7. [Remove](#page-58-0) the air baffle.
- 8. [Replace](#page-201-0) the system battery .
- 9. [Install](#page-59-0) the air baffle.
- 10. Install the [access](#page-57-0) panel.
- 11. Do one of the following:
- Server in tower mode: Position the tower server for [operation](#page-50-1).  $\bullet$
- Server in rack mode: Slide the [server](#page-54-0) into the rack.  $\bullet$
- 12. Connect all peripheral cables to the server.
- 13. Connect the power cord to the power supply.
- 14. Connect the power cord to the power source.
- 15. Wait for 10 minutes for the server to reset and reinitialize the iLO configuration settings stored in SRAM.

 $(i)$  IMPORTANT: If iLO security is disabled, the configuration will not be restored. To restore the configuration manually, see <https://www.hpe.com/support/ilo5>.

- 16. [Power](#page-44-0) up the server.
- 17. [Install](#page-47-0) the front bezel.

### **Results**

The installation is complete.

### **Subtopics**

<span id="page-201-0"></span>[Replace](#page-201-0) the system battery

## Replace the system battery

### **Prerequisites**

Before you perform this procedure make sure you have a small flat-bladed, nonconductive tool available.

### Procedure

### 1. Locate the [battery](#page-17-0) on the system board.

- 2. Use a small flat-bladed, nonconductive tool to carefully lift the front of the battery from the socket.
- 3. Remove the battery.

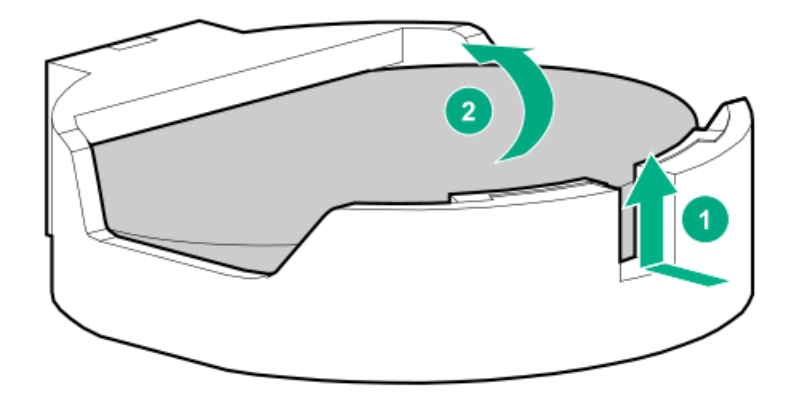

4. Install the system battery.

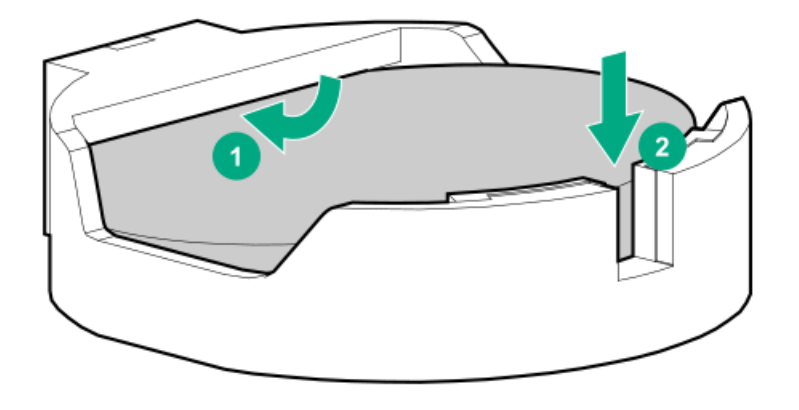

### **Results**

For more information about battery replacement or proper disposal, contact an authorized reseller or an authorized service provider.

## Safety, warranty, and regulatory information

**Subtopics** 

Regulatory [information](#page-202-0)

<span id="page-202-0"></span>Warranty [information](#page-204-0)

## Regulatory information

To view the regulatory information for your product, view the Safety and Compliance Information for Server, Storage, Power, Networking, and Rack Products, available at the Hewlett Packard Enterprise Support Center:

### <https://www.hpe.com/support/Safety-Compliance-EnterpriseProducts>

### Additional regulatory information

Hewlett Packard Enterprise is committed to providing our customers with information about the chemical substances in our products as needed to comply with legal requirements such as REACH (Regulation EC No 1907/2006 of the European Parliament and the Council). A chemical information report for this product can be found at:

### <https://www.hpe.com/info/reach>

For Hewlett Packard Enterprise product environmental and safety information and compliance data, including RoHS and REACH, see:

### <https://www.hpe.com/info/ecodata>

For Hewlett Packard Enterprise environmental information, including company programs, product recycling, and energy efficiency, see:

<https://www.hpe.com/info/environment>

### **Subtopics**

Notices for Eurasian [Economic](#page-203-0) Union

### Turkey RoHS material content [declaration](#page-203-1)

Ukraine RoHS material content [declaration](#page-203-2)

## <span id="page-203-0"></span>Notices for Eurasian Economic Union

# FAT

### Manufacturer and Local Representative Information

### Manufacturer information:

Hewlett Packard Enterprise Company, 1701 E Mossy Oaks Road, Spring, TX 77389 U.S.

### Local representative information Russian:

### **•** Russia

ООО "Хьюлетт Паккард Энтерпрайз", Российская Федерация, 125171, г. Москва, Ленинградское шоссе, 16А, стр.3, Телефон: +7 499 403 4248 Факс: +7 499 403 4677

### Kazakhstan

TOO «Хьюлетт-Паккард (К)», Республика Казахстан, 050040, г. Алматы, Бостандыкский район, проспект Аль-Фараби, 77/7, Телефон/факс: + 7 727 355 35 50

### Local representative information Kazakh:

### Russia

ЖШС "Хьюлетт Паккард Энтерпрайз", Ресей Федерациясы, 125171, Мәскеу, Ленинград тас жолы, 16A блок 3, Телефон: +7 499 403 4248 Факс: +7 499 403 4677

#### Kazakhstan  $\bullet$

ЖШС «Хьюлетт-Паккард (К)», Қазақстан Республикасы, 050040, Алматы к., Бостандык ауданы, Әл-Фараби даңғ ылы, 77/7, Телефон/факс: +7 727 355 35 50

### Manufacturing date:

The manufacturing date is defined by the serial number.

### CCSYWWZZZZ (product serial number format)

|<br>WW = Week of manufacture (calendar week)

Y = Year of manufacture (decade, year)

<span id="page-203-1"></span>If you need help identifying the manufacturing date, contact [tre@hpe.com](mailto:tre@hpe.com).

## Turkey RoHS material content declaration

<span id="page-203-2"></span>Türkiye Cumhuriyeti: AEEE Yönetmeliğine Uygundur

## Ukraine RoHS material content declaration

Обладнання відповідає вимогам Технічного регламенту щодо обмеження використання деяких небезпечних речовин в електричному та електронному обладнанні, затвердженого постановою Кабінету Міністрів України від 3 грудня 2008 № 1057

## <span id="page-204-0"></span>Warranty information

To view the [warranty](https://support.hpe.com/connect/s/?card=wpointing) information for your product, see the warranty check tool.

## **Specifications**

**Subtopics** 

[Environmental](#page-204-1) specifications

Mechanical [specifications](#page-204-2)

<span id="page-204-1"></span>Power supply [specifications](#page-205-0)

## Environmental specifications

<span id="page-204-4"></span>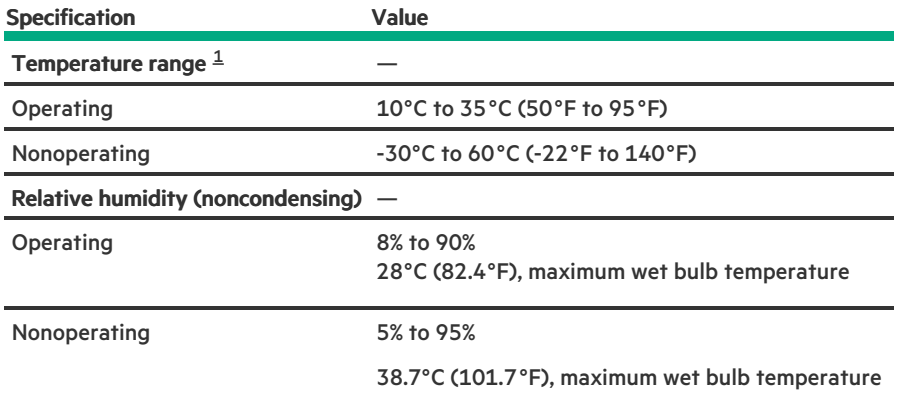

<span id="page-204-3"></span>All temperature ratings shown are for sea level. An altitude derating of 1.0°C per 305 m (1.8°F per 1000 ft) to 3050 m (10,000 ft) is applicable. No direct sunlight allowed. Maximum rate of change is 20°C per hour (36°F per hour). The upper limit and rate of change might be limited by the type and number of options installed. [1](#page-204-4)

For certain approved hardware configurations, the supported system inlet temperature range is extended:

- 5°C to 10°C (41°F to 50°F) and 35°C to 40°C (95°F to 104°F) at sea level with an altitude derating of 1.0°C per every 175 m (1.8°F per  $\bullet$ every 574 ft) above 900 m (2953 ft) to a maximum of 3050 m (10,000 ft).
- 40°C to 45°C (104°F to 113°F) at sea level with an altitude derating of 1.0°C per every 125 m (1.8°F per every 410 ft) above 900 m  $\bullet$ (2953 ft) to a maximum of 3050 m (10,000 ft).

<span id="page-204-2"></span>The approved hardware configurations for this system are listed on the Hewlett Packard [Enterprise](https://www.hpe.com/servers/ASHRAE) website.

## Mechanical specifications

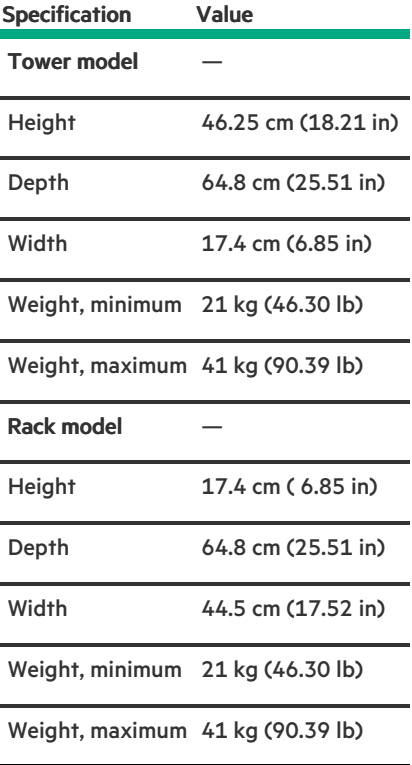

## <span id="page-205-0"></span>Power supply specifications

Depending on the installed options and the regional location where the server was purchased, the server can be configured with one of the following power supplies:

- HPE 500W Low Halogen [Non-hot-plug](#page-206-0) Power Supply  $\bullet$ This power supply is only supported when the server is in tower mode.
- HPE 500 W Flex Slot Platinum [Hot-plug](#page-206-1) Low Halogen Power Supply  $\bullet$
- HPE 800 W Flex Slot Platinum [Hot-plug](#page-207-0) Low Halogen Power Supply
- $\bullet$ HPE 800 W Flex Slot Titanium [Hot-plug](#page-208-0) Low Halogen Power Supply
- HPE 800 W Flex Slot [Universal](#page-209-0) Hot-plug Low Halogen Power Supply  $\bullet$
- HPE 800 W Flex Slot -48 VDC [Hot-plug](#page-210-0) Low Halogen Power Supply  $\bullet$
- HPE 1600 W Flex Slot Platinum [Hot-plug](#page-211-0) Low Halogen Power Supply
- HPE [1800-2200](#page-212-0) W Flex Slot Titanium Power Supply  $\bullet$

For detailed power supply specifications, see the QuickSpecs on the Hewlett Packard [Enterprise](https://www.hpe.com/info/proliant/powersupply) website.

### **Subtopics**

HPE 500W Low Halogen [Non-hot-plug](#page-206-0) Power Supply

HPE 500 W Flex Slot Platinum [Hot-plug](#page-206-1) Low Halogen Power Supply

HPE 800 W Flex Slot Platinum [Hot-plug](#page-207-0) Low Halogen Power Supply

HPE 800 W Flex Slot Titanium [Hot-plug](#page-208-0) Low Halogen Power Supply

HPE 800 W Flex Slot [Universal](#page-209-0) Hot-plug Low Halogen Power Supply

HPE 800 W Flex Slot -48 VDC [Hot-plug](#page-210-0) Low Halogen Power Supply

HPE 1600 W Flex Slot Platinum [Hot-plug](#page-211-0) Low Halogen Power Supply

<span id="page-206-0"></span>HPE [1800-2200](#page-212-0) W Flex Slot Titanium Power Supply

## HPE 500W Low Halogen Non-hot-plug Power Supply

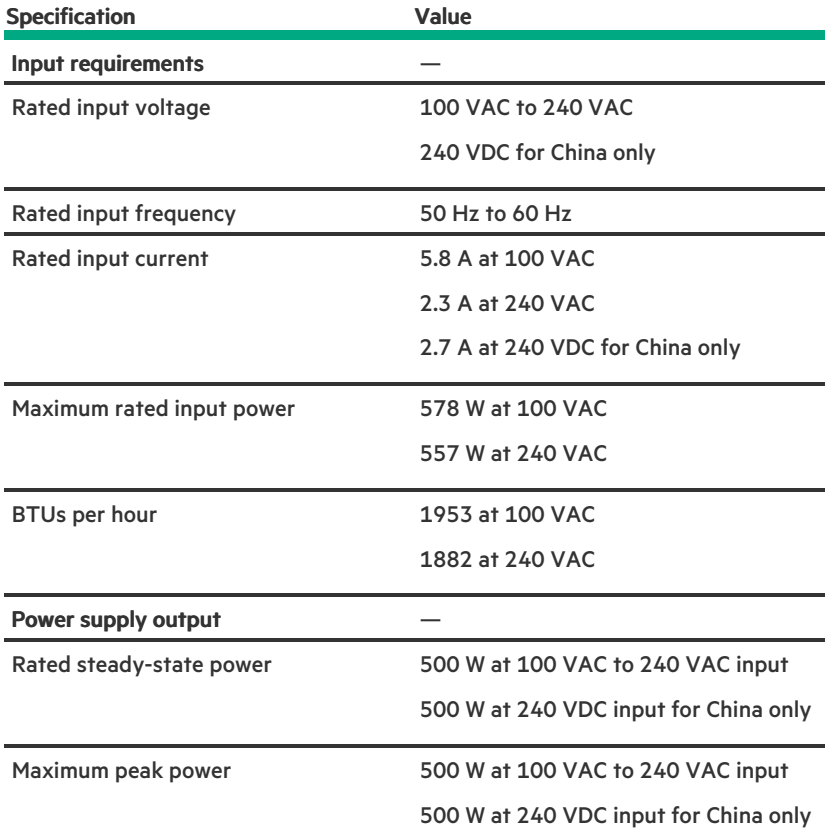

## <span id="page-206-1"></span>HPE 500 W Flex Slot Platinum Hot-plug Low Halogen Power Supply

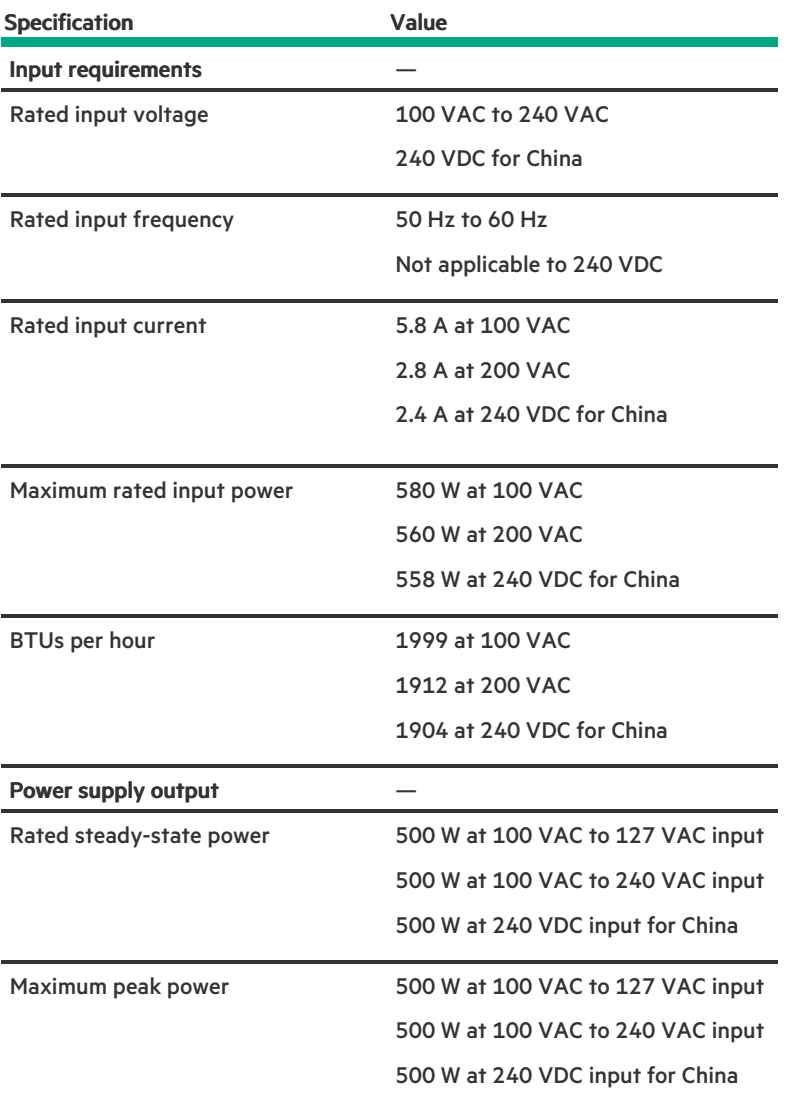

# <span id="page-207-0"></span>HPE 800 W Flex Slot Platinum Hot-plug Low Halogen Power Supply

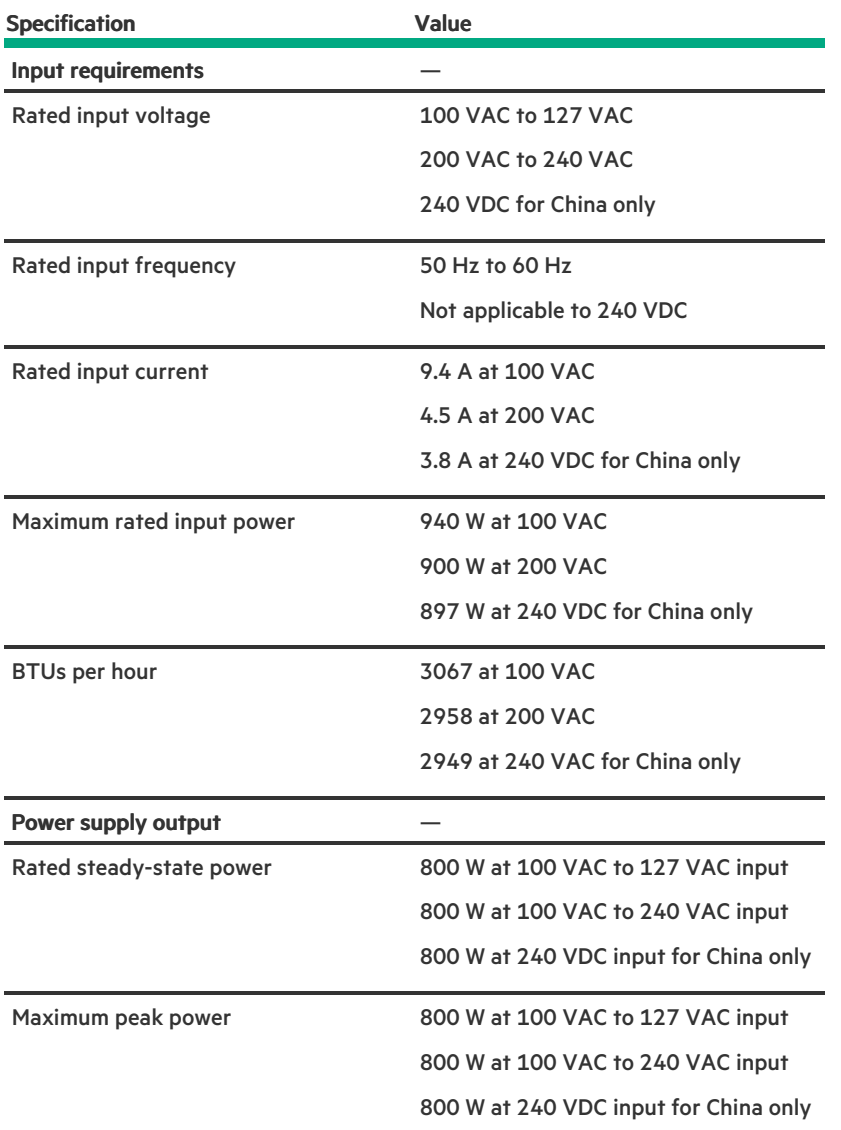

# <span id="page-208-0"></span>HPE 800 W Flex Slot Titanium Hot-plug Low Halogen Power Supply

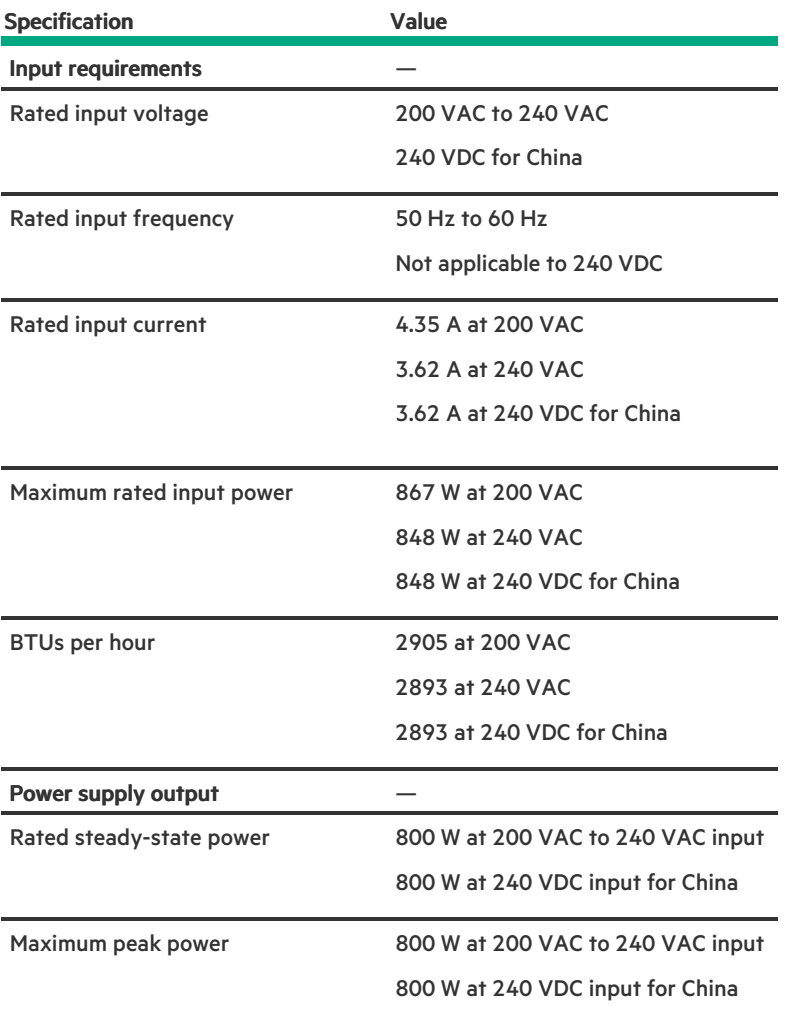

# <span id="page-209-0"></span>HPE 800 W Flex Slot Universal Hot-plug Low Halogen Power Supply

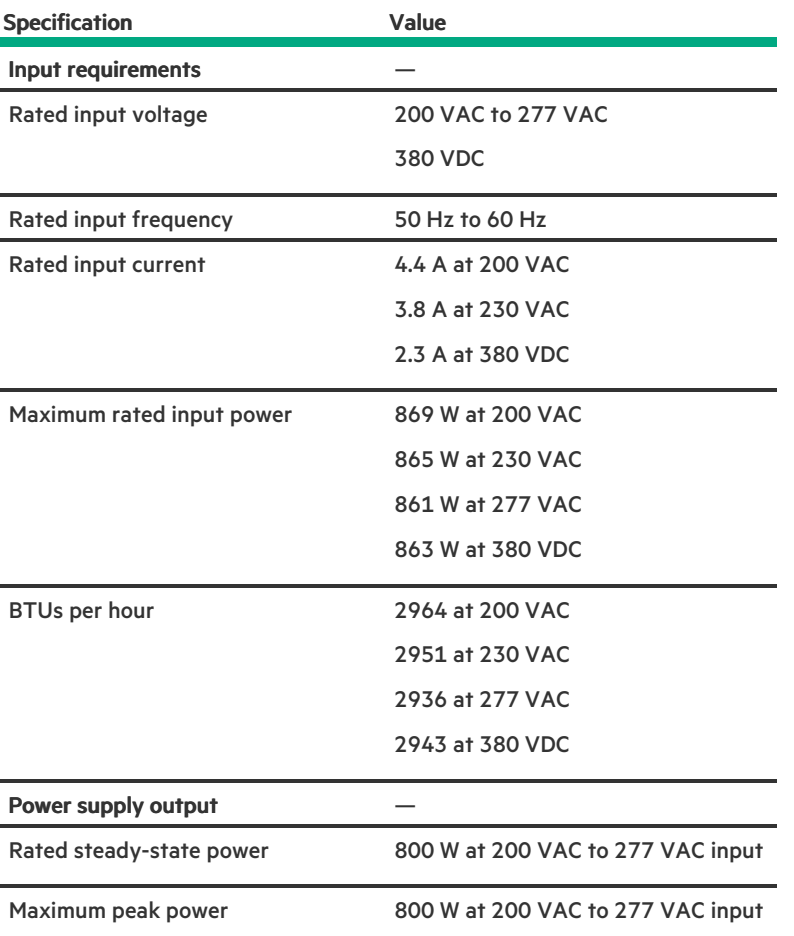

# <span id="page-210-0"></span>HPE 800 W Flex Slot -48 VDC Hot-plug Low Halogen Power Supply

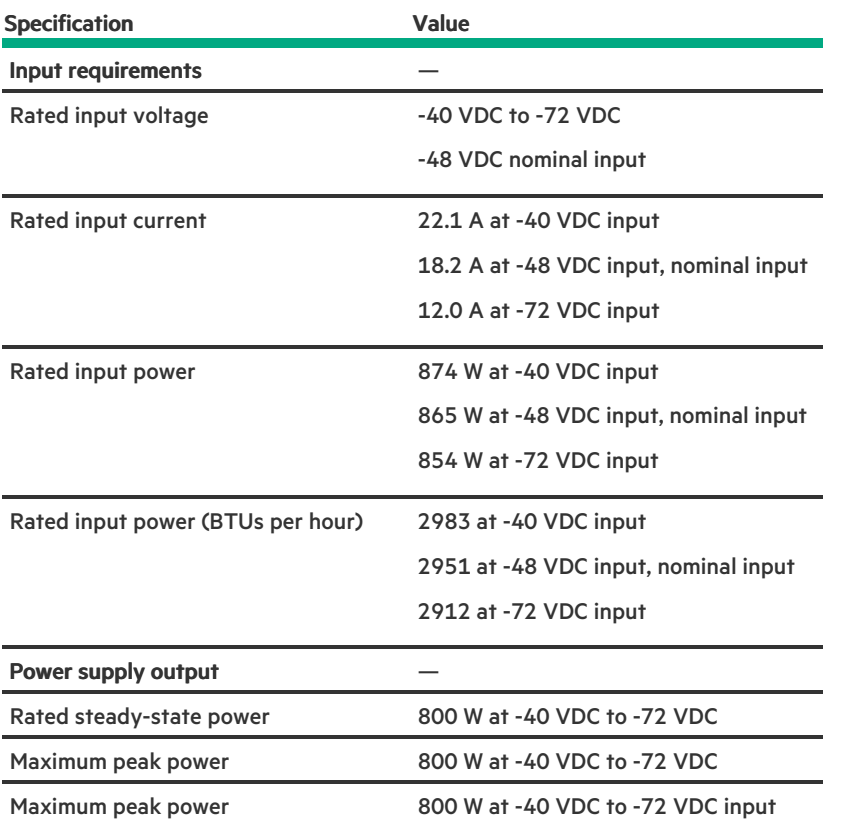

WARNING: To reduce the risk of electric shock or energy hazards:

This equipment must be installed by trained service personnel.

- Connect the equipment to a reliably grounded secondary circuit source. A secondary circuit has no direct connection to a primary circuit and derives its power from a transformer, converter, or equivalent isolation device.
- The branch circuit overcurrent protection must be rated 27 A.

CAUTION: This equipment is designed to permit the connection of the earthed conductor of the DC supply circuit to the earthing conductor at the equipment.

If this connection is made, all of the following must be met:

- This equipment must be connected directly to the DC supply system earthing electrode conductor or to a bonding jumper from an earthing terminal bar or bus to which the DC supply system earthing electrode conductor is connected.
- This equipment must be located in the same immediate area (such as adjacent cabinets) as any other equipment that has a connection between the earthed conductor of the same DC supply circuit and the earthing conductor, and also the point of earthing of the DC system. The DC system must be earthed elsewhere.
- The DC supply source is to be located within the same premises as the equipment.
- Switching or disconnecting devices must not be in the earthed circuit conductor between the DC source and the point of connection of the earthing electrode conductor.

## <span id="page-211-0"></span>HPE 1600 W Flex Slot Platinum Hot-plug Low Halogen Power Supply

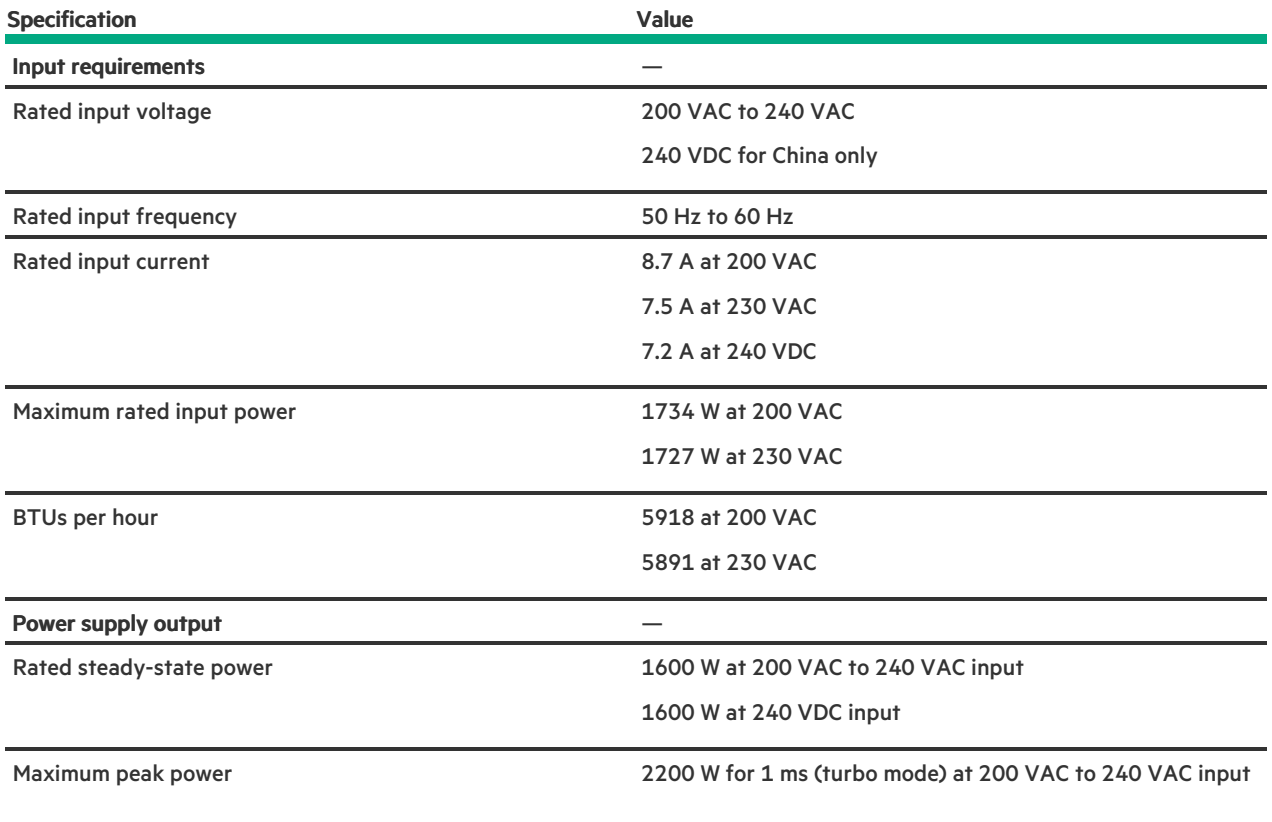

# <span id="page-212-0"></span>HPE 1800-2200 W Flex Slot Titanium Power Supply

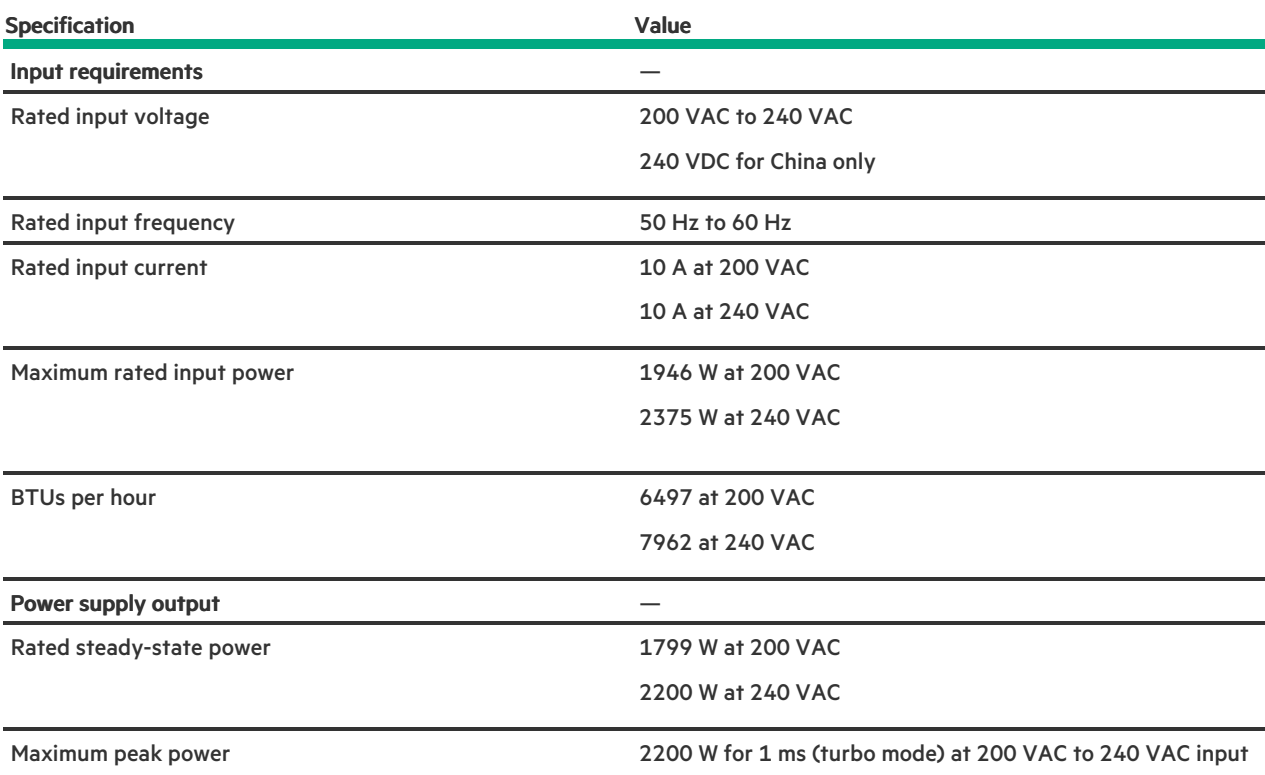

## **Websites**

### General websites

Single Point of Connectivity Knowledge (SPOCK) Storage compatibility matrix

### <https://www.hpe.com/storage/spock>

Product white papers and analyst reports

### <https://www.hpe.com/us/en/resource-library>

For additional websites, see Support and other [resources](#page-213-0).

### Product websites

HPE ProLiant ML350 Gen10 Server product page

### <https://buy.hpe.com/us/en/p/1010192786>

HPE ProLiant ML350 Gen10 Server user documents

<https://www.hpe.com/servers/ml350-gen10>

## <span id="page-213-0"></span>Support and other resources

**Subtopics** 

Accessing Hewlett Packard [Enterprise](#page-213-1) Support

[Accessing](#page-214-0) updates

[Customer](#page-214-1) self repair

Remote [support](#page-214-2)

<span id="page-213-1"></span>[Documentation](#page-215-0) feedback

## Accessing Hewlett Packard Enterprise Support

For live assistance, go to the Contact Hewlett Packard Enterprise Worldwide website:  $\bullet$ 

### <https://www.hpe.com/info/assistance>

To access documentation and support services, go to the Hewlett Packard Enterprise Support Center website:  $\bullet$ 

### <https://www.hpe.com/support/hpesc>

### Information to collect

- Technical support registration number (if applicable)  $\bullet$
- Product name, model or version, and serial number  $\bullet$
- Operating system name and version
- Firmware version  $\bullet$
- Error messages
- Product-specific reports and logs
- Add-on products or components
- <span id="page-214-0"></span>Third-party products or components

## Accessing updates

- Some software products provide a mechanism for accessing software updates through the product interface. Review your product documentation to identify the recommended software update method.
- To download product updates:

Hewlett Packard Enterprise Support Center

### <https://www.hpe.com/support/hpesc>

My HPE Software Center

### <https://www.hpe.com/software/hpesoftwarecenter>

To subscribe to eNewsletters and alerts:

### <https://www.hpe.com/support/e-updates>

To view and update your entitlements, and to link your contracts and warranties with your profile, go to the Hewlett Packard Enterprise Support Center More Information on Access to Support Materials page:

### <https://www.hpe.com/support/AccessToSupportMaterials>

IMPORTANT:

Access to some updates might require product entitlement when accessed through the Hewlett Packard Enterprise Support Center. You must have an HPE Account set up with relevant entitlements.

## <span id="page-214-1"></span>Customer self repair

Hewlett Packard Enterprise customer self repair (CSR) programs allow you to repair your product. If a CSR part needs to be replaced, it will be shipped directly to you so that you can install it at your convenience. Some parts do not qualify for CSR.

<span id="page-214-2"></span>For more information about CSR, contact your local service provider.

## Remote support

Remote support is available with supported devices as part of your warranty or contractual support agreement. It provides intelligent event diagnosis, and automatic, secure submission of hardware event notifications to Hewlett Packard Enterprise, which initiates a fast and accurate resolution based on the service level of your product. Hewlett Packard Enterprise strongly recommends that you register your device for remote support.

If your product includes additional remote support details, use search to locate that information.

HPE Get Connected

### <https://www.hpe.com/services/getconnected>

HPE Tech Care Service

HPE Complete Care

**Contract Contract Contract** 

<https://www.hpe.com/services/completecare>

## <span id="page-215-0"></span>Documentation feedback

Hewlett Packard Enterprise is committed to providing documentation that meets your needs. To help us improve the documentation, use the Feedback button and icons (at the bottom of an opened document) on the Hewlett Packard Enterprise Support Center portal [\(https://www.hpe.com/support/hpesc](https://www.hpe.com/support/hpesc)) to send any errors, suggestions, or comments. This process captures all document information.